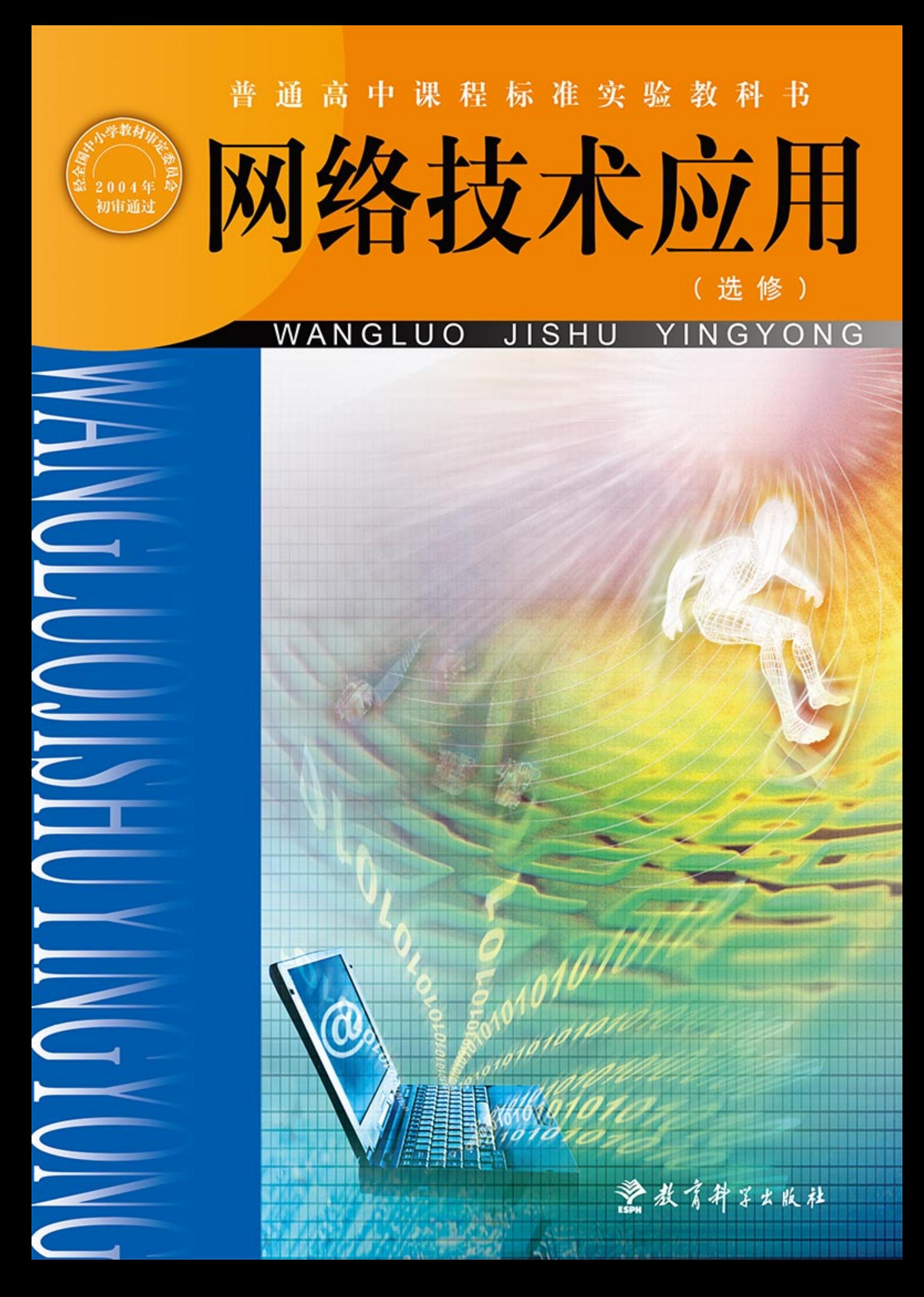

经全国中小学教材审定委员会 2004 年初审通过 普 通 高 中 课 程 标 准 实 验 教 科 书

# 网络技术应用

# WANGLUO JISHU YINGYONG

(选 修)

 $l$ ism $\rightarrow$ 

教育科学出版社

. 北 京 .

#### 总主编李艺董玉琦

- 本册主编 董玉琦
- 主要编者张璐董彦丁婧李伟智勇王宏元
- 版式设计 北京国美嘉誉视觉艺术工作室
- 封面设计 黄雨鸿
- 责任编辑 贾立杰
- 责任校对 刘永玲
- 责任印制 叶小峰

#### 经全国中小学教材审定委员会 2004 年初审通过

普通高中课程标准实验教科书

#### 网络技术应用

(选修)

教育排字出版社 出版发行

(北京·朝阳区安慧北里安园甲9号)

邮编: 100101 市场部电话: 010-64989009 编辑部电话: 010-64989637 传真: 010-64891796 网址: http: //www.esph.com.cn 各地新华书店经销 江苏凤凰盐城印刷有限公司印装 开本: 890 毫米 × 1240 毫米 1/16 印张: 8.5 2004年10月第1版 2019年6月第30次印刷

ISBN 978-7-5041-2978-9 定价: 15.29元 (教材 10.29元, 光盘 5.00元) 如有印装质量问题, 请到所购图书销售部门联系调换。 同学们,欢迎学习"网络技术应用"这门课程。

前

大家对因特网一定不会感到陌生,很多同学都会上网收发电子邮件,会 使用搜索引擎收集资料,有的同学还能够制作简单的网站并进行发布。

*SAFAAF* 

从诞生于 20 世纪 60 年代的阿帕网到现在的因特网,网络已经发生了巨 大的变化。它不但为我们打开了一个新的时空,而且已经影响了我们生活的 方方面面,如生产、流通、通信、文化、娱乐、消费、教育、医疗等。你知 道吗?这一切都是通过网络技术来实现的。

在你使用网络的时候,也许对网络充满了神秘感,有无数的问题萦绕在 脑海里。网络中的计算机是如何连接起来的?搜索引擎为什么能找到我们需 要的信息? 网络通信是怎样实现的?……你是不是迫不及待地想了解这些知 识呢? 也许还有一些同学想制作出页面更精美、功能更强大的个人网站。只 要你留心学习,这门课程就可以满足你的愿望。

下面我们了解一下本册教科书的结构和体例,这将有助于你更好地使用 本书。

本册教科书共有五章,每一章都有一个相对独立的学习主题。第一章"网 络能为我们做什么",主要是有关因特网应用方面的知识以及与人们学习、生 活密切相关的因特网应用技术的基本使用方法及其基本工作原理;第二章 "因特网的组织与管理"和第三章"网络是如何工作的",主要讲述网络自身 的组织管理和网络构建的原理与方法;学完第四章"建立主题网站"和第五 章"动态网页制作"之后,你将能制作出一个相当不错的网站。

在学习时,你首先应该注意阅读每章的前言,那里写着本章所涉及的主 要内容及其结构关系。它虽然很短,但有助于我们掌握整章内容的主旨。

**MARGAZ** 

其次,你一定要注意每一节的学习目标简述,它告诉我们学习本节内容

应该达到的目标,有利于大家对照学习。

你会发现课文的正文是用宋体字和楷体字两种不同的字体来叙述的。宋 体字叙述的课文,是我们学习的主要内容,也是你应当掌握的内容;楷体字 叙述的课文,是拓展阅读部分,可以帮助我们理解宋体字的内容,读一下就 可以了。如果感兴趣,也可以作进一步探究。

在课文中,你将遇到两种不同类型的实践。一类是贯穿于正文当中的 实践,目的是帮助你加深对正文的理解和获得解决问题的能力;另一类是 位于每一章最后的综合实践,可帮助你综合地掌握本章内容。在学习正文 时,你要特别注意与实践相配合,在做中学、在学中做。当然,你也可以 在教师的指导下选做其中的部分实践。对于一些不能独立完成的实践,则 需要你积极与其他同学合作,并在这种合作学习的过程中增强自己的合作 精神和合作能力。

另外,你还会发现页边上还有一些图形和文字,它们是与相应位置的课 文对应的。作为相关内容的拓展,它们可以丰富大家的知识面。

本册教科书所附光盘内容也分为两类,一类是教科书中将会用到的资料, 在教科书中使用"见光盘"或"打开光盘"等字样明确标识;另一类是学习 本册教科书的拓展性资源。这两类资源都可以通过电子书浏览。

网络技术的发展非常迅速,需要我们在实践中不断去探索学习。同学们, 学好这门课会让我们在使用网络时更加游刃有余,使身处网络时代的我们受 益终生!

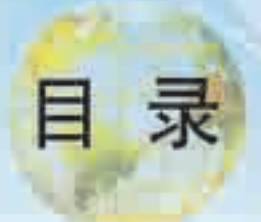

#### 第一章 网络能为我们做什么 1

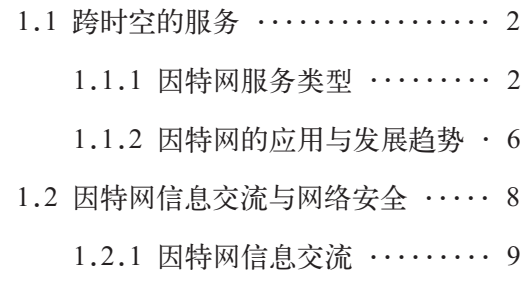

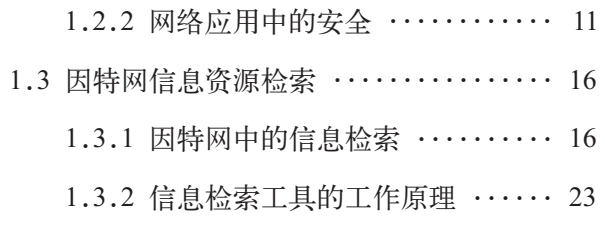

#### 第二章 因特网的组织与管理 28

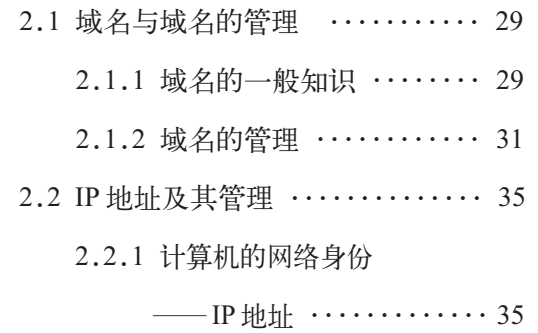

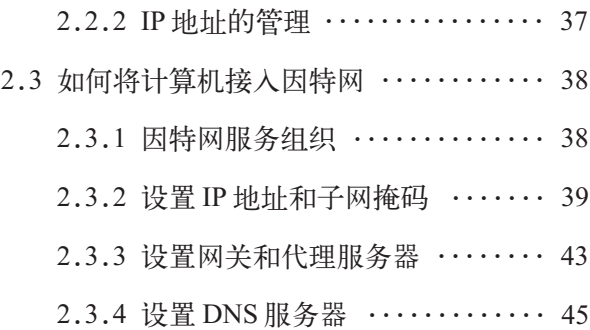

### 第三章 网络是如何工作的 47

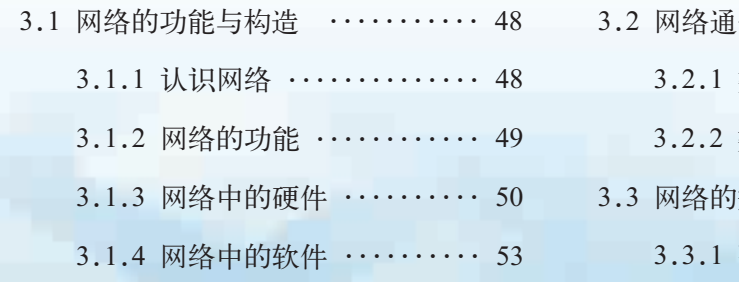

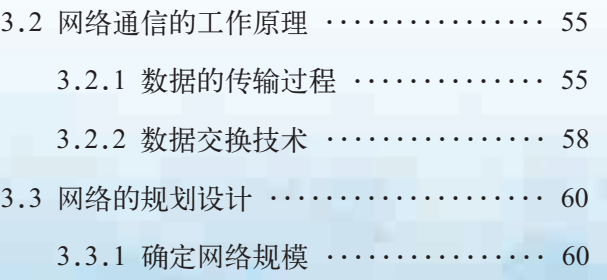

 $\triangleleft$ 

- 3.3.2 确定网络拓扑结构 ...... 62
	- 3.3.3 选择硬件和软件 ........ 64
- 3.4 动手组建小型局域网 .......... 67

#### 第四章 建立主题网站 72

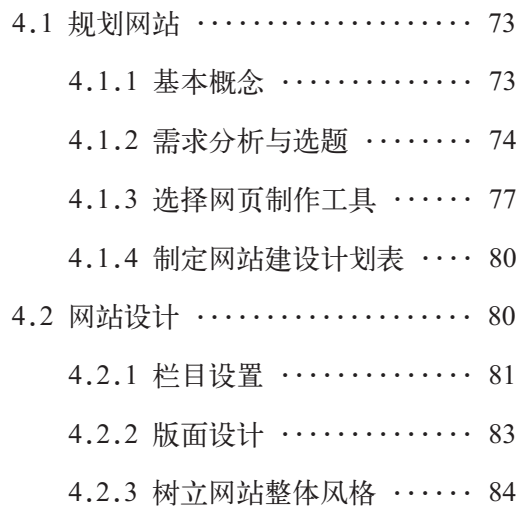

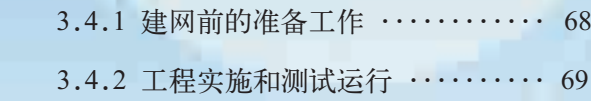

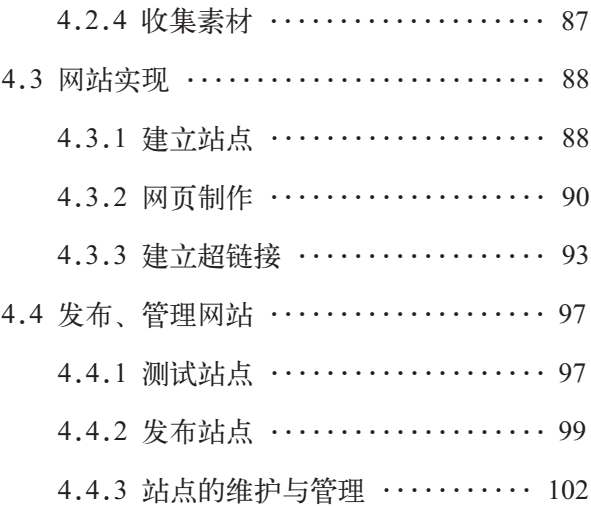

#### 第五章 动态网页制作 2008年 2009年 2010年 2月 104年 2月 104年 2月 104年 2月 104年 2月 104年 2月 104年 2月 104

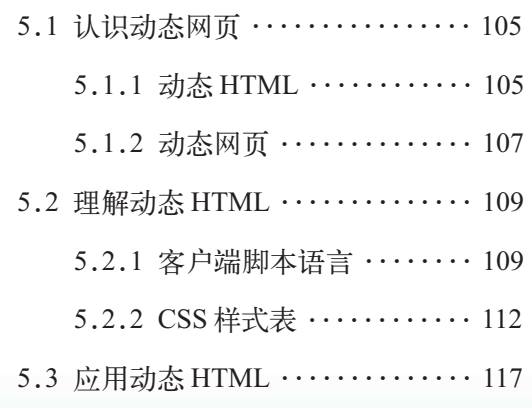

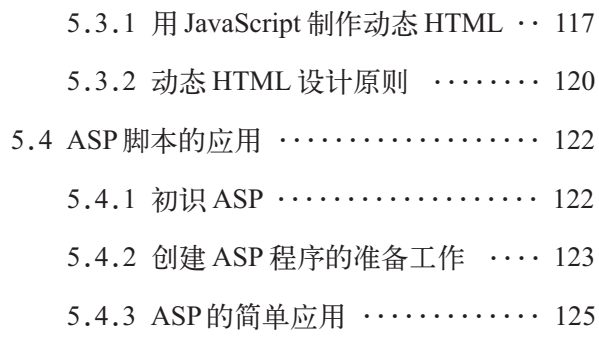

附 录 中英文术语对照表 128

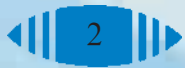

# 第一章 网络能为我们做什么

 跨时空的服务 因特网信息交流与网络安全 因特网信息资源检索

> 便利的信息交流方式、丰富的信息资源和快捷的信息 检索吸引着越来越多的人使用因特网。本章我们将了解有 关因特网服务、因特网交流、网络安全以及信息资源检索 等方面的内容。这些知识将帮助我们更加充分地利用因特 网提供的服务,体验这些服务给我们的生活带来的变化。

### 1.1 跨时空的服务

因特网从20世纪60年代的阿帕网(ARPANET)发展至今,已经发生了巨 大的变化,并且影响到人们生活的方方面面,如生产、流通、通信、文化、 娱乐、消费、教育和医疗等。通过本节的学习,你可以:

■ 了解因特网服务的基本类型、特点以及常用服务的使用方法

- 体验因特网给我们的生活、学习和工作等方面带来的影响
- 学会在生活、学习和工作中熟练使用因特网

#### 1.1.1 因特网服务类型

同学们对上网浏览网页、收发电子邮件、聊天等一定很熟悉吧?这些都是 因特网为我们提供的服务,下面让我们来进一步了解更多的因特网服务类型。

#### 1. 文件传输(FTP)

协议:是计 算机之间进行连 接的信息格式, 能被收/发双方接 受的传送信息内 容的一组定义。

文件传输服务需要使用 FTP 文件传输协议,因特网中有很多服务的名 称直接使用其协议名称,所以文件传输服务又称为FTP。使用FTP能够快速 地上传与下载图片、文字以及多媒体资料,实现信息资源的共享。下面将通 过一个实践活动,感受 FTP 服务的文件下载功能。

请根据活动步骤提示,尝试使用 FTP 软件(如 CuteFTP)登录一个允许匿名登录 的 FTP 服务器,下载一个文件保存到本地机中,并记录你的活动过程。 ① 打开 FTP 下载工具(可以自己下载 CuteFTP 软件并安装)。 ② 学生自主查找或教师指定匿名 FTP 服务器,使用 CuteFTP 软件进行实践。 ③ 活动步骤与活动过程记录。 使用的FTP下载工具: 登录后看到了哪些文件: 查看文件并选择一个文件下载; (由于上传文件受到权限的限制,因此,实践活动只涉及文件的下载) 下载文件的名称: 下载文件的类型: 下载所需时间: ④你还知道哪些匿名FTP服务器地址?有什么方法可以获取匿名FTP服务器地址?

FTP是因特网上最早出现的服务功能之一。如果你想从与因特网联网的 另一台计算机(不管它在何地、使用何种操作系统)上获取任意类型的文件,

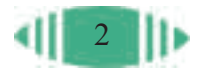

都可以使用 FTP 文件传输功能。在因特网上有很多匿名 FTP 服务器,这些 服务器中储存着大量可供人们自由拷贝的各类信息,例如各种免费或共享软 件、技术文档或者电子杂志等。许多正在开发的软件的测试版本往往由匿名 FTP 服务器向公众发布,供大家试用。

登录匿名 FTP 服务器时, 用户名采用"anonymous", 口令可以是任意 的字符串,习惯上用自己的E-mail地址作为口令。登录匿名FTP服务器后, 用户的权限由FTP服务器的权限设置决定。另一类FTP在进入服务器前,需 要先向服务器的系统管理员申请用户名及密码,通常供内部使用或提供收费 服务。

由于最初的 FTP 在 UNIX 操作系统中运行, 所以它的操作是在字符界 面下进行的,因此必须掌握一些常用的命令(感兴趣的同学可以查阅相关资 料了解FTP 的常用命令)。现在,我们常用窗口式的 FTP 客户端软件, 如 CuteFTP、WS\_FTP 等。这些软件一般都具有良好的用户界面,操作简单、 直观,其更吸引人之处在于不用记忆命令。

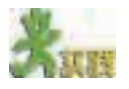

有的论坛上会提供一些国内外的匿名FTP服务器地址,请查询这些地址,归纳 整理后填入表 1-1。

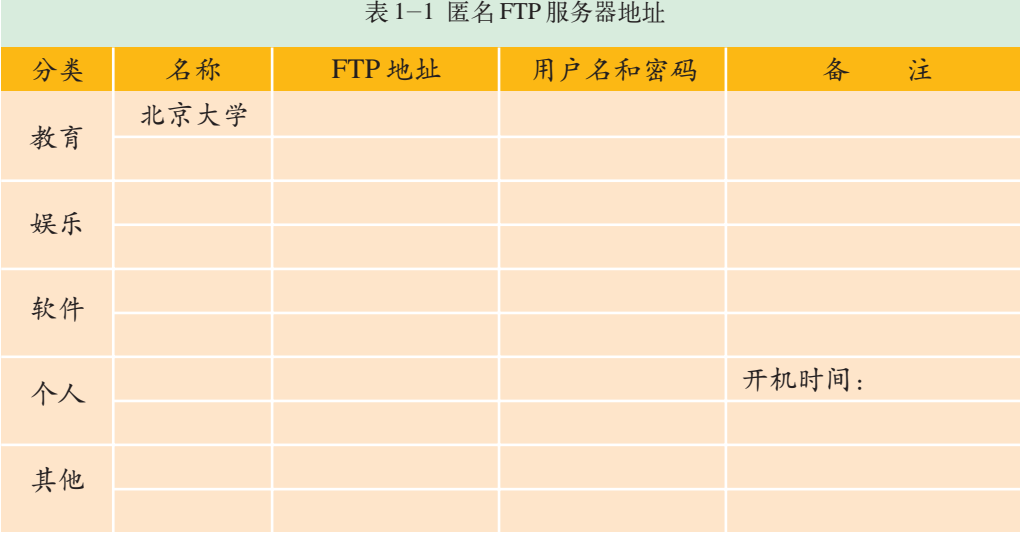

通过常用的浏览 器来登录 FTP 服 务器。使用浏览 器登录时,直接 在地址栏中输入 "ftp://username: password@host: port", 其中 username 是用户 名,password 是 密码,host 就是 FTP 服务器地址, port是端口,默认 情况下可以省略。 登录匿名 FTP 服 务器时,直接在 地址栏中输 入 "ftp:// 匿名 FTP 服务器地址"后

按回车键即可。

也可以直接

2. 远程登录(Telnet)<br>
<br>
2. 远程登录(Telnet)

Telnet是因特网的远程登录协议,指一台计算机根据一定的协议,通过 网络连接到另外一台计算机上去,登录成功后,则可以与其进行交互性的 信息资源共享。

为什么需要 Telnet 服务呢?为了回答这个问题,我们先来了解一下 Telnet的历史。以前,很少有人买得起普通的计算机,更不要说功能强大的

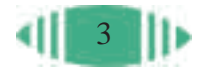

计算机了。所以那时的人们采用一种叫做Telnet的方式来访问因特网,也就 是把自己的低性能计算机连接到性能好的远程大型计算机上,一旦连接成 功,他们的计算机就仿佛是这些远程大型计算机的一个终端,自己就好像 是坐在远程大型计算机的屏幕前一样输入命令,运行大型计算机中的程 序。人们把这种将自己的计算机连接到远程计算机的操作方式称为"登 录",将这种登录的技术称为"Telnet"。

目前, 使用 Telnet 的方式有多种, 操作也比较简单, 在浏览器中可以 直接使用。例如,要登录到BBS水木清华站,可以使用图形用户界面的远 程登录工具软件(如 Cterm), 或者直接在浏览器的地址栏中输入"telnet:// smth.edu.cn"(即打算远程登录一台服务器,这台服务器的域名为"smth.edu. cn")。

有些人容易将 FTP 与 Telnet 混淆, 实际上 Telnet 是将用户的计算机当 成远程计算机的一个终端,用户在完成远程登录后,具有与计算机的本地 管理员用户赋予的权限。FTP 则没有给予用户这种地位,它只允许用户对 远程计算机上的文件进行有限的操作,如查看文件、交换文件以及改变文 件目录等。

现在使用 Telnet 的人已经越来越少了,主要有三个方面的原因:一是 个人计算机的性能越来越强,致使在别人的计算机中运行程序的要求逐渐 减弱;二是 Telnet 允许他人访问其操作系统和文件,因此其服务的安全性 欠佳;三是 Telnet 使用起来不是很容易,特别是对于初学者。

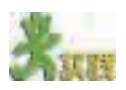

Cterm 是免费的 Telnet 客户端软件,它采用图形用户界面,操作比较简单。同 学们可以下载、安装并使用该软件登录 BBS 水木清华站。

# 3. 其他因特网服务

因特网上还有一些其他的服务,如电子公告板(BBS)、聊天室、新闻组 (Usenet)和邮件列表等。感兴趣的同学可以尝试使用这些服务。

综上所述,因特网为我们提供的服务主要是文件传输、远程登录、电子 邮件和新闻组等。为了帮助用户从浩瀚的信息海洋中方便地获取信息,人们 又开发了一系列的信息检索服务。

例如,因特网提供了一种非常易干使用的界面,用浏览器软件(如 Internet Explorer 等)可以便捷地访问 FTP 等过去要用不同客户端软件才能 访问的信息资源。

例如,可以通过键盘操作以 Telnet 方式登录到 BBS 站点上, 还可以在 网页浏览器中输入网址登录BBS。第二种方式操作简单、速度快,并且具有

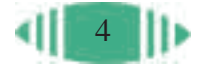

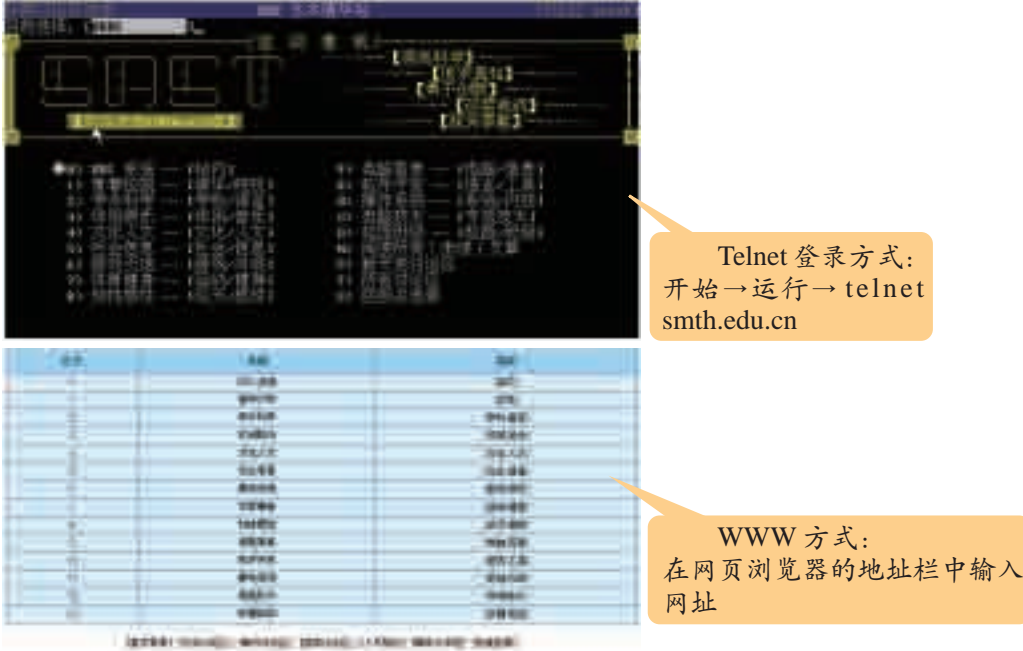

多媒体显示功能。图 1-1 是两种登录方式的界面比较。

图 1-1 两种登录方式的界面比较

再如,可以利用网页上的超链接访问 FTP 站点, 或者直接在网页浏览 器的地址栏中输入 FTP 服务器的地址。

对因特网提供的服务进行归纳分类,结果如表 1-2 所示。

表 1-2 因特网服务的分类

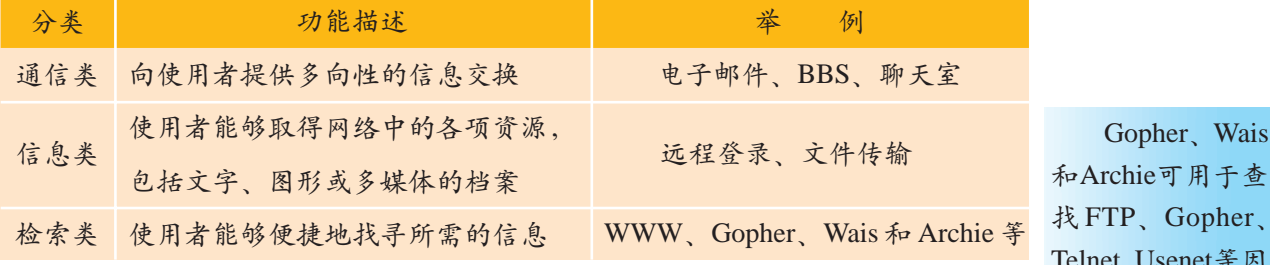

查 找 FTP、Gopher、 Telnet、Usenet等因

通过表 1-2 我们知道,因特网服务是通过信息交流、信息获取和资源 特网信息资源。 共享等功能来实现的。这使我们可以快速方便地交换信息;可以广泛地访 问各种各样的信息;可以获得电子杂志、电子版报纸、共享软件、流行音 乐和经典电影等多种信息;还可以在网上进行一些有益于身心健康的娱乐 活动。

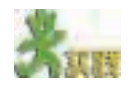

调查本班同学使用因特网服务的情况。 你了解的因特网有哪些服务类型? 你经常使用的因特网服务有哪些类型? 你经常使用因特网服务的哪些功能?

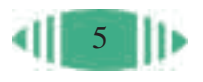

#### 1.1.2 因特网的应用与发展趋势

1. 因特网的应用领域

某些心理医 生为方便患者就 医,开始尝试着 对传统的治疗方 法进行改革。他 们仍然坐在自己 的诊所里,但病 人不必登门就医, 而是坐在家中打 开电脑,进入因 特网中医生的网 站。双方取得联 系后,治疗便开 始了,这就是远 程医疗。

通过前面的学习,我们知道,因特网为我们提供了丰富的服务功能和友 好的用户界面,而且它把网络技术、多媒体技术和超文本技术融为一体,体 现了当代多种信息技术相互融合的发展趋势。例如,航天飞机的图片、卫星 云图、医学切片、流行音乐、经典影片、图书资料等,都可以从特定的系统 中获取,它为教学、科研、商业、远程医学诊断、远程网络教育和气象预报 等应用提供了新的手段,如图 1-2 和图 1-3 所示。

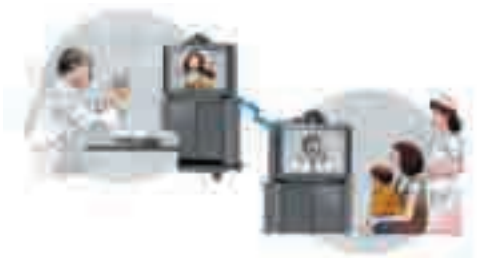

图 1-2 远程医疗 网络加拿大 2000 图 1-3 远程网络教育

| (1) 填写表1-3, 举例说明你在生活、学习中使用因特网的情况。 |     |  |
|-----------------------------------|-----|--|
| 表 1-3 因特网使用情况表                    |     |  |
|                                   | 举 例 |  |
| 交流手段                              |     |  |
| 获取资料途径                            |     |  |
| 休闲娱乐                              |     |  |
| 其他                                |     |  |

(2)查阅相关的资料,了解远程医疗、远程网络教育以及远程商务会议等的发 展情况及其在我国的应用现状。

### 2. 因特网应用的发展趋势

网络技术与通信技术、智能技术、多媒体技术和虚拟现实技术等相互融 合,将促进因特网的进一步发展和更加广泛的应用。例如,无线网络应用、 智能家电、网格计算和虚拟现实等。

(1)网格计算(Grid Computing)。

大家知道,一面镜子反射的太阳光的能量非常有限,但是众多镜子集中

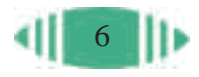

在一起,反射的能量就非常大了。人们所熟知的阿基米德指挥叙拉古城居民 用众多镜子反射阳光、烧毁入侵的罗马帝国战舰的事就是一个经典的例子。 目前,在很多领域的研究中,如卫星图像的快速分析、自然现象模拟等都需 要具备强大的计算能力,如图 1-4 和图 1-5 所示。配备高端的服务器需要

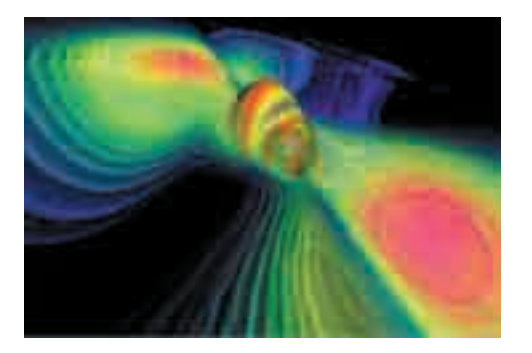

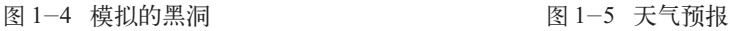

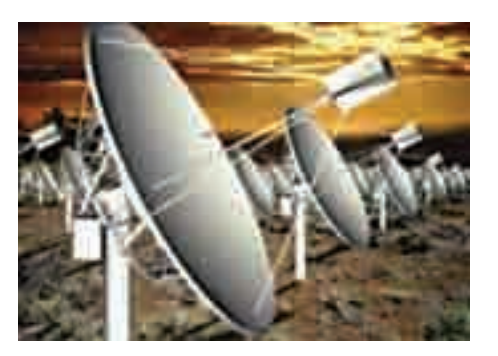

一概念。网格计算是分布式计算的一种,它利用网络将大型计算机和个人计 是指数据的处理 大量的成本,但是"集腋成裘"、"聚沙成塔",于是产生了"网格计算"这 算机(PC)设备集中在一起,使计算能力大幅提升。简单地说,网格计算是一 种利用因特网或专用网络把地理上广泛分布的各种计算资源互联在一起的技 术,以实现因特网上所有资源的互联互通,这些资源包括计算资源、存储资 源、通信资源、软件资源、信息资源和知识资源等。

(2)虚拟现实技术。

虚拟现实技术是伴随多媒体技术发展起来的计算机新技术,它利用三维 图形生成技术、多传感交互技术以及高分辨率显示技术,生成三维逼真的虚 拟环境,用户需要使用特殊的交互设备才能进入虚拟环境中,如图 1-6 和 图 1-7 所示。这是一门崭新的综合性信息技术,它融合了数字图像处理、 计算机图形学、多媒体技术、传感器技术等多个信息技术分支,从而大大 推进了计算机技术的发展。

分布式计算 不是由一台机器 完成,而是由多 台机器协作完成。 比如,为了处理 一项工作P,把它 分成 PA 和 PB 两 部分,把PA放在 机器A中完成,把 PB放在机器B中 完成,这样就形 成了一种分布式 计算。

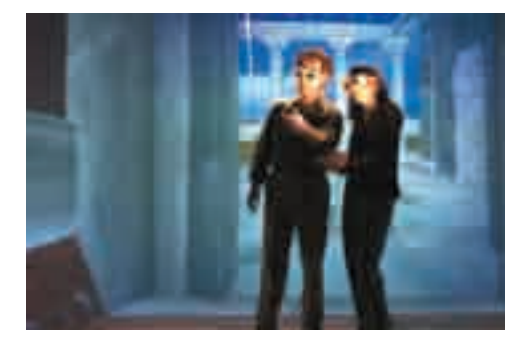

图 1-6 虚拟现实系统 2000 2000 2000 2000 2000 201-7 虚拟城市建筑

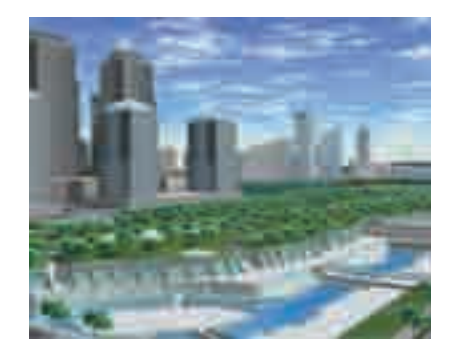

虚拟现实技术的应用领域和交叉领域非常广泛,如虚拟作战指挥,飞 机、船舶、车辆虚拟驾驶训练,虚拟建筑物的展示与参观,虚拟手术培训 等。虚拟现实技术和网络技术相结合,可以帮助我们建立真正的远程教室。

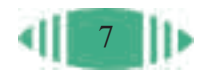

在这间教室中,我们可以和来自五湖四海的朋友们一起学习、讨论和游戏, 就像在现实生活中一样。

(3)无线网络应用技术。

无线网络应用也逐渐成为网络发展的一种趋势。无线上网由于应用灵 活、安装速度快以及不受地理环境限制等,越来越受到人们的青睐,如图 蓝牙是一种 1-8 所示。

支持设备短距离 通信(一般是10 m 之内)的无线通 信技术,能在包 括移动电话、 PDA、无线耳机、 笔记本电脑、相 关外设等众多设 备之间进行无线 信息交换。蓝牙 的通信标准是 IEEE 802.15,工作 在 2.4GHz 频带, 带宽为 1Mb/s。

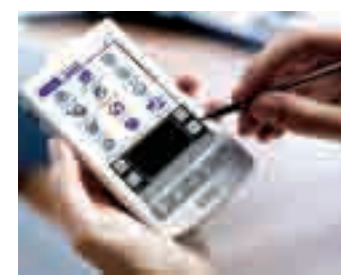

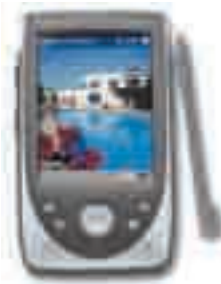

图 1-8 无线上网

阅读下面两段文字,回答问题。

1844年,电报出现的时候,人们声称现代通信新纪元开始了。电报被称为"这 个最瞩目的时代的最引人注目的发明","全球通信"成为当时的一句口头禅。

美国著名的《编辑与出版家》杂志曾在 1927 年的一篇社论中提出了这样的疑 问: "如果公众通过广播获得了新闻,那么还有什么必要再买一份报纸呢?"此后 20 多年,当电视出现时,这种疑问又再次被人们提出。

① 结合电报、广播、电视目前的发展和使用情况,你认为未来因特网与其他传 播手段的关系会是怎样的?

② 调查因特网应用方面的相关资料,结合你自身的实际需求,你认为因特网应 用的未来会是怎样的?

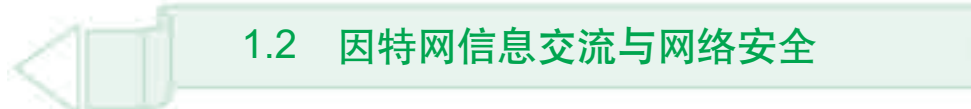

随着通信技术的不断丰富与发展,人与人之间的交流变得越来越方便, 交流方式也越来越丰富。除了传统的书信、电话和传真外,因特网的普及 又给人们提供了一种新的交流方式。利用因特网不但能实现人与人之间的 交流与沟通,还能够传输数据、共享信息。值得注意的是,越来越多的信 息将通过因特网传递,网络安全也由此变得更加重要。通过本节的学习,你 可以:

■ 了解病毒、防火墙、加密和解密技术等网络安全方面的相关知识, 知 道保护网络信息的措施,并提高防范意识

■ 体验因特网交流的优势与局限

■ 能够根据实际需求选择恰当的方式、方法进行信息交流

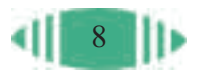

#### 1.2.1 因特网信息交流

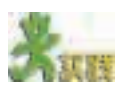

结合使用因特网信息交流工具的体验,分析比较表1-4中列出的一些因特网交 流工具的特点,补充表 1-4。

日本国信息 高速 10-4

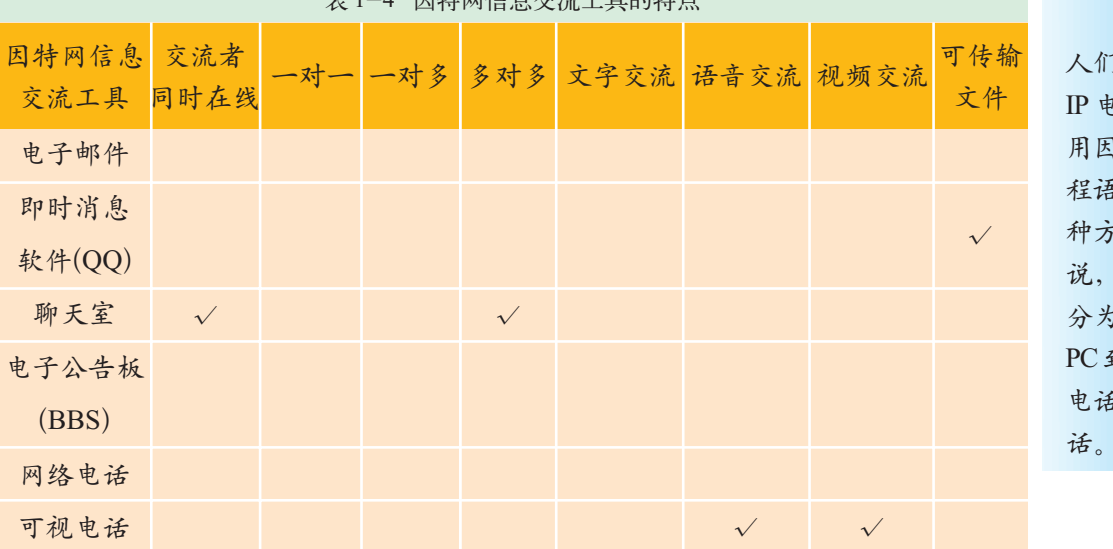

人们通常所说的 IP电话,它是利 用因特网实现远 程语音通信的一 种方式。一般来 IP 电话可以 分为三种方式: 到PC, PC到 电话,电话到电 话。

网络电话即

在网络出现之前,人们一般采用语言和书面两种交流方式。这些交流一 般都有一定的指向性,也就是说,交往的范围和目的都比较明确,而因特网 的发展改变了这种状况。同学们一定有这样的体会,与传统的通信方式相 比,基于因特网的交流方式使我们的交流变得更加广泛、快捷和方便。

随着网络技术的发展,因特网的交流已经可以做到"既闻其声,又见其 人"。例如, MSN Messenger 和 QQ 都采用了特殊的语音压缩传输技术, 实 现语音聊天已不成问题,如果双方再安装上摄像头,就能与远方的朋友"促 膝"交谈了。

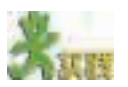

(1)阅读下面一段文字。

外国人赞美中国的古典诗词,认为"短短几十个字不仅能表达一个复杂事物的 形状、色彩、声音和环境,还无比深刻地抒发了人的感情,这真是一种奇妙的艺术"。 他们问:"为什么不把它介绍到全世界去呢?"现在,通过"网上博物馆"、"网上图 书馆"和"网上艺术长廊"等,世界各地不同民族的人们都能够欣赏到优美的唐诗 和宋词。

(2)表1-5列出了一个网站"本地化"的过程中需要考虑的一些因素,同学们 可以从中体会语言、文化、背景等差异在交流中的影响。

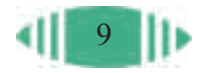

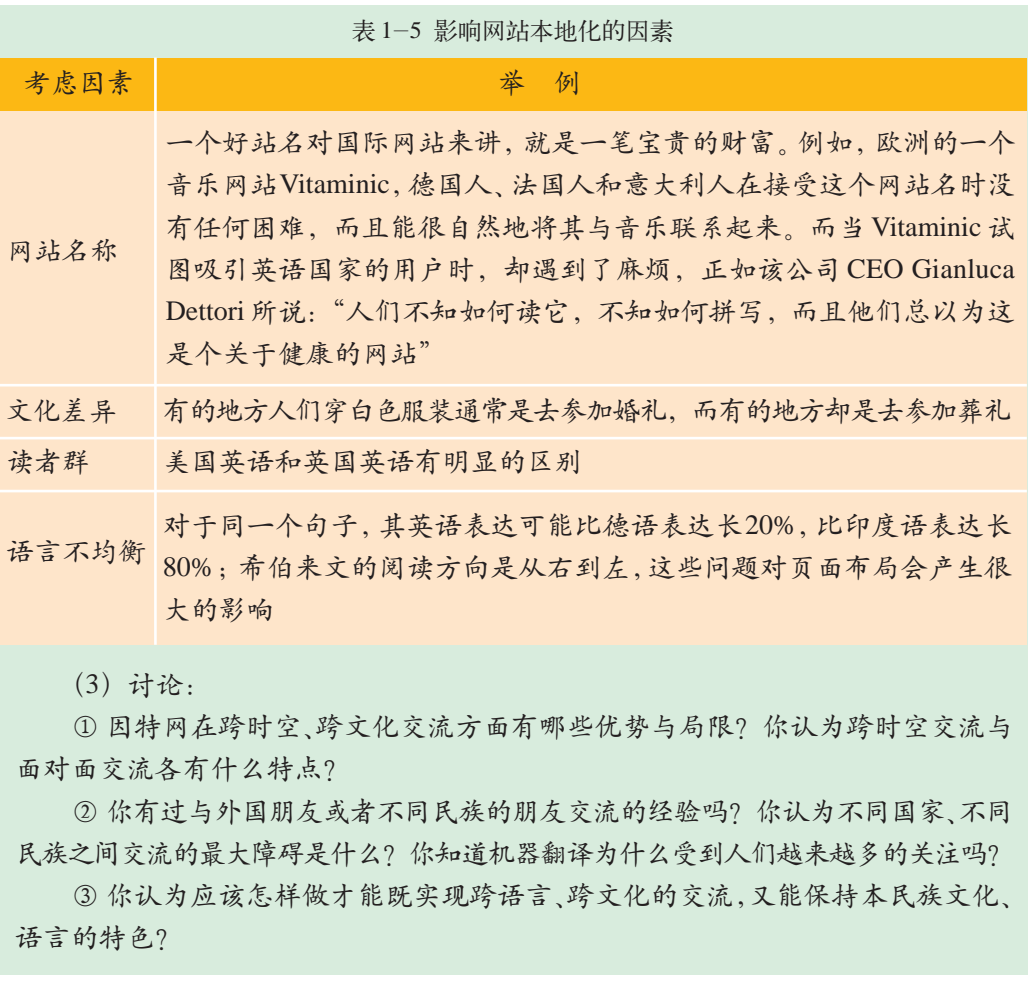

在某种意义上,因特网在跨文化交流方面的影响远远超过以往的任何 媒体。例如,电视只是单向地发送信息,而因特网则允许有着不同政治、经 济和文化背景的人进行双向交流。

但是,技术的无国界并不能使我们的交流变得没有限制。例如,在交流 中,语言是信息的最主要载体,不同国家、民族、不同语言的人群在语言上 的鸿沟永远是信息交流的主要障碍。

人们在生活、工作中的第一需要就是互相沟通。最直接、最全面的沟 通也许就是面对面的谈话。但是,由于现代社会人们接触面广,相互沟通的 要求更高,仅仅靠面对面的接触已经不能满足需要。如何选择使用各种信息 交流工具促进沟通与合作呢?请看下面的例子。

深圳一家公司与北京一家研究所共同开发一个计算机应用程序,这种合 作需要双方不断的交流和接触。例如,深圳的技术人员遇到难题,需要向北 京的技术人员请教,一趟趟地去北京即费钱又费时间。如果把问题写到纸 上,然后用特快专递寄往北京,北京的同事再把解答方法用特快专递寄回 来,一个来回需要四五天,这样的沟通效率显然也不能令人满意。

打个电话给北京的同事,三言两语把问题讲清楚,不就行了吗?但是, 假如遇到的问题是关于一大段程序的,有几百行,想要讲清楚就不是那么容 易了。

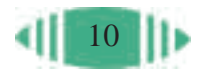

发份传真过去,不是很简单吗? 可是,北京的同事在接到你的传真后, 要为你调试程序就需要把传真中的程序重新录入计算机,不是太费力了吗?

发封电子邮件吧,在邮件正文中说明问题的所在,附件中放上有问题的 程序,北京的同事调试好了,再用电子邮件发给你,这样处理就简单多了。

各种通信交流手段各有特色,也各有应用。拿这个例子来说,如果不是 为了调试几百行的程序,电子邮件不一定是最有效的工具。因特网交流工具 并不能替代其他的交流手段。恰当地使用各种信息交流工具,使其更好地服 务于我们的学习、生活才是最重要的。

(1) 你使用过电子邮件、ICO 等通信交流工具的文件传输功能吗?如果没有, 尝试一下,比较各种工具在文件传输方面有哪些特点。

(2)如果条件允许(需要麦克风和声卡),尝试使用一些即时消息软件(如QQ)的 语音交流功能,或者下载并安装一个网络电话(PC 到 PC)软件,尝试使用。

(3)有人认为匿名的网络交流,能够更加真实地展现自己,便于沟通和交流; 也有人认为网络交流缺乏直接的面对面的人际互动,会导致他们回避承担本该担负 的社会责任。结合利用网络进行交流的经验,发表你的看法。

(4)分组讨论因特网交流的优缺点。

#### 1.2.2 网络应用中的安全

随着因特网应用的不断普及,整个社会对网络的依赖程度越来越大。众 多的企业、组织、政府部门与机构都在组建和发展自己的网络,并连接到因 特网上,以充分共享、利用网络的信息和资源,传递和获取信息。但是网络 发展的同时也伴随着一系列问题,信息系统及网络资源正受到各种威胁,如 计算机病毒、黑客入侵等。面对这些问题,我们应该如何更加安全地使用网 络呢?

### 1. 计算机网络病毒 The Control of The Control of The Control of The Control of The Control of The Control o

1988年11月2日下午5时1分59秒,美国康奈尔大学的计算机科学系研究生、 23岁的莫里斯(Morris)将其编写的蠕虫程序输入计算机网络,这个网络连接着大学、 研究机关的15.5万台计算机,在几小时内导致网络堵塞,运行迟缓。这件事就像是 计算机界的一次大地震,震惊了全世界,引起了人们对计算机病毒的恐慌,也使更 多的计算机专家开始重视并致力于计算机网络病毒的研究。

什么是计算机病毒呢?计算机病毒是指编制或者在计算机程序中插入的 破坏计算机功能或者毁坏数据,影响计算机使用,并且能够自我复制的一组 计算机指令或者程序代码。

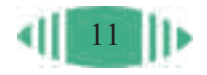

与医学上的"病毒"不同,计算机病毒不是天然存在的,是某些人利用 计算机软件和硬件所固有的脆弱性编制的。它能通过某种途径潜伏在计算机 存储介质(或程序)里,当达到某种条件时即被激活,通过修改其他程序的方 法将自己的精确拷贝或者可能演化的形式放入其他程序中,从而感染其他程 序,对计算机资源进行破坏。

随着网络的普及,病毒的传播也从简单的介质传播向多样化的网络传播 发展。计算机网络病毒在计算机网络上传播扩散,专门攻击网络的薄弱环 节,破坏网络资源。网络病毒的出现为网络带来更加灾难性的后果。网络病 毒的来源主要有两种:一种来自于电子邮件,另一种来自于下载的文件。

在网络环境下,网络病毒除了具有可传播性、可执行性、破坏性和可触 发性等共性外,还具有一些新的特点,如感染速度快、扩散面广、难于彻底 清除、破坏性大等。因此,计算机网络病毒比单机病毒的危害更大,杀伤力 也更强,必须采取措施加强防治。计算机病毒常见的传播途经、机器的中毒 表现等如表 1-6 所示。

表 1-6 计算机病毒的特征

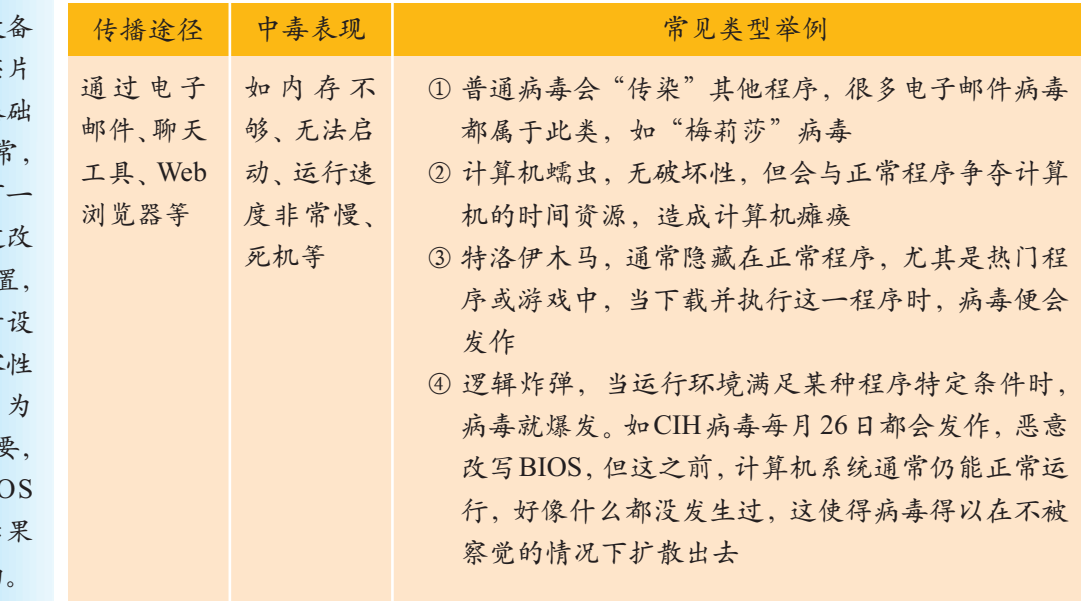

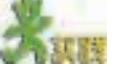

(1)你听说过一种叫"磁芯大战"的游戏吗?这个游戏和电脑病毒有什么关系 呢?查找和这个游戏相关的资料并了解电脑病毒的起源。

(2)调查近期是否有病毒发作,了解病毒的相关情况(如病毒名称、发作时间、 发作特征、病毒类型、危害和预防措施等)。

(3)我们应该如何防止或减小病毒的影响?除了对重要的数据进行备份,不随 意打开不明邮件(尤其是不明邮件的附件),还有什么好方法?

(4)你听说过哪些病毒?你知道这些病毒是如何产生并传播的吗?表1-7是常 见的几种病毒,根据表格中给出的提示,调查相关的资料补充表 1-7。

BIOS(Basic Input-Output System,基本输 入输出系统): 是正常启动计算 机所必须的条 件。启动计算机 时,CPU首先要 根据集成在主 板、显卡等设 上的 BIOS 芯 来核对每个基 设备是否正常 然后再进行下一 步程序。通过 写 BIOS 的设 可以达到提升 备性能和兼容 的目的。因  $BIOS$  非常重; 所以一旦 BIO 出现错误,后 是相当严重的

12

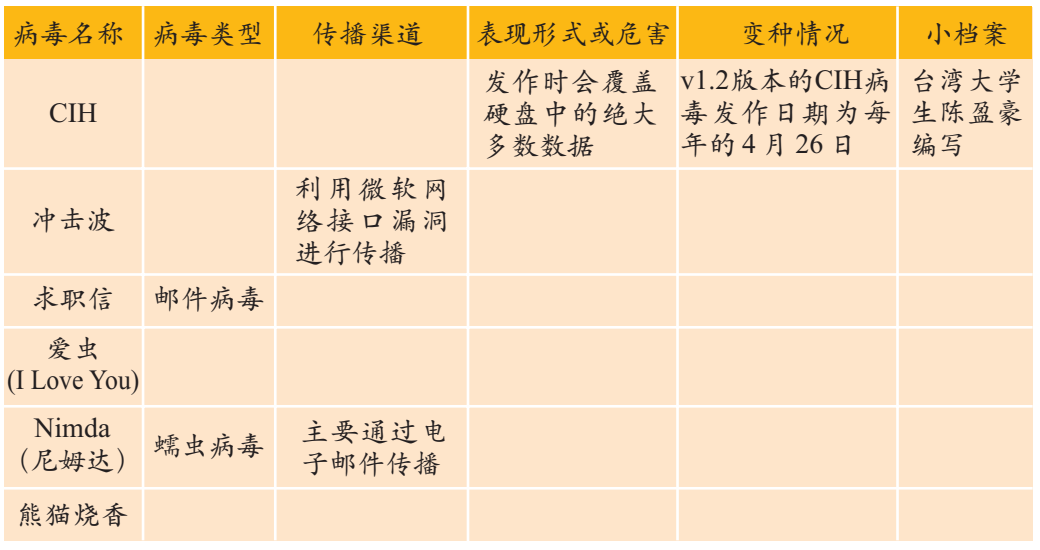

#### 表 1-7 常见的计算机病毒

#### 2. 认识防火墙

如何防范病毒的攻击以确保网络安全呢?我们打个比方,保护网络安全 好比守护办公大楼或是居民楼房,你会先安上防盗门,将不速之客拒之门 外,防火墙(Firewall)就是网络上的"防盗门"。它控制着访问网络的权限, 只允许特许用户进出网络。

防火墙是一个或一组网络设备,它架在两个或两个以上的网络之间, 用来加强访问控制,防止一个网络受到来自另一个网络的攻击。网络安全防

火墙可以在用户的计算机和因特网之间 建立起一道屏障,如图1-9所示,使用 户的计算机在很大程度上避免受到来自 外部的攻击。

如果从实现方式上来分,防火墙又

防火墙 因特网

图 1-9 防火墙

分为硬件防火墙(见第三章)和软件防火墙两类。软件防火墙通过纯软件的方 式来实现,价格很便宜,因此个人用户较多使用这类防火墙。尽管利用防火 墙可以保护网络,使其免受攻击,但它只能提高网络的安全性,不可能保证 网络的绝对安全。

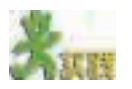

调查、了解主要的防火墙软件(或者具有防火墙功能的杀毒软件),从网上下载 某种产品的测试版本,尝试使用。

3. 加密、解密技术

为确保网络安全,仅安装防火墙是不够的,还需要采用其他技术,如用

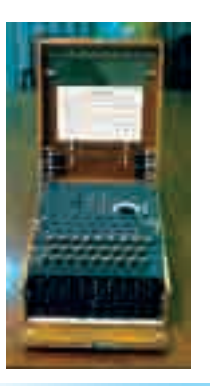

该编码机器 是第二次世界大 战期间德国使用 的 ENIGMA(意 为"谜")机,它 结束了手工编码 的历史。

13

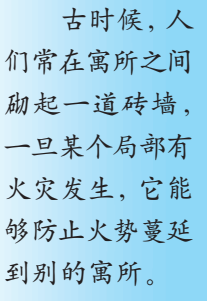

户验证、入侵检测、密码技术等,下面主要介绍一下加密、解密技术。

替换法是一种常用的加密方法,例如,可以利用字母表中的位置号码替 换相应字母。按照图 1-10 所示的对应关系, "TURN LEFT"加密后为"20 21 18 14 12 05 06 20"。接收方收到这些数字后找到字母表中相应的字母, 就可以知道对方传递的信息。

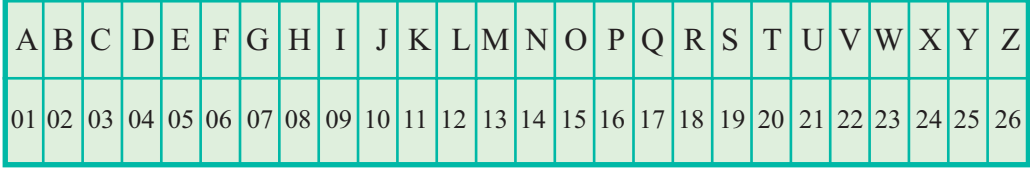

图 1-10 字母数字对应表

随着密码技术的发展,目前,使用计算机进行加密所使用的算法有对称 密钥加密算法和公开密钥加密算法两类。对称密钥加密算法是使用同一密钥 进行加密和解密的,又称为会话密钥加密算法;公开密钥加密算法是使用不 同的密钥进行加密和解密的,又称为非对称密钥加密算法,如图1-11所示。

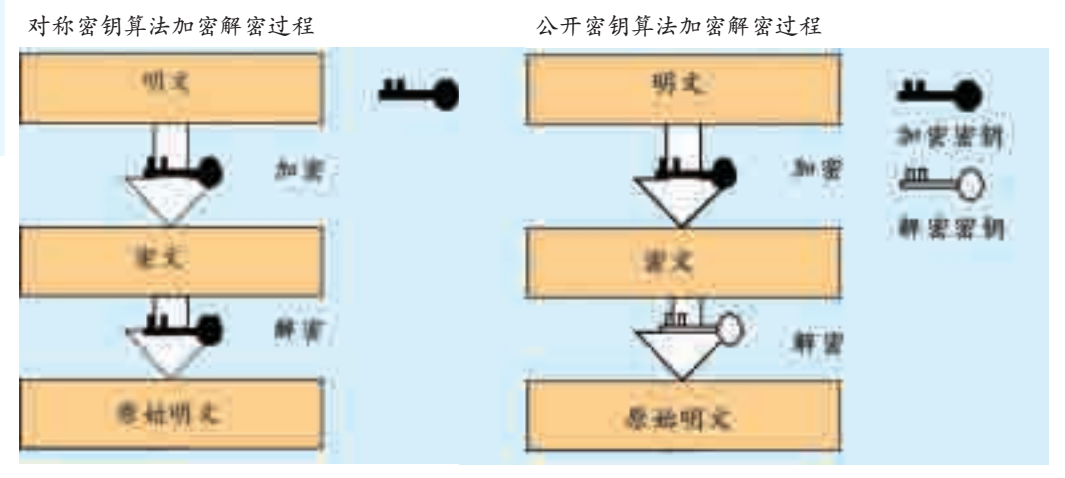

图 1-11 密钥算法加密解密过程

两种加密技术各有特点,对称密钥运算量小、速度快,且安全强度高, 但是一旦密钥丢失,密文将无密可保;而公开密钥加密算法的优点是可以 适应网络的开放性要求,且密钥的管理也较为简单,尤其是可以方便地实现 数字签名和验证。在实际应用中,人们通常将两者结合在一起使用,例如, 对称密钥加密系统用于存储大量数据信息,而公开密钥加密系统则用于加密 密钥。

使用这两种算法对信息进行加密后,解密需要很大的计算量,加密强度 较高(此处所说的加密强度是指在受到攻击时密文被破解的难易程度)。例 如,采用 56比特的密钥长度,密钥种类为 256种,采用一般的穷举法进行试 验, 即使一台计算机在 1 秒钟内可试验 1000 个密钥, 也需要计算 2 万年才 能穷尽,可见加密的强度是很高的。再如RSA算法(一种公开密钥加密算法), 它的密钥至少为500位长,现在一般推荐使用1024位,同学们可以想象一 下加密的强度。

密钥( Keyword):是用户按 照一种密码机制 随机选取的,通 常是一组随机字 符串,是控制明 文和密文变换的 唯一参数。

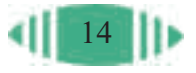

# **12. 个人密码的设定**<br>12. 个人密码的设定

同学们可能会问,既然加密技术这么有效,那么,用这种技术加密我们 的银行账户密码、邮件登录密码不就安全了吗?为什么总是提示我们"密码 长度最好在八位或八位以上,组成字符最好包括大小写字母、数字或控制 符"呢?

的确,在别人不知道你设的密码的情况下,直接针对密文进行破译,即 使采用当前最快的计算机,也可以认为是破译不出来的(因为所需时间实在 是太长了)。但要是攻击者以你设的密码为突破口,则情况完全是另外一个

样子,下面我们来看 利用穷举法破解加 密密码的过程,如图 1-12 所示。

利用穷举法破 解密码的过程一般

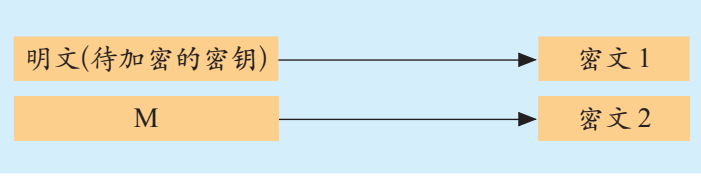

图 1-12 穷举法破解密码示意图

是先估计密码长度范围,然后利用全部可能的字符:1~9,a~z,A~Z,…… 排列组合成密码M,作为"明文"用加密算法(加密算法是公开的)进行计 算, 将结果"密文 2"和密钥加密后的"密文 1"比较, 如果"密文 1"= "密文 2", 那么, M 就是你所设置的密码。

破解所需要的时间S=所有的组合数X/计算机每秒计算多少个组合 Y, 如果你设置的密码是不超过 8 位的数字, 所有的组合只有  $10^8 + 10^7 + \cdots$  $+10=10/9 \times (10^8-1)$ , 那么用一台一秒钟可计算 100 万次的计算机, 用穷 举法最多在两分钟之内就可以破解出你的密码。如果你使用数字、字母(大 小写)、控制符等,同学们可以自己算一算,能有多少种组合呢?这样破解 的时间就会大大增加,如果你有定期更换密码的好习惯,即使黑客破解出 来,也已经没有意义了。

因此,在设置密码时,最好是由大小写字母、标点、数字以及控制符等 组成,并有规律地更换。随着通信手段的丰富和发展,密码与我们每个人的 生活息息相关,我们要采取一些有效的保护措施,避免不必要的损失。

常用的密码 破解手段:①穷 举法:尝试所有 的排列组合。② 黑客字典法:一 个包含海量英语 词汇和短语 短 句的可能性密码 词汇字典,然后 使用破解软件去 为"黑客"。简单 地说,就是专门 闯入计算机系 统搞破坏的人。

黑客也就是 英文"Hacker" 的音译,一般我 们把那些非法 侵入他人网站, 通过网络偷看 他人计算机的 信息,篡改他人 网站或硬盘内 容的捣乱者称

一一尝试。③猜 测法:很多人的 密码是姓名汉语 拼音的缩写或生 日的简单组合, 这时用猜测法就 会拥有较高的破

解效率。

(1)搜集相关的密码设置技巧或建议,分析其原因并注意在日常上网时使用, 填写表 1-8。

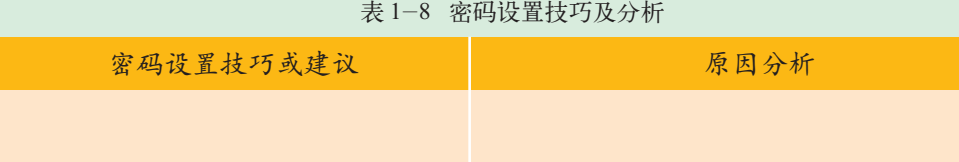

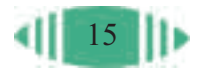

密码心理学 发现,人们设置 密码的原则是简 单、易记,能够很 快地敲出来。于 是有了诸如"123 456"的"弱智型 密码",有"昵称 + 888"之类的 "财迷型密码", 还有手机号、电 话号等"懒惰型 密码"等,当然也 有一些如"help! @#123"这样的 "聪明型密码"。

(2)"使用加密软件保护硬盘上的重要信息"是保证信息安全的一种方法。目 前,网络上提供了各种免费和共享的加密软件,了解不同加密软件的特点,下载 某种加密软件并尝试使用。

(3)搜集保护个人信息安全的注意事项和策略,分小组进行交流。

(4)阅读《三思·科学》电子杂志刊登的一篇文章《ENIGMA 的兴亡》(见光 盘),了解 ENIGMA 兴亡的过程和原因,谈谈你自己的看法。

(5)你还记得电影中秘密传输信息的镜头吗?你知道他们是使用什么方法秘密 传输信息的呢?你知道密码在战争史中的重要作用吗?目前,在外交、商业中密码 又扮演着怎样的角色呢?查找相关资料,与班级同学交流讨论。

光盘中提供了"公开密钥加密方式(简单示例)"、"中国最早的密码"、"如何设 置密码"等补充材料。

1.3 因特网信息资源检索

因特网信息资源广泛分布在整个网络之中,没有统一的管理机构,也没 有统一的目录,这给使用和查找因特网信息资源带来一定的困难,由此,搜 索引擎(Search Engine)应运而生。搜索引擎是一种用于帮助因特网用户查询 信息的搜索工具,它以一定的策略在因特网中搜集、发现信息,对信息进行 理解、提取、组织和处理,并为用户提供检索服务,从而起到信息导航的 目的。

为了让搜索引擎更好地为我们服务,我们应该进一步了解它。通过本节 的学习,你可以:

■ 了解常用的因特网信息检索工具类型;能描述信息检索工具的基本 工作原理和特点

■ 体验因特网信息检索工具的优缺点

■ 掌握常用因特网信息检索工具的使用方法,能熟练使用检索工具获 取所需信息

#### 1.3.1 因特网中的信息检索

2019年4月25日至27日,第二届"一带一路"国际合作高峰论坛在北京成功举 行。包括中国在内,38个国家的元首和政府首脑等领导人,以及联合国秘书长和国 际货币基金组织总裁共40位领导人出席圆桌峰会。来自150个国家、92个国际组织 的6000余名外宾参加了论坛。王晓决定向大家介绍一下此次盛会的情况,需要收集 相关的文字、图片和视频材料。

王晓应该如何选择信息检索工具,怎样才能快速而全面地搜集到所需要的资料呢?

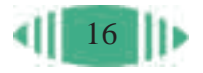

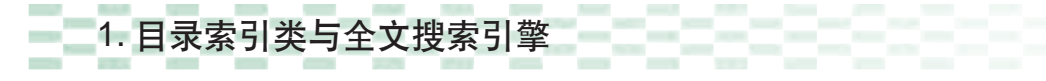

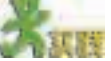

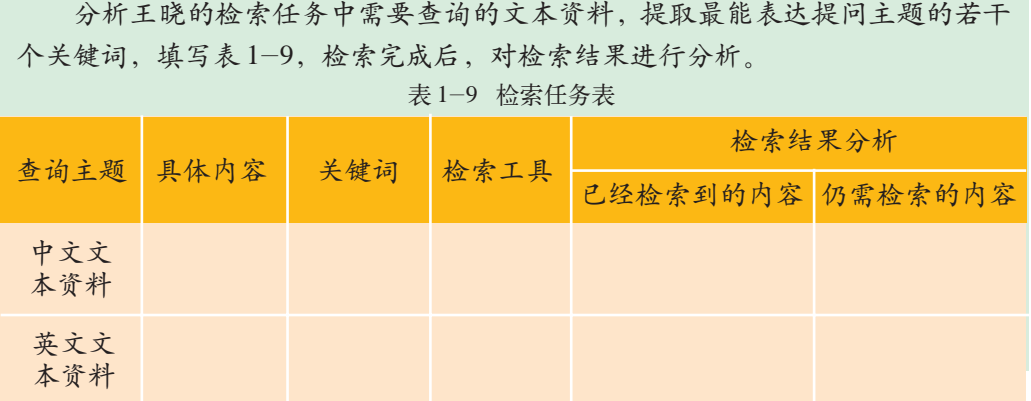

在检索中文文本资料时,经常使用的是目录索引类搜索引擎、全文搜索 引擎两类信息检索方式,这也是因特网上常用的两类信息检索方式,具体实 例如表 1-10 所示。

表 1-10 目录索引类搜索和全文搜索举例

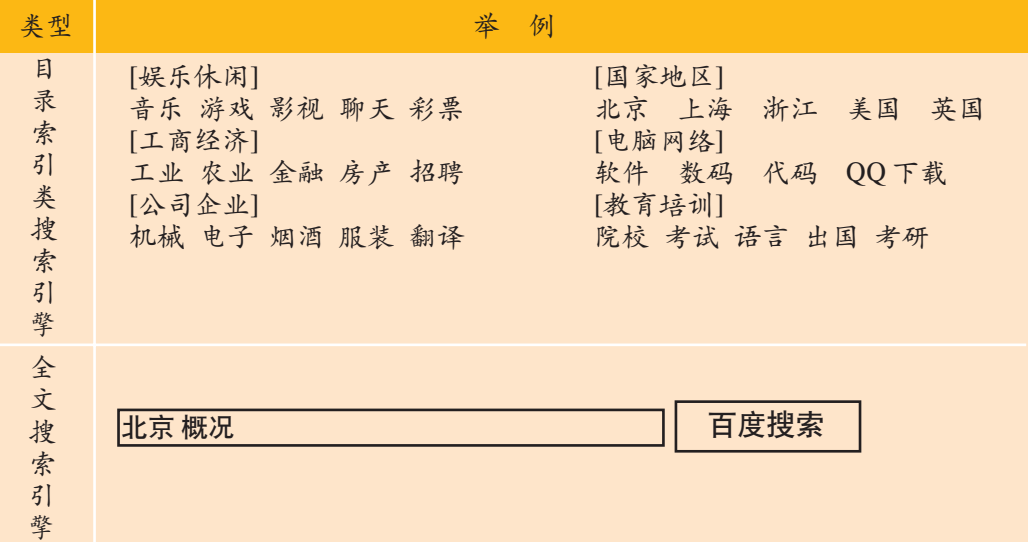

为了适应不同地区搜索群体的需求,许多搜索引擎都提供了多语种检 索环境供检索者选择,系统按指定的语种进行检索并输出检索结果。例如, 某检索工具就提供了几十种不同语言的检索,中文版又分为简体版和繁体 版,并且这种区分不仅仅是字体的区别,它还会根据不同地区人群的文化 背景以及由此导致的不同的信息需求,为检索者提供不同的检索结果。同 样道理,一些中文搜索引擎目前也提供中、英文选择,或是计划推出针对 不同语言文化的服务项目。

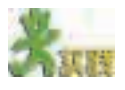

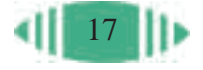

料,查看并对比结果,填写表1-11。(也可以选择其他文化区域的实例进行比较, 或者使用一个不带有地域色彩的中性词汇,使用针对不同字体用户的搜索引擎进行 搜索,比较其结果)

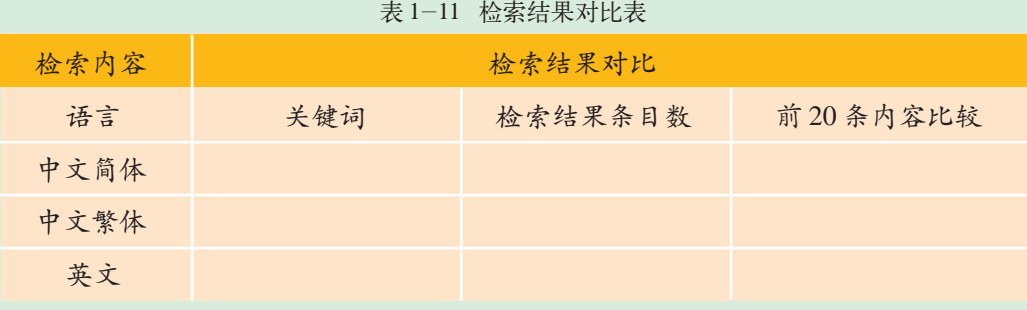

提示:如果你不会写繁体字,可以先在Word 2000中输入中文简体字,执行"工 具→语言→中文简繁转换"菜单命令,简体字就变成繁体字了。

2. 特色信息检索工具

会查找中英文的文字资料后,下面我们需要搜集一些关于北京城市的图片和音 频资料。尝试通过不同的搜索引擎检索这方面的资料,填写表 1-12。

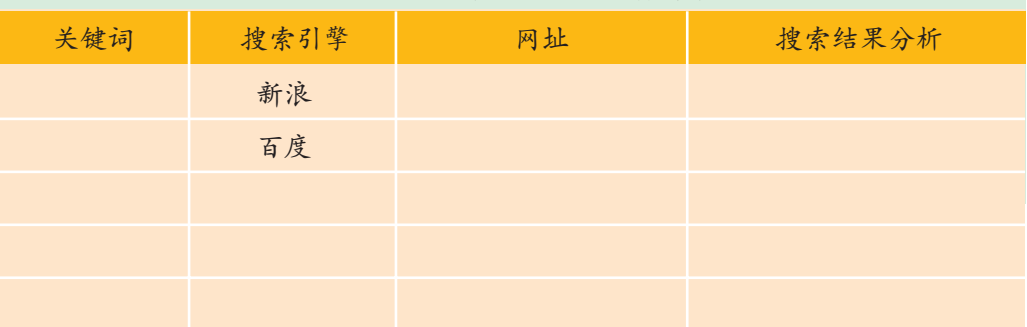

表 1-12 搜集北京城市的图片和音频资料

我们经常使用的一般是综合信息检索工具,而当我们要查找图片、音 频资料、个人电话、地图等信息时,使用综合搜索引擎通常会找到很多无 用的信息,所以搜索的效率和有效性都不高。这时,就可以使用特色搜索 引擎(有时是综合信息检索工具中的一个功能),这些检索工具专门搜集某 一类的信息资源,内容丰富,数据量大,能帮助我们迅速找到一些有用的 信息。

此外还有一些专业性质的搜索引擎,如SOSIG是专门搜集社会科学信 息的信息检索工具,涉及经济学、哲学、教育、政治、环境科学、心理学、 人类学、社会福利、政府、管理和妇女研究等信息资源,如图1-13 所示。

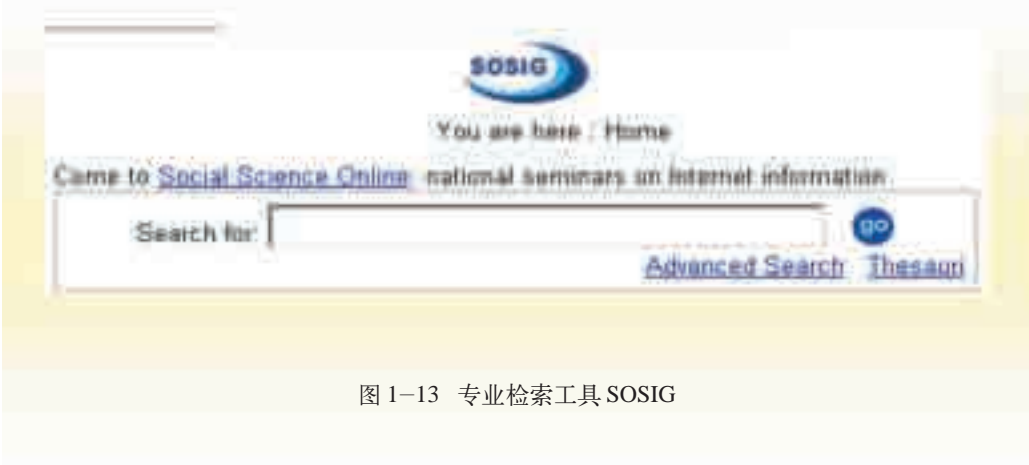

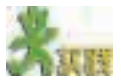

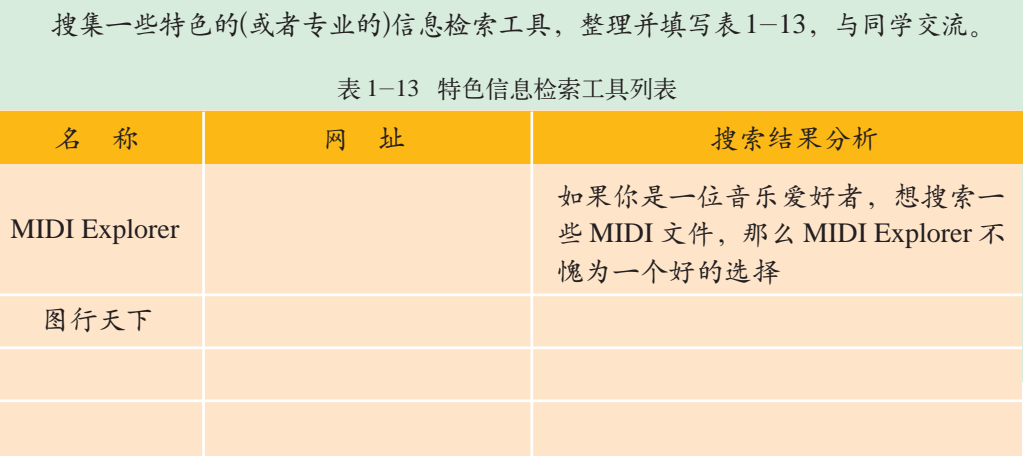

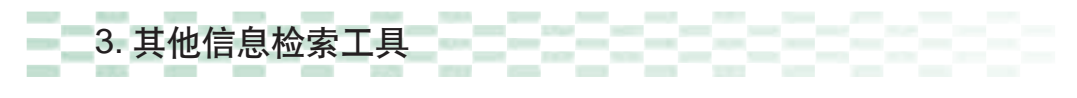

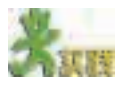

搜集与第二届"一带一路"国际合作高峰论坛相关的音频、视频等资料,填写 表1-14。

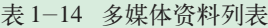

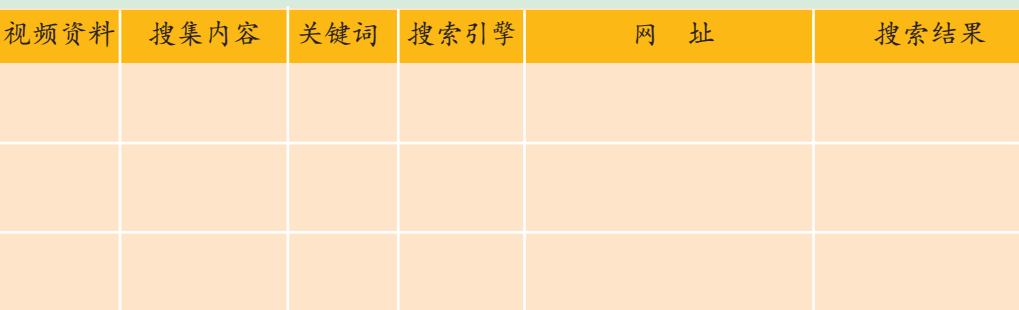

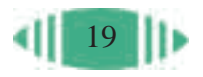

Archie 是第 一个自动索引因 特网上匿名FTP 网站文件的程序, 当时因特网还未 出现,但网络中文 件传输相当频繁, 由于大量的文件 散布在各个分散 的FTP主机中,查 询起来非常不方 便,因此,1990年 McGill University 的学生Alan Emtage等想到了 开发一个可以用 文件名查找文件 的系统,于是便开 发了Archie。

还有一类以 FTP、Telnet、Usenet 等资源为检索对象的检索工具,如北 大天网、Archie 等。

下面以 FTP 搜索引擎为例进行介绍。最早的 FTP 搜索引擎是基于文本 显示的Archie。Archie实际上是一个大型的数据库,再加上与这个大型数据 库相关联的一套检索方法。该数据库中包括大量可通过 FTP 下载的文件资 源的有关信息,可以通过远程登录到 Archie 主机来使用 Archie 服务器。

因特网的出现改变了 Archie 在文件搜索方面的统治地位,在美观、方 便的因特网页面上搜索 FTP 文件成为用户的自然需求,即人们需要一种基 于因特网的FTP搜索引擎。曾经,北大天网(如图1-14所示) 既提供因特网 信息资源检索,也以因特网形式提供FTP 文件检索。

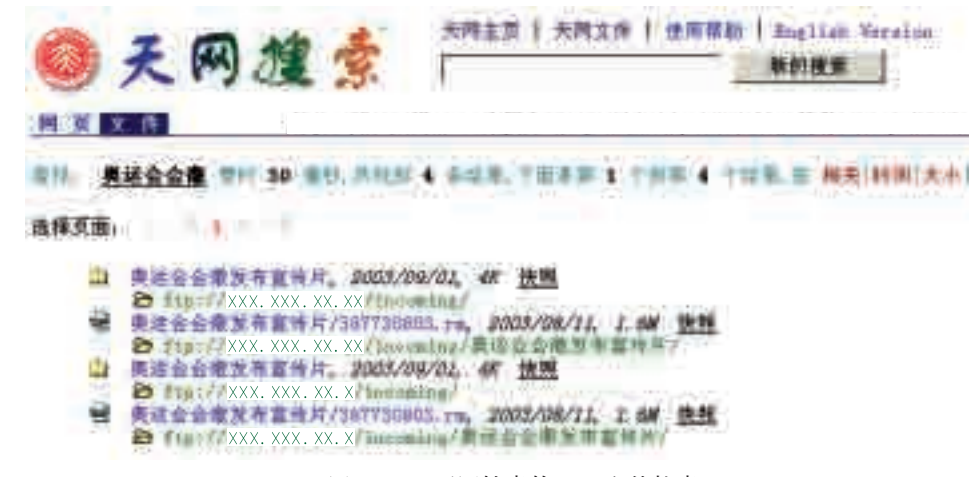

图 1-14 天网搜索的 FTP 文件检索

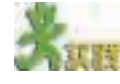

搜集以FTP、Telnet、Usenet等资源为检索对象的检索工具,加以整理并填写 表 1-15,与同学交流。

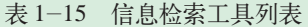

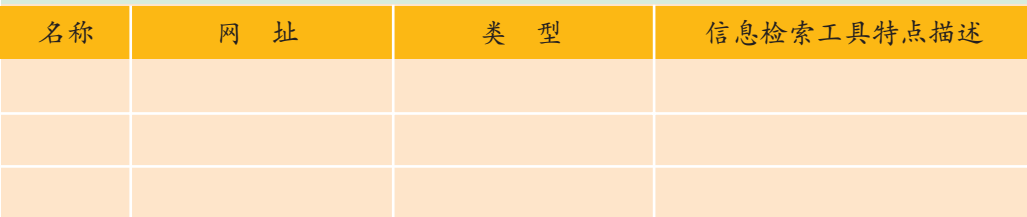

4. 元搜索引擎

使用上面的信息检索工具,王晓基本可以完成任务了。可是我们前面所 介绍的网络检索工具,检索范围一般局限在本引擎的数据库内,由于不同的 搜索引擎各自的信息收集方式和范围、检索算法和结果排序方法都各不相 同,因此检索结果也不尽相同。由此可见,一种搜索引擎一般适用于一项

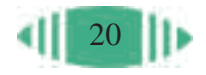

任务。为了获得较好的结果,需要为每一项任务选择恰当的搜索引擎或者把 多个搜索引擎结合起来。正是为了利用多种多样的搜索引擎并节省时间, 1995 年元搜索引擎(MetaSearch Engine)出现了。

使用元搜索引擎,用户只需提交一次搜索请求,由元搜索引擎负责转换 处理后,提交给预先选定的其他多个搜索引擎,同时检索多个数据库,并根 据多个搜索引擎的检索结果进行二次加工,如对检索结果去重、排序和标明 检索结果的来源等,然后将最后结果输出给用户。如图1-15所示,Dogpile 支持因特网上20多个比较有名的搜索工具,包括的资源有Usenet、FTP、 新闻等。

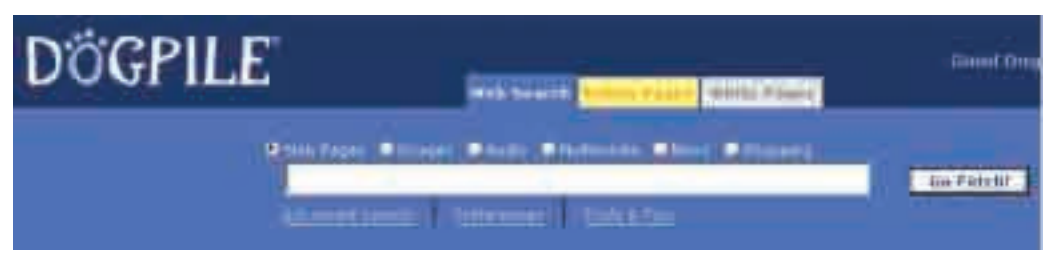

图 1-15 元搜索引擎 Dogpile

元搜索引擎能方便地检索多个搜索引擎,扩大检索范围,提高检索的覆 盖面。但是由于元搜索引擎出现的时间短,一些复杂的检索功能还不能实 现。同时,为了借用尽可能多的搜索引擎,元搜索通常只使用简单、直接的 搜索策略,一般只支持 AND、OR、NOT 等比较低级的通用搜索操作,并 且检索速度较慢。

5. 因特网信息检索的发展趋势

经过多年的发展之后,目前搜索引擎的功能越来越强大,提供的服务也 越来越全面,并呈现出如下一些发展趋势。

(1)多媒体信息检索。

多媒体技术、网络技术和信息数字化处理等高新技术的飞速发展,使得 因特网上的多媒体数据量激增,网络信息已不再是单纯的文本信息。

在多媒体数据库中,除了传统的文本和数字外,还包括图形、图像、视 频、音频、动画以及各种媒体的组合。多媒体信息的内容具有丰富的内涵, 每一种多媒体数据中都有一些特殊的数据,这些数据难以用字符来描述,如 图像的颜色、纹理、形状,动画中的运动,声音的音调等。另外,由于多媒 体形式的多元化和特征的多维性,不同的人因知识、经验的不同而有不同的 理解,在很多情况下,多媒体信息无法直接用几个关键词加以描述。例如, 我们现在查找歌曲,一般是通过歌手姓名、歌曲名、歌词等进行检索,而歌 曲的旋律、音调、音质等难以用文字表述,这些正是基于内容的音频检索

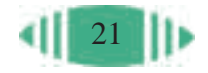

需要研究和解决的问题,以期达到更深的检索层次和更好的检索效果。

(2)专业垂直搜索引擎。

由于用户从事的职业有很大不同,不同用户对信息搜索也往往有自己的 专业要求。综合性的搜索引擎收录各方面、各学科、各行业的信息,无关信 息太多,专业垂直搜索引擎则可以解决这个问题。垂直类搜索引擎只面向某 一特定的领域,专注于自己的特长和核心技术,能够保证对该领域信息的完 全收录与及时更新。因此,基于专业领域的"垂直搜索引擎"开始成为搜索 引擎发展的一个新趋势。

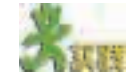

(1)Profusion、Dogpile(更适合英文关键词)等都提供图像资源的搜索功能,且 都调用不错的图像搜索引擎进行查询,尝试使用元搜索引擎搜索图片。

(2)尝试使用表1-16中已经列出的元搜索引擎,填写表1-16的空白处。你还 知道哪些元搜索引擎?补充表 1-16。

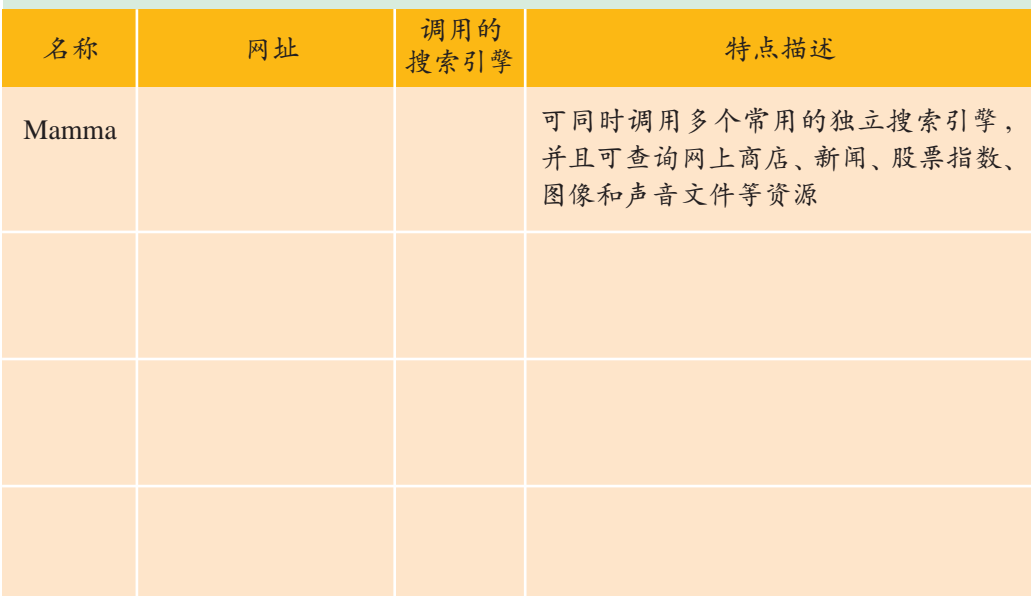

表 1-16 元搜索引擎

(3)围绕自己感兴趣的主题,选择一两个元搜索引擎和你常用的搜索引擎查找 网上的信息,并比较它们的检索结果,填写表 1-17。

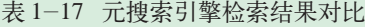

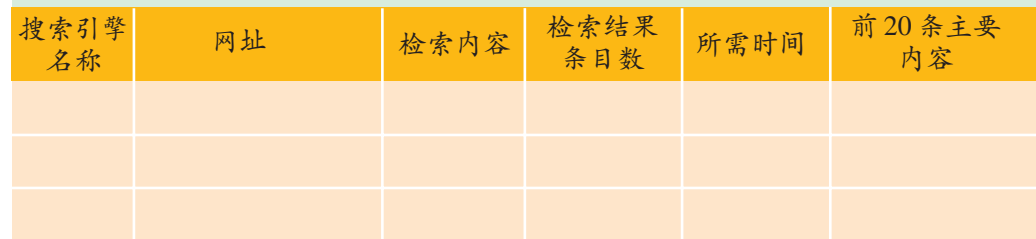

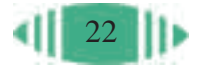

#### 1.3.2 信息检索工具的工作原理

在我们上网查找资料、搜索图片的时候, 第一个想到的就是"搜索引 擎",可是有些同学会问,搜索引擎是怎样搜索到信息的呢?下面我们就来 了解一下因特网信息检索工具是如何工作的,它们各自具有什么特点。

1. 全文搜索引擎的工作原理

我们先来看一个生活中的小例子。

假设你去买笔,对老板说:"我要买支笔。"老板问:"什么笔?""圆珠 笔。""什么颜色?""蓝色。"老板便会从柜台中拿出一支蓝色的圆珠笔。

这个例子平淡无奇, 却可以与网络搜索引擎作个类比。在商店里, 你要 买笔; 在网上, 你要利用搜索引擎查找信息。在商店里购物, 需要向营业员 存储的 "快照" 描述商品的特点;在网上查找信息,需要向搜索引擎提交描述信息的关键 页面。 词。商店的商品按照一定的特征存放在货架上或仓库中,便于取货;网上的 信息则被搜索引擎作了索引(创建文档信息的特征记录)并存储在数据库中, 两者的对比如图 1-16 所示。

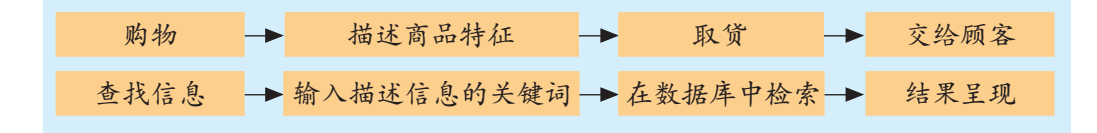

#### 图 1-16 检索与购物类比图

那么, 搜索引擎是如何搜索信息的呢?同学们可能听说过"网络机器 人""爬虫""蜘蛛"等名词,也知道搜索引擎离不开它们的辛勤工作。其实, 这只是搜索引擎的一个组成部分,叫做"搜索器"。搜索引擎的组成和各部 分的功能如表 1-18 所示, 它的工作原理如图 1-17 所示。

表 1-18 搜索引擎的组成

| 组成部分 | 负责工作                                          |
|------|-----------------------------------------------|
| 搜索器  | 负责定期地自动到各个网站上, 把网页抓下来, 并顺着上面的链接,<br>持续不断地抓取网页 |
| 索引器  | 把搜索器抓来的网页进行分析,按照关键词句进行索引,并存入服务<br>器的数据库中      |
| 检索器  | 面向用户, 接收用户提交的查询字串, 在索引数据库中查询并将结果<br>反馈给用户     |

利用百度等 搜索信息后,在 结果显示中有一 个"网页快照"。 所谓"快照",就 是搜索引擎把索 引的网页缓存在 服务器中,这样 即便无法打开目 标网页,用户也 可以从搜索服务 器中取出这个被

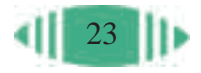

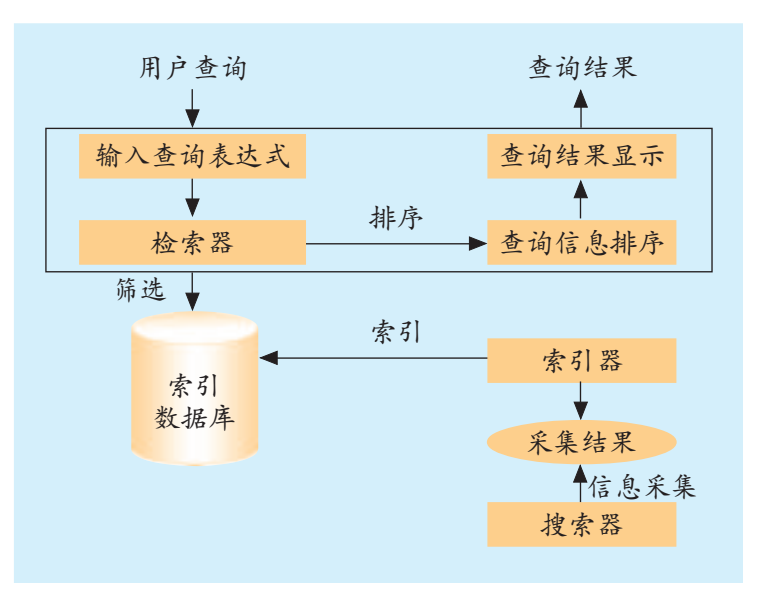

图 1-17 搜索引擎的工作原理

从图1-17可以看出,搜索引擎的工作包括如下三个过程 :一是搜索器 在因特网中发现、搜集网页信息;二是索引器对搜集到的信息进行提取和 组织,并建立索引库;三是由检索器根据用户输入的查询关键词,在索引库 中快速检索出相关文档,进行文档与查询内容的相关度比较,对检索出的结 果进行排序,并将查询结果返回给用户。

例如, 在"百度"搜索引擎中输入"北京概况"进行检索, 结果出来 后,有几百万条信息。查看第一项"北京概况",就会看到如图1-18所示的 页面。

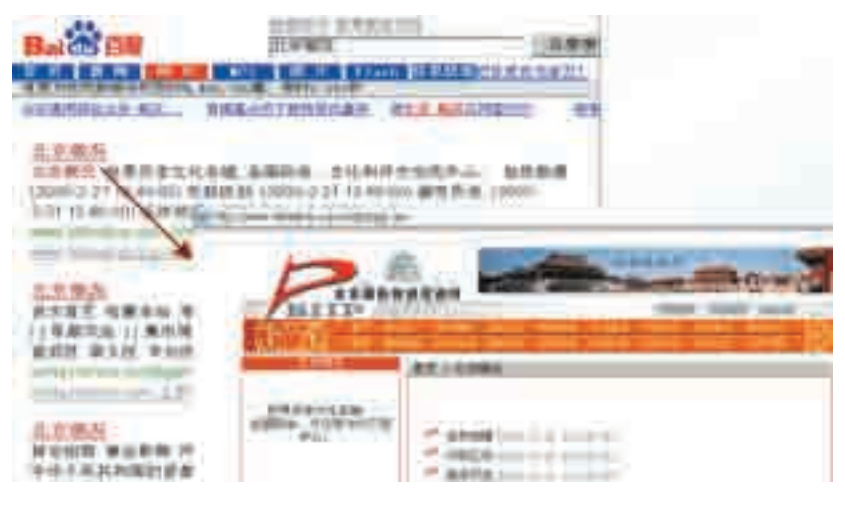

图 1-18 全文检索

本例的检索过程是, "百度"的"蜘蛛"程序"爬"到"北京国际投资 促进网"上抓到页面,从全文中抽取一系列的关键词,包括"北京"、"概 况"等,并把网页网址与这些关键词关联,利用"索引器"建立网页索引 数据库。当你向"百度"提交了这些关键词,"百度"就利用"检索器"从 索引数据库中搜索,并将搜索到的结果展示在页面上。

"百度"的"蜘蛛"是如何知道有这个网页的呢?一种可能是"北京国 际投资促进网"在"百度"的网站目录中注册过,"蜘蛛"顺着注册地址找 到其首页,并顺着首页找到"北京概况"这个特定页面;另外一种可能是 "蜘蛛"顺着其他网站上的"北京国际投资促进网"链接"爬"到了其首页 上,并"顺藤摸瓜",抓到了"北京概况"这个页面。

随着用户对网络信息检索要求的不断提高,网络检索工具也将变得更 智能化,用户界面也将更友好。例如,一些著名的搜索引擎正在开发智能 化的自动索引工具,即"聪明的蜘蛛",它将不再只是简单、机械、无识别 能力地检索和标记网页,而是能够对网页内容的相关性及网页所包含的链 接的质量等作出一定的判断,质量较差的或内容不相关的将不被抓取,使 得检索结果更"纯净"些。

#### 2. 目录索引类搜索引擎的基本工作原理

目录索引类搜索引擎一般采用人工方式采集和存储网络信息,依靠手工 为每个网站确定一个标题,并给出大概的描述,建立关键词索引,将其放入 相应的类目体系中。

网络目录资源从采集、索引分类、建库到建立用户界面的过程,与全文 搜索引擎有相似之处。不同的是,网络目录通常是按网络资源的主题性质进 行分类,以某种分类体系为依据,将信息资源分为若干领域的主题范畴,然 后再细分为各科专题目录,最后列出具体的相关网站(资源),形成一个由信 息链组成的树状结构,即总目录—专题目录—链接—网站。

从使用角度讲,目录索引类搜索引擎的最大特点就是在查询信息时,不 用事先确定信息检索目标(即关键词),可以通过浏览主题了解某一主题的相 关资源。而且,目录索引类搜索引擎的网页由人工精选,网页内容丰富,学 术性较强。

但是,因特网上的信息量大,信息资源不断增加、复杂多变,人工分类 具有一定的主观性;同时,由于人工编制和维护要花费大量的人力和时间, 因此,更新速度慢。

部分网络目录并不全是人工方式采集和组织信息,而是利用自动功能或 者由用户递交的方式来丰富和补充资源。由于目录索引类搜索引擎与全文搜 索引擎各有优缺点,目前它们谁也无法完全取代谁,于是很多搜索网站都同 时提供这两种类型的服务,如 Yahoo、Sina 等。

利用因特网进行资源检索的一般策略如下:①如果想大致了解某一个 领域的信息资源,可以使用目录索引类搜索引擎。②如果对需要检索的信 息资源目标比较明确,则可以根据信息资源的类型选择搜索工具,例如,一 般的信息资源可以使用综合性的搜索引擎;文件可以使用文件检索;如果 是图片、视频等资源,还可以使用一些特色的搜索引擎。③如果检索的内

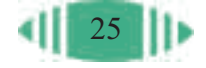

容专业性较强,就可以使用专业搜索引擎。④如果想全面了解网上信息资 源,可以选择元搜索引擎。

网络信息检索实践性很强,真正的高手不是那些拥有最多的检索工具 知识、知道最多的检索技巧的人,而是那些能够根据不同查询要求,综合 并灵活使用各种检索工具,同时对所要检索的内容有一定了解的人。

(1)如果要了解网上"期刊杂志"的相关内容,选择两个以上的目录索引类搜 索引擎检索工具,画出各自找到"期刊杂志"所选择的目录路径。观察并比较它们 在信息资源的主题划分(主题类目数、类目名)、浏览界面等方面有什么不同,填写 表 1-19。

```
表 1-19 "期刊杂志"检索
```
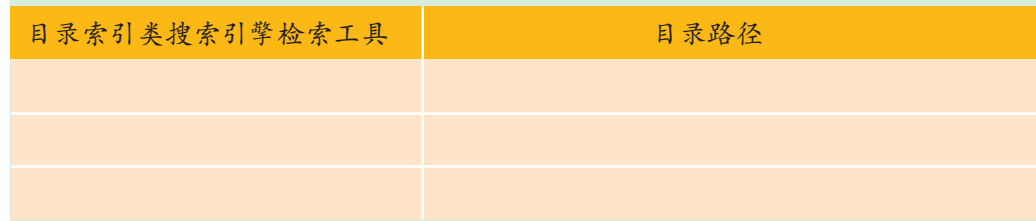

(2)查找"上网太多会对身体健康产生什么样的影响"的相关内容,最好能找 到一些相关的数据和图片进行说明。制订信息检索方案,尝试后再修改检索方案。

# 品合双牌

(1)2019年2月,中国互联网络信息中心(CNNIC)发布第43次中国互联网 络发展状况统计报告。报告指出,截至2018年12月底,我国网民规模为8.29亿, 网民各类互联网应用的使用率如图1-19所示。

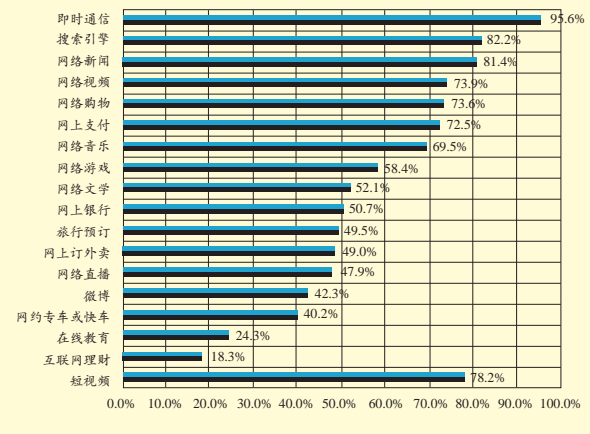

图 1-19 2018年我国网民各类互联网应用使用率

请查阅该报告及2017年的相关报告,将2018年的数据与2017年的数据相比较, 分析数据变化情况及变化的原因。

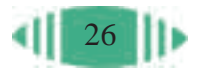

(2)根据列出的检索主题,选择适当的检索工具和策略上网检索,并记录检索 心得,填写表  $1-20$ 。

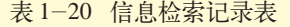

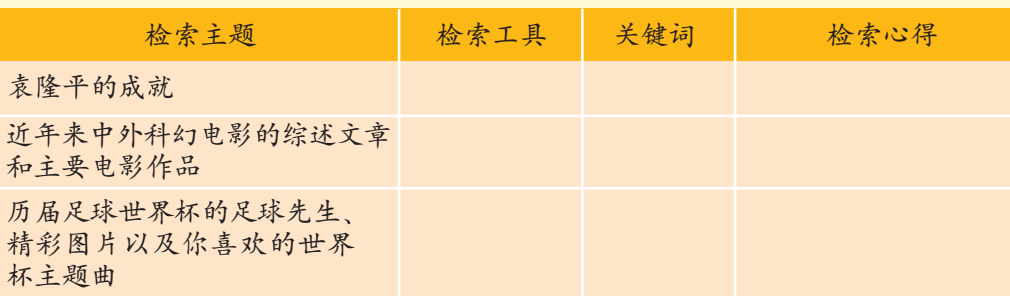

(3)2018年5月21日,"嫦娥四号"中继星"鹊桥号"成功发射,为"嫦娥四 号"的着陆器和月球车提供地月中继通信支持。2018年12月8日, "嫦娥四号"探 测器在西昌卫星发射中心成功发射。2019年1月3日, "嫦娥四号"成功着陆在月球 背面南极-艾特肯盆地冯·卡门撞击坑的预选着陆区,月球车"玉兔二号"到达 月面开始巡视探测。2019年1月11日, "嫦娥四号"着陆器与"玉兔二号"巡视器 完成两器互拍,达到工程既定目标,标志着"嫦娥四号"圆满完成任务。

请你以"嫦娥四号"为主题,搜集相关资料,了解以下内容,整理成报告形 式,要求图文并茂。

① 载人航天的历史回顾,包括重要的历史时间、事件、人物以及相应的图片资 料。

② 我国在探索"飞天"的过程中有哪些重要的事件?

③ 你知道宇航员是如何生活和工作、如何训练的吗?宇航员在太空中又是如何 生活的呢?

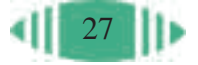

# 第二章 因特网的组织与管理

如何将计算机接入因特网 域名与域名的管理 IP 地址及其管理

> 在日常生活中,我们需要记住各种类型的地址以便 与人通信联络,如邮政编码、独立的街道地址、住宅电话 号码、商业电话号码和传真号码等。在因特网上也是如 此,为了唯一标识网络中的计算机,分别定义了 IP 地址 和域名这两个概念。本章我们将了解因特网是如何组织与 管理的,并学习如何将自己的计算机接入因特网。

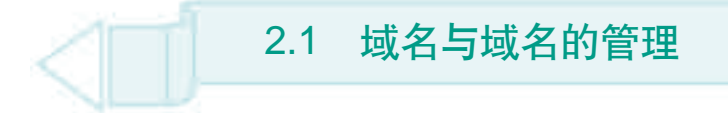

正如在现实生活中,每个单位、每个人都有自己的名字一样,网站在因 特网上也有相应的"名字",这就是域名。

本节我们将了解域名的相关知识。通过本节的学习,你可以:

- 了解域名的概念及其命名规则
- 知道域名的管理办法和相应的重要管理机构
- 学会规范地申请、使用域名的方法

#### 2.1.1 域名的一般知识

### 1. 什么是域名

域名(Domain Name)是因特网上一个服务器或一个网络系统的名字,网 络间正是通过域名相互进行访问的。全世界没有重复的域名。例如,清华 大学的域名就是唯一的,它是接入因特网的清华大学网络系统的名字。

如同父母给自己的孩子起名字要考虑多种因素一样,域名的选取也会 受到各种因素的影响,比如:是否足够响亮?是否便于记忆?遵守什么样 的符号使用规则?

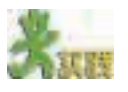

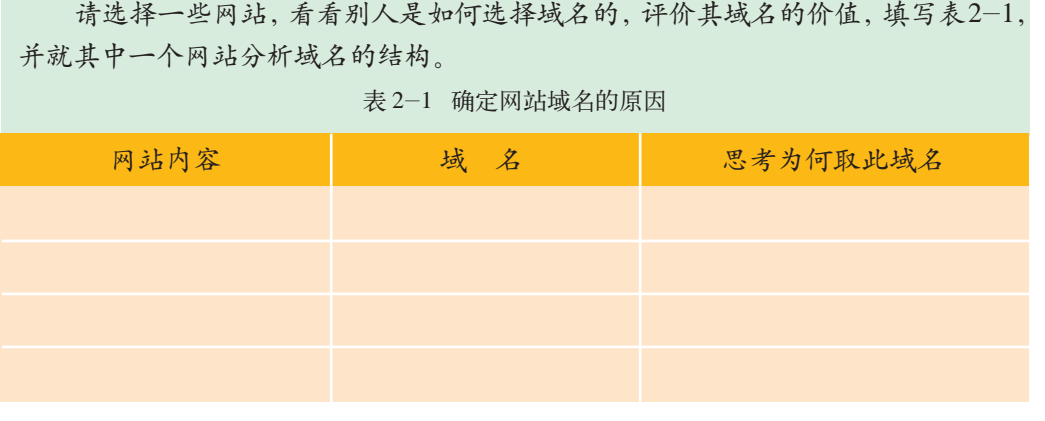

请选择一些网站,看看别人是如何选择域名的,评价其域名的价值,填写表2-1,

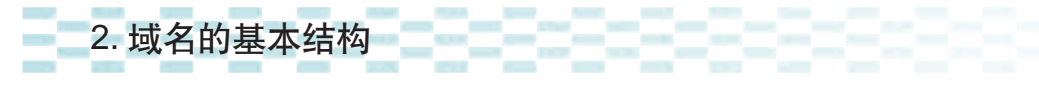

在因特网中,用户可以用各种各样的方式来命名自己的网站,这样就可 能出现重名现象, 如提供 WWW 服务的主机都命名为 WWW, 提供 E-mail

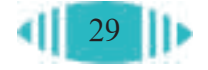
域名和网 址是有区别的, 我们可以作如 下比喻:域名可 以类比为单位 的名称;网址指 明了以何种方 式访问哪个网 页,与单位地址 有点相似。

服务的主机都命名为mail等,这样就不能唯一地标识因特网中的主机位置。 为了解决这个问题,因特网管理机构采取在主机名后加上后缀的方法,来标 识主机的区域位置,这个后缀名称为域名,域名是通过申请合法得到的。这 样,在因特网上的主机就可以用形如"主机名.域名"的域名系统唯一地进 行标识。

为了防止重复、分散管理,域名系统采用层次结构,按地理域或机构域 进行分层。域名从较高的层次向较低的层次逐层缩小,并且在每个层次中都 保持其意义的单一性,这是沿用了欧美人书写地址的习惯。书写中采用圆点 将各个层次隔开,分成层次字段。在机器的地址表示中,域名由若干英文单

词组成,中间由"."来分隔,从右到左依次为顶 级域名段(TLD)、次高域名段等,最左边的字段 为主机名。

下面以"新浪网"的域名为例介绍一下域名 的结构,如图 2-1 所示。

TLD( Toplevel Domains): 顶级域名段。

在 sina.com.cn 中, 而级域名为代表某个国 家、地区或大型机构的国家代码,如表2-2所示, 这里的cn代表的是中国;网络名,即二级域名为 com,代表部门系统或隶属一级区域的下级机 构; 组织机构名, 即主机名为 sina, 也叫三级域

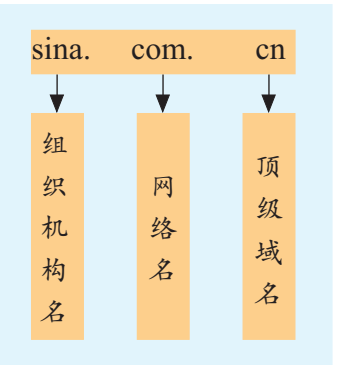

图 2-1 域名结构图

名,是本系统、单位或院所的软硬件平台的名称。

多层次的域名系统可以唯一地标识一台主机,这与日常通信地址需要具 体到国家、省、市、区、门牌号很相似。

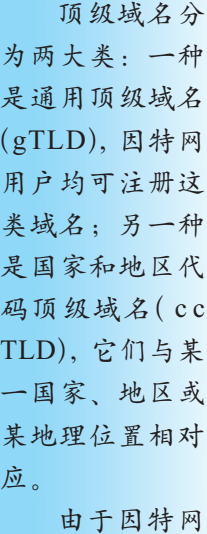

起源于美国,故 美国的公司或机 代码,只以企业 性质代码为后缀。

表 2-2 因特网的顶级域名

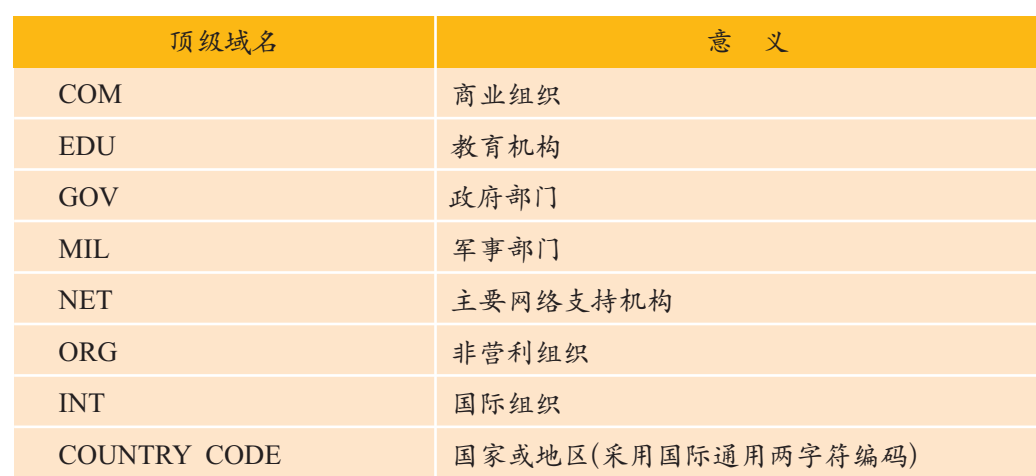

构一般没有国家 着因特网的迅速发展,域名注册也急剧增加,使得要得到英语词汇中有意义 由于像.com和.net等普通顶级域名的使用不受区域等的限制,因此,随 的域名已相当困难。因此,因特网域名管理机构追加了七个新的通用顶级域 名,如表 2-3 所示。

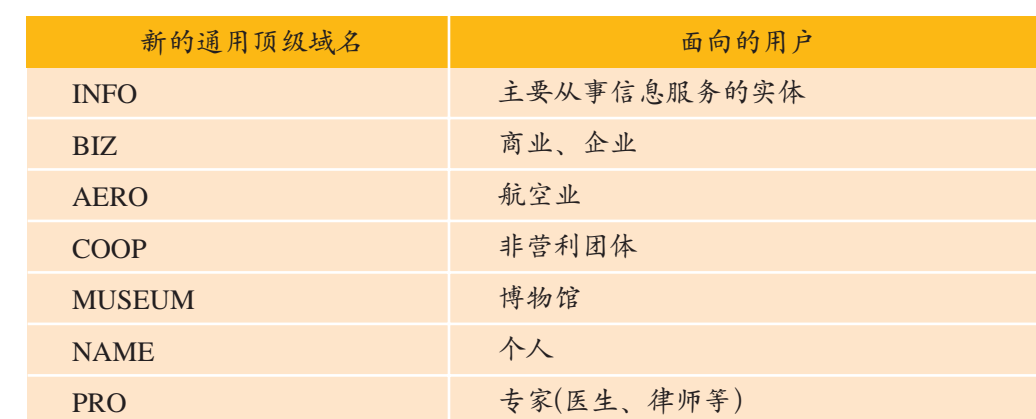

表 2-3 新的通用顶级域名

3. 域名命名的一般规则

由于在因特网上的各级域名是分别由不同机构管理的,所以,各个机 构管理域名的方式和域名命名规则也有所不同。域名命名的一些共同规则 主要有以下几点。

(1) 域名中包含的字符。

① 26 个英文字母。

② 10 个阿拉伯数字。

③"-"(英文中的连字符)。

(2) 域名中字符的组合规则。

①在域名中,不区分英文字母的大小写。

②域名的长度是有一定限制的。例如,注册CN下的域名,三级域名的 长度不能超过 20 个字符。

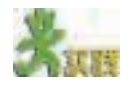

(1)如果你要选择一个自己感兴趣的主题创建网站,你准备用什么域名?填写 表 2-4。

表 2-4 网站的域名

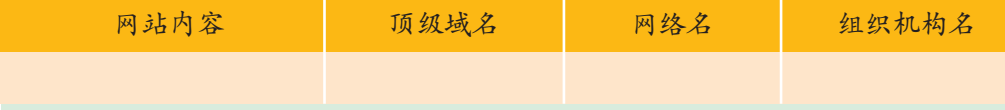

(2) 讨论所取域名是否合适, 如顶级域名和网络名使用是否规范,选择的组织 机构名是否适当,有无非法字符等。

### 2.1.2 域名的管理

域名起好后,必须得到认可,才能让众多的因特网用户知道,也就是需

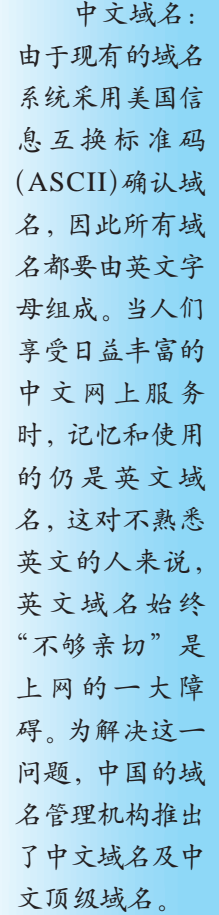

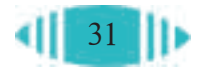

要注册域名。

因特网上的网站不计其数,而且每年都会有很多新的网站产生,如何管 理众多的域名呢?下面我们来了解一下管理域名的机构和相关的管理办法。

### 1. 域名管理机构

 因特网协会 的全称是Internet Society,简称 ISOC。

起初没有专门的域名管理机构,域名的管理工作通常由一些非营利性 的机构承担。一般来说,这些机构是一个全球性的网络组织,其中包含学术 研究人员、技术组织、因特网工程师、志愿者以及与美国政府签约的人员或 机构,如因特网协会(ISOC)。从 1998 年起,全球域名的管理职责由因特网 域名与地址管理机构(ICANN)来承担。

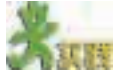

因特网域 名与地址管理 机构的全称是 Internet Corporation for Assigned Names and Numbers,简称 ICANN。

访问 ICANN 网站,浏览有关 ICANN 的信息。 (1)了解 ICANN 的组成、性质、管理方式及其主要职责。 (2)了解近年来ICANN在域名管理上有哪些新举措,思考这些举措的利弊,填写表  $2 - 5$ 表 2-5 ICANN 的域名管理措施

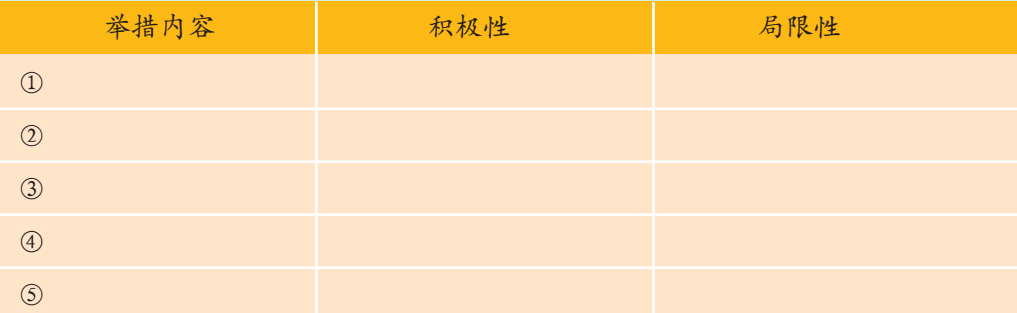

中国的域名管理职责由什么组织来承担呢?

1990年10月,钱天白教授代表中国正式在国际互联网络域名分配管理 中心注册登记了我国的顶级域名.cn,并建立了我国第一台CN域名服务器, 从此,中国有了自己的网上标识,中国的网络有了自己的身份标识。由于当 时我国尚未实现与因特网的全功能联结,我国CN顶级域名服务器暂时建在 了德国的卡尔斯鲁厄(KARLSRUHE)大学。

1997年6月3日,我国成立了中国互联网络信息中心(CNNIC),我国的 域名管理职责由该非营利性管理与服务机构来承担。中国互联网络信息中心 的主要职责包括以下几方面。

① 域名注册管理:提供域名管理政策及其规定、域名注册服务机构、域 名统计信息查询,同时提供有关域名问题的解答。

② IP 地址分配:IP 地址分配的有关规定、步骤。

③ 目录数据库服务:CNNIC负责建立并维护全国最高层次的网络目录 数据库,提供对联网用户、网络地址、域名、自治系统号等方面信息的查

中国互联网 络信息中心的全称 是 China Internet Network Information Center,简称 CNNIC。

32

询服务。

- ④ 因特网寻址技术研发。
- ⑤ 因特网调查与相关信息服务。
- ⑥ 国际交流与政策调研。
- ⑦ 承担中国互联网协会政策与资源工作委员会秘书处的工作。

# 紅腹

浏览 CNNIC 网站。

- ① 了解 CNNIC 的主要职责。
- ② 查看域名统计信息,比较近五年来".cn"域名数量的变化。

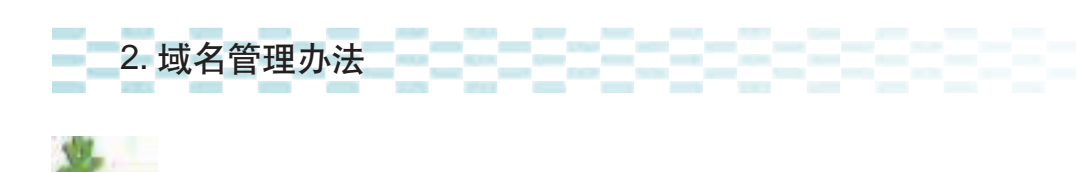

浏览 CNNIC 网站,阅读《中国互联网络域名管理办法》,回答以下问题。 负责我国互联网络域名管理工作的是哪个部门? 我国互联网络域名是由 CNNIC 统一管理还是采取逐级管理的方式? 域名注册管理机构的主要职责有哪些? 注册和使用的域名不得包含哪些内容? 如何解决域名争议?

域名是一种很宝贵的资源,因为因特网为交流信息和销售商品与服务 提供了一个巨大的市场,所以域名已变得像公司名称或商标一样有价值。 在商界,域名已被称为"企业的网上商标"。随着网络经济的发展,域名的 商业价值越来越得到企业的重视。由于目前在中文域名注册程序上并不对 企业的资质进行审查,不少企业、单位和个人将他人的企业名称、单位名

称、著名商标和知名网站名称恶意注册成为自己的域名,导致域名与商标 关系方面的纠纷越来越多。域名问题在国际层次也引起了一些争论,随着 一些国家对具体的域名纠纷案例的判决,这一领域逐渐积累了一些处理此 类事件的经验。

澳大利亚竞争与消费委员会曾要求联邦法院中止一家澳大利亚公司经营的网站, 该网站的域名与负责域名登记的InterNIC网站的域名很相似。想要在InterNIC登记 的客户常常被误导到该公司的网站上,并通过该公司进行登记,并为此支付一笔较 高的费用。(改编自鲍宗豪的《网络文化概论》,上海人民出版社 2003 年版,187 页)

### 3. 域名注册

了解了域名的管理机构和管理办法,下面了解一下注册域名需要注意的 问题。

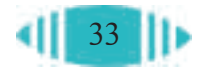

根据《中国互联网络域名管理办法》,域名注册服务遵循"先申请先注 册"的原则。

同样持有panda(熊猫)注册商标的某电子集团公司和某日化厂之间出现过域名注 册的冲突。按照规定,两家公司都有权以panda为域名注册,但是panda.xxx.cn只有 一个。按照"先申请先注册"的原则,日化厂先申请了panda.xxx.cn,而电子集团公 司在该日化厂已注册成功,并且网站已经开通后,才提交 panda.xxx.cn 域名的注册 申请,结果是该电子集团公司已经无法以 panda.xxx.cn 作为自己的域名了。

根据中华人民共和国信息产业部颁布的管理办法,我国域名体系最高级 为.cn。二级域名分为类别域名和行政区域名两套,共40个。按照规定,用 户在二级域名下申请注册三级域名。

类别域名是指表2-6中的6个域名,分别依照申请机构的性质来划分。

| 类别域名       | 申请机构的性质             |
|------------|---------------------|
| AC         | 科研机构                |
| <b>COM</b> | 工、商、金融等行业           |
| <b>EDU</b> | 教育机构                |
| GOV        | 政府部门                |
| ORG        | 各种非营利性的组织           |
| <b>NET</b> | 互联网络、接入网络的信息中心和运行中心 |

表 2-6 类别域名

CN 域名除 edu.cn**由CERNIC** ( 中国教育和科 研计算机网网络 信息中心) 运行 外,其他均由 CNNIC运行。

行政区域名是按照我国的各个行政区划分而成的,其划分标准依照国家 技术监督局发布的国家标准而定,包括适用于省、自治区、直辖市的各行政 区域(见光盘)。

在申请域名时,各单位的三级域名原则上采用其单位的中文拼音或英文 缩写,用户申请的三级域名遇到以下情况之一时,将被通知更改。

(1) 已定义的顶级及二级域名。

(2) 出现以下字样或类似者:

① CHINA、AMERICA等国家名称及其缩写,如CN、US等;

②INTERNET、WWW、NIC、CNNIC等因特网上的专用或习惯用语;

③ HOSPITAL、FACTORY、MARKET、NET 等有关行业的名词;

④非注册单位使用在中国注册过的商标或企业名称(用户自己到国家商 检局检索),如 MICROSOFT、IBM 等。

(3) 不礼貌或有可能引起纠纷的名字。

(4) 已被其他单位注册为三级域名的名字。

(5) 与单位、公司名称或缩写不符,或对用户产生误导的域名。

(6) 域名交叉者, 如在各省二级子域下, 登记 AC、ORG、NET、COM 等域名者。

(7) 长度超过 20 个字符,或其中包含有特殊符号的域名。

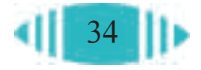

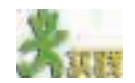

(1)阅读《中国互联网络域名管理办法》中的"域名注册"部分。 (2)浏览一个CNNIC指定的域名注册服务机构,了解域名注册流程,试试自己 的域名是否与已有网站重名。

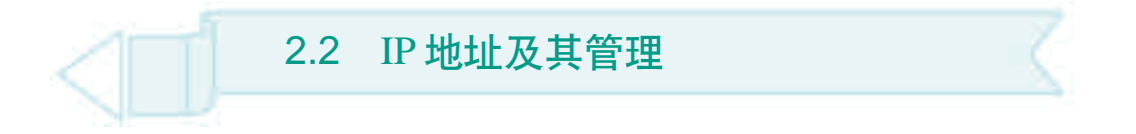

域名是人们为了便于记忆而采取的一种命名方式,域名使我们能够方 便、快捷地使用因特网。但是在因特网中,作为通信对象的计算机只有通过 IP 地址才能被识别, IP 地址才是网络中计算机的身份标识。通过本节的学 习,你可以:

- 了解 IP 地址的概念、格式及分类
- 知道 IP 地址的管理办法
- 认识 IP 地址资源的有限性

#### 2.2.1 计算机的网络身份—— IP 地址

### 1. IP 地址的概念

通过2.1节的学习,我们知道域名是由具有特定意义的字符构成的,是 人们为了便于记忆而采取的一种命名方式,使用域名提高了因特网的方便性 和易用性。但是,并不能直接通过域名找到对应的计算机。

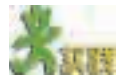

打开两个浏览器窗口, 分别输入域名" www.cnnic.net.cn"和 "218.241.97.41", 看看会出现什么情况。

因特网是由不同物理网络互连而成,不同网络之间要实现计算机的相互 通信,必须有相应的地址标识,这个地址标识被称为 IP 地址。IP 地址可以 唯一标识出主机所在的网络及其在网络中的位置编号。

2002年7月, 江西省公安机关 查获一起利用网 络进行赌博的案 件。专案组经侦 查发现,用于赌 博的计算机在网 上登录的总服务 器 IP 地址为广 西壮族自治区柳 州市。根据这一 线索,专案组干 警立即奔赴柳 州,将犯罪团伙 的主要犯罪嫌疑 人抓获。这是我 国破获的首例利 用因特网聚众赌 博的案件。

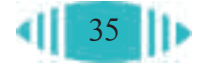

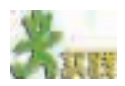

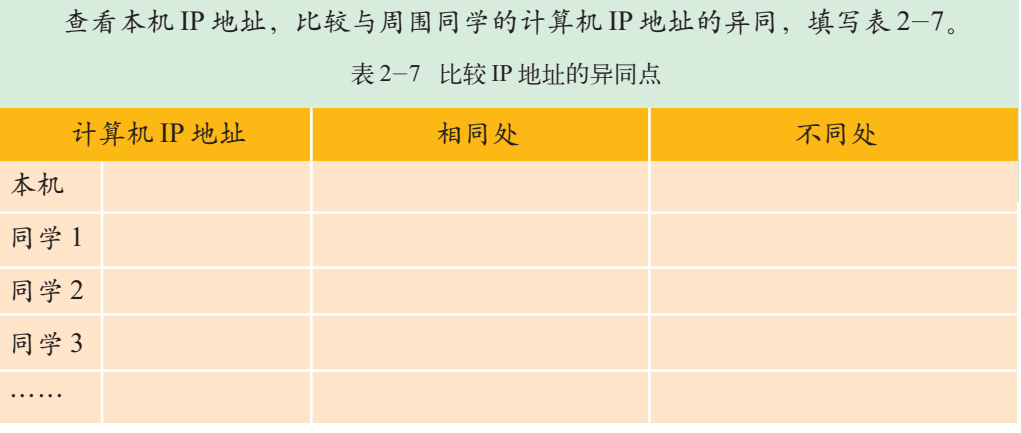

### 2. IP 地址的格式

IP地址提供统一的地址格式,传统的IP地址是由32个二进制位(bit)组 成的。由于二进制使用起来不方便,常用"点分十进制"方式来表示,即将 IP地址分为4个字节,每个字节以十进制数(0~255)来表示,各个数之间以 圆点来分隔。如"218.241.97.41"。每个IP 地址由两部分组成,即网络标识 netid和主机标识hostid。网络标识确定了该主机所在的物理网络,主机标识 确定了在某一物理地址上的一台主机。

### 3. IP 地址的分类

由于因特网上的网络规模有很大区别,因此IP的编址方案将IP地址空 间划分为A、B、C三种基本类型,每类有不同长度的网络标识和主机标识。 如图 2-2 所示。

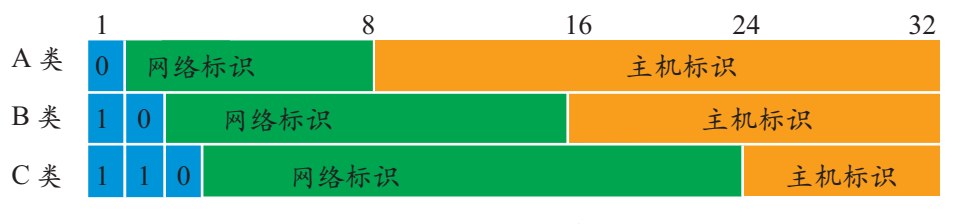

图 2-2 IP 地址编码

A类:A类地址分配给少数规模较大的网络,每个A类地址的网络有众 多的主机,具体规定如下:32 位地址域中第一个 8 位为网络标识,其中第 1 位为0,表示A类地址,其余24位均为主机标识,由该网的管理者自行分配。

B类:B类地址分配给中等规模的网络,每个B类地址的网络有较多主 机,具体规定如下:32 位地址域中前两个 8 位为网络标识,其中前两位为 10, 表示 B 类地址, 其余 16 位均为主机标识, 由该网的管理者自行分配。 C类:C类地址分配给小规模的网络,每个C类地址的网络只有少量主

机,具体规定如下:32 位地址域中前三个 8 位为网络标识,其中前三位为

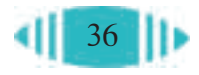

110, 表示 C 类地址, 其余 8 位为主机标识, 由该网的管理者自行分配。

表 2-8 列出了 3 类 IP 地址的范围、可支持的网络数目和每个网络支持 的主机数。

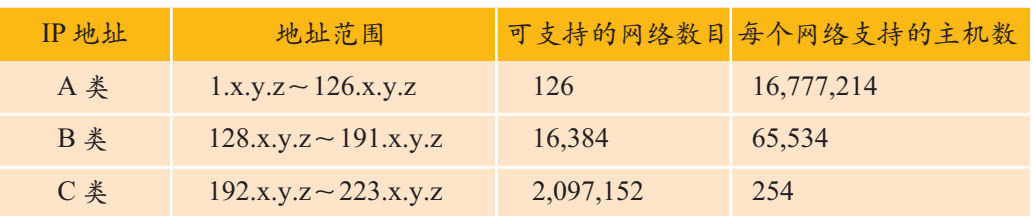

表 2-8 IP 地址的分类

此外,还有两类不属于基本类的地址,D 类和 E 类。D 类用于组播 (Multicast) 传送至多个目的地址, 前 4 位标识为 1110, 因此 IP 地址的前 8 位范围为 224~239。E 类用干保留地址, 前 4 位标识为 1111, 因此 IP 地址 的前 8 位范围为 240~255。

仔细观察表 2-8,你会发现没有出现 127.x.y.z 这样的 IP 地址。这是因 为因特网中有一些特殊的IP地址,它们具有特殊的用途,如网络标识符127 作为环回接口预留。大多数系统把IP地址 127.0.0.1分配给这个端口。环回 接口允许运行在同一台主机上的客户程序和服务器程序通过TCP/IP协议通 信。如果发送消息给 127.0.0.1,此消息将回传给自己。

特殊的 IP 地址:字节为 255 的表示广 播,如 192.168. 1.255;字节为 0 的表示网络,如 192.168.1.0。

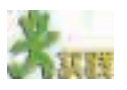

(1)根据计算机教室的IP地址类型,计算此网络最多可以允许连接多少台计算机。

(2)如果需要联网的计算机大于该网络的连接上限怎么办?

### 2.2.2 IP 地址的管理

ICANN 是负责对全球 Internet 上的 IP 地址进行编号分配的机构(原来 由IANA负责)。根据ICANN的规定,ICANN将部分IP地址分配给地区级 的 Internet 注册机构 Regional Internet Registry (简称 RIR), 然后由 RIR 负 责该地区的登记注册服务。IP 地址的分级管理如图 2-3 所示。

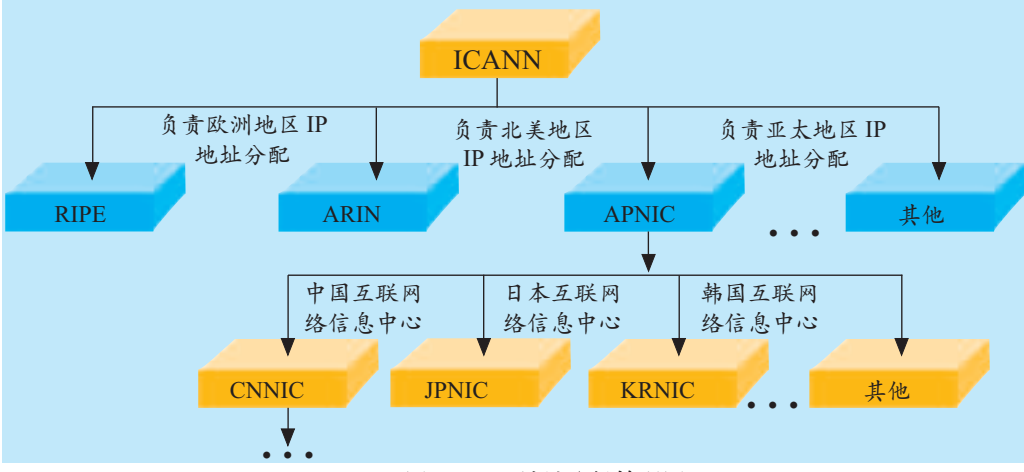

图 2-3 IP 地址分级管理图

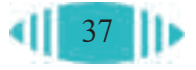

目前的因特网技术共能提供约 40 亿个独立 IP 地址,但是这些 IP 地址 并没有合理地分配给各个国家和地区。因为因特网是从美国兴起并以美国为 中心发展起来的,因此绝大多数IP地址已被美国所占有,使原本有限的IP 地址资源出现分配严重不均衡的局面。中国作为世界上人口最多的国家,分 得的大多是 C 类地址, 几乎没有 A 类和 B 类地址, 而且在总量上与美国相 比还有一定差距。

随着IP地址短缺的矛盾日益突出,人们正在考虑使用新的技术,以提 供更多的 IP 地址。

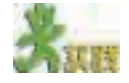

浏览 CNNIC 网站,阅读《IP 地址分配暂行管理规定》,回答问题。 申请 IP 地址需要具备哪些条件? 在何种情况下可以申请更多的 IP 地址? IP 地址申请量小于多少时,CNNIC 无须向 APNIC 递交审核? CNNIC 通过哪些规定节约 IP 地址?

2.3 如何将计算机接入因特网

ISDN (Integrated Service Digital Network): 综合业务数字 网。因 ISDN 能 在一根普通电话 线上提供语音、 数据、图像等综 合业务,故俗称 一线通。

为了获取因特网上丰富的信息资源和信息服务,实现资源共享,首先要 将我们的计算机接入因特网。如何将计算机接入因特网?需要进行哪些配 置?如何配置?通过本节的学习,你可以:

- 知道计算机接入因特网的主要方式
- 了解 IP 地址的动态配置与静态配置方法
- 掌握网关的作用,学会配置网关
- 掌握代理服务器的概念和作用,学会设置代理服务器
- ■了解域名解析的基本过程,掌握域名解析服务器的配置方法

### 2.3.1 因特网服务组织

要想将计算机接入因特网,首先要了解的就是计算机是通过什么方式与 因特网相连接的。

计算机与因特网相连,必须要有专门的线路。但是租用数据专线与因特 网主干线连接需要很高的费用,一般用户负担不起。于是,就出现了一些商 业机构,他们先出钱架设(或租用)某一地区到因特网主干线路的数据专线,

把位于本地区的某台作为服务器的计算机主机与因特网骨干线连通。这样, 本地区的用户就可以通过便宜的拨号电话线路进入该服务器,然后通过该服 务器间接进入因特网。对这些商业机构来说,虽然每个用户交的钱不多,但 达到一定的用户数量之后,则不但可以挣回数据专线以及电脑服务器的昂贵 费用,而且还能赢利。提供这种服务的商业机构被称为因特网服务提供商 (Internet Server Provider,简称 ISP)。

国内著名的因特网服务提供商有中国教育和科研计算机网(CERNET)、 中国电信(163、169)、中国金桥信息网(CHINAGBN)等,另外各地还有一些 民间的因特网服务提供商。

从某种意义上讲,因特网服务提供商是用户通往因特网的必经之路,所 以选择一个适合自己的因特网服务提供商很重要。

ISP只是因特网服务组织的一种,它主要提供因特网的接入服务。在因特网上 还有一些其他类型的服务组织,例如: ICP (Internet Content Provider, 因特网内容 提供商),提供因特网信息搜索、整理、加工等服务,如新浪、搜狐等;ASP(Application Service Provider,因特网应用服务提供商),主要为企、事业单位进行信息化建设及 开展电子商务提供各种基于因特网的应用服务。

### 2.3.2 设置 IP 地址和子网掩码

### 1. 两种上网方式

IP地址是不同网络之间实现计算机相互通信必须具有的唯一地址标识, 因此,计算机要加入因特网,在选择好合适的因特网服务提供商之后,下一 步该做的工作就是配置 IP 地址。

一般来说,家庭上网采用调制解调器(Modem)、ISDN或ADSL方式, 单位、企业等有多台计算机需要同时上网的,则通过局域网接入因特网。

下面以拨号上网与局域网方式上网的两种实际操作为例,看看上网需要 进行哪些配置。

(1)拨号上网。

拨号上网就是通过电话线与因特网建立连接,如图 2-4 所示。 图 2-4 以拨号方式接入因特网 调制解调器 电话线 因特网 电话网 ISP 用户计算机 RS-232电缆

ADSL(Asymmetrical Digital Subscriber Loop):非对称 数字用户环线。 是一种全新的、 快捷、高效的宽 带接入方式。

拨号上网的 必要条件: ①因特网服 务提供商( ISP) 提供的账号; ②用户计算 机需配置调制解 调器; ③一条电话 线路; ④带有网卡 的、能正常运行 的计算机。

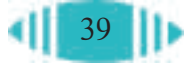

通过电话线进行拨号上网。

- (1)连接硬件设备。
- (2)建立拨号连接,如图 2-5 所示。

提示:

①在 IE 浏览器属性中新建一个拨号连接(如 163)。 ②在该拨号连接的"属性"中选择"Internet 协议(TCP/IP)"组件。

③选择"自动获得 IP 地址"和"自动获得 DNS 服务器地址"。

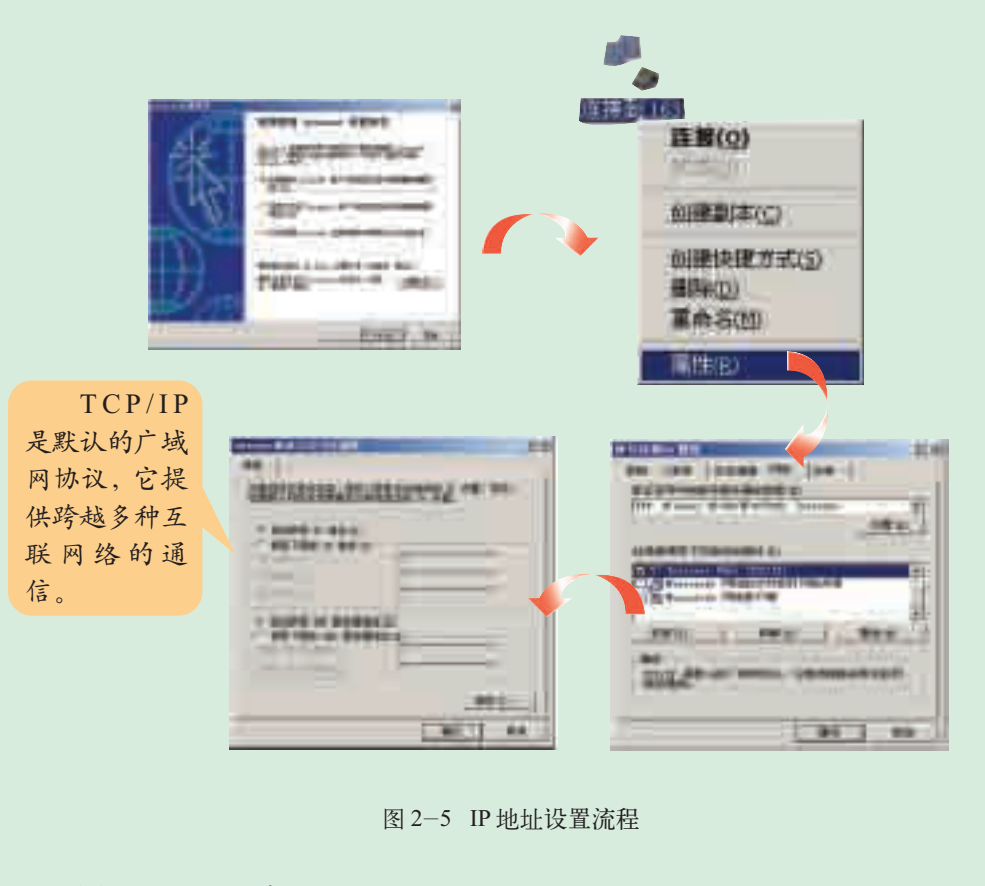

(3)用 ipconfig 命令查看本机 IP 地址。 提示:

> ①在"开始"菜单中单击"运行"命令。 ②在弹出的"运行"窗口中输入 cmd,单击"确定"按钮。 ③在 dos 命令符后键入"ipconfig"并按回车键。

通过局域 网接入因特网的 必要条件: ①向校园网 或局域网管理机 构申请一个用户 IP 地址; ②用户计算 机需配置一块网 卡。

(2)通过局域网接入因特网。

通过局域网接入因特网的示意图如图 2-6 所示。

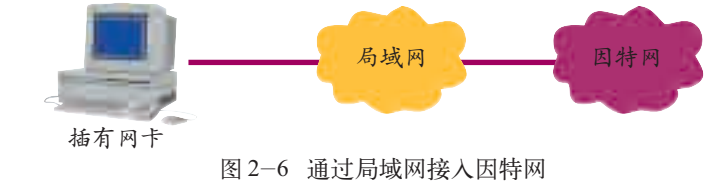

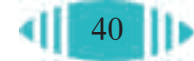

通过局域网接入因特网。

- (1)连接硬件设备。
- (2)参照图 2-7 配置相关参数,选中"Internet 协议(TCP/IP)"组件后单击"属 性"按钮,在弹出的对话框中设置相应的 IP 地址和 DNS 服务器地址。
	- (3)思考在两种接入因特网的操作中,软件设置有什么区别。

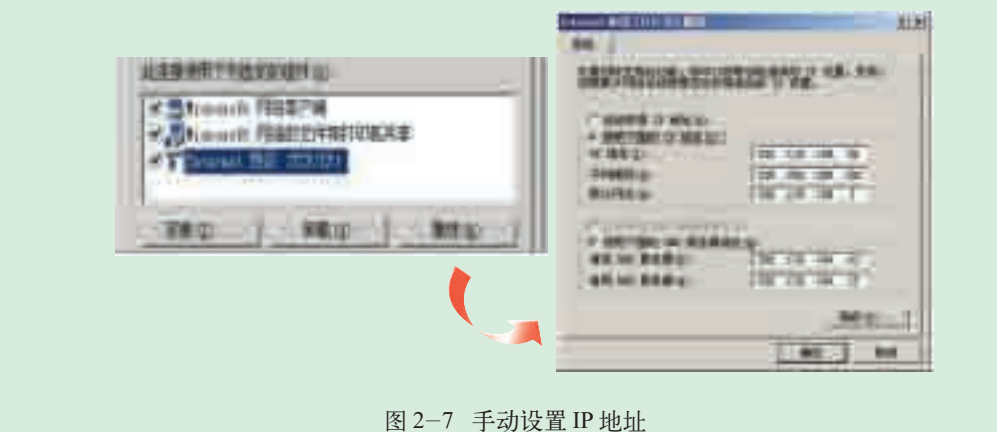

### 2. IP 地址的设置

通过比较,我们发现在 IP 地址的设置上,两种入网方式是不相同的。 拨号上网不需要用户手动设置IP地址,可以自动获得,但是每次拨号后的 IP地址不一定相同;通过局域网接入因特网时,我们选择了根据分配获得 一个固定的IP地址,需手动进行设置。IP地址的分配有静态分配法与动态 分配法。

(1)静态分配法。

静态分配法使用的前提是要有足够的IP地址,只有这样才可以给每台 计算机分配一个固定的 IP 地址。这种方法的优点是易干管理,缺点是浪费 IP 地址资源。

(2)动态分配法。

动态分配法指把公用的IP地址暂时分配给用户使用。当用户登录网络 时,向服务器请求获得一个IP地址,服务器将为该用户暂时分配一个IP地 址,该用户使用完这一IP地址或达到一定期限以后,服务器将收回,因此, 同一个用户在多次应用中申请到的IP地址不一定是同一个。服务器在自动 分配IP地址的同时,也对客户机自动进行其他TCP/IP属性设置。由于网络 中的每台计算机并不是都时时在线,因此,所需要的 IP 地址数量也就少于 计算机台数。例如:校园局域网内有 200 台计算机,如果使用静态分配法, 需要每台计算机有一个固定的 IP 地址, 即需要有 200 个 IP 地址, 但如果使 用动态分配法,则可以少于 200 个 IP 地址。动态分配法的优点是实现了 IP 地址的动态分配,节约了 IP 地址资源;缺点是安全性较差。

拨号上网方 式都是动态分配 IP 地址。但是通 过局域网方式上 网却不一定都是 静态分配 IP 地 址,有的局域网 也采用动态分配 IP 的方式。

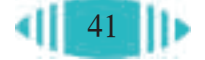

#### 新一代 IP 地址:IPv6

随着因特网的迅速发展,当前使用的一套IP地址系统已经不能满足使用要求。 尽管管理机构制订了一系列管理方法来节省IP地址资源,但是资源短缺问题仍然很 严重。为此,因特网工程任务组(IETF,Internet Engineering Task Force 的缩写)正 在酝酿推动新一代的IP地址。当前在因特网上使用的IP地址是在1978年确立的协 议,它由4段8位二进制数字构成。由于因特网协议的当时版本号为4,因而称为 IPv4。尽管这个协议在理论上有大约43亿个IP 地址,但是,并不是所有的地址都 能得到充分利用。原因在于许多机构并没有充分使用所有的分配地址。关于对下一 代IP地址的设想,因特网工程任务组已经提出增加IP地址的两项建议:保留32位 格式;创建 IP 协议新版本(IPv6),将 IP 地址空间扩展到 128 位。

3. 子网掩码的设置

可以在"Internet协议(TCP/IP)属性"对话框中设置"子网掩码",它 只有一个作用,就是将某个 IP 地址划分成网络地址和主机地址两部分。子 网掩码不能单独存在,它必须结合IP地址一起使用。图2-8所示的就是IP 地址为"192.168.1.1"和子网掩码为"255.255.255.0"的二进制对照。

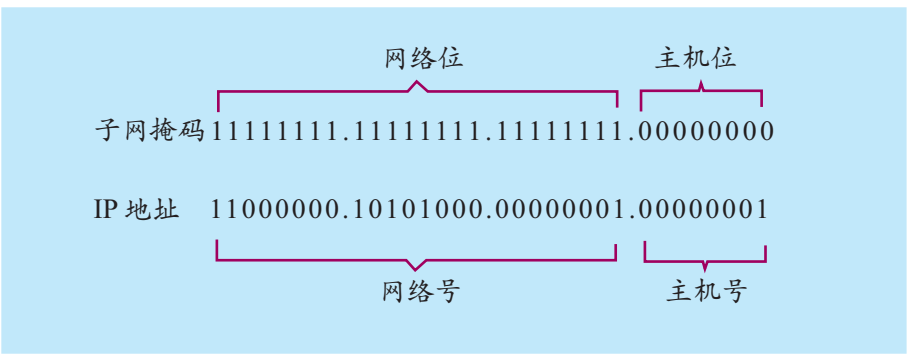

图 2-8 IP 地址与子网掩码

在子网掩码中,二进制 1 表示网络地址位,二进制 0 表示主机地址位。 传统的各类地址的子网掩码为:

A 类:255.0.0.0

B 类:255.255.0.0

C 类:255.255.255.0

只有通过子网掩码,才能表明一台主机所在的子网与其他子网的关系, 使网络正常工作。

在Windows 2000以上的操作系统中,如果给一个网卡指定IP地址,系 统会自动填入一个默认的子网掩码。这是为了节省用户的输入时间自动产 生的子网掩码。比如,局域网最常使用的 IP 地址"192.168.x.x"默认的子 网掩码是"255.255.255.0"。一般情况下,IP地址使用默认的子网掩码就可 以了。

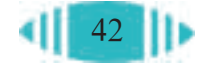

(1)根据机房管理人员的分配,设置本机的 IP 地址和子网掩码。

(2)试着使用"网上邻居"访问本局域网内的其他计算机。

(3)在网页浏览器的地址栏中输入"218.241.97.41"(CNNIC的IP地址),看是否 能够访问 CNNIC 的网站。

(4)思考为什么设置IP地址与子网掩码后,能够访问局域网内的计算机,但却 不能访问因特网上的计算机。

#### 2.3.3 设置网关和代理服务器

### 1. 网关的作用

设置完IP地址与子网掩码后,计算机只能与处于同一网络内的其他计 算机互相传递数据。这是因为设置了这两项参数后,计算机有了自己的地 址,与其他计算机进行数据交换时,数据包有源地址与目标地址,即有明确 的来源与去处,就像信封上写清了发信人与收信人地址,因此可以顺利地投 递一样。但是此时计算机还不能与本局域网以外的计算机进行数据交换,因 为我们还没有告诉计算机通过什么途径将数据送到本局域网以外的计算机 中。要想与本局域网以外的计算机进行通信,还需要设置网关。

网关(Gateway)是将两个使用不同协议的网络段连接在一起的设备。它 的作用就是对两个网络段中使用不同传输协议的数据进行互相的翻译转换。 网关可以是硬件,如路由器、服务器等,也可以是软件。

给网关分配一个IP地址,这个地址就可以被局域网中的多台计算机所 共享,这种地址共享有点类似于日常生活中的信件分发。邮局先把属于同一 单位的信件送到该单位的收发室,再由收发室分发到各个不同的部门或个 人,这就要求单位中的每个部门或个人都有一个唯一的内部信箱号,就像每 台计算机有一个自己的私有IP地址一样。邮局只关心该单位的地址而不必 清楚该单位的内部机构;同样,位于局域网外部的网关只考虑局域网中的 多台计算机所共享的 IP 地址,而不考虑它们各自的私有 IP 地址。

借助网关可以使多个网络用户用一个 IP 地址访问因特网, 比动态配 置法更加节省 IP 地址资源。另外, 它的安全性得到了进一步的提高, 因 为它内部的计算机根本就没有公有 IP 地址, 外部用户无法直接访问这些 计算机。

网关的设置方法如图 2-7 所示。

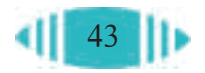

2.3 如何将计算机接入因特网

并不是在每 个局域网中,都 需要配置网关和 代理服务器,具 体要设置哪些参 数,需要请教网 络管理员,根据 局域网的具体情 况加以配置。

### 2. 代理服务器的作用

在有些局域网内,设置了网关后,却不一定就能够正常上网浏览网页, 因为有的局域网设置了代理服务器。

9595959

代理服务器是提供转接功能的网络服务器,比如由于某种原因不能访问 某网站时,你就可以尝试使用代理服务器。设置好代理服务器后,在网页浏 览器的地址栏内输入你要访问的网站的网址,网页浏览器会先自动访问代理 服务器,代理服务器会自动帮你转接到目标网站上。

代理服务器的作用有以下 3 点。

①充当局域网与外部网络连接的出口,同时将内部网络结构的状态对外 屏蔽起来,使外部用户不能直接访问内部网络。从这一点上来说,代理服务 器就充当了网关。

②临时存储大量的网上信息资源。假设一个校园局域网内有数百台计算 机,许多老师和同学每天都会访问某个有丰富教学内容的教育网站,那么整 个局域网每天要向该网站发出多次请求,每次用户都需要等网页内容从远处 的网站传递到自己的计算机上。使用代理服务器后,当第一个用户访问该网 站时,代理服务器就会把相关的网页保存在自己的缓存内。当以后局域网内 其他用户再要访问该网站时,代理服务器将直接从缓存中取出数据发送给用 户,用户不必再一次次等待数据从网站传过来,这样就提高了访问速度。

③对局域网内用户访问外网的权限进行一定限制。如通过IP地址过滤, 限制局域网用户对某些网站的访问;通过端口屏蔽禁用某些网络功能,对局 域网内用户的网上活动进行监测等。

### 3. 在网页浏览器中设置代理服务器

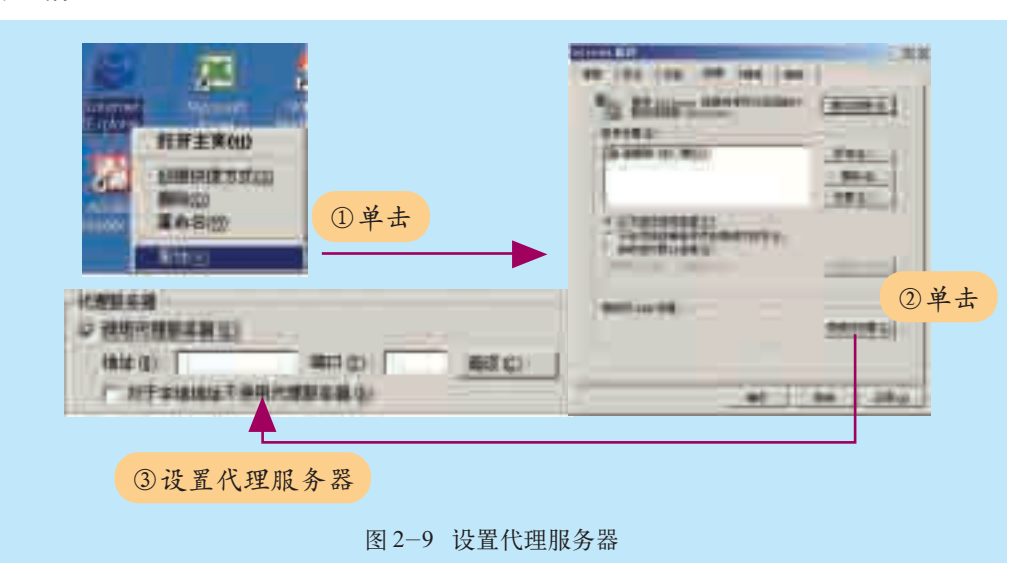

在网页浏览器中设置代理服务器的步骤如图 2-9 所示,具体参数根据 实际情况设置。

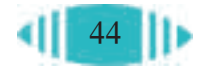

(1)了解学校校园网所用网关设备是什么。

(2)根据实际情况设置网关及代理服务器。

(3)在网页浏览器的地址栏中输入"218.241.97.41"(CNNIC的IP地址),看是否 能够正常访问该网站。

(4)试着在网页浏览器的地址栏中输入CNNIC的域名"www.cnnic.net.cn",看 是否能够正常访问该网站。

(5)将IP地址设置中"首选DNS服务器"和"备用DNS服务器"中的IP地址 删除,验证利用域名"www.cnnic.net.cn"能否正常访问网站,思考其原因。

### 2.3.4 设置 DNS 服务器

DNS(Domain Name System):域 名解析系统。

### 1. DNS 服务器的作用

通常我们上网时,在网页浏览器的地址栏中输入的是域名,而计算 机是通过 IP 地址识别所要访问的目标的,所以域名与地址之间需要进行 转换。

如果只是一些小规模的网络,要实现域名与地址之间的转换,只要在各 计算机上准备好域名与IP地址的对应表就万事大吉了。但是因特网上有无 数台计算机、成千上万的组织和数十亿用户,用这样的对应表来实现域名和 IP地址的转换显然不现实,因此需要专门制订一套转换方案,域名解析系统 (DNS)应运而生。转换任务由DNS服务器(DNS Server)来完成,而完成这一 任务的过程就称为域名解析。

每个域名必须有一个以上的DNS服务器来管理属于该域名的主机信息。 因此在设置时要设置"首选 DNS 服务器"和"备用 DNS 服务器"。

2. 域名解析的过程

DNS实际上是一个分布式的数据库系统,它是有层次结构的系统,DNS 中并没有一张保存着所有主机信息的主机表,相反,这些信息存放在许多分 布式的域名服务器中。这些域名服务器组成一个层次结构的系统,顶层是一 个根域(Root Domain),使用符号点号" . "来表示。其实,域的概念和我 们地理上的行政区域管理的概念是类似的,一个国家的行政机构包括中央政 府(相当于根域名)和各个省份的省政府(第一级域名),省政府之下又包括许 多市政府(第二级域名),市政府之下包括许多县政府(第三级域名)等,依次 类推,每一个下级子域都是上级域的子域。每个域都有自己这一组的域名服 务器,这些服务器中保存着当前域的主机信息和下级子域的域名服务器信 息。例如,根域服务器不必知道根域内所有主机的信息,它只要知道所有子 域的域名服务器的地址即可。

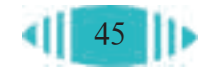

域名是如何通过域名解析系统转换成IP地址的呢?下面我们来看DNS 的解析过程,主要分为如下几个步骤。

第一步: 如果现在要访问某站点, 客户机首先提出域名解析请求, 并 将该请求发送给本地的域名服务器。

第二步:当本地的域名服务器收到请求后,先查询本地的缓存,如果有 该记录,则本地的域名服务器就直接把查询的结果返回。

第三步:如果本地的缓存中没有该记录,则本地的域名服务器就直接 把请求发给根域名服务器,然后根域名服务器将在子域中查找主域名服务 器,将其地址返回给本地域名服务器。

第四步:本地域名服务器再向上一步返回的域名服务器发送请求,然 后接受请求的域名服务器查询自己的缓存,如果没有该记录,则返回相关 的下级域名服务器的地址。

第五步:重复第四步,直到找到正确的记录。

第六步:本地域名服务器把返回的结果保存到缓存中,以备下一次使 用,同时将结果返回给客户机。

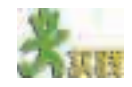

请查看你的计算机的 DNS 服务器的设置。

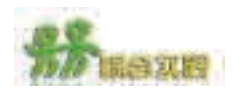

根据所学内容把学校的计算机接入因特网之后,我们可以在学校浏览各种丰富 的网络资源。如果你也想把家里的计算机接入因特网,应该怎么办呢?

(1)选择上网方式:

A. 拨号上网 B. ISDN C. ADSL

(2)选择设备:请你结合上网方式选择合适的上网设备,并说明理由。

(3)如果是拨号上网,还需要选择一个ISP,上网搜索一些ISP组织(如163等) 并从中选择一个作为你接入因特网的服务商。

(4)设置相关的联网软件的属性。

# 第三章 网络是如何工作的

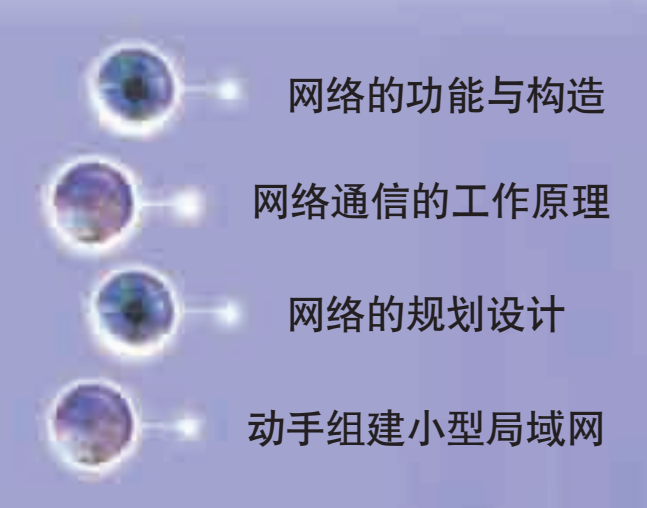

随着网络的出现,我们的生活发生了巨大的变化。既 然网络距离我们如此之近,就让我们一起来了解网络工作 的奥秘吧!本章我们将了解网络通信的工作原理,并进一 步认识网络。

### 3.1 网络的功能与构造

我们都知道并且能够感觉到网络给我们的生活带来的便利。但是网络到 底能实现哪些功能呢?网络又是如何构成的呢? 让我们从一个小型局域网开 始,了解网络是由哪些硬件、软件构成的吧!

通过本节的学习,你将可以:

- 了解网络的功能
- 了解构成网络的主要硬件、软件

### 3.1.1 认识网络

张伟家里一共三口人,使用网络都很频繁。爸爸搞科研,天天在网上查资料; 妈妈经常需要通过电子邮件与客户交流;张伟就更忙了,不仅要查找学习资料,还 要不时地和网上好友交流心得。可是家里只有一台计算机,三个人经常抢着用。后 来召开家庭会议,决定再添两台计算机,以便三人可以互不干扰。可是问题又来了, 家里只装了一根宽带,如何让三台计算机同时上网呢?一个朋友建议说,可以以一 台计算机作为服务器,建立一个小型局域网,三台计算机就可以同时上网了。

# 1. 什么是网络

在日常生活中,我们经常会听到这样的话,如"我刚从网上下载了好多 图片""今天网络速度有点慢"。这里的"网""网络"指的是因特网吗?记 住,计算机网络可不仅仅指因特网。

计算机网络是由两台或两台以上的计算机通过网络设备连接起来所组 成的一个系统,在这个系统中计算机与计算机之间可以进行数据通信、数 据共享及协同完成某些数据处理工作。计算机网络可以包括由家里或办公 室中通过电缆所连接起来的两台计算机,也可以由全球成千上万台计算 机,相互间通过电缆、电话线和卫星建立连接。除了计算机,打印机、光 驱、传真机等其他设备也可以接入网络。各种设备之间可以通过双绞线、 同轴电缆、光缆、无线电波、红外线或卫星进行通信。

## 2. 网络的种类 - - - - - - - - - - - - - - - - -

计算机网络种类众多,性能各异,根据不同的分类原则,可以有多种分 类方法,如可按照拓扑结构、通信方式等进行分类。按照网络覆盖范围来划 分是一种常用的网络划分标准。

你是不是觉 得因特网这个全 球最大的广域网 包含了全球所有 大大小小的网 络?其实不然。 出于某些原因, 并非所有的网络 都连入了因特 网。例如出于数 据安全的考虑, 某些银行系统的 网络或者需要保 密的单位的局域 网就没有连入因 特网。

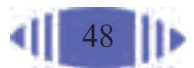

按照覆盖范围来说,校园网属于局域网,另外还有城域网和广域网。需 要说明的是,按照覆盖范围对网络进行划分并没有严格意义上的量的限制, 只能是一个大致的划分。具体划分结果如表 3-1 所示。

表 3-1 网络类型(按覆盖范围划分)

| 网络类型                                   | 覆盖范围          | 实例                     |
|----------------------------------------|---------------|------------------------|
| 局域网(LAN, Local Area Network)           | 十千米以内         | 校园网、计算机教室等             |
| 广域网(WAN, Wide Area Network)            | 几十千米到几千千米 因特网 |                        |
| 城域网(MAN, Metropolitan Area<br>Network) | 几十千米          | 各地政府机构、金融保<br>险、教育等城域网 |

#### 3.1.2 网络的功能

在张伟家由三台计算机组成的小型局域网中,除了这几台计算机彼此之 间可以通信之外,最大的好处是它们都能同时接入因特网,与外界进行通 信。除此之外,一台计算机中的数据资料可以在其他计算机上被调用;连接 在其中一台计算机上的打印机、扫描仪等外部设备,也可以供其他计算机使 用,即可以实现硬件、软件资源的共享。

一个计算机网络,不管它是连接几台计算机的局域网,还是跨越洲际 的广域网,所能实现的主要功能都是一样的。概括地说,计算机网络有三大 功能:数据通信、资源共享与分布处理。

阅读以下材料,体会网络的功能。

(1)移动支付是指交易双方为了某种货物或者服务,使用移动终端设备(主要是手 机)作为载体,通过移动通信网络实现的商业交易。2018年底,中国支付清算协会移动 支付和网络支付应用工作委员会发布了《2018年移动支付用户调研报告》。报告显示, 移动支付应用的主要场景是生活消费和投资理财;用户最常使用的移动支付方式为扫码 支付,扫码支付已为大多数消费者接受,并在零售、餐饮、公共交通等场景广泛应用。

扫码支付是一种通过移动通信网络连接交易双方银行账户的支付系统。商家可 把账号、商品价格等交易信息汇编成一个二维码,并印刷在纸媒上发布。用户通过手 机客户端扫描二维码,便可实现与商家移动支付账户的支付结算。最后,双方完成交 易。扫码支付可以分成两种,一种是主动扫码,就是消费者用手机主动扫商家的收款 码;另外一种是被动扫码,消费者出示自己的付款码,由商家的扫码仪器扫码。

2018年,用户认为在支付过程中遇到的安全问题排名第一位的是个人信息被 泄露,占比为81.0%;排名第二位的是手机扫描到假的二维码,占比为70.1%;排名第 三位的是账户资金被盗用,占比为67.5%;最后是付款码误发给他人,占比为41.2%。 报告指出,这说明用户除了关注自身账户资金安全,对个人隐私信息的保护意识也在 增强,需要广大市场主体在提供移动支付服务的同时,也要加强对用户敏感信息的保 护,在信息采集、处理、存储、使用等环节建立起符合监管、安全完善的管理机制。 你是否体验过移动支付?请谈谈怎样防范支付过程中可能出现的安全问题。

(2)你是否去书店买过学习资料?你有没有想过,在因特网上,也会有许多对你 有帮助的学习资料呢?如果你对此感兴趣,不妨到国家教育资源公共服务平台网上去逛 逛。该网站提供了一个空间,使全国各地的老师们可以晒优课、看教研、切磋教学水 平,同学们可以看优课、找资源、实现资源共享。你有什么好的发现,请推荐给大家。

(3)在浩瀚的宇宙中,是否存在着外星文明呢?如何分析处理引力探测器收集到 的海量数据,以寻找引力波存在的证据?这些看似深奥并遥远的问题,其实我们也可 以参与其中。

分布式计算(Distributed Computing)是计算机科学的一个重要分支,它主要研究 如何把一个需要巨大的计算能力才能解决的大问题分解成许多小的部分(任务单元), 然后把这些部分再下载、分配给因特网上的许多个人计算机进行计算、处理,最后把 这些计算结果上传、综合起来得到最终的结果。

目前, "搜索外星文明项目 (SETI@home) " "寻找引力波项目 (Einstein@Home) " 等分布式计算项目已经有很多,涉及天文学、生命科学、数学、计算机科学等诸多学 科,而且许多还是科学研究的前沿领域。我国民间发起的分布式计算项目"圆周率 (PI Segment)"顺利终结,打破了计算圆周率精度的世界纪录。中国科学院高能物理 研究所计算中心搭建的CAS@home是基于BOINC志愿计算软件的分布式计算平台,为 我国许多大型项目的计算与研究提供支撑。

分布式计算正在飞速发展和应用,它通过网络连接所有志愿者的计算机,使计算 机在闲暇时贡献出运算能力来集中解决世界性难题。你可以自由参与到数学、物理、 生命科学等计算项目中去,而这些项目通常需要惊人的计算量,一台计算机往往是不 可能完成的。

#### 3.1.3 网络中的硬件

计算机网络是由哪些硬件构成的呢?简单地说,计算机网络主要就是通 过线缆将计算机和一些通信连接设备连接起来的,如图 3-1 所示。

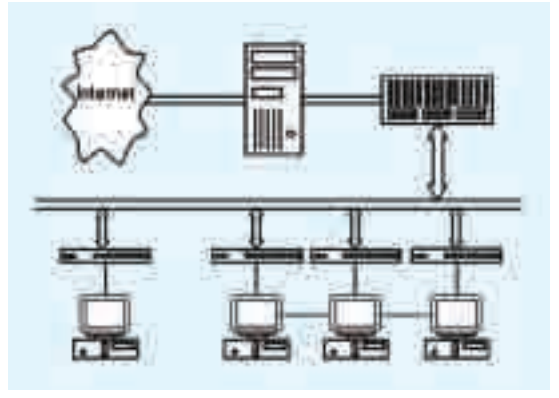

图 3-1 网络中的硬件

1. 工作站和服务器

在计算机网络中,用户直接接触最多的网络设备是计算机。网络中的计 算机按其功能的不同有工作站(Workstation)与服务器(Server)之分。一般我们 选择高性能计算机作为网络中的服务器,享受服务器所提供的服务的那些计 算机,称之为工作站,也称为客户机(Client)。这里所说的服务主要是指网络 提供的功能。

服务器是网络上一种为客户机提供各种服务的高性能的计算机,它能够 用于网络管理、运行应用程序、处理各网络工作站成员的信息请示,可以连

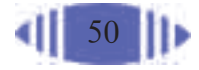

接一些外部设备如打印机、调制解调器及昂贵的专用通信设备,并提供给网 络上的工作站共享。例如,几台计算机要同时通过一根宽带上网,我们就需 要把其中的一台计算机设为代理服务器。

当客户机需要某种服务时,它提出服务请求,然后由服务器提供服务, 这种结构称为客户机 / 服务器(C/S, Client/Server)模式。使用这种模式构建 的系统也就称为客户机/服务器系统。我们身边的绝大多数网络都是这种系 统。但是在有些小型网络中,所有计算机的地位都是平等的,没有服务器和 客户机之分,我们称这种网络为对等网(Peer To Peer)。

在网络中,用户直接面对的是工作站,表面看来似乎所享受的服务都是 由工作站提供的,可是,实际上这些服务都源自于服务器的支持,就好像我 们收信时,虽然送信的是邮递员,但是邮政系统中的其他人员在信件传递中 也是功不可没。

服务器不仅仅是指向客户机上的客户端程序提供某种特定服务的计算 机,实现同样功能的软件也可以称为服务器。例如,代理服务器这一名称可 能指代理服务器软件,也可能指用于运行代理服务器软件的计算机。

一台单独的计算机服务器上可以同时有多个服务器软件在运行,也就是 说,这台计算机可以向网络上的工作站提供多种不同的服务(例如Web服务、 邮件服务、数据库服务等)。在一些小型局域网中,可能只有一台计算机充 当服务器,但它上面却会运行着多个服务器软件。如果一台服务器中运行的 服务器软件过多,将会因为负载过重而造成性能的下降,因此在很多局域网 中,会设置一台以上的服务器,它们各司其职,发挥着不同的作用。

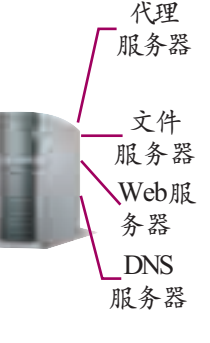

综合服务器

双绞线

光缆

## 2. 传输介质

网络中的计算机等设备是通过传输介质连接的,这里所说的传输介质一 般是指用于传送网络数据的专用线缆。从传输方式上讲,传输介质有有线与 无线两种。目前,常用的有线传输介质有双绞线和光缆。

如表 3-2 所示,每一种传输介质都有其传输特性及优缺点,因此在选 择传输介质时,需要从抗干扰能力、距离、成本和安全性等众多方面进行考 虑,根据不同的条件选择合适的传输介质。

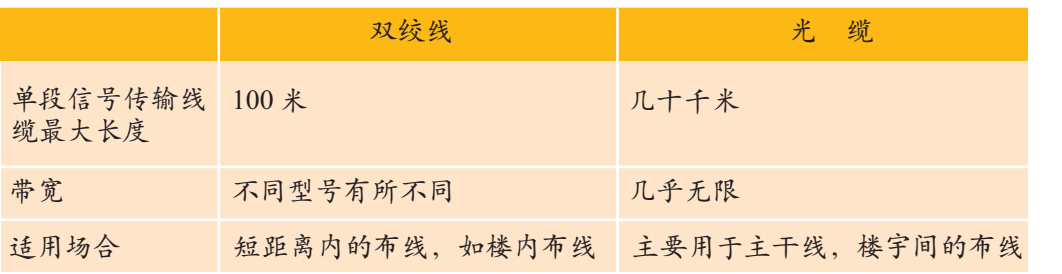

表 3-2 双绞线与光缆的比较

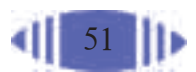

除了有形的线缆以外,还有一种无法触摸的网络传输数据方式,即我们 熟悉的电磁波。像我们日常生活中接触的广播电台和电视塔一样,通过电磁 波而无须经过线缆传输信息的网络称为无线网络。

近年来,越来越多的宾馆、饭店和机场等公共场所都建成了无线局域 网,只要用户的计算机配带有无线上网卡,就能够轻松上网。不少单位也使 用了无线技术,人们坐在办公室的任何角落都可以上网办公,再也不用考虑 网线的位置与长度。

#### 33333333 3. 通信连接设备

集线器

无线网卡

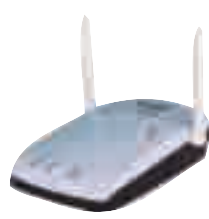

无线网桥

数据可以通过传输介质在网络中传输,那么数据又是如何准确到达目标 设备的呢?这就是网络中的通信连接设备在发挥作用。它能够引导信息准确 地到达目标节点,就好像邮政系统中的运输人员以及投递员、分捡员,负责 按照信封上的地址把邮件投递到正确的收信人手中一样。通常来讲,通信连 接设备包括中继器、集线器(又称Hub)、网桥、交换机和路由器等,它们各 自的功能如图 3-2 所示。

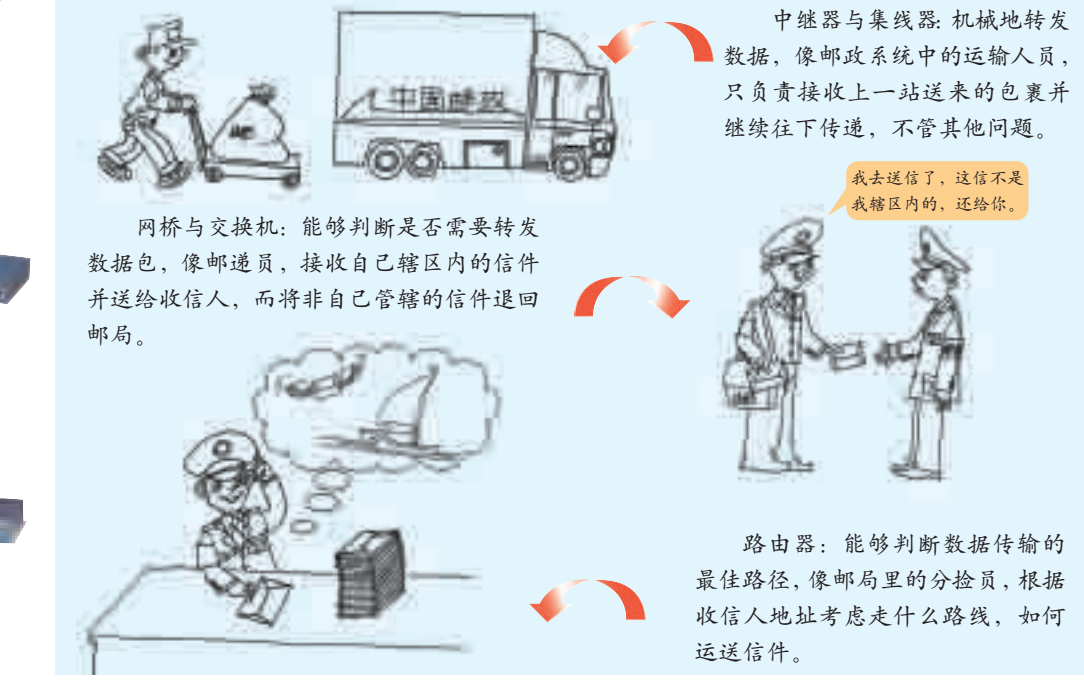

图 3-2 网络通信连接设备的功能

随着先进的交换技术和路由技术的发展,网桥技术已经落伍了,目前已 经很难再见到把网桥作为一种独立设备了。目前网桥运用较多的场合是在无 线网络中。例如,可以在两栋楼中各放置一个遥相对应的无线网桥,取代两 楼之间的光缆布线。

中继器与集线器的作用基本一致,其主要区别在于端口数量,网桥与交 换机之间的异同也是如此。

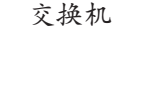

**The State State** 路由器

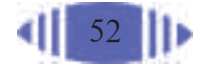

### 3.1.4 网络中的软件

和计算机一样,仅靠硬件,网络还是无法工作,它也需要一些相应软件 的支持。

1. 网络软件分类 医子宫下的 医子宫下的 医子宫

网络中的软件通常包括网络操作系统和网络应用软件等。

(1)网络操作系统。

网络中的服务器与工作站都需要操作系统,但是服务器所需要的操作系 统与工作站使用的操作系统有所不同。

工作站的操作系统的着眼点是单机性能最佳;而服务器上运行的网络 操作系统(NOS, Network Operation System), 以使网络性能最佳为目的, 如 共享数据文件、软件应用,以及共享硬盘、打印机和传真机等。

现在常用的网络操作系统有 Windows NT、Windows 2003、Novell Netware、Unix 和 Linux 等,各种网络操作系统各有其特点与优势。

(2)网络应用软件。

与普通用户联系更紧密的还是许多网络应用软件,通过它们,我们可以 方便地使用很多计算机和网络的功能。常用的网络应用软件有解压缩工具、 文件下载工具、文件上传工具、网络媒体播放器等。

2. C/S 与 B/S ——————————————————

网络应用软件有两种结构,其中一种是客户机 / 服务器(C/S,Client/ Server)结构, 还有一种是浏览器 / 服务器(B/S, Brower/Server)结构。其实, 基于Web的B/S方式也是一种C/S方式,只不过它的客户端是浏览器。为了 区别于传统的 C/S 模式,才特意将其称为 B/S 模式。

1.1节我们体验了FTP文件传输服务。要想使用FTP服务,首要条件 是服务器上安装了FTP服务器软件,并提供此种服务。然后我们才能在工 作站上使用服务器提供的文件传输服务。使用方法有两种:一种是在 Web 浏览器中输入服务器地址,另一种是使用FTP工具(如CuteFTP)与服务器 连接。

对于用户来说,两种方法最明显的区别在于:采用C/S结构时,需要安 装客户端软件, 如上面提到的CuteFTP; 而使用B/S结构, 可以直接在浏览 器中操作。

我们日常接 触的 Windows 2003、Windows XP等操作系统, 到底算普通操 作系统还是网 络操作系统 呢?从Windows NT 到 Windows 2003、Windows XP等,都是网络 操作系统。当然 这并非说它们 就不能被用在 工作站上,只不 过用在工作站 上时,我们并没 有充分发挥它 们在网络方面 的功能而已。

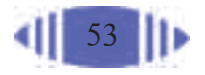

由表 3-3 可以看出, C/S、B/S 结构各有其优点与缺点, 要根据运用场 合、涉及的数据处理量、对客户端的要求等情况考虑,选择合适的网络应用 软件结构。 表 3-3 C/S 结构与 B/S 结构的比较

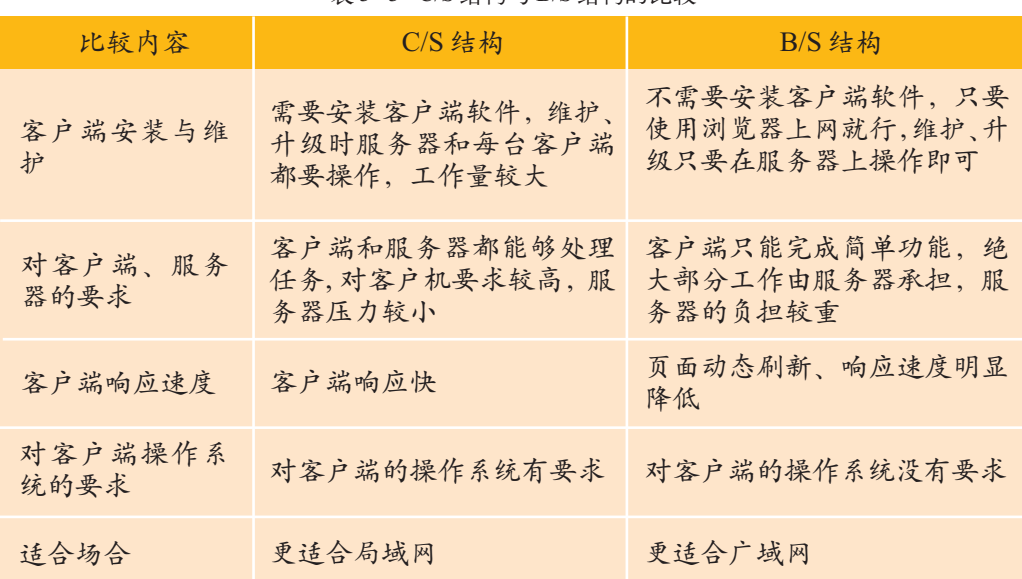

关于网络协议的具体内容,我们将在 3.2 节中详细讲述。

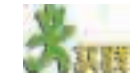

参观学校的各种网络设备,通过观察以及请教老师,思考如下问题。

(1)学校使用了几台服务器?每台服务器上安装了哪些服务器软件?这些软件 的作用是什么?填写表 3-4。

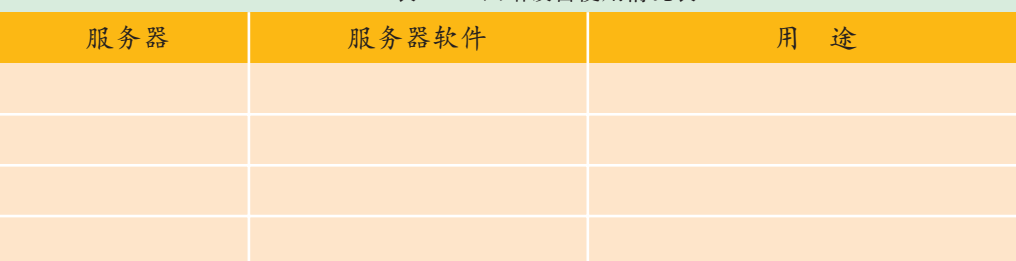

表 3-4 网络设备使用情况表

(2)了解其中一台服务器的配置,与计算机教室中工作站的配置进行比较,看 是否有区别,并思考为什么会存在这种区别?

(3)根据著名 IT 市场调研厂商 IDC 公司的调查显示,2002 年,在客户端操作 系统中,各种操作系统所占份额依次为微软(93.8 %)、Linux(2.8 %)和苹果电脑的 Mac OS(2.9%),其他产品不到0.5%。网络操作系统的份额排序依次为微软(55.1%)、 Linux(23.1%)、Unix(11%)和 Netware(9.9%),其余产品占 0.9%。请通过查阅相关资 料,思考以下问题。

① 为什么客户端操作系统几乎由微软一统天下?

② 应该说绝大多数人对微软的操作系统更熟悉,但其他网络操作系统为什么还 有众多的拥护者与使用者,它们具有哪些优点?

③ 调查一下,你们学校的客户端一般使用哪种操作系统?而网络操作系统又选 择了哪一种?为什么选择这一种?

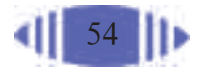

## 3.2 网络通信的工作原理

世界上有无数个大大小小的网络。网络内部、网络之间每时每刻都在进 行着数据的传输。那么这些数据是如何传输的呢?例如,它们怎么知道自己 该去往何处?它们怎么知道自己该如何前往目的地? 数据传输的过程虽然看 不见、摸不着,但却是一切网络应用的基础。通过本节的学习,你可以:

- 理解网络中数据传输的过程
- 了解 OSI 模型的基本知识
- 了解 TCP/IP 协议的基本知识
- 了解三种数据交换技术

### 3.2.1 数据的传输过程

网络的三大主要功能能够得以实现,其最基本的保证在于网络中计算机 之间的数据能够得以传输。为了更好地理解网络中的数据传输,我们先来看 看邮政系统中信件是如何传送的,因为计算机网络中的信息传输与邮政系统 中的信件传送有许多相似之处, 如图 3-3 所示。

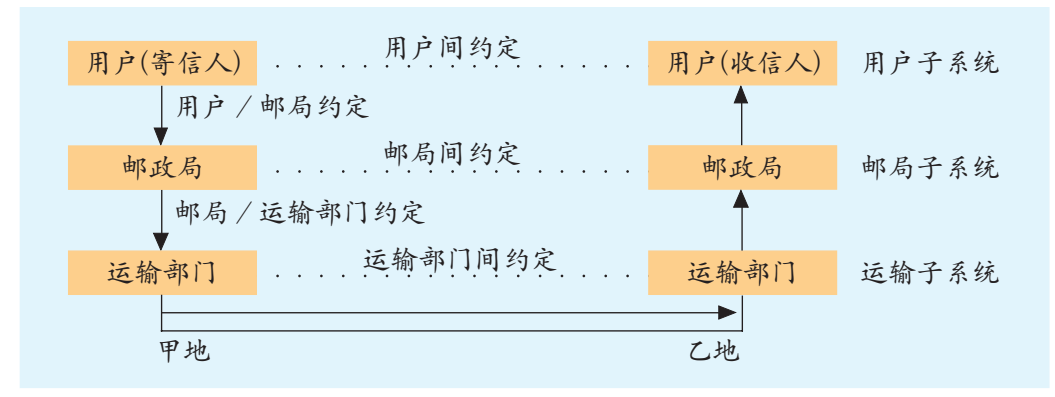

图 3-3 邮政系统分层模型

在信件传递的过程中,主要涉及三个子系统,即用户子系统、邮局子系 统和运输子系统。

人们写信时,都有个约定,这就是信件的格式和内容。如所用语言必须 是双方都懂的,格式方面要把对方称谓、寄信人落款写在固定位置。这样, 对方收到信后,才能知道是谁给自己写的信,才能看懂信的内容。

信写好后,必须用信封装好并交给邮局寄发,这样寄信人与邮局之间也 要有约定,如规定信封写法并贴足邮票。如果这是一封国际信函,还存在着 国内外信封写法的差异:国际信函将寄信人的姓名和地址写在上方,而收 信人的姓名和地址写在中间偏下方。因此,在收发国际信函时,邮局必须遵 守国际约定,否则寄信人被当作收信人,邮件又会被送回来。

邮局收到信后,交付给运输部门进行运输。这时,邮局和运输部门之间 也有约定,如到站时间、地点和包裹形式等。信件运送到目的地后进行相反 的过程,最终将邮件送到收信人手中。

在这个邮件传递过程中。如果没有这三个子系统的分工合作,而是由用 户子系统中的寄信人和收信人直接传送,那么可以想象用户将会多么麻烦。 如果各子系统内部没有进行很好的约定,也很难想象信件会被准确地送到收 信人手中。网络中的信息传输也是如此。

### 1. OSI 参考模型

正如前面讲到的,用户与用户间,邮局与邮局间都有约定,从而保证了 邮件的准确传递。在计算机网络通信中,势必也需要一种规范,将整个过程 分为多个步骤,就像我们日常生活中的合同或大家必须共同遵守的规章制度 一样。为了有效地传递网络中的信息,计算机网络采用层次性的结构模型, 将网络分成若干层次,每个层次负责不同的功能。每一个功能层中,通信双 方都要共同遵守相应的约定,我们把这种约定称为协议。网络协议就像网络 通信中的通用语言,保证着通信的顺利进行,例如,我们在第二章中设置过 的TCP/IP协议,就是一种常用的网络协议。多种协议组合在一起成为协议 体系,它们负责保证数据传输的通畅。各功能层之间,上一层对下一层提出 服务要求,下一层完成上一层提出的要求(就如邮政系统分层模型中,邮政 子系统完成用户子系统提出的要求,同时对运输子系统提出要求)。基于这 样的思想,网络世界中产生了一种通用的概念模型——OSI参考模型(Open Systems Interconnection),即开放系统互联参考模型。

其实在OSI参考模型诞生之前,实践当中已经产生了一些实用的协议体 系,但这些协议体系大多只能适用于特定类型的网络,兼容性不好。因此, 在 20 世纪 80 年代,国际标准化组织(International Organization for Standardization, 简称ISO)开始致力于制订一套普遍适用的规范集合,以使全球范 围内的计算机平台可以进行开放式通信,这个规范集合就是OSI参考模型。 OSI 参考模型将网络结构划分成七层,如表 3-5 所示。

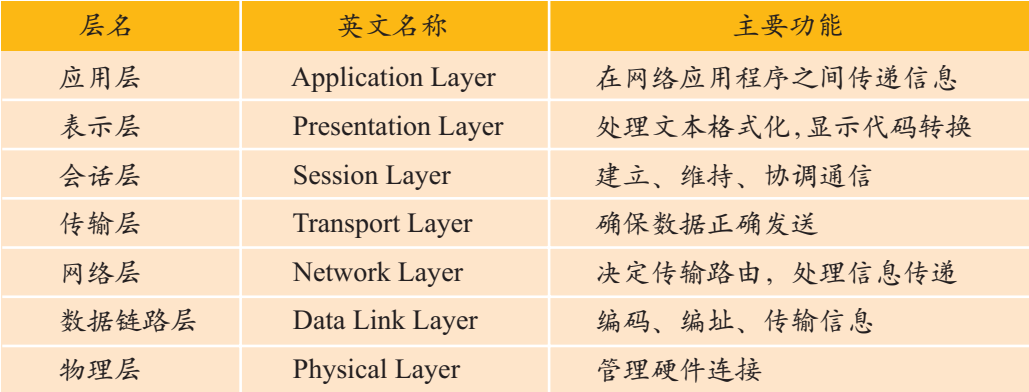

表 3-5 OSI 参考模型各功能层的功能

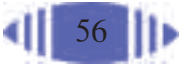

数据在OSI参考模型的不同功能层之间穿过时,并非是不变的。数据在 发送方的各功能层穿过时,被分成更小的数据包,并加上一些地址信息、控 制信息、错误校验信息等包头信息,经由不同的路径传递到接收方。接收系 统再进行反向操作,将去除和使用添加的信息。从图3-4中可知,信息从系 统A开始发出就一路向下不断分解到比特(Bit)级再通过物理传输信息传输到 系统 B 中,数据重新自下而上不断组合并最终还原为初始信息。

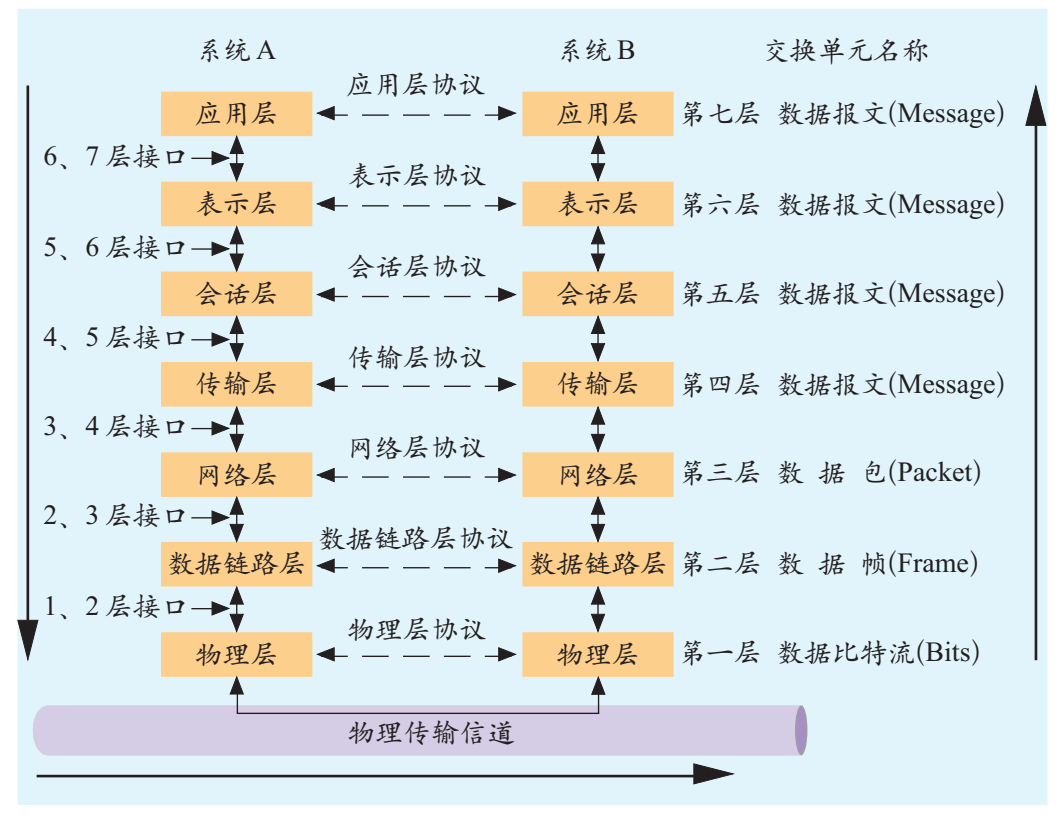

图 3-4 OSI 参考模型

由于OSI参考模型为网络中复杂的硬件和协议组件的关系提供了一个简 单的解释,因此以OSI为出发点、分层实现功能的根本思路得到了普遍认可。

2. TCP/IP 协议体系

OSI参考模型只是一种理想的概念模型,在网络技术的发展实践中,真 正发挥作用的是许多实用的协议体系,如 TCP/IP、IPX/SPX、NetBEUI、 AppleTalk 协议等。

在因特网没有形成之前,各个地方已经建立了很多小型的网络,称为局 域网。因特网(Internet)的中文意义是"网际网", 它实际上就是将全球各地 的局域网连接起来而形成的一个"网络之间的网络"。然而,连接之前的各 式各样的局域网却存在不同的网络结构和数据传输规则,将这些小型网络连 接起来后,各网之间要通过什么样的规则来传输数据呢?这就像世界上有

IPX/SPX: 网际包交换协 议 / 序列包交换 协议。

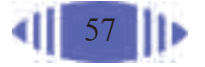

很多个国家,各个国家有各自的语言,不同国家的两个人要怎样才能互相沟 通呢?如果全世界的人都能够说同一种语言(即世界语),这个问题不就解决 了吗? TCP/IP(Transmission Control Protocol/Internet Protocol,传输控制协 议/互联网络协议)正是因特网中的"世界语",该协议因其低成本以及在多 个不同平台间通信的可靠性,而成为目前因特网中使用最频繁的协议。

TCP/IP 协议的开发工作始于 20 世纪 70 年代,主要是由底层的 IP 协议 和 TCP 协议组成的。

TCP/IP 协议产生于因特网的研究与实践中,而 OSI 参考模型是作为标 准制定的,两者的体系并非完全一致。TCP/IP协议体系大致可分成四层,它 包含了 TCP、IP、UDP(用户数据报协议)、ARP(地址解析协议)等众多 协议,如图 3-5 所示。

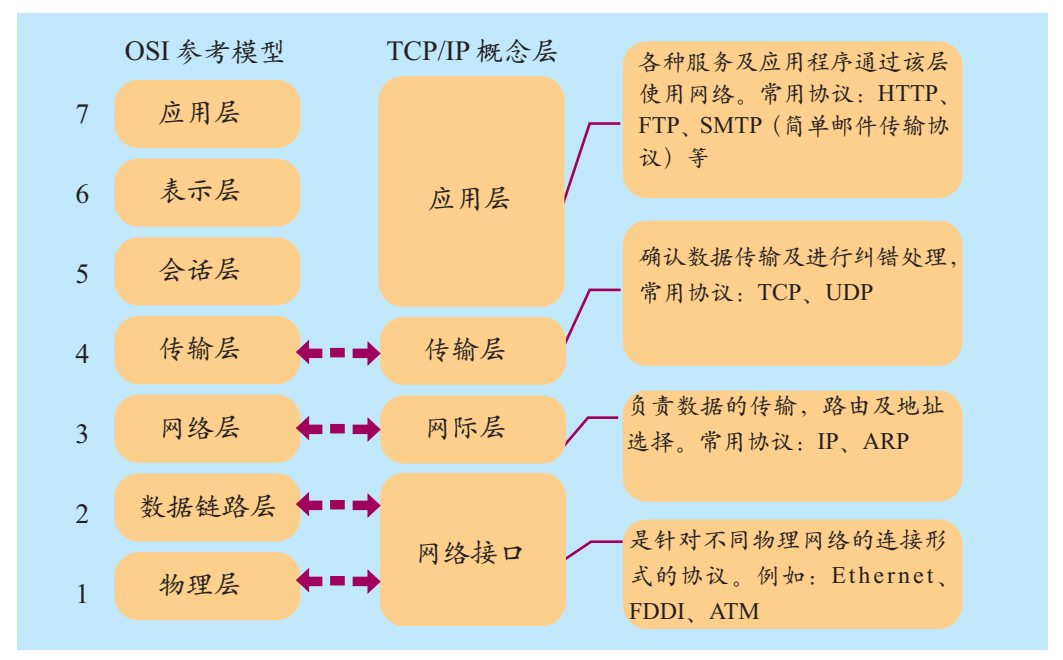

图 3-5 TCP/IP 协议与 OSI 参考模型对比

在TCP/IP协议体系中,TCP协议和IP协议是最重要的核心协议。IP协 议 的工作是把数据包从一个地方传递到另一个地方,TCP协议的工作是对 数据包进行管理与校核,保证数据包的正确性,这样做的效果是使 TCP/IP 成为效率最高的体系结构。

#### 3.2.2 数据交换技术

在计算机网络中,数据的发送方与接收方通常不是直接连接在一起的, 而是需要经过若干个中间节点的转接,如要通过若干个路由器、交换机等设 备,这就要用到数据交换技术。数据交换技术主要有三种类型:电路交换、 报文交换和分组交换。

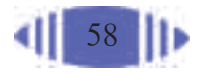

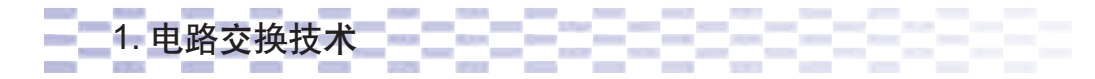

讲到电路交换技术,我们可以回想在影视片中看到的老式电话,当甲方 需要与乙方通话时,要先由接线员将甲方与乙方的线路连起来,双方之间建 立一条实际的物理线路后才能通话。通话结束后,物理线路被断开。

电路交换技术即为一对需要进行 通信的装置之间提供一条临时的专用 物理通道,即提供一套专用的传输通 道,如图 3-6 所示。

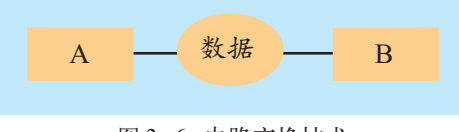

图 3-6 电路交换技术

2. 报文交换技术 | | | | | | | | | | | | | |

报文交换技术不需要事先建立物理线路,它将发送的数据作为一个整体 发给中间交换设备。中间交换设备先将数据存储起来,然后选择一条合适的 空闲线路将数据转发给下一个交换设备,如此循环直至数据发送到目的节 点。电报系统使用的是报文交换技术,如图 3-7 所示。

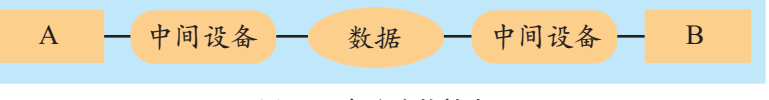

图 3-7 报文交换技术

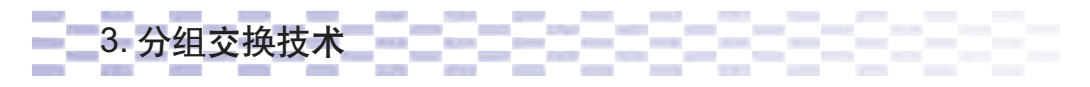

分组交换技术交换技术的改进。如图 3-8 所示, 它将数据分成 一个个分组,中间交换设备在接收第二个分组之前,就可以转发已经接收到 的第一个分组,这样就减少了传输延迟,提高了网络的吞吐量。

分组交换技术除了吞吐量较高外,还提供一定程度的差错检测和代码 转换,因此计算机网络常常使用分组交换技术,IP电话使用的也是分组交 换技术。

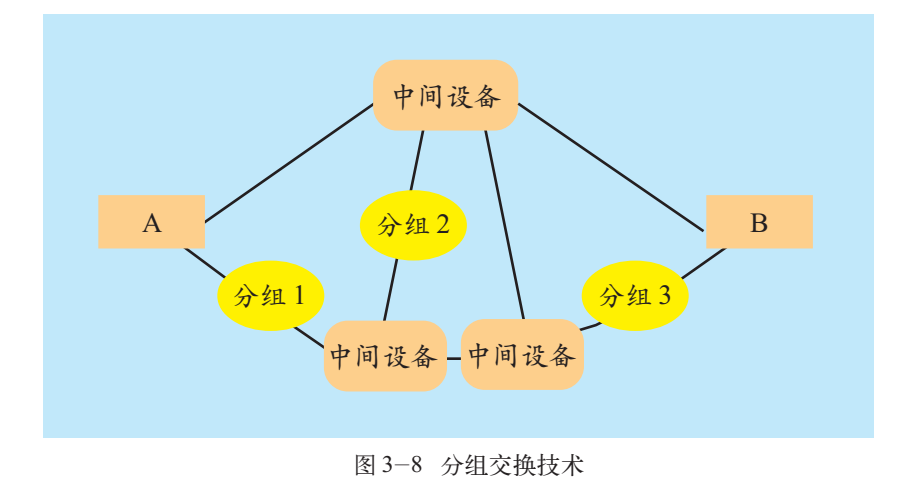

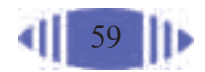

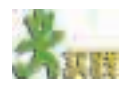

通过学习,我们了解了传统电话、电报和IP电话分别采用的是不同的数据交换 技术。试思考这三种交换技术的优缺点,填写表 3-6。

表 3-6 三种数据交换技术

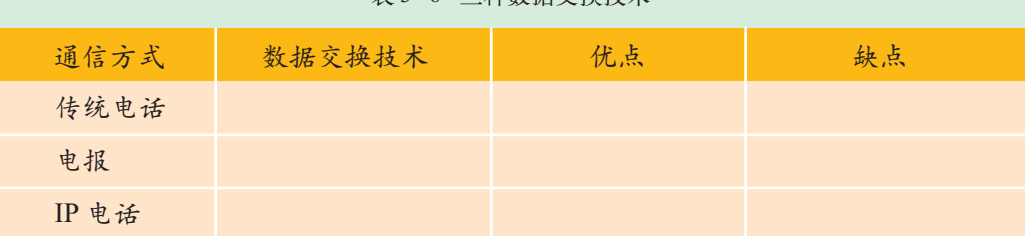

3.3 网络的规划设计

希望中学的师生们最近非常高兴,因为学校很快就要建校园网了。学校希望校 园网建设起来后,办公楼里的每一间办公室都能够接入网络,让老师们可以更好地 收集教学资源;教学楼里的几个计算机教室也接入网络,成为学生们网上学习、交 流的场所。可是,这个校园网到底该怎么建呢?

网络规划的意义在于保证网络系统具有完善的功能,满足现有的应用需 求,同时具有足够的可扩充能力、灵活的升级能力以及良好的性价比。设计 网络系统时,可制订一个具体的网络系统实施的总体方案,确定网络的物理 结构和逻辑关系结构。通过本节的学习,你可以:

■ 了解并体验网络规划建设的过程

■ 了解拓扑结构的概念与相关知识,并能够设计与绘制简单的网络拓 扑结构图

■ 能够根据一个小型局域网的需求,对网络进行合理的规划与设计

### 3.3.1 确定网络规模

## 1. 需求分析 <mark>-二-二-</mark>二-二-------

需求分析是整个网络系统设计的基础,占有举足轻重的地位。在网络建 设中,首先要进行的就是需求分析,确立建网要求与目标。如果建网前没有 通盘考虑、详细规划,那么日后可能会带来诸多不便和浪费。一般来说,校 园网应满足如下需求。

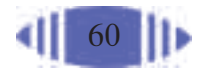

① 连通较多的地点,如教学楼、办公楼、综合楼、图书馆、宿舍楼等。

② 支持电子教学、网络化管理、因特网访问和个人拨号用户接入。

③ 软件应用系统包括办公系统、教务管理系统、多媒体教学系统、电 子阅览系统等,同时为网络上的每个用户提供E-mail、WWW浏览等服务。

④ 对网络安全性有一定的要求。

另外还要注意其他方面的一些需求。例如,校长需要随时掌握学校各个 部门的工作计划、进度以及其他相关信息,这就需要一个文件服务器和一个 可共享的网络化应用系统软件。

表3-7列出了希望中学对于校园网的一些建设要求,分析学校应该采取什么措 施满足这些要求,填写表 3-7。

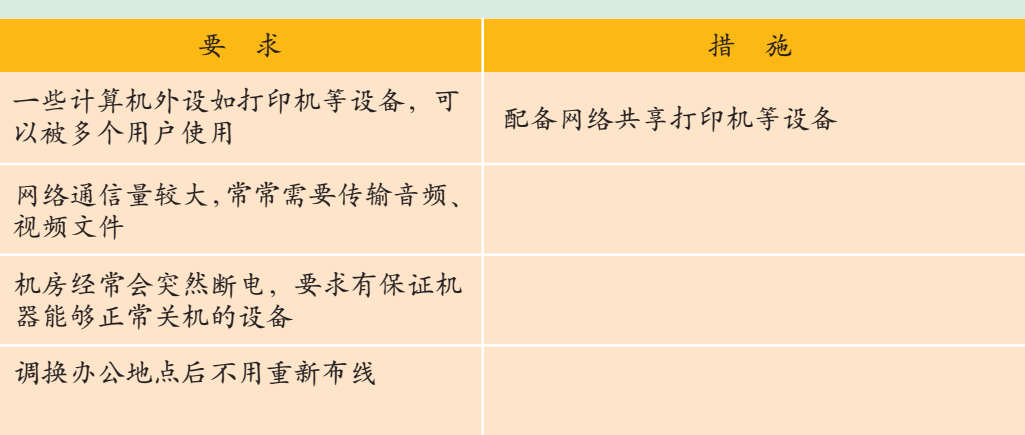

表 3-7 希望中学校园网的建网要求

# 2. 选择局域网技术

只有确定了网络规模才可以确定其他问题,如网络采用客户机/服务器 模式还是对等网;校园网将如何接入因特网,是通过电话线、专线还是光缆 接入;校园网选用何种局域网技术等。

从学校提出的目标来看,网络的覆盖范围应是办公楼、综合楼、图书馆 的每个办公室、教学楼的计算机教室以及宿舍楼。假设该学校共有40个办公 室,每个办公室放置 1~2 台计算机, 计算机教室里有 60 台计算机, 加上宿 舍楼,则这个局域网中的工作站大约在200台。采用哪种方式将这些计算机 连接起来呢?常用的局域网技术有以太网(Ethernet)、令牌环网(Token Ring)、 光纤分布数据接口(FDDI)、异步传输模式(ATM)等。目前,局域网中大多都使 用以太网技术,根据带宽可分为10兆(10Mbps)、100兆以及千兆等。由于千 兆以太网的带宽较高,需要以光缆作为其主干的传输介质,而 10 兆以太网

以太网:是 现有局域网采用 的最通用的通信 协议标准,该标 准定义了在局域 网中采用的电缆 类型和信号处理 方法。

18 世纪的 哥尼斯堡, 普莱 格尔河上建有七 座桥,将河中间 的两个岛和河岸 连接起来。有人 提出: 能不能每 座桥都只走一 遍,最后又回到 原来的位置。这 个问题看起来很 简单,但谁也没 有做到。后来, 大数学家欧拉用 一种独特的方法 给出了解答。他 把这个问题简 化,把小岛和两 岸分别看作四个 点,而把七座桥 看作这四个点之 间的连线。那么 这个问题就简化 成了一个一笔画 问题。经过分 析,欧拉得出结 一不可能。 论一

的带宽则较低。综合考虑后,我们选择使用100兆以太网技术,这样既能满 足学校的建网需要,又能节省一定的成本。

#### $3.3.2$ 确定网络拓扑结构

### 

拓扑学(Topology)是几何学的一个分支,但是这种几何学又和通常的平 面几何、立体几何不同。它把物理实体抽象成与其大小、形状无关的点,把 连接实体的线路抽象成线,进而研究点、线、面之间的关系。哥尼斯堡七桥 问题、多面体的欧拉定理、四色地图问题等都是拓扑学中很有趣的问题。

网络硬件系统是由众多的硬件设备组成的。从拓扑学的观点看,将网络 中的设备定义为节点,把两个设备之间的连接线路定义为链路,计算机网络 就是由一组节点和链路组成的几何图形,这种几何图形就是计算机网络的拓 扑结构, 它反映了网络中各种实体间的结构关系。拓扑设计是网络规划和设 计的重要内容, 也是网络设计的第一步, 它对网络性能、系统可靠性与通信 费用等都有重大影响。

333333333 2. 网络拓扑结构

在局域网中, 简单的网络拓扑结构有三种: 总线型、环型和星型, 如 表 3-8 所示。

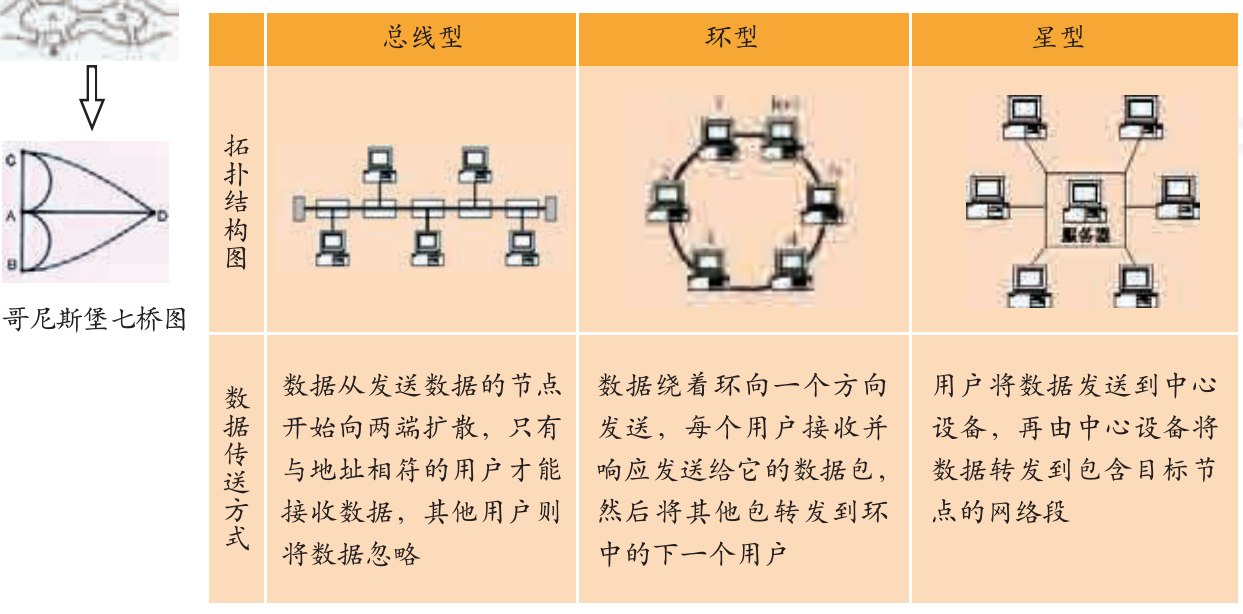

表 3-8 网络的拓扑结构

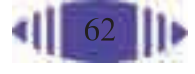

续表

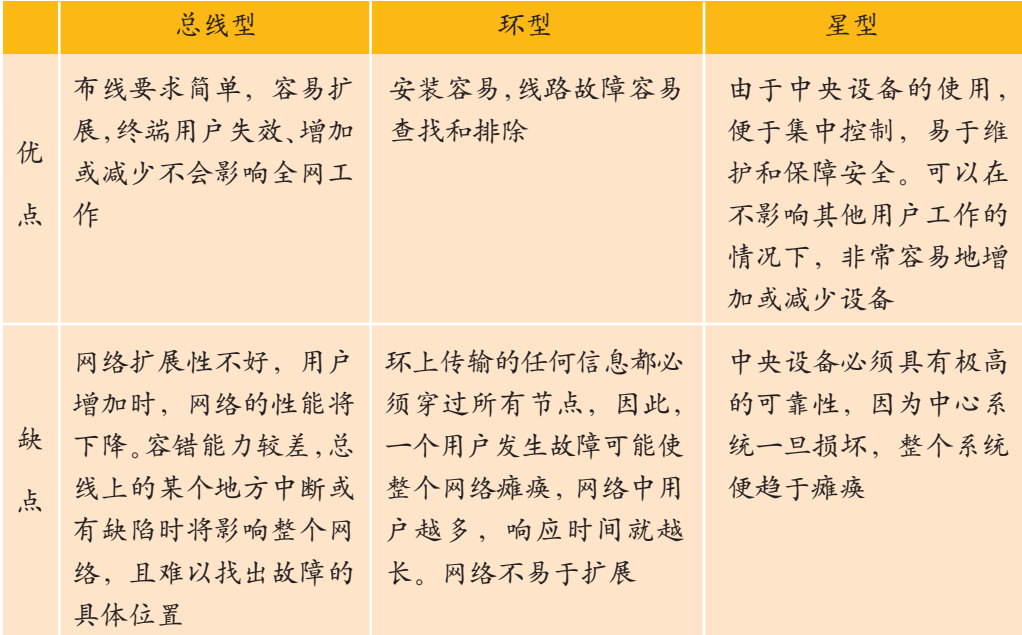

在实际应用中,三种基本的拓扑结构 都有其局限性。除非在规模非常小的网络 中,一般很难遇见一个网络严格地只使用 一种拓扑结构,而更可能的选择是将这些 简单的拓扑结构组成复杂的组合,即混合 拓扑结构,如图 3-9 所示。

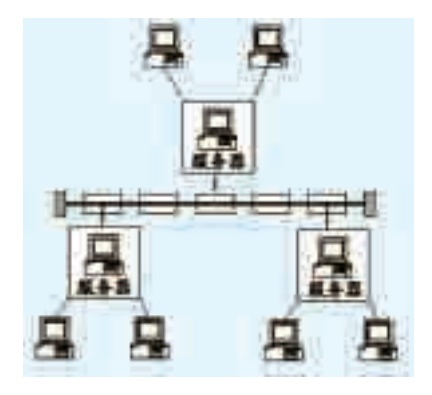

图 3-9 网络的混合拓扑结构

3. 网络拓扑结构实例

选择网络拓扑结 构,要考虑下面的因素: 可靠性、灵活性、经济 性。图3-10所示为一个 校园网的拓扑结构图实 例,观察该校园网中都 使用了哪些设备,采用 何种拓扑结构。

首先分析一下该校 园网的拓扑结构:以主 交换机为中心,与其他 交换机等网络设备构成 一个星型的拓扑结构,

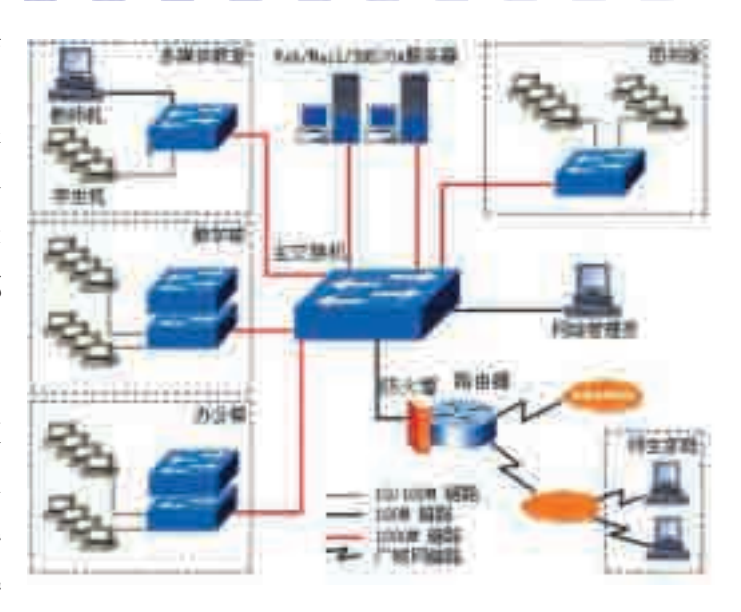

图 3-10 网络拓扑结构实例

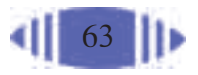

间传输的数据都 会经过它。软件 防火墙一般会放 置在路由器上。

防火墙是网 络建设中重要的 结构的局域网。 安全工具。局域 网大多选用硬件 作为防火墙,因 为硬件防火墙性 能更加稳定。硬 件防火墙放置在 局域网对外的通 道上,以保证内 部、外部网络之 其他交换机又分别与工作站形成了数个星型结构。显然,这是一个混合拓扑 在这个校园网的拓扑结构图中,除了包含工作站、传输介质、服务器、 通信连接设备等硬件设备外,还有局域网防火墙设备。个人防火墙保障个人 计算机的安全,而局域网使用防火墙则是为了保障本地网络的安全。 (1)上网查找中学校园网拓扑结构实例图,思考以下问题。 ①拓扑结构图中使用了哪些设备。

②使用了什么类型的拓扑结构。

(2)为希望中学校园网设计拓扑结构图。

提示:

①画几台工作站表示出拓扑结构的类型即可,不必按照实际的工作站台数画图。 ②根据学校的具体需求分析,在拓扑结构图中标明所需的服务器。

### 3.3.3 选择硬件和软件

# 一<mark>1. 选择硬件 二 二 二 二 一</mark> 二

网络硬件是组成网络的基本部件,这些硬件主要包括各级网络服务器、 工作站、交换机、集线器、网卡、网络线缆和光纤等。网络设备对技术的要 求高,各厂家在实现技术上有一些差别,甚至使用的标准也不同。各厂家的 产品可以保持连接上的兼容,但不一定保持网络管理上的兼容,比如不同厂 家的路由器各自的设置就差别很大,因此在选择网络硬件实施方案的时候, 尽量采用同一厂家的产品是有必要的。

网络硬件的性能会在很大程度上影响整个网络的性能,因此,选择硬 件的具体品牌与型号时要从稳定性、可靠性、兼容性和性价比等方面进行 综合考虑。

同时,选择硬件必然要考虑网络规模,如工作站的数量肯定影响到其他 设备型号的选择;选择交换机时,交换机的端口必须能够容纳如此多的工 作站;选择代理服务器也要考虑其性能是否可以容纳如此多的工作站通过 它访问因特网。

### 2. 选择网络协议 医二十二十二十二十二十二十二

(1)选择网络协议类型。

目前,常用的网络协议有TCP/IP、IPX/SPX、NetBEUI、AppleTalk等。 究竟选择何种协议取决于许多因素,如网络的大小、网络的安全性和速度需 要等。其中,TCP/IP 协议是应用最广泛的一种。

(2)IP 地址的规划与分配。

在网络规划中,IP地址方案的设计至关重要,好的IP 地址分配方案不 仅可以减少网络负荷,还能为以后的网络扩展打下良好的基础。在设计 IP 地址方案时,我们需要考虑以下问题。

①是否将网络接入因特网。如果要接入因特网,局域网内必须使用私 有地址,公用地址在因特网中可以随意访问,例如202.205.11.12。而私有 地址则只能在内部网络中使用,只有通过代理服务器才能与因特网通信。 区分公用地址和私有地址能够节约 IP 地址资源,而且这样安全性也更高 一些。

②是否将网络划分为若干网段以方便网络管理。划分网段后,可以提高 网络性能,便于管理。就像学校组织社团活动,如果所有社团同在一个大房 间里,则不可避免地存在着互相干扰的问题。如果将大房间隔成若干个小房 间,每个社团一个小房间,一方面减少了互相干扰,另一方面也便于管理。

③IP地址采用静态分配法还是动态分配法。静态分配法是指为用户的 计算机分配一个固定的 IP 地址,就像家庭、单位的固定电话,通常只有固 定人群使用。而动态分配法是指每次把公用的IP地址临时分配给用户使用, 因此,同一个用户在多次应用中申请到的 IP 地址可以不同,这就类似于公 用电话,使用人群不固定。

④使用哪类IP地址。我们在2.2节中学过,IP地址有A类、B类、C类 之分,每种类型所能包含的主机数区别很大。实际上一个网络中如果拥有几 百台以上的主机,网络性能就会大大下降,因此,局域网中的主机数不会太 多,通常使用 C 类地址就可满足要求。

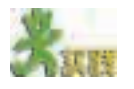

分小组综合考虑各方面因素,提出希望中学校园网的IP地址规划方案。具体内 容包括: 结合2.2节IP地址的分类原则,设置具体的IP地址,并说明设置理由; 选 择静态分配 IP 地址还是动态分配 IP 地址,并说明理由。

9636565658 3. 选择网络软件

网络用户使用最频繁的就是众多的网络软件了,通过这些工具可以充分

公用地址:这 些 IP 地址分配给 注册并向 Inter NIC 提出申请的 组织机构。通过它 可以直接访问因 特网 。

私有地址:属 于非注册地址,专 门为组织机构内 部使用。

以下列出 IA-NA保留的私有地 址:

A 类: 10.0.0.0 B 类:172.16.0.0

 $-172.31.0.0$ 

C 类:192.168 .0.0

 $-192.168.255.0$ 

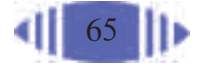
P2P 是 peerto-peer 的缩写, 可以理解为"伙 伴对伙伴"的意 思,或称为对等 联网。简单地说, P2P 直接将人们 联系起来,让人们 通过互联网直接 交互,直接连接 到其他用户的计 算机、交换文件, 而不是像过去那 样连接到服务器 进行浏览与下载。

利用网络的功能,因此,我们有必要了解一些常用的"助手",如文件共享、 邮件处理、网络加速、FTP 工具、网页浏览等。例如,使用下载工具可以确 保文件下载速度快且稳定。常用的下载工具有网际快车、迅雷、BitComet 等,一般都支持多线程多任务、断点续传,还有些下载工具支持 P2P 技术, 如迅雷、BitComet 等。

#### 工程实施和测试验收

在网络的规划和设计完成以后,铺设网络线缆意味着工程的正式开始。现在所 普遍采用的结构化布线,可以被看成是一套标准的组网器件和一套标准的连接方法。 用户可以使用这套标准的组网器件,采用标准化的连接方法完成结构化布线系统的 铺设。

结构化布线中,并不涉及通信连接设备和工作站、服务器等设备,它包含传输 介质、连接器、适配器、插座和插头等设备。布线结束后,接口可以连接不同的设 备,也可以根据连接的设备情况调整内部跳线,使之适应设备的需要。

一个完整的结构化布线系统由图 3-11 所示的六部分组成。

布线完成后,就是各种硬件设备的安装调试与软件的安装与调试运行,如交换 机、路由器等设备的安装与参数设置,工作站和服务器的接入,操作系统和应用软 件的安装、参数设置等。

必须注意的是,一个工程结束后,要保存好各种技术资料,如硬件设备的使用 手册、软件的安装与使用说明、网络布线的竣工文档等。一旦以后网络或者设备运 行中出了什么问题,这些资料对于排查故障和维修来说,都是非常有帮助的。

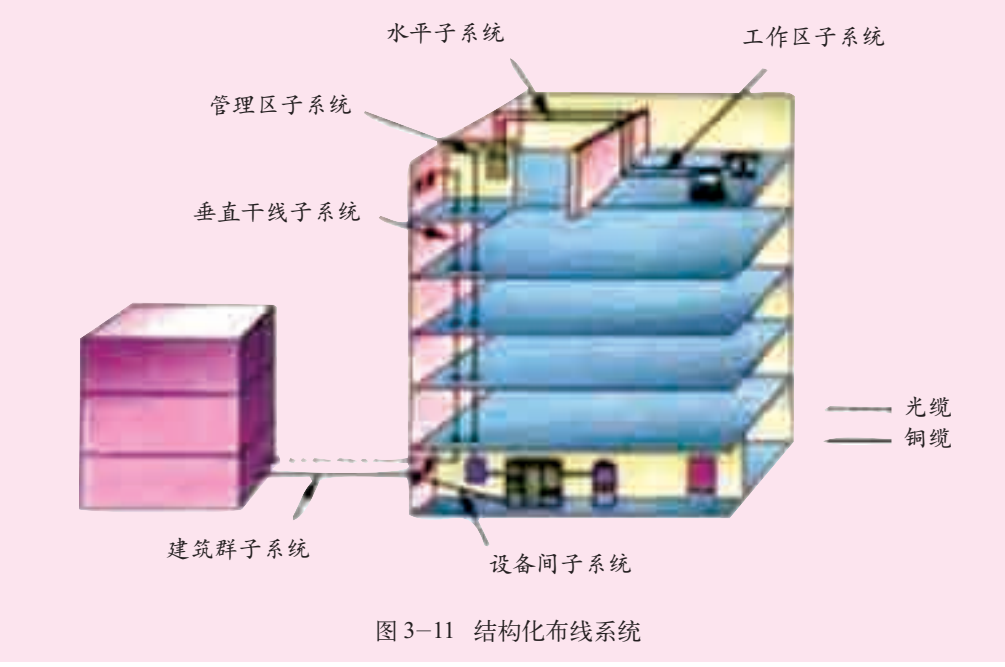

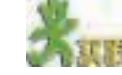

(1)上网查找中学校园网解决方案,了解以下情况:

在信息社会 中,一栋大楼内 除了网络系统外, 还会有通信系统、 监控系统和电源 系统等多个系统 的布线需求。因 此在布线中,往 往要对这些进行 综合考虑和统一 布置,进行结构 化综合布线。

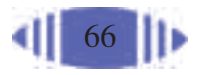

①建网需求与网络规模; ②选择的局域网技术; ③采用的网络拓扑结构; ④所选设备品牌、型号及选用原因。 (2)图3-12是希望中学的网络拓扑结构图,目前在使用过程中发现存在如下问 题:

①各个客户机都觉得网络速度太慢;

②由一台服务器兼做 Web 和 FTP 服务器,负荷太大;

③没有其他的应用服务器,如视频点播等;

④代理服务器经常受到病毒攻击,常造成全部用户不能访问因特网。

请思考如何对现有的网络进行升级、改造。

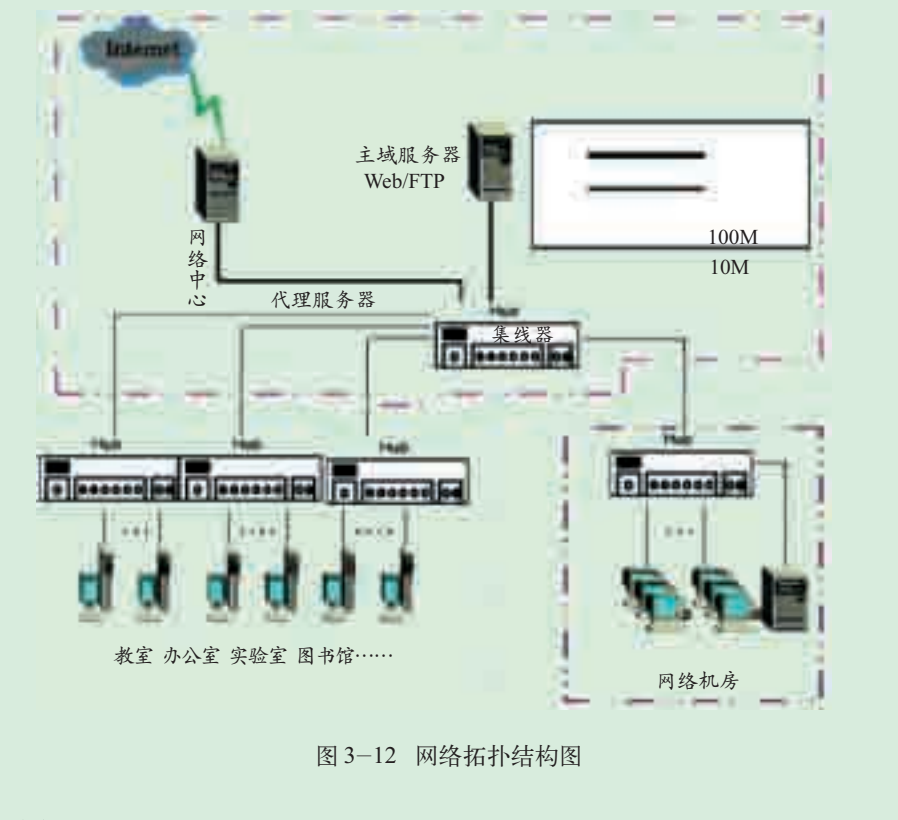

(3)请思考校园网还能够提供什么信息服务。

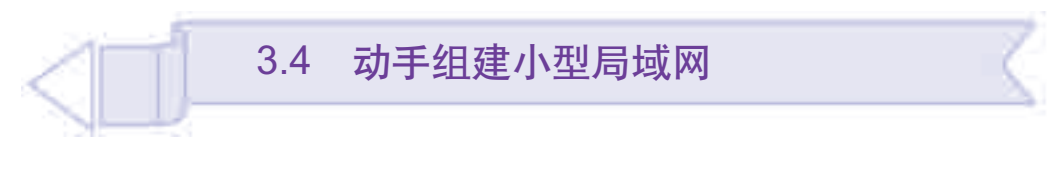

学习了计算机网络的规划与设计以后,张伟决定在家里组建一个小型 局域网。让我们共同来完成这个任务吧。

通过本节的学习,你可以:

■ 体验组建小型局域网的过程

■ 掌握简单代理软件的使用

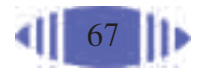

### 3.4.1 建网前的准备工作

—<mark>—1. 网络规划———————————————</mark>———— (1)请用简单的语言,概括小型局域网的建网需求与网络规模。 (2)确定网络拓扑结构,画出网络拓扑结构图。 2. 添置硬件和软件

(1)添置硬件。

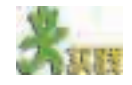

思考建设小型局域网要添置哪些硬件,填写表3-9 。请分组查阅相关信息,并 考虑以下问题。

①作为代理服务器的计算机和作为工作站的计算机在性能上的要求一样吗?你 想把原有的那台计算机作为工作站还是服务器?为什么?

②你准备选用哪种通信连接设备?为什么?

③你准备选择哪种传输介质?为什么?

表 3-9 小型局域网硬件配置表

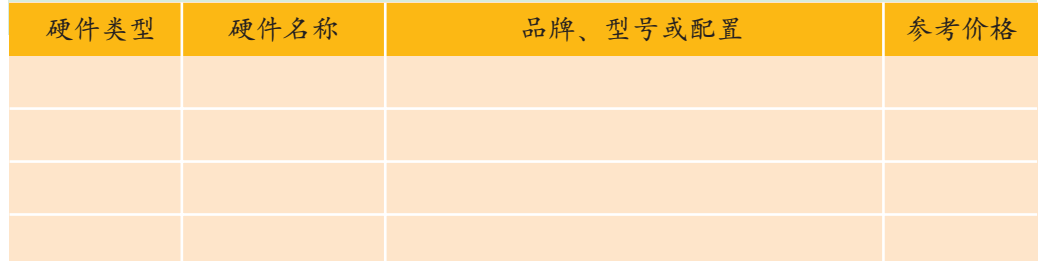

(2)添置软件。

针对张伟家的实际需求,三台计算机要同时上网的话,可以由一台计算 机作为代理服务器,因此,在这个小型局域网中,除了要安装操作系统、常 规软件和设置相应的协议之外,还需要添置一套代理服务器软件。代理服务 器软件有很多,如WinRoute、CCProxy、Sygate等。对于张伟家要建的这种 只有几台计算机的小型局域网来说,Sygate软件操作较为简单,比较实用。

### 3.4.2 工程实施和测试运行

### 1. 连接硬件设备

需要准备的设备:三台计算机(一台作为代理服务器,另外两台作为工 作站)、通信连接设备(集线器等)、双绞线若干。线缆的选择要根据通信连接 设备而定。对于双绞线,我们可以从商店购买做好端口(即水晶头)的成品, 也可以自己使用工具制作水晶头。

准备好这些硬件设备以后,下一步要把这些硬件设备连接起来。

两台作为工作站的计算机各安装一块网络话配器(即网卡),然后与通 信连接设备(如集线器)连接。作为代理服务器的计算机需要同时连接内网 和公网,可以根据不同的连接方式选择使用一块还是两块网卡:使用两块 网卡时,一块网卡与通信连接设备(如集线器)连接,另一块网卡与调制 解调器或 ADSL 连接(张伟家采用此种连接方式);使用一块网卡时,代 理服务器、调制解调器或 ADSL 都接到通信连接设备(如集线器)上。

集线器(Hub) 是计算机网络中 连接多个计算机 或其他设备的连 接设备,许多种 类型的网络都依 靠集线器来连接 各种设备并分发 数据。

### 2. 操作系统及应用软件的安装

接下来我们要做的是操作系统及各种应用软件的安装。

# STEE

(1)网络操作系统的安装、设置与调试。

(2)安装相应的应用软件。如上传、下载文件时使用的 CuteFTP,解压缩文件 时使用的 WinZip, 看图软件 ACDSee 等。

在安装了操作系统、应用软件之后,为了使这个局域网能够正常工作, 还要对计算机分别进行设置。

(1)代理服务器的设置。

代理服务器上有两块网络适配器,一块连接公网,另一块连接内网。连 接公网的网卡的TCP/IP属性要根据情况而定,内网网卡的TCP/IP属性将由 Sygate 软件自动分配。

首先,我们将代理服务器连接公网网卡的TCP/IP属性设置好,并开机 检查公网连接是否正常,然后安装 Sygate 软件。

在安装过程中,系统会提示是安装服务器模式还是客户端模式,我们选 择"服务器模式",并为这台计算机取一个名字,如图 3-13 所示。

如果连接内网的网卡还没有分配 IP 地址, 安装时系统会提示我们, 并 为它指定一个 IP 地址, 如图 3-14 所示。

网络适配器: 网络适配器也称 为网卡或网板,是 局域网上最基本 的部件之一。

内网和公

网:内网和公网 是因特网的两种 接入方式。内网 的计算机可向因 特网上的其他计 算机发送连接请 求,但因特网上 其他计算机无法 向内网的计算机 发送连接请求; 公网的计算机和 因特网上的其他 计算机可随意互

相访问。

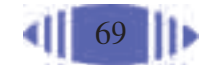

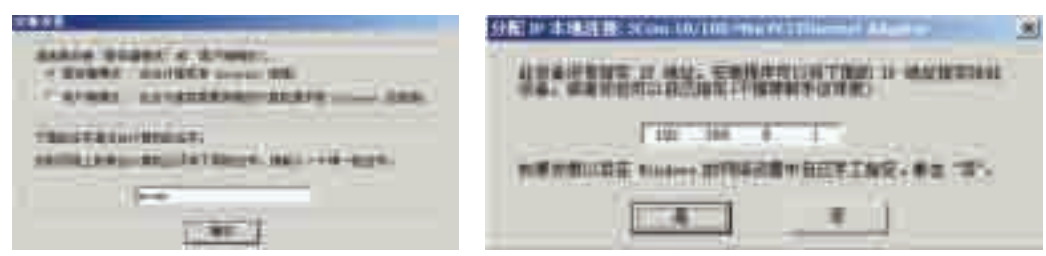

#### 图 3-13 Sygate 软件的安装设置 8 2 2 2 2 2 2 2 3-14 指定内网 IP 地址

安装完毕后,运行Sygate软件。这时内网网卡的TCP/IP属性和工作站 的TCP/IP属性会由Sygate软件自动分配,当然,如果你有其他的特殊配置 要求,单击工具栏中的"配置"按钮,在弹出的对话框中单击"高级"按钮, 在"高级设置"对话框中进行相关设置即可,如图 3-15 所示。

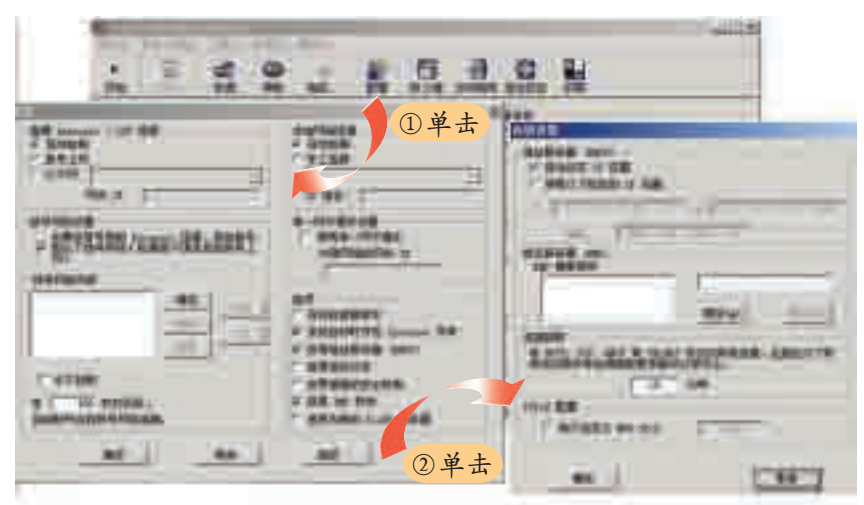

图 3-15 Sygate 软件的高级设置

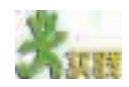

除了教科书中介绍的基本功能外,Sygate软件还具备哪些功能?不妨通过它 的菜单栏与工具栏找一找。

(2)工作站的设置。

设置好服务器端的代理服务器软件之后,下面设置工作站的软件属性。 工作站的 TCP/IP 属性的各种参数设置与代理服务器的要求相吻合即可。

由于使用的代理服务器软件是 Sygate, 它具有动态分配工作站的 IP 地 址的功能,因此我们不需要对工作站进行设置。如果你使用了其他代理服务 器软件,有可能还需要对工作站的 TCP/IP 属性进行设置。

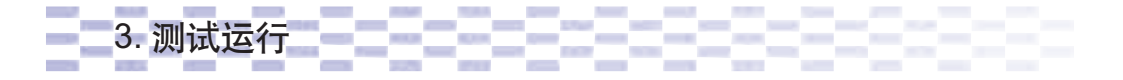

如果一切安装正常,代理服务器也已连接到了公网上,现在你将工作站

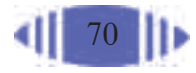

开启后,应该就能够上网了。如果不能上网,也不要着急,让我们来排除 故障。

首先要确定,故障的具体现象是什么,想想造成这种故障的原因可能会 有哪些。根据可能的故障原因检测相应的硬件、软件,看它们的工作是否正 常,设置是否正确,然后将故障排除。

例如, 在"网上邻居"中能看到自己, 却看不到其他计算机, 原因可能 如下:

①网线连接故障或网线本身有问题;

②模块或交换机本身有故障或连接有问题;

③ TCP/IP 协议加载故障(是否分配了内部 IP 地址和子网掩码)。

依次检查,重新插拔或更换即可。

如果在运行时出现下列故障,发生故障的原因是什么?将答案填入表3-10中。 你在操作过程中遇到了什么样的问题?你又是如何解决的?

| 故障现象                               | 可能的原因 |
|------------------------------------|-------|
| 三台计算机之间能够互相看到, 但却都不<br>能接入因特网      |       |
| 代理服务器能上网,但两台工作站都不能<br>上网           |       |
| 有一台工作站不能上网,但在"网上邻居"<br>中能看到其他两台计算机 |       |

表 3-10 故障现象及原因

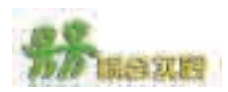

(1)3~5人为一组,组建一个拥有四台计算机的小型局域网,以其中一台计算 机作为代理服务器,连接到校园网,并在实践结束后,向全班简单汇报组网过程中 遇到的困难与问题。

提供的设备:计算机四台、集线器一台、双绞线若干、水晶头若干、做线工具、 网卡若干。

(2)通过本章中的实践活动,你已经对本校校园网情况有了一定了解。请通过 深入调查,补充相关材料,完成一个对本校校园网现状的调查报告,主要内容需要 包括如下部分。

①了解校园网规模及所用的局域网技术。

②绘制校园网拓扑结构图,并在图中标明主要设备名称,分析拓扑结构的类型。 ③了解校园网 IP 地址的规划。你觉得目前 IP 地址的分配是否合理,你对 IP 地 址的分配管理还有什么意见和建议?

④了解校园网目前在教学以及学校管理、办公方面都发挥了哪些作用,你觉得 校园网在哪些方面还没有发挥应有的作用?请就此提出你的意见与建议。

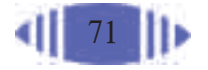

# 第四章 建立主题网站

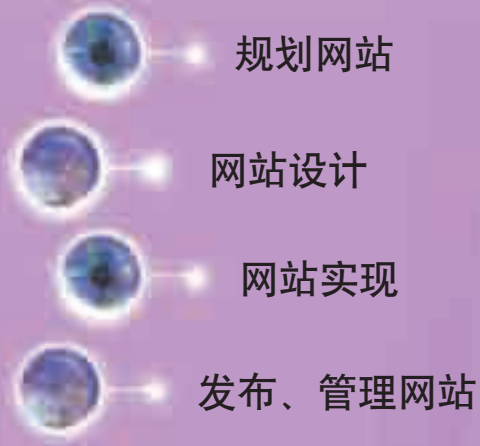

随着因特网的高速发展,形形色色的网站如雨后春笋 般发展起来。有的网站日访问量高达几十万、几百万、几 千万人次,而有的网站访问量却寥寥无几。究其原因,访 问量大的网站除了资源丰富外,网站的合理规划与精美设 计也是吸引访问者的一个重要因素。因此,想要制作出高 质量的网站,不但要学习和掌握网页的制作技术,更重要 的是学习如何对网站进行整体规划和设计。

4.1 规划网站

一年一度的全市中学生机器人制作大赛又要开始报名了,高二(4)班兴趣小组制 作的灭火机器人在去年的比赛中获得冠军。为了让更多的同学关注大赛,更好地了 解机器人制作方面的知识,该兴趣小组决定建立一个有关机器人制作的网站。那么, 建设网站首先应该做什么呢?

详细地规划网站将为今后的网站建设提供一个总体框架,使网站的建设 有"轨"可循,在具体实施过程中按部就班、循序渐进地完成整个网站的建 设,既提高了效率,节约了时间,又有利于规范网站的总体布局,统一网页 的风格,为创建一个风格独特的个人网站打下基础。

通过本节的学习,你可以:

- 了解网站建设的基本步骤
- 体验规划网站的过程
- 对自己的主题网站有较为详尽的规划

### 4.1.1 基本概念

在建立网站之前,让我们先来了解一些基本的概念和这些概念之间的 相互关系。

## 1. 网站

因特网上具有相似性质和共同内容的一组信息资源就是一个网站。构成 一个网站的基本元素是各种各样的文件以及存放这些文件的文件夹。

这些文件大致可分为三类:第一类描述资源结构、位置,引导浏览者访 问该网站,通常以".htm"或者".html"为扩展名,称为网页文件;第二类 是网页文件所连接到的图像、音频、视频与动画等资源文件;如果网站还 包括交互性内容,可能还会有第三类文件,即 Web 数据库和程序文件。

HTML(Hypertext Markup Language):超文 本标记语言。

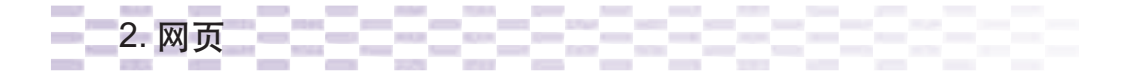

网页(Web Page)是用 HTML 语言写成的文件,它存放在某一台计算机 中,而这台计算机必须是与因特网相连的。

# 3. 主页

主页(Home Page)实际上也是网页,通常用来表示访问某个网站时出现 的第一个页面。一般静态网站的主页名称默认为"index.htm"。主页的作用 和地位类似于杂志的封面或报纸的第一版,是用来对整个网站进行概括性的 介绍,描述其他各个页面的内容的。

4. 网站的结构

网站是由网页组成的,网站是 网页的集合体,网页是网站的元 素。一般来说,网站的结构主要有 三种类型。

①树状结构:树状结构中,网 站中的各个网页是按照金字塔层次 结构组织的。按照网站的层次结 构,使用者无须费力就能找到他们 所想要的信息。这也是最常见的一 种网站结构,如图 4-1 所示。

②线性结构:线性结构中,网 站中的各个网页是按照一种线性关 系组织起来的,网页和网页之间是 一种顺序关系,一个网页连着下一 个网页,所有的网页就好像排列在 一条直线上,如图 4-2 所示。

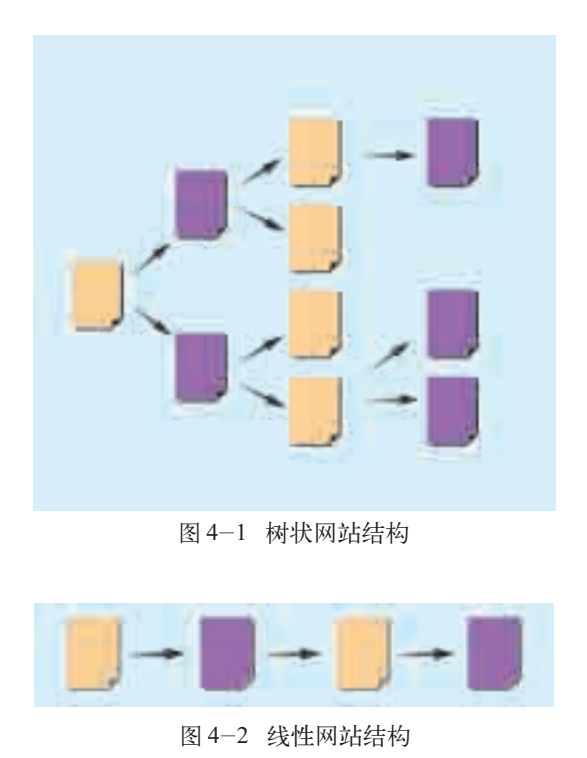

③网状结构:网状结构中,网站中的各个网页随意地连接在一起,似乎 没有明显的组织规律。

### 4.1.2 需求分析与选题

1. 需求分析

一个网站的成功与否与建站前的需求分析有着极为密切的关系。在建立 网站前应明确建设网站的目标,确定网站的功能以及网站规模、投入费用, 进行必要的市场分析等。

对于个人网站而言,首先要明确建立网站的目的,例如,是为了在同 学、好友之间交流还是为了资源共享;其次要确定网站面向的对象。需求分

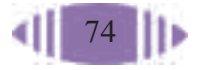

析对网站主题的选择、风格的确立、栏目的设置和内容的选择都会有很大的 影响。

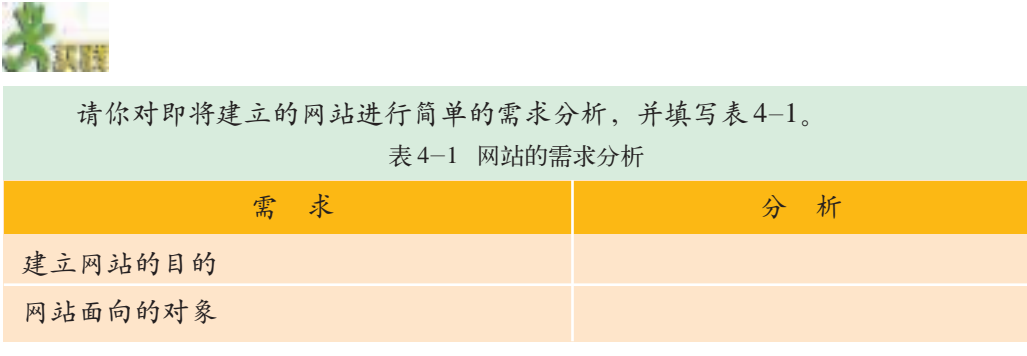

-------2. 选择网站主题

网站的主题也就是网站的题材,因特网上的题材丰富多彩,大致可以分 为娱乐休闲、电脑网络、生活服务、文化科学、教育就业等几大类。

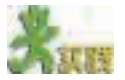

(1)在因特网上搜索一些中学生自己设计开发的网站,把你认为优秀的网站收 藏下来,在全班交流,并填写表 4-2。

表 4-2 优秀的中学生网站

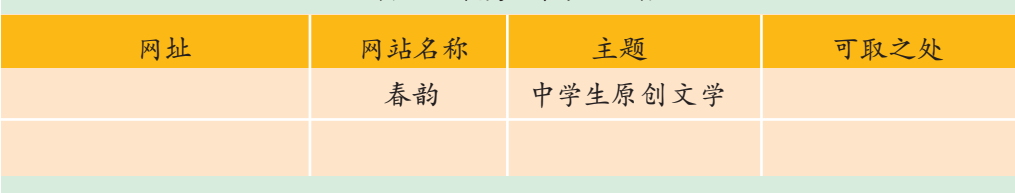

(2)根据全班交流的结果,总结中学生网站的常见主题有哪些。

网站题材有成千上万种,这么多题材,如何选择呢?一般来说,可遵循 以下的原则。

①主题要小而精。包罗万象的网站往往给人的感觉是没有主题、没有特 色,样样都有,却样样都很肤浅,而且庞杂的内容也会使网站的维护和更新 变得困难。

②题材最好是你自己擅长或者喜爱的内容。兴趣是制作网站的动力,没 有热情,很难制作出优秀的作品。一个好的网站不是一天两天就能够完善 的,它的制作和后期维护、更新都需要日积月累的耕耘。选择擅长或喜爱的 内容,这样在制作和维护时才不会觉得无聊或者力不从心。

作为中学生,选择贴近我们学习和实际生活的主题,更容易入手,更容 易完成,也更能吸引同学,引起共鸣。以光盘中的"机器人做学玩"网站为 例,这个网站的主题是"机器人制作",是为了配合中学生机器人制作大赛

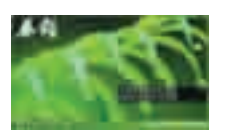

中学生原创 文学网站——春 韵

而制作的,目的是让更多的中学生朋友了解机器人制作大赛,以此来激发中 学生学习科学技术的兴趣。这个题材比较新颖,定位比较明确,而且参与制 作的是某中学机器人制作兴趣小组成员,对该题材熟悉且有兴趣,符合我们 对选题的要求。

现在我们可以来选择自己网站的主题了。

(1)根据兴趣自选主题,搜索因特网上是否有同主题的网站,并对该主题进行论证。 (2)根据选题的相近程度,自由结合成 3~5 人的小组,填写表 4-3。

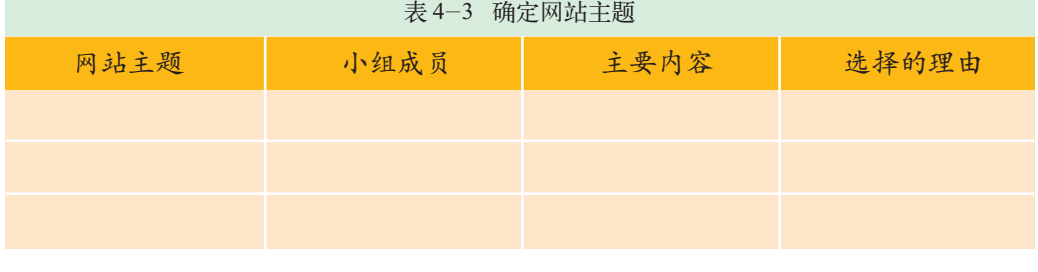

3. 确定网站名称

网站名称也是网站规划的一部分,而且是非常关键的一个要素。

让我们来看看下面几个非常熟悉的网站的名称,它们的成功之处还是值得我们 学习借鉴的。

搜狐:最初的名称叫"爱特信",并不太为人所知。后来他们决定把网站向搜索 导航的方向发展,于是就改名为"搜乎",让人一看就知道它的内容一定和搜索有 关。但是"搜乎"太过文言化了,于是决定取"乎"的谐音——"狐",而且狐是一 种灵敏的动物,十分符合搜索网站的身份。

网易:顾名思义,网易就是说网络是容易的。网易名称的由来,是由于当时上 网费用高,用网络的人太少,中文信息也太少,对一般人来说,网络是可望而不可 即的,而网易要做的就是改变这种情况,使网络变得容易起来。

给网站取名就像是给人或公司取名一样,第一,要与主题紧密相关;第 二,要有意义;第三,要上口、悦耳、易记。此外,取名时还要注意你的名 称是否合法、合理、合情。

例如,上述关于机器人制作的网站的名称为"机器人做学玩"。其中"做 学玩"代表的含义就明确反映了网站的内容。"做"表示机器人制作与设计; "学"表示有关机器人方面的知识;"玩"展示一些机器人的趣味应用。这样 的名称活泼明快,既能够体现中学生网站的特色,引发大家浏览网站的兴 趣,又朗朗上口,给人留下深刻印象。

让我们再来看一些中学生网站的名字。

篮坛风云、海中世界、空军之翼、星球空间站、where to go(旅游)、清 新茶园(环保)、梦幻音画廊、装甲战争、虚幻时空(影视)……

以上这些名字对你有启发吗?现在开始为你的网站取名吧!

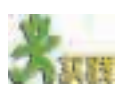

小组成员分别为自己小组的主题网站取名,经过讨论协商,确定网站名,填写 表 4-4。

表 4-4 确定网站名称

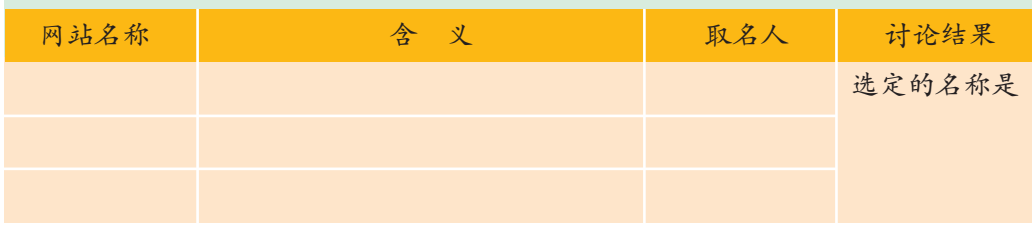

### 4.1.3 选择网页制作工具

建设网站很关键的一步就是选择网页制作工具,工具选取得恰当与否, 将在很大程度上影响任务完成的效率和质量。

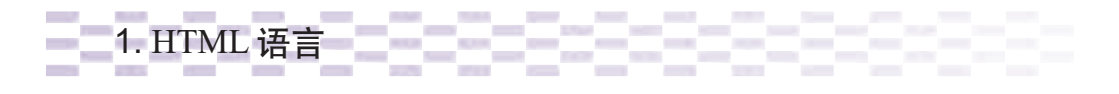

提到网页制作,我们必须首先了解一下 HTML 语言。HTML 语言是万 维网上的通用语言,在万维网刚产生的一段时间里,所有的网页几乎都是用 HTML 语言描述、编辑和传递的, 如图 4-3 所示。

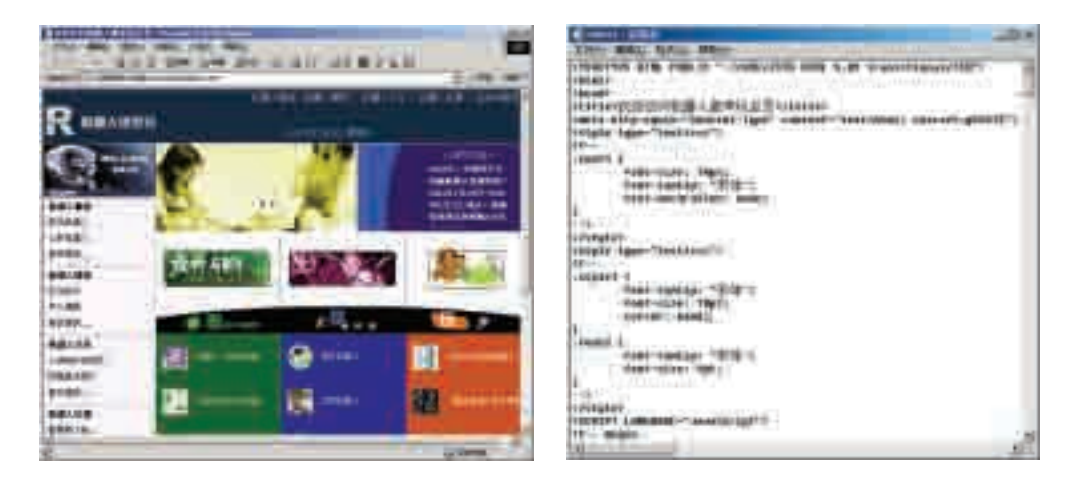

图 4-3 网页与 HTML 语言

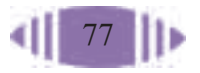

一个完整 的 HTML 文件 结构由几个重要 的 HTML 标签 构成。<html>标 签放在文件的开 头,没有实质性 功能,是一个形 式上的标记,作 为形式上的开 始:<head>标签 也称为头标签, 作用是放置关于 此 HTML 文件 的信息;<title> 标签也称为标题 标签,包含在 <head>标签内, 作用是设定网页 标题;<body>标 签又称为主体标 签,网页所显示 的内容都放在这 个标签内,是 HTML 文件的 重点所在。这些 标签都是成对出 现的。

打开光盘中的"机器人做学玩"网站的首页,执行"查看"→"源文件" 命令,我们就可以看到组成网页的HTML代码,任何一张网页都是由HTML 代码组成的。

HTML 文档本身是文本格式的文件, 所以 HTML 代码可由任何一种文 本编辑软件, 如写字板、记事本和 Word 等进行编辑。编辑完后进行保存, 把文件的扩展名改为.htm或.html,用浏览器就可以浏览到相应的网页。它的 兼容性也非常好,可以适用于不同的浏览器( 如 Internet Explorer 或 Navigator)。

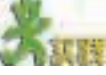

用 HTML 语言编写一个简单网页。

(1) 打开"附件"中的"记事本"程序,在记事本中输入以下代码,并将文件 保存为"welcome.html"。

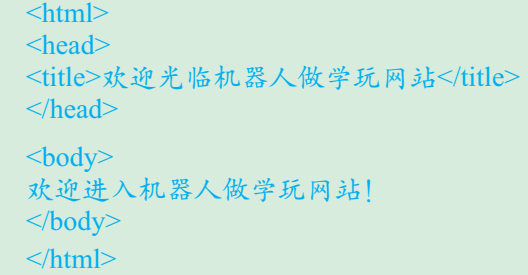

(2)在 IE 浏览器中打开保存过的"welcome.html",看看显示的结果是什么。

(3)通过这段代码,你能否发现 HTML 语言的一些简单规律和特征?

显示的结果如图 4-4 所示。

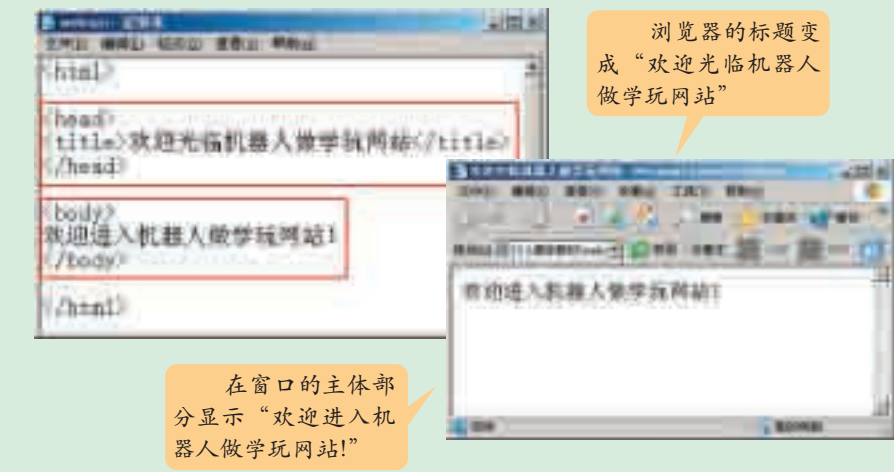

图 4-4 用 HTML 语言编写的简单网页

现在我们再回头看刚才记事本中编辑的源文件"welcome.html",可以看 到除了一般的纯文本外,还有一些由成对出现的尖括号"<>"括起的字符 串, 如<title>…</title>、<body>…</body>等, 它们分别代表着一定的含义, 这就是 HTML 标签(Tag)。HTML 语言就是通过一系列特定的标签,来标识 出相应的意义和作用,再通过浏览器把这些标签所代表的意义表示出来。

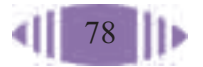

当然,HTML 的标签远不止这些,刚才介绍的只是最基本的几个。有 兴趣的同学可以自己去了解。能够读懂基本的 HTML 标签,对制作一个理 想的网页会有很大的帮助,因为许多能够实现动态交互网页的网络编程语 言,如ASP(Active Server Pages,动态服务器页面)等,其程序本身就是嵌入 在 HTML 语言中的。

929292929 2. 网页制作工具

网页制作工具可分为两类:第一类是源代码型编辑工具,代表产品有 HotDog、HomSite、EditPlus 等; 第二类是"所见即所得"型编辑工具, 代 表产品有 FrontPage、Dreamweaver 等。

早期的网页都是通过使用 HTML 源代码直接在文本编辑器中编写完 成的。但是由于源代码型编辑工具操作相对复杂,而且工作量大,容易 出现错误,对于那些不太熟悉HTML的人来说,要想制作出理想的网页, 的确是一件很难的事情。当时,拥有自己的网页成了许多人可望而不可 即的梦想。

为了让更多钟爱网页制作的人能"梦想成真",有些聪明的软件开发商 设计出可以轻松制作网页的软件,即"所见即所得"的编辑工具,此类工具 也被称作新一代的可视化工具。使用者在编辑过程中就可看到运行效果,操 作方便,对专业技能的要求也不高,既不需要使用者掌握很深的网页制作技 术,也不需要了解HTML的基本语法。用它们来制作网页,就像在文字处理 软件中编排多媒体文档一样简单,而真正描述网页结构的HTML代码,则由 这些工具在幕后自动生成。

经过几年的发展与改进,源代码型编辑工具已经基本被淘汰了,同时, "所见即所得"型编辑工具也日趋走向成熟,其功能也在不断完善与深化。

两种常用的"所见即所得"型的网页制作工具的比较如表 4-5 所示。

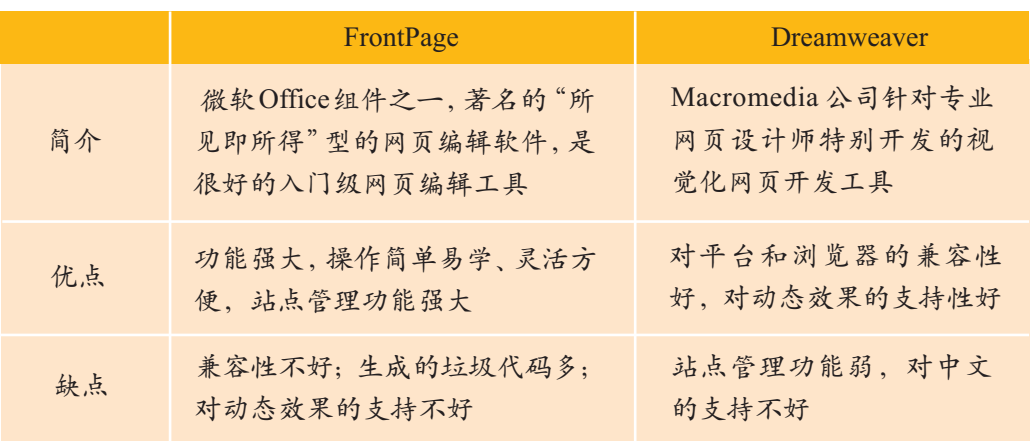

表 4-5 FrontPage 与 Dreamweaver 比较

通过比较,我们了解到,每一种网页制作工具都有其鲜明的特点。为了

HTML 之后 又出现了 XML (eXtensible Markup Language), 意为可扩展的标 记语言。可以说 是 HTML 语言的 升级版本,扩充 了 HTML 的数据 处理能力。

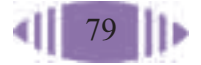

方便实现不同的页面效果,我们在建立一个网站的过程中可以同时使用不同 的制作工具。

另外,为了使网页制作得更加精美,还需要一些辅助工具,包括图像、 动画和视频处理工具。如用于图像设计的Photoshop、专业网页图像设计工 具 Fireworks、动画设计工具 Flash 以及视频制作工具 VideoPack 等。

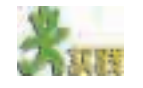

(1)除了FrontPage和Dreamweaver,你还知道哪些常用的网页制作工具及辅助 工具?上网查找相关资料,了解这些工具目前最新的版本以及特点。

(2)思考网络技术的发展对网页制作工具的影响以及网页制作工具的发展趋势。

### 4.1.4 制定网站建设计划表

为了保证网站建设的顺利完成,我们必须有明确的任务分工和时间安 排,这就需要制订一个网站建设计划表。

充分发挥小组成员的特长,能起到事半功倍的效果;合理的时间安排 将会使网站建设有条不紊地进行;为了使小组成员能够很好地协同工作, 还需要确定一个小组的总负责人,负责各方面的协调和统筹工作。

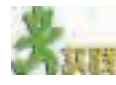

各小组成员讨论协商之后,填写网站建设计划,如表 4-6 所示。

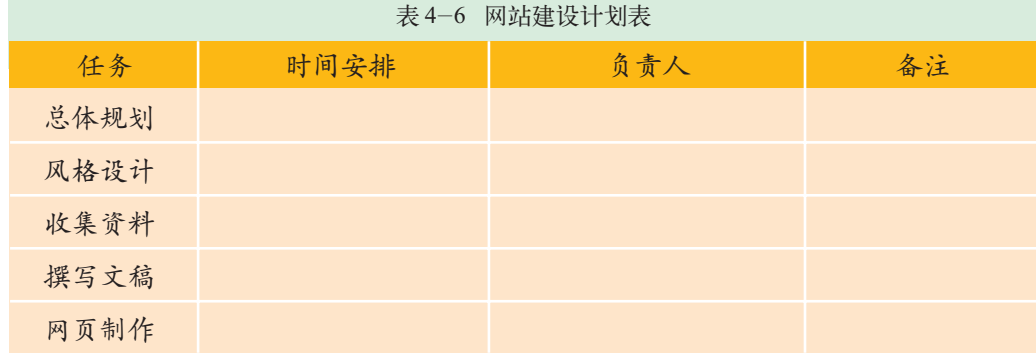

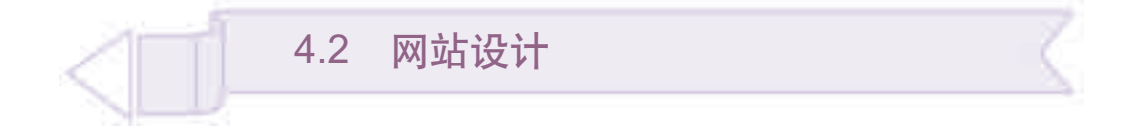

网站设计是把一个网站由蓝图变为现实的第一个步骤,是搭建网站整

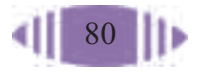

体结构的过程,它能使接下来的工作更加有的放矢。

通过本节的学习,你可以:

- 了解网站设计的基本内容
- 通过设计自己的主题网站,体验设计在建站中的重要性
- 依据主题,设计网站的栏目和结构

### 4.2.1 栏目设置

建设一个网站好比写一篇文章,首先要拟好提纲,这样文章才能主题明 确、层次清晰。如果确定题材后,没有进行设计就立刻开始制作,当你一页 一页制作完毕后才发现,网站结构不清晰,目录庞杂,内容杂乱,结果不但 浏览者看得糊涂,自己扩充和维护网站也相当困难。更糟糕的是,你会因此 失去制作网站的兴趣和信心。栏目实质上是一个网站的大纲索引,索引应该 将网站的主体明确显示出来。让我们来浏览一下"机器人做学玩"网站, 它 设置了如下一些栏目,如表 4-7 所示。

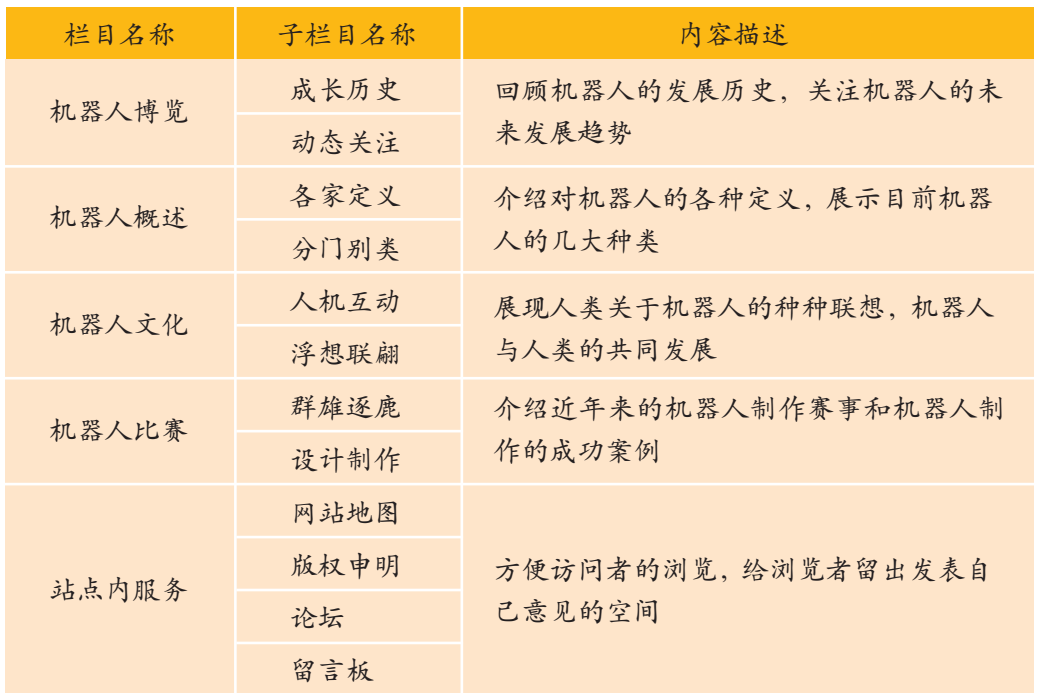

表 4-7 "机器人做学玩"网站的栏目设置

一般的网站栏目安排要注意以下几方面。

① 要紧扣主题,尽可能删除与主题无关的栏目。

② 尽可能将网站最有吸引力的内容列在栏目中。

3 尽可能方便访问者的浏览和查询。如: 设置"本站指南"或"网站 地图"栏目,帮助初访者快速找到他们想要的内容。

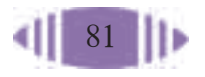

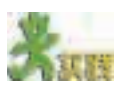

(1)比较表4-8和表4-9所示的两个中学生网站的栏目设置,它们的主题都是 "环境保护",但是从不同的角度划分的栏目却各有千秋。思考这两种栏目划分的依 据,各有哪些优点和不足。

| 栏目   | 描 述                             |
|------|---------------------------------|
| 绿色焦点 | 绿色不停地被破坏,为了绿色,我们痛斥那些破<br>坏绿色的行为 |
| 绿色活动 | 那些保护绿色的行动永远值得我们骄傲               |
| 绿色人物 | 那些保护绿色的人物永远值得我们学习               |
| 绿色历史 | 看看我们为保护绿色曾经做过什么                 |
| 绿色留言 | 请留言,留下您最想说的                     |
| 绿色信箱 | 请给"为了绿色"信箱发邮件                   |
|      |                                 |

表 4-8 "为了绿色"网站的栏目设置

表 4-9 "我们的家园——地球"网站的栏目设置

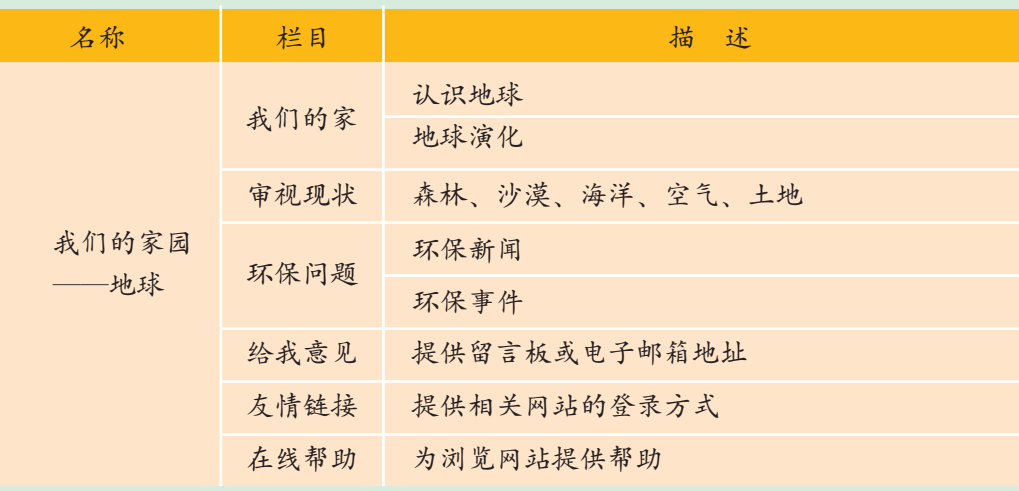

(2)评价"机器人做学玩"网站栏目划分的合理性,你有没有更好的建议?

(3)根据你们小组的网站主题和内容,对网站的栏目进行设计,并简单描述每 个栏目的主要内容,填写表 4-10。

表 4-10 本小组的栏目划分情况

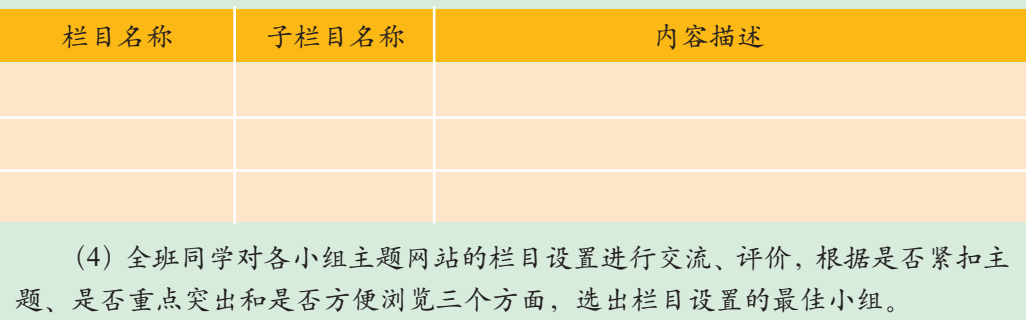

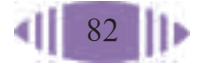

### 4.2.2 版面设计

上网冲浪,会有大量的网页掠过我们的眼帘。但是能够吸引我们眼球的 只有那些有特色的网页,大量的网站引不起网民的兴趣,访问者寥寥无几。 究其原因,站点内容是否丰富是其中一个方面,而网页的版面设计是否精美 也是重要的因素之一。

通俗地讲,版面结构是指将不同元素巧妙排列的方式,合理的版面结 构能够让浏览者清楚、容易地理解作品传达的信息。布局就是以最适合浏 览的方式将图片和文字排放在页面的不同位置。网页要呈现的内容很多, 如何合理地放置信息,使之看起来井井有条、主次分明是版面布局需要考 虑的问题。

就像传统的报刊杂志一样,我们将网页看作一张报纸或一本杂志中的一 页来进行排版布局。设计版面时要把文字、图片、空白当作一个整体来看, 采用平面分割方式,以全部页面为对象来构建整个版面。

几种常见的页面布局样式如表 4-11 所示。

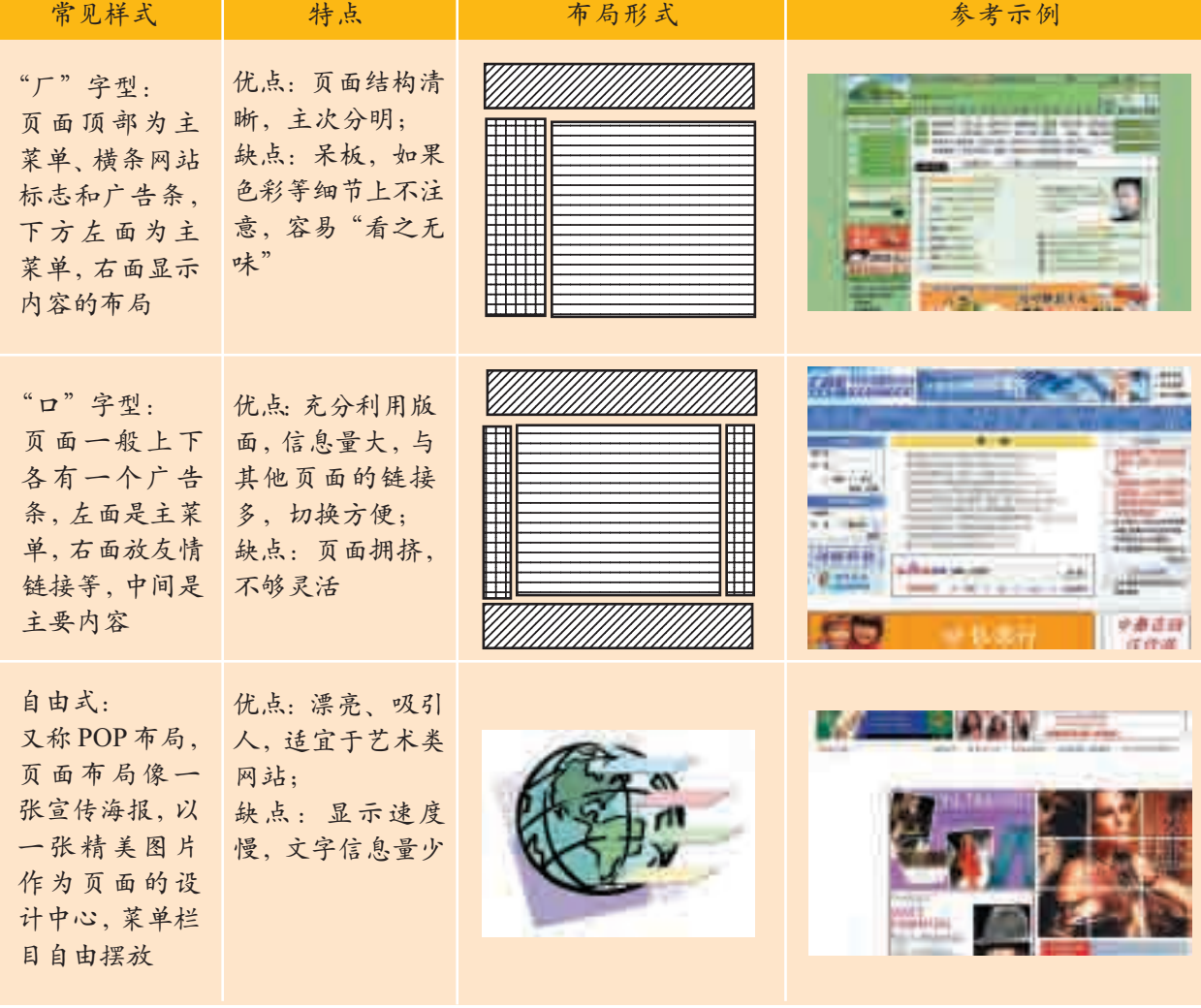

表 4-11 常见的页面布局样式

每台计算机 的显示器分辨率 不同,有 800 × 像素、1024× 像素或1280× 像素等不同 设置,因此在浏 览器上所看到的 完整页面也不相 同。这也是我们 设计版面应考虑 到的。现在我们 看到的网页一般 都是按1024×768 像素的设置来设 计的。

那么,怎样来设计版面呢?一般来说,网页版面布局可按创意草案、粗 略布局、最后定案三个步骤来进行。

在制作一个网页之前,应该先进行构思。新建页面就像一张白纸,没有 任何表格、框架等网页元素,你可以尽情地发挥你的想象力,将你想到的 "景象"画上去,建议用一张白纸和一支铅笔将初步的设想画在纸上。这个 阶段属于创意阶段,不必讲究细腻工整,不必考虑细节功能,只要用线条勾 画出创意的轮廓即可。尽可能多画几张,最后选定一个满意的方案作为继续 创作的脚本。

"机器人做学玩"网站的版面布局如图 4-5 所示。

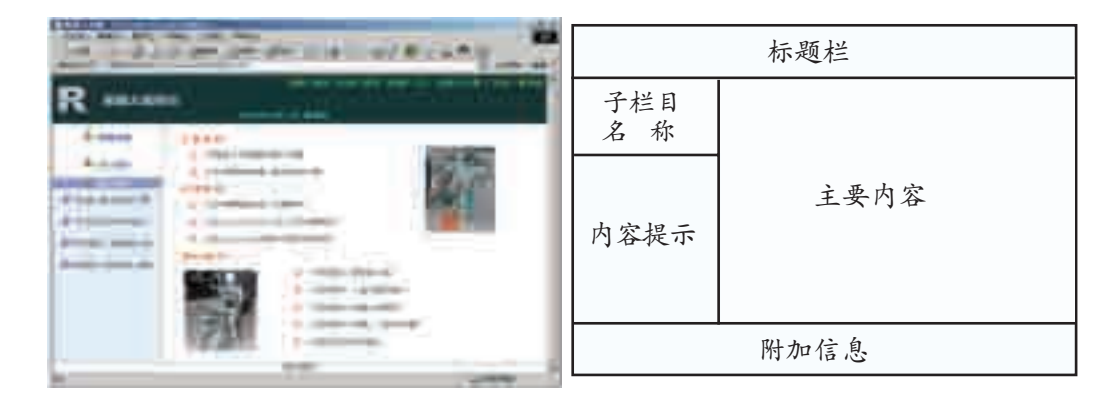

图 4-5 "机器人做学玩"网站的版面布局图

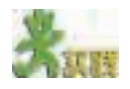

(1)观察"机器人做学玩"网站的布局,分析其版面布局类型。除了表4-11中 提到的几种布局,你还知道其他的布局类型吗?你最欣赏的是哪一种?

(2)模仿是初学者提高水平的捷径。在你上网浏览时,把那些你认为不错的网 页收集起来,仔细推敲推敲。因特网上还有不少可供参考的版面设计模板,收集一 些,与其他同学交流。

(3)根据小组主题网站的内容和栏目结构,每人绘制一个版面布局图,经过讨 论,选出最佳方案。

### 4.2.3 树立网站整体风格

在浏览网站的时候,我们会发现较好的网站往往都有其独特的风格,有 粗犷豪放的,有清新秀丽的,有温文尔雅的,还有执著热情的。即使你只看 到其中的一页,也可以分辨出是哪个网站的。这是因为同一个网站的网页往 往都有统一的外观设计,具有自己独特的风格。我们该怎样树立自己网站的 整体风格呢?

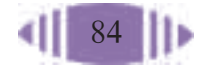

# 1. 网站标志

树立网站整体风格的第一步是:设计、制作一个网站的标志(Logo),将 你的标志尽可能地放置在每个页面最突出的位置上,如页眉、页脚或者背 景中。

如同商标一样,看见网站的标志就能让大家联想起你的网站。

标志可以是中文、英文字母,可以是符号、图案,可以是动物或者人物 等。标志的设计创意来自你网站的名称和内容。一般来说,设计标志有如下 几种方法。

① 选择与网站主题有关的,并具有代表性的人或者物,用它们作为设 计的蓝本,加以卡通化和艺术化,例如搜狐网站的卡通狐狸。

② 对于专业性的网站,可以以本专业有代表的物品作为标志,例如中 国银行的铜板标志。

③ 最常用和最简单的方式是用自己网站的中文或者英文名称作标志。 采用不同的字体、字母的变形与组合,可以很容易地制作出自己的标志。

图 4-6 是"机器人做学玩"网站的标志,这个标志的设计采用的就是 第三种方法,即采用英文字母的变形及组合。R 是机器

人英文单词robot的第一个字母;将R分割成两部分,上 面可以看成是"做"的英文单词do的首字母D,下半部 分可以看成一个"人"字,蕴涵着制作机器人的意思。<sub>人做学玩"</sub>Will 图 4-6 "机器

### (1)设计主题网站标志,最好的参考资料就是网上不计其数的网页,基本上每 个网站都有一个自己的标志,我们可以参照比较好的来设计。请上网搜索一些网站 的标志,分析其设计方法。

(2)尝试设计你们小组的主题网站的标志。

## 2. 标准色彩

树立网站整体风格的第二步是:设计网站的标准色彩。网站的标志、 标题、主菜单和主色块文字的链接色彩尽量使用标准色彩;图片的主色 彩、背景色、边框等尽量使用标准色彩同色系的色彩,这样给人以整体统 一的感觉。

标准色彩能体现网站形象,延伸网站内涵。网站给人的第一印象来自视 觉冲击,确定网站的标准色彩是相当重要的一步。不同的色彩搭配产生不同 的效果,并可能影响到访问者的情绪。

浏览图 4-7 所示的这几个网站,看看这些网站是如何运用色彩来树立 风格的。

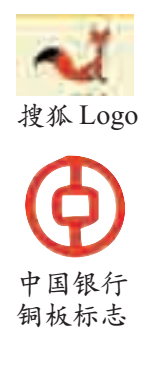

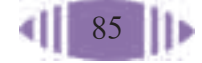

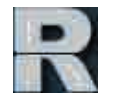

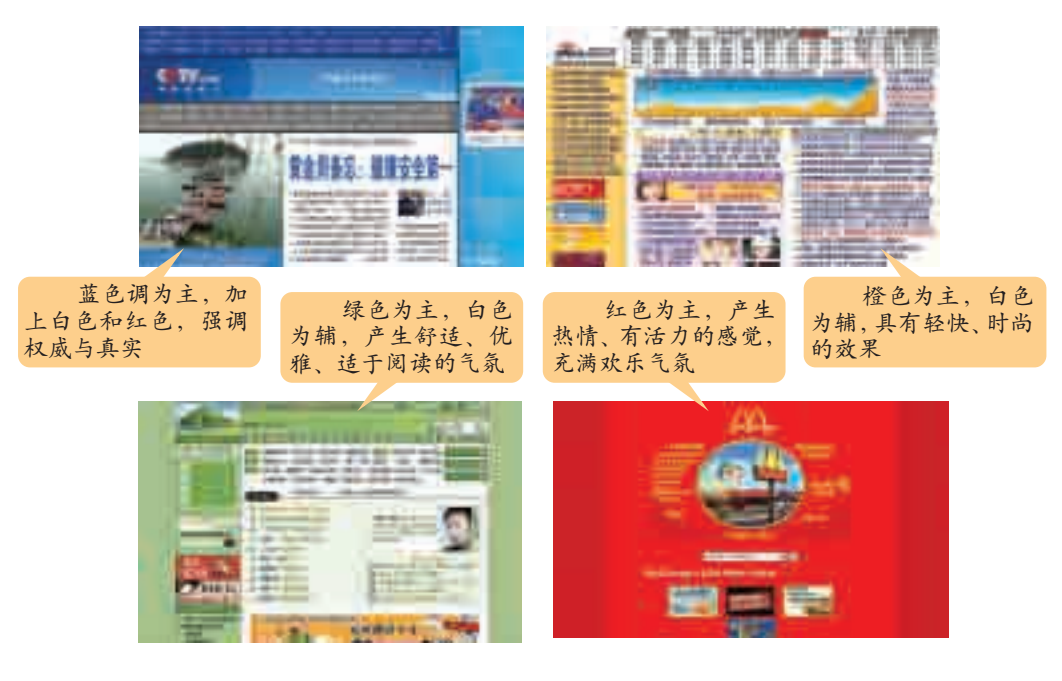

图 4-7 网站色彩的使用

一般来说,一个网站的标准色彩不超过3种,太多则使人眼花缭乱。至 于其他色彩,也可以作为点缀和衬托,绝不能喧宾夺主。

色彩总的应用原则应该是"总体协调,局部对比",也就是主页的整体 色彩效果应该是和谐的,只有局部的、小范围的地方可以有一些强烈色彩的 对比。在设计网页时要结合主题的需要选择合适的色彩,使色彩和你表达的 内容气氛相适合,和网站的内涵相关联。

网页的色彩处理得好,可以令网站的内容表达锦上添花,达到事半功倍 的效果。

(1)观察"机器人做学玩"网站的标准色彩是什么,使你产生了什么样的感觉? (2)每种色彩都有自己的语言,代表一定的含义,请了解不同色彩代表的含义。 你希望你的主题网站能够给人什么样的感觉,小组讨论之后确定使用哪一种标准色彩。

#### 55555 3. 标准字体

确定网站整体风格的第三步是:设计网站的标准字体,在关键的标题、 菜单、图片里使用统一的标准字体。

与标准色彩一样,标准字体是指用于标志、标题、主菜单的特有字体。 一般网页默认的字体是宋体。为了体现站点的"与众不同"和特有风格,我 们可以根据需要选择一些特别的字体。各种字体大都具有各自不同的特点, 如黑体字凝重、宋体字端庄、隶书飘逸、楷体淡雅等。体现专业可以用粗仿 宋体,体现设计精美可以用广告体,体现亲切随意可以用手写体等。你可

以根据自己网站所表达的内涵,选择更贴切的字体。目前常见的中文字体有 二三十种,常见的英文字体有近百种,网络上还有许多专用艺术字体可供下 载,要寻找一款满意的字体并不算困难。但要注意的是,使用一些比较特别 的字体时,最好采用图片的形式,否则你的辛苦设计便付之东流了,因为浏 览者的计算机里很可能没有安装包含你的特别字体的字体库。

标志、色彩和字体,是一个网站树立整体形象的关键,设计并完成这几 步,相信你的网站整体形象已经有了一个很大的提高。

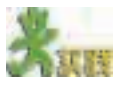

(1)光盘中有一些学生网站作品,请按照标志、色彩和字体这三部分的设计评 价指标,对这些网站的整体风格进行评价。

(2)对各小组的设计进行评价,评选最优设计。根据交流情况,修改自己的 设计。

### 4.2.4 收集素材

选定了主题和栏目,接下来就该准备网页素材了。建设一个主题网站, 需要我们广泛地收集素材。网站设计成功的最大秘诀在于让用户感到网站对 他们非常有用,"内容为王"依然是网站设计成功的关键。如果内容空洞,无 论页面制作得如何精美,仍然不会有多少浏览者。

在收集素材的过程中,首先,要注意对收集来的素材进行分类,例如同 类素材用一个文件夹来管理;其次,文件名要易懂易记,便于调用;最后, 要注意保护知识产权,避免侵犯别人的版权。

根据建设网站的需要,收集来的素材还需要我们自己去制作和加工。最 好能有一些自己原创的材料,如果一味地引用别人的材料,就会失去自己网 站的特色。

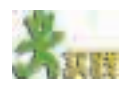

(1)围绕确定的网站主题收集素材,对资料进行分类,并输入到计算机中,以 文件的形式分类保存,填写表 4-12。

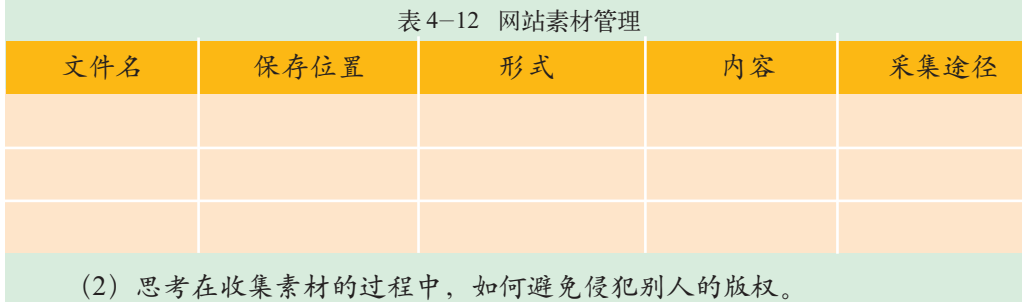

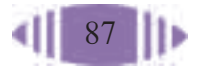

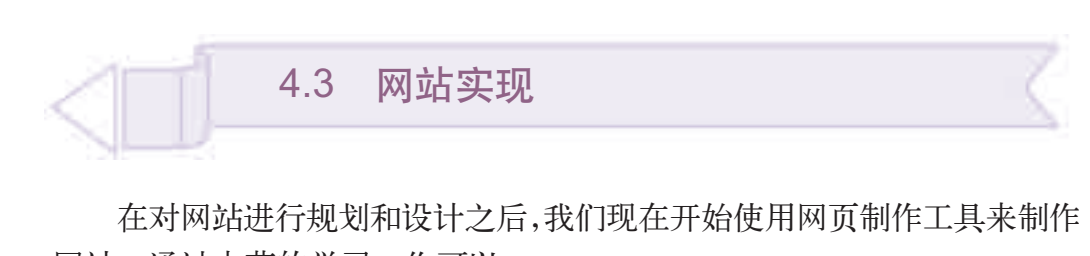

网站。通过本节的学习,你可以:

- 了解网站实现的基本过程
- 熟练使用一种工具软件来建立网站和制作网页
- 完成主题网站主要网页的制作

### 4.3.1 建立站点

在下面的例子中,我们选用FrontPage作为主要的网页制作工具。当然, 你也可以选择其他网页制作工具。

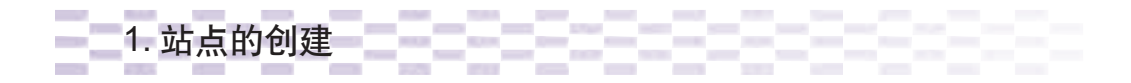

建立自己的主题网站,首先需要创建一个Web站点,用于保存和调试 创建的网页。执行"文件"→"新建"→"站点"命令,打开"新建"站 点对话框。

新建的网站首先要保存在本地硬盘上,待整个网站建好之后再发布。例 如,我们在"指定新站点的位置"提示框中输入"D:\robot",这样今后制作 的网页文件就都保存在该文件夹中了, 如图 4-8 所示。

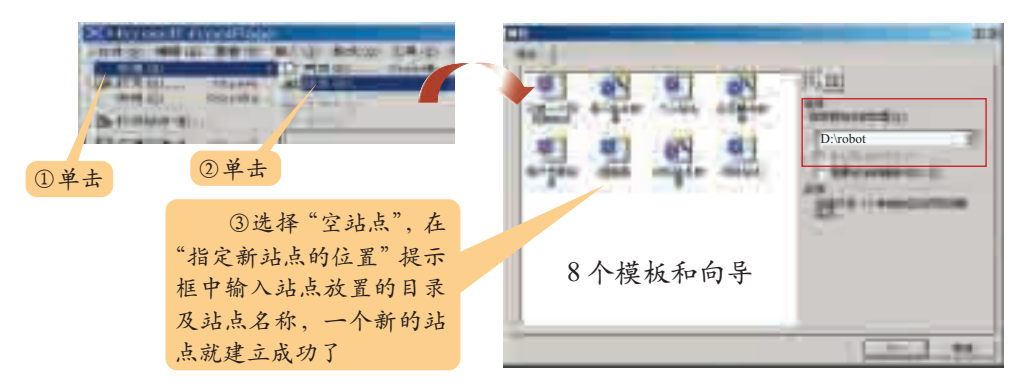

图 4-8 站点的创建

FrontPage 中有 8 种类型的站点模板,可以帮助用户方便地建立各种站点。 ①只有一个网页的站点:使用此模板可以建立一个只有一个空白网页的新站点。 ②导入站点向导:使用此向导可以从外部导入一个已经存在的站点,并且不是 简单的链接,而是将整个站点复制下来。

③个人站点:使用此向导建立一个包含兴趣爱好、照片等的个人站点。

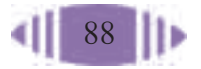

④公司展示向导:使用此向导可以建立一个公司站点。

⑤客户支持站点:使用此模板可以建立一个能够使用Web来发布产品信息和帮 助信息的站点,适合于任何类型的商务需要。

⑥空站点:使用此模板将建立一个没有任何内容的站点,使用者可以自由设计 自己的风格。

⑦讨论站点向导:使用此向导可以建立一个交互式的站点,在这个站点上,访 问者可以发表意见并可阅读其他人对某一主题的意见。

⑧项目站点:使用此模板可以建立一系列的包含成员、计划、状态、归档和讨 论的项目站点。

333 2. 设计目录结构

建好空站点之后, 下一步就该往站点里添 加网页了。单击工具栏 中的"新建"按钮或者执 行"文件"→"新建"→ "网页"命令,会弹出如 图4-9所示的"新建"网 页对话框,选择相应的 网页模板即可。 2008年 - 2008年 - 2009年 新建网页对话框

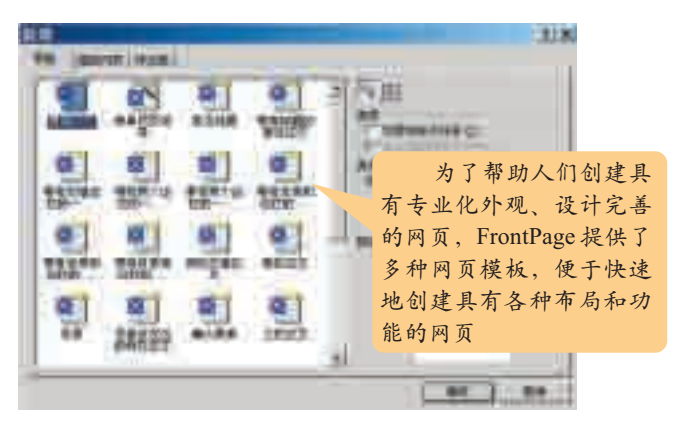

在保存网页的时候,应该注意网页的命名和网页保存的位置,也就是说 要规划好网站的目录结构。目录结构的好坏,对浏览者来说并没有什么太大 区别,但是对于站点本身的上传、维护以及内容的扩充与移植都有着重要的 影响。

要想建立一个好的目录结构,首先要为自己的网站制订一套明确的命名 规则。许多人在制作完漂亮的网页或图片后,往往随便给它起个名字,例如 aaa、123之类的。要知道,制作网站往往是一个多人分工合作的过程,如果 大家都随心所欲地命名,那么当需要查找某个页面或某幅图片时,只有逐一 地查看,这无疑会浪费大量的时间和精力。

在建立网站的目录结构时,还应注意以下几点。

① 不要将所有文件都存放在根目录下,这样文件不易管理,并且影响 上传速度,而应该按栏目内容建立子目录。

② 在每个栏目的目录下都建立独立的 images 目录。

③ 目录的层次不要太深,最好不要超过 3 层,以便于维护、管理。

④ 不要使用中文目录,因为这可能对网址的正确显示造成困难。

⑤ 不要使用过长的目录,尽管服务器支持长文件名,但是太长的目录 名不便于记忆。

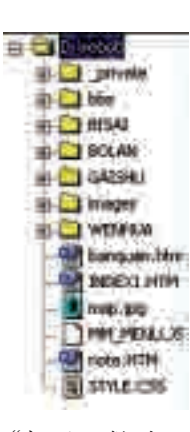

"机器人做学玩" 网站目录结构

(1)打开光盘中的"机器人做学玩"网站,观察其目录结构,回答以下问题。 ①该网站的目录中,分别有哪些文件夹和文件?文件夹和文件是按什么规则分 类的?

②网页标题和文件名有无对应关系?文件名的命名规则是什么?

③网页中的图片存放在什么文件夹里?

(2)参照"机器人做学玩"网站的目录结构,按照本小组主题网站的栏目,设 计好网站的目录结构。

#### 4.3.2 网页制作

网站的内容是通过其展示给浏览者的第一个页面——主页来体现的。一 个好的主页应该主题鲜明、美观生动、引人入胜。现在我们首先制作网站的 主页,然后在主页的基础上,制作网站中的其他页面。

### 1. 利用表格定位网页

表格是在网页设计中用得最多的元素,可以说几乎所有的网页都是使 用表格来组织的。利用表格来组织网页内容,可以设计出布局合理、结构 协调、美观匀称的网页。网页中的内容和数据,如果不用表格组织,在浏 览器中往往会发生变形和走样,看不到预期的效果。使用表格就不会发生 这种情况。

在 FrontPage 中打开"机器人做学玩"网站的主页, 我们会发现这个页 面其实是由很多表格组成的,如图 4-10 所示。

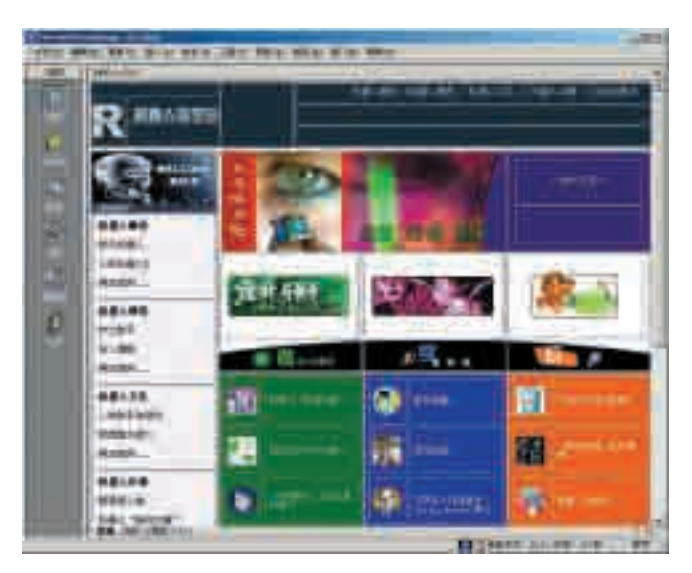

图 4-10 用表格定位的页面

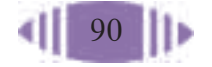

如何使用表格定位网页,如何使表格符合我们的页面布局呢?在 FrontPage中的表格操作和在Word中大致相似。一般来说,主要有以下几个 步骤。

①在网页中加入表格。首先需要在一个空白的网页中,根据布局的需要 插入相应规格的表格,如一个 3 行 3 列的表格。

②调整表格结构。建好的表格可能和我们设计的布局相差甚远,我们还 需要一步步地修改与完善它,如增加行或列,删除行、列或单元格,合并或 拆分单元格等,使它接近布局图。

③设置表格属性。对表格的布局、边框的粗细等进行设置,还可以为表 格或单元格设置背景颜色或背景图片。

④表格的嵌套。其实在设计网页时,更多情况下会用到表格的相互嵌 套,大表格里又有小表格,一个美观的网页往往是一个复杂的表格集合体。 表格嵌套的最大好处是可以对某个局部的内容单独编辑和操作,而不影响其 他内容的布局。实现表格嵌套也十分简单,把光标定位在表格的一个单元格 内,然后执行插入表格的操作,一个新的表格就嵌套在当前的单元格内。在 使用表格嵌套时要注意,嵌套层次越多,网页的载入速度就会越慢。

"表格"菜单

# **SERU**

按照小组选定的网站主页的版面设计,使用表格对页面进行布局。 提示:使用"表格"菜单中的各项命令,可以实现对表格的操作。

# 2. 添加网页元素

页面的框架搭好了,接下来的工作就是给网页添加内容。一张网页上 包含的元素很多,文字与图片是构成网页的两个最基本的元素。除此之外, 网页的元素还包括动画、音频和视频等。

(1) 编辑文字。

网页中的文本是传递信息的主要形式。FrontPage提供了较为全面的文 本处理功能,就像操作Word一样,我们可以在网页中输入文本,然后通过 各种字体、字号及字型的设置来美化版面。向网页中添加文本时,可直接输 入,也可将现有文档复制到网页中。

(2) 插入图片和动画。

插入文字后的网页,虽然进行了文字格式设置,但是看上去仍很单调, 根据主题或网页美化的需要,有时需要在网页中插入图片,操作步骤如图 4-11 所示。

扩展名为 ".gif"的图片是 一种可以产生 动画效果的特 殊文件,该文件 可由多个GIF图 像组合在一起 构成,当浏览器 读取一个GIF格 式的文件时,它 会自动进行搜 索,并按一定顺 序依次显示搜 索到的几幅图 像,由此就产生 了动画效果。

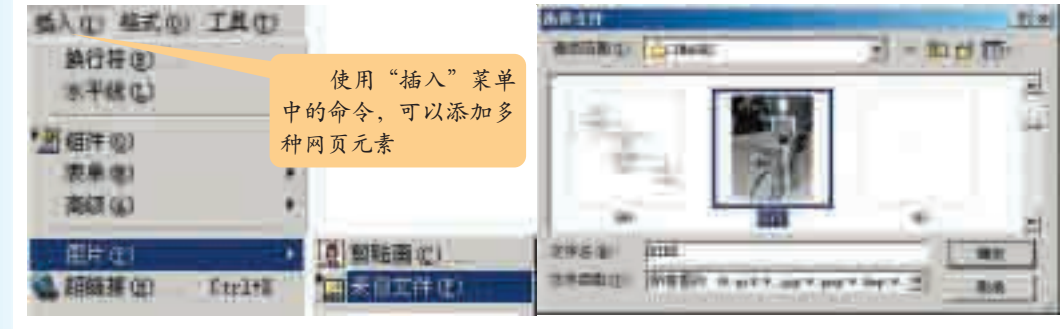

图 4-11 插入图片

在网页中可以使用的图片类型有许多种,但最常用的是 GIF 和 JPG 格 式的图片,因为这两种图片的文件较小,有利于提高网页的浏览速度。所 以,插入其他格式的图片后,在进行页面存储时,系统会自动将图片格式转 换成 GIF 或 JPG 格式。

值得注意的是:在网页中,文字与图片的比例要适当,文字太多,会使 网站的吸引力减小;图片太多,又会使页面的浏览速度下降。在 FrontPage 中除可插入图片外,还可以插入动画、视频等多种格式的文件。

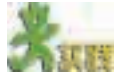

(1)为主页添加文字和图片。

(2)假如网页上只有静止的文字和图片,就未免显得过于沉闷。适当地添加些 动画作为点缀,必定会使网页增色不少。尝试为你的网页插入一个GIF格式的动画。 提示:在"普通"模式中插入动画之后,默认只显示动画的第一帧图像,进入

"预览"模式后,就可以看见其动态效果了。

(3)在多媒体技术迅速发展的今天,网页不仅仅可以有色,还可以有声。适当 地在网页上加点音乐效果,会使页面更具吸引力。了解适应网络传输的音频格式有 哪几种,选取适当的格式,尝试为你的网页加入背景音乐。

提示: 在"网页属性"对话框中的"常规"选项卡中设置。

### 3. 使用模板制作其他页面 The Thing of The Thing of The Thing of Thing II am

制作完主页之后,我们再来制作其他页面。

为了保持网站风格的一致性,其他页面的标题、标志、导航栏、附加信 息栏等网页元素的样式与主页是一致的。因此,我们可以把相同的部分提取 出来制作成模板,供制作其他页面时使用。

FrontPage 提供了模板功能,它可以把相同的部分做成模板文件,以后 在准备制作新的网页时,便可以从模板列表中选取该模板,并在此样式的基 础上进行编辑,如图 4-12 所示。

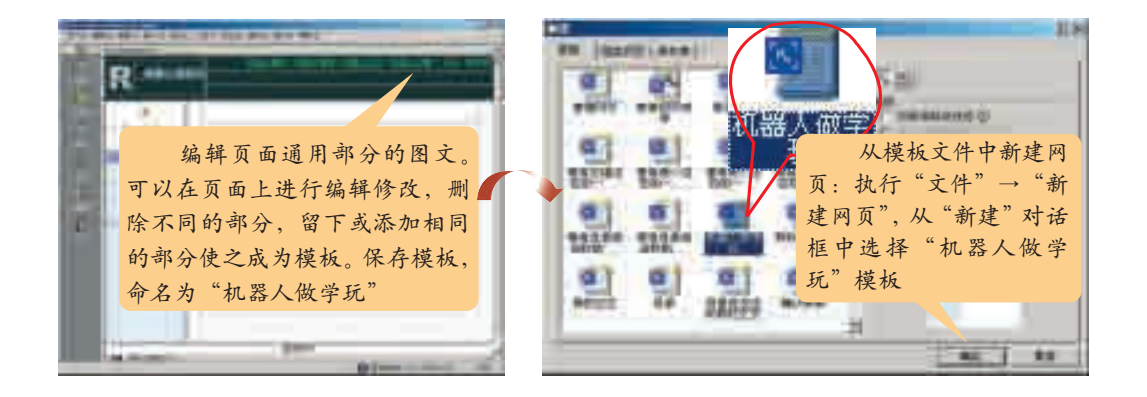

图 4-12 模板制作过程

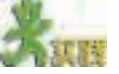

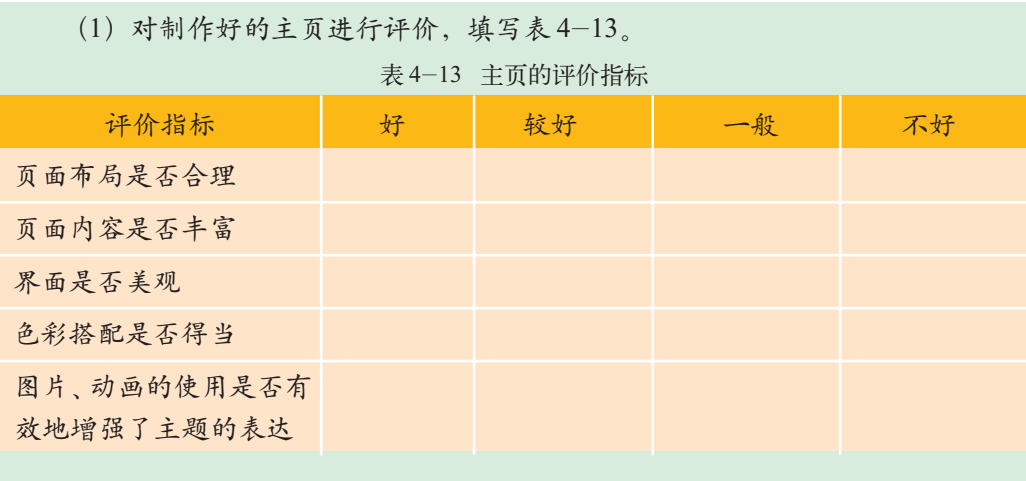

(2)对小组主题网站的主页进行适当的修改与编辑,把它们作为模板保存,供 以后制作网页时使用。

(3)完成主题网站中其他页面的制作。

### 4.3.3 建立超链接

网站的诱人之处就在于有丰富的内容和灵活的链接。现在我们该为制作 好的网页建立超链接了。

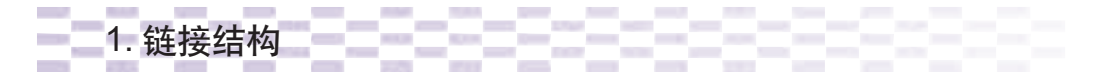

建立页面之间的超链接首先要精心设计网站的链接结构。网站的链接 结构是指页面之间相互链接的拓扑结构。它建立在目录结构基础之上,但 可以跨越目录。通俗地说,每个页面都是一个固定点,链接则是在两个固 定点之间的连线,一个点可以和一个点连接,也可以和多个点连接。更重 要的是,这些点并不是分布在一个平面上,而是存在于一个立体的空间中。

我们研究网站链接结构的目的在于,用最少的链接,使得浏览最有效 率。一般来说,网站的链接结构主要有两种,如表 4-14 所示。

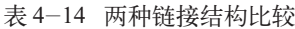

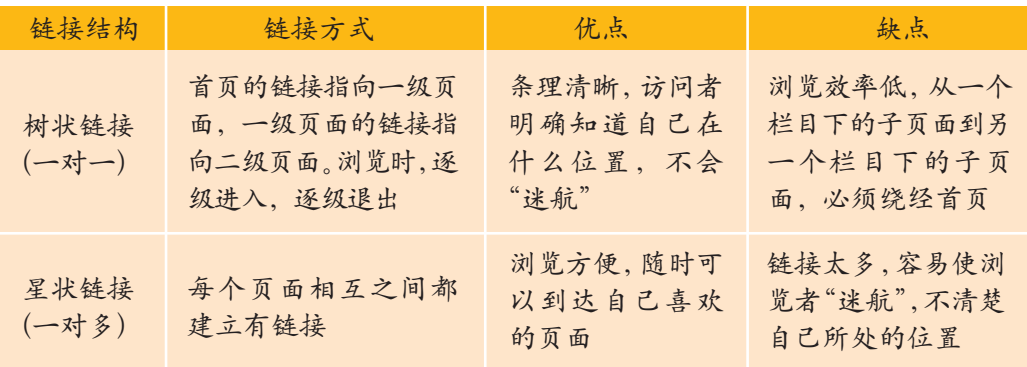

总结:这两种基本结构都只是理想方式,在实际的网站设计中,总是将这两种 结构混合起来使用。这样浏览者既可以方便快速地到达自己需要的页面,又可以清 晰地知道自己的位置。最好的办法是:首页和一级页面之间用星状链接结构,一级 页面和二级页面之间用树状链接结构,而每页又有链接回到网站首页。

2. 插入超链接

超链接可分为文本超链接和图片超链接两种表现形式,不管建立哪种超 链接,方法都基本相同,关键是定义超链接的 URL。

-------

(1) 设置文本超链接:这是在网页中最常用的一种超链接,设置步骤如 图 4-13 所示。

URL(统一 资源定位器,英 语 Uniform Resource Locator 的缩写)也被称 为网页地址,是 因特网上标准的 资源的地址。它 最初是由蒂姆·伯 纳斯-李发明, 用来作为万维网 的地址,是用于 完整地描述因特 网上的网页和其 他资源的地址的 一种标识方法。

94

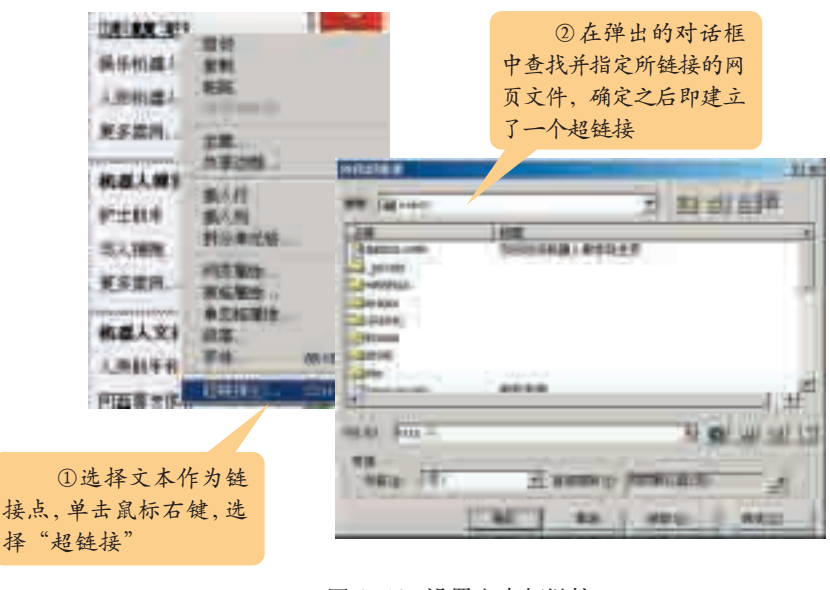

图 4-13 设置文本超链接

(2) 设置图片超链接:图片超 链接的形式多样,变化丰富,可以 做得非常漂亮,比较受访问者欢 迎。设置图片超链接有两种方法: 一种方法与设置文本超链接相同; 另一种是在"图片属性"对话框中 设置,如图 4-14 所示。

就超链接链接到目标对象来 说,可以分为以下几种。

(1) WWW 超链接:用于访问 WWW服务器。WWW服务器是目 前人们上网访问最多的服务器, 上面存放着极其丰富的各类信息,

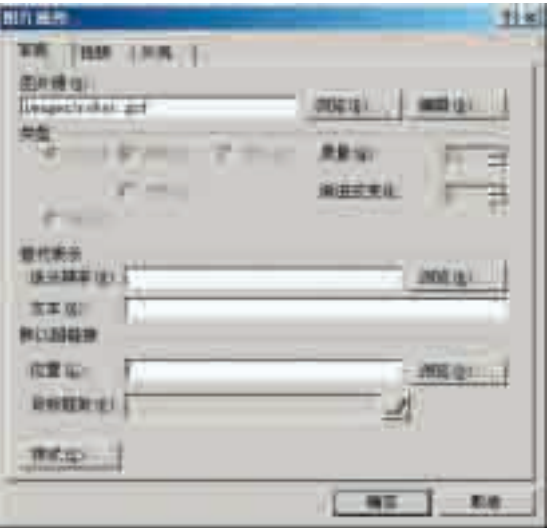

图 4-14 在图片属性中设置超链接

访问它要使用 HTTP 协议,即超文本传输协议。

(2) FTP超链接:用于访问FTP服务器。建立一个FTP超链接与建立一 个 WWW 超链接的方法类似,只是在定义 URL 时,这种超链接的 URL 必 须使用 FTP 协议形式。

(3) BBS 超链接:BBS 是因特网上最有吸引力的服务之一,你可以在 BBS上浏览别人的信息,也可以发布自己的信息,可以和其他人进行交流和 讨论。可以通过两种方法建立 BBS 超链接:一种是以 HTTP 协议的方式建 立,另一种是以Telnet协议的方式建立。同一个BBS的超链接的URL可以 同时使用 HTTP 协议和 Telnet 协议形式。

(4) E-mail 超链接: 我们在网页中经常可以见到"联系我们"、"给我写 信"等字样的超链接,这就是E-mail超链接。当定义了E-mail超链接后,如 果你的计算机中安装了 Outlook Express 等程序,单击该链接就可以向对方 发送电子邮件,而不需要输入对方的 E-mail 地址。

(5) Telnet 超链接: 该超链接的 URL 使用 Telnet 协议形式, URL 的格式 为"Telnet://xx.yy.zz"。现在的 Web 网页上很少有 Telnet 超链接。

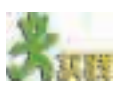

(1) 设计小组主题网站的链接结构,建立页面之间的链接。

(2)除了上述的两种超链接,还有"书签"和"热点"等超链接类型,查看 FrontPage 的"帮助"菜单,了解如何设置"书签"和"热点",根据需要,尝试在 你的网页中使用。

提示:

书签——在浏览网页时,经常会需要在本页内跳转。制作书签对小区域浏览十 分方便,而且不需要再打开新的网页文件,跳转速度非常快。

热点——热点也称为图像映射,属于另一种形式的超链接,允许将不同的URL 指定给一幅图片的不同部分。热点是图片的一部分,其功能和超链接相同。通过热

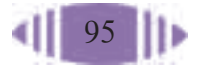

点,单击不同的图片区域可以跳转到不同的位置。热点最大的用途是在菜单栏和地 图中使用。

## 3. 超链接的色彩 | | | | |

在网页中有三种不同状态的超链接: 第一种是未访问过的超链接; 第 二种是正在访问的超链接;第三种是已访问过的超链接。这三种超链接在 网页中可以设置成不同的颜色,用以提示浏览者哪些超链接是访问过的、 哪些是还没有访问的、哪个是正在访问的。

在"网页属性"的"背景"选项卡中,可以设置超链接的颜色,如图 4-15 所示。系统默认的设置是:超链接,蓝色;已访问的超链接,紫色; 当前超链接,红色。如果你想改变默认设置,单击右边的下拉列表,在弹出 的调色板中,根据网站的标准色彩来设置超链接文本的颜色属性。

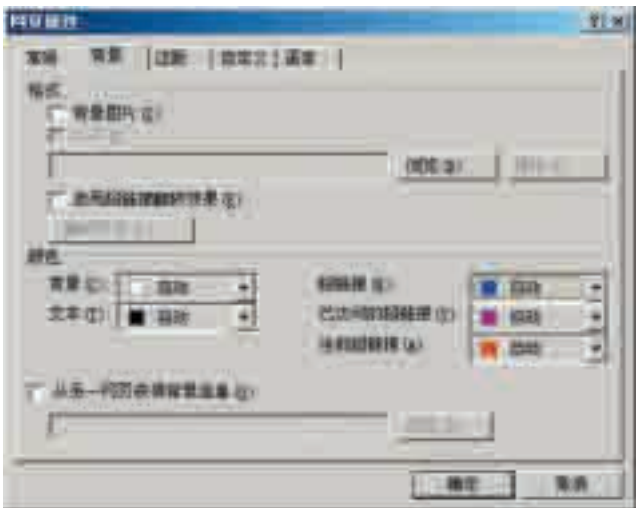

图 4-15 超链接的颜色设置

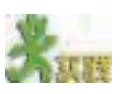

对各小组的主题网站进行评价,填写表 4-15。 表 4-15 主题网站评价表 网站内容丰富,组织高效、合理,紧扣主题 界面友好,页面整体和谐统一 页面标题简明合理 文本字体大小适中,数量恰当,易于阅读 图片与文本相互呼应,相得益彰,合理有序 页面所包含的超链接描述正确,操作有效 评价内容 | 好 | 较好 | 一般

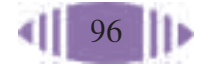

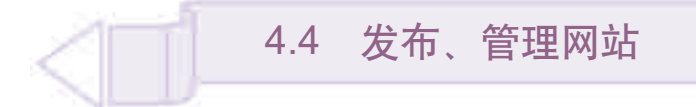

制作出精美的网页固然可喜,但是一个网站的成功并不仅仅取决于网页 的美观和它所采用的技术,网页的细节测试和排错、成功发布以及网页的精 心维护和管理才是一个网站成功的关键。这些工作贯穿于整个网站的生存 期。作为网站的维护者,只有持之以恒地做好这些工作,才可能最终创造出 成功的网站。通过本节的学习, 你可以:

- 掌握测试、管理和维护网站的一般方法
- 了解发布网站的几种基本方式
- 能够选择合适的方式将自己的主题网站发布到因特网上

### 4.4.1 测试站点

当站点网页创建完毕之后,我们需要向外界展示这个网站,这就需要 发布该网站。测试站点就是为了在发布站点前及时地发现存在的问题,以 完善站点的内容。

## 1. 内容检查

在网页制作过程中,我们进行了大量的图文编辑工作,为了尽可能地避 免一些差错,一定要认真检查网页内图文资料的正确性。

网页中的错误包括文字错误(如拼写错误、语句不通顺、语法错误、文 字内容不严谨等)、图片的选择不恰当(如图片内容不符合表达主题)等。

# 2. 链接测试

一个网站中网页的链接应该是一个网状结构,要保证每一个网页都既有 入口,又有出口。也就是说通过每一个网页都可以链接到其他页面,同时, 该网页又可以被另外的网页链接。错误的链接会给网站的访问者带来很大的 麻烦。

打开光盘中的"机器人做学玩"网站,通过浏览器检查一下网站的总体 情况,如超链接有没有断开等。如果网页很多,逐页地检查工作量会很大, 利用 FrontPage 提供的报表视图,可以轻松了解网站的总体链接情况。

在 FrontPage 中,执行"查看"→"报表"→"站点总览"命令,切换 到如图 4-16 所示的报表视图。

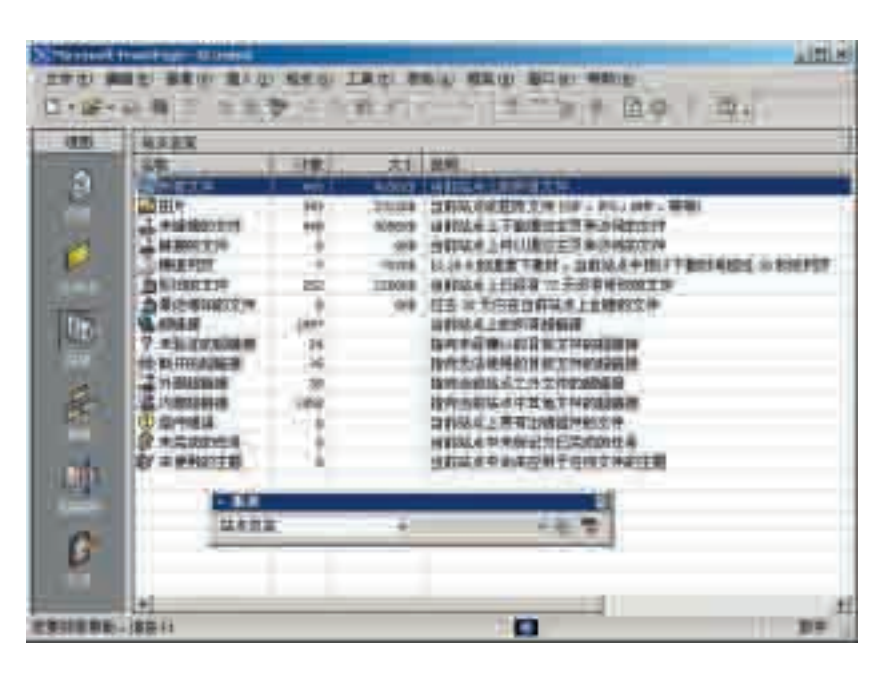

图 4-16 FrontPage 的报表视图

在报表视图中,我们需要着重检查以下几项内容:"未链接的文件", "断开的超链接","慢速网页"。

此外,我们还可以通过使用超链接视图,来分析网站的链接状态,了 解各网页的组织情况和链接情况,如图 4-17 所示。

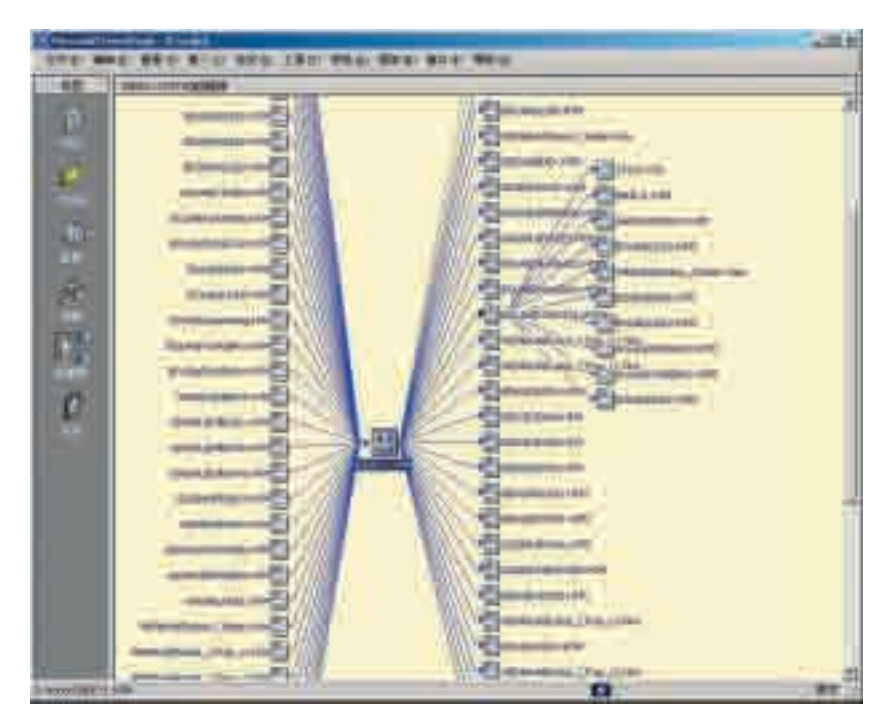

图 4-17 FrontPage 的超链接视图

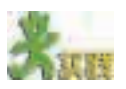

通过报表视图和超链接视图,对小组的主题网站进行测试。

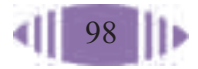

### **2. 外观测试**<br>【2. 外观测试】 【2. 】 【2. 】 【2. 】 【2. 】 【2. 】 【2. 】 【2. 】 【2. 】 【2. 】 【2. 】 【

外观测试主要检查网页在浏览器中是否按预想的版面布局在页面中显 示。因为在不同的操作系统和不同的浏览器之间可能会存在不完全兼容的现 象,在Windows的IE浏览器中能正常显示的页面,在Netscape的Navigator 浏览器中的显示效果也许就会不同。另外,许多网页制作软件虽然号称"所 见即所得",但制作时的显示效果与实际浏览效果之间还是有差距的,如字 体的大小及间距、表格的间距等。

为了确保网页能被大多数访问者所接受,要在不同的操作系统中使用不 同的浏览器进行测试。即使对同一种浏览器,也要注意在不同的版本中进行 测试。在制作网页时要照顾到大多数浏览器的显示效果,并尽量使页面在众 多浏览器中保持一致。

### 4.4.2 发布站点

在完成了站点的测试工作之后,我们就可以开始发布自己的站点。网站 的发布就是把在本地硬盘中建好的网站文件通过网络传送到Web服务器上。 站点可以通过本机或局域网中的服务器来发布,也可以利用因特网上的Web 服务提供商(ISP)来发布,我们可以根据自己的实际条件和站点的目标对象来 选择发布方式。

## 1. 申请网站空间<br>1. 中请网站空间

展示网站的最好方法就是将它发布到因特网上。目前在因特网上发布网 站有很多种选择,用户可以创建自己的Web服务器,可以使用托管服务器, 也可以使用虚拟主机,还可以租用主页空间或者使用免费空间。

因特网发展初期,ISP 为了扩大自己网站的影响和发布广告,便将其主机上的 部分空间免费提供给用户使用。各ISP相继推出了多种形式的免费服务项目,如免 费个人主页、免费电子信箱、免费计数器、免费留言簿、免费聊天室、免费论坛和 免费电子杂志等,免费个人主页空间是其中最有吸引力的服务项目之一。就国内来 说,1997年7月,刚刚成立的广州网易公司率先推出个人主页空间服务,允许在他 们的服务器上免费放置网站,但是,这些网站必须放上他们的广告。一年后,在网 易登记注册的个人主页就超过了两万个。其他ISP争相效仿,一时间个人主页铺天 盖地,几乎成为一种时尚。可惜好景不长,由于个人主页制作与维护、主页内容、 管理成本等多方面的原因,现在因特网上,尤其是国内,免费提供个人主页空间的 ISP 已经不多了, 取而代之的是另外一种被称为"收费个人网站空间"的服务。

托管服务 器是指在具有与 因特网实时相连 的网络环境的 ISP 机房里放置 一台服务器,或 者向其租用一台 服务器,客户可 以通过远程控制 将服务器配置成 WWW、E-mail、 FTP 服务器。主 机托管主要适合 于中型、大型的 网站。

虚拟主机 是指租用 ISP 服 务器硬盘空间, 使用特殊的软 件、硬件技术, 把一台计算机主 机分成许多台虚 拟的主机,每台 虚拟主机都具有 独立的域名和IP 地址( 也可以共 享IP地址),并有 完整的因特网服 务器(WWW、Email、FTP)功能。 虚拟主机按照租 用的空间大小和 网络带宽资源来 收费。优点是省 去了全部硬件投 资,缺点是不能 支持高访问量, 因此只适合于搭 建小型网站。

相比较而言,建立自己的 Web 服务器的花费最大,但可以获得最好的 控制效果。用户可以根据自己的意愿对 Web 服务器进行管理、更新。租用 主页空间或者使用免费空间的花费比较少,但是会受到一定的限制。对于个 人网站而言,使用网上提供的个人主页空间发布网站无疑是不错的选择。几 种网站空间提供方式的对比如表 4-16 所示。

|              | 免费个人主页                         | 收费个人网站                          | 虚拟主机                                     |
|--------------|--------------------------------|---------------------------------|------------------------------------------|
| 空间大小 (MB)    | $10 - 50$                      | $30 - 100$                      | 用户交费选择, 基本没有限制                           |
| 服务器端<br>脚本支持 | 一般不提供,有的<br>提供经过筛选的<br>有限的通用脚本 | 提供有限支持                          | 除提供 CGI/PHP/ASP 脚本<br>支持外,还提供数据库查询<br>服务 |
| 广告条          | 有弹出式广告窗<br>口或广告条               | 无                               | 无                                        |
| 服务           | ISP 有权随时中止   只要交费,<br>免费服务     | 就享受服务                           | 只要交费, 就享受服务                              |
| 域名           | 不提供或随时收<br>回域名                 | 只要交费,<br>就拥有域名                  | 提供独立域名并负责解析                              |
| 用户数          | 每台服务器8万~ 每台服务器100<br>107       | $5 - 1000$ 万                    | 依空间而定, 有访问速率<br>承诺                       |
| 服务器负荷        | 有时会较高                          | 随时监控,使<br>其控制在一<br>定范围内         | 有保证                                      |
| 在线保证         | 在保证收费用户<br>利益的前提下尽<br>量保证      | 尽全力保证<br>(必要时牺牲<br>免费用户的利<br>益) | 尽全力保证 (必要时牺牲<br>免费用户的利益)                 |
| 技术支持         | 无                              | E-mail                          | E-mail、电话                                |

表 4-16 两种个人网站空间及其与虚拟主机的区别

表单:是利 用 HTML 语言编 写的用户界面, 是用户输入数 据、与服务器交 互的基本形式。

对一般的个人用户来说,我们可以到提供个人服务的网站上申请一个免 费的个人主页空间。申请的过程一般都是在网站上填写一张申请表单,提交 之后,网络管理员会给你提供空间的 URL、用户密码、Web 服务器特性等 资料。通过这些资料,我们可以把创建好的站点上传到因特网上。

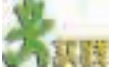

在因特网上有许多提供网站空间的网站,如中基在线。调查因特网上有哪些 网站可以提供免费的网站空间,选择合适的网站,为自己小组的主题网站申请空间。

# 2. 上传网页文件

申请到网站空间之后,下一步就要把做好的网站文件上传到你申请的服 务器上。即将自己计算机硬盘中的网站文件"拷贝"到网络服务器的硬盘 中。FrontPage 本身具有网页上传功能,可以直接发布站点, 操作步骤如图 4-18 所示。

利用 FrontPage 制作的网页,有些效果必须在安装了 FrontPage 服务器 扩展程序的服务器主机上才能显示出来,如计数器、表单、留言板等。因 此,如果所申请的服务器主机支持FrontPage服务器扩展程序,则上传网页 的工作就会比较简单。如果所申请的服务器主机没有安装FrontPage服务器 扩展程序,那么,就必须使用FTP进行文件传输。目前的上传工具有许多, 其中 CuteFTP 软件是比较常用的。

FrontPage 服务器扩展程序 是用来增加服务 器原本所不具备 的功能的,如:计 数器、表单等,使 服务器能够完全 支持 FrontPage 所制作的网页。

CuteFTP软件是一个图形操作界面的应用程序,只要进行简单的设置, 就可以方便地进行文件传输。

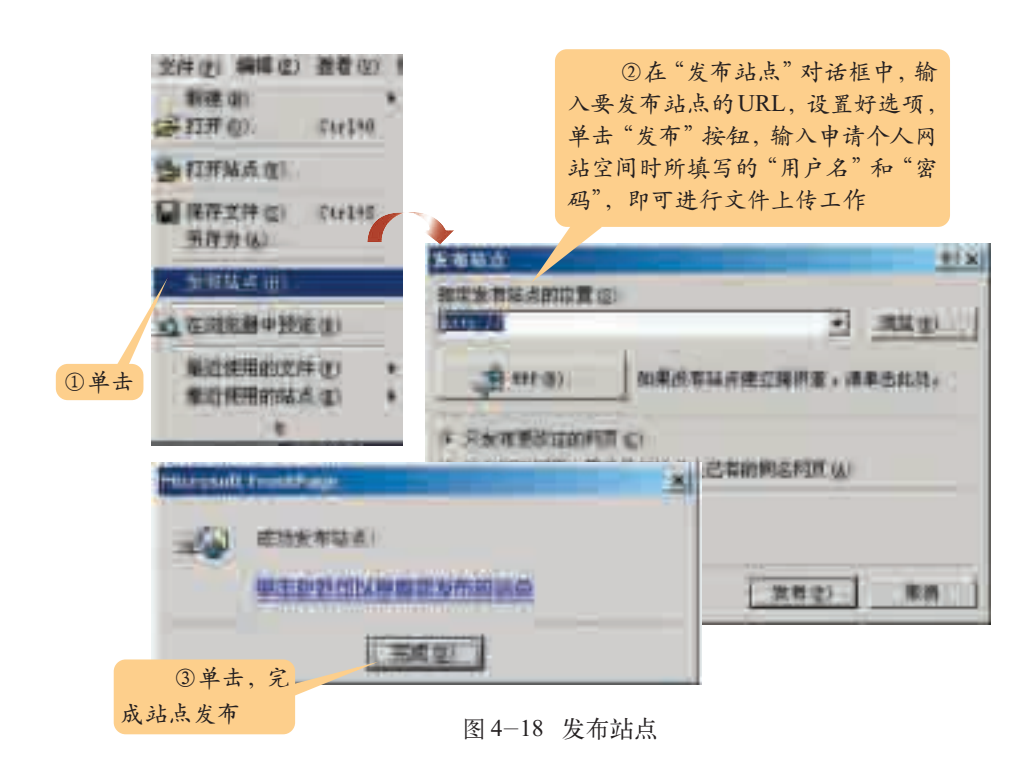

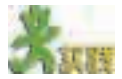

- (1)了解如何用 CuteFTP 软件上传网站。
- (2)比较上述两种网站发布方法在操作步骤上的异同,找出它们的优缺点。
- (3)发布自己的主题网站。

提示:可以先将个人站点发布到本机上,对站点的内容进行各种功能测试,没 有问题之后再将站点发布到因特网上,这样可以减少用户站点测试的时间和难度。

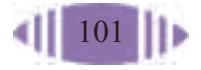
### 4.4.3 站点的维护与管理

一个站点如果始终以老面孔呈现给浏览者,恐怕浏览者很快就会厌烦 了。因此,要使自己的网站对浏览者产生持久的吸引力,站点的管理和维护 是极为重要的。

1. 维护站点

发布站点之后,网站就进入了运行期,这个阶段的主要工作就是站点的 维护。网站的维护主要包括两方面的内容:网页的更新、维护和网站的升 级。这几项工作是长期的,虽然没有网页制作时期有趣,但却是网站建设成 功的决定因素。

① 网页维护:经常使用浏览器查看、测试页面,查缺补漏,精益求精。

② 网页更新:随着时间的推移,为了保持站点的吸引力,必须及时对 过时的文本、图像等网页内容进行更新,在其中添加一些新的内容。网页更 新还应该参考用户的意见和建议,通过不断的更新和增加内容,网站将会日 益丰富、成熟。

③ 网站升级:在建站的过程中,通过学习不断掌握新的 Web技术,并 把它应用到网站中,提升网站的质量。我们将在第五章详细讲解一些网页制 作技术。

### 2. 宣传网站

一个成功的网站还必须有一定知名度或有一定的访问量。想让更多的人 知道这个站点,我们可以采用以下几种方式。

① 到搜索引擎上注册。目前许多搜索引擎网站都提供网站注册登记服 务,只要按照提示简单地填写几个表单,就可将网站加入到搜索引擎中;当 浏览者通过关键词在这些搜索引擎上检索时,就会很容易找到你的网站,网 站的点击率就会提高。

② 与别人交换友情链接。在你的网站上添加其他网站的链接,也请其 他人在他的网站上添加你的网站的链接,扩大网站被访问的几率。

③ 在较大型的 BBS、聊天室里宣传自己的网站。

需要注意的是,宣传网站的目的是把浏览者吸引到自己的网站上来,想 要吸引浏览者的目光,或是希望浏览者下次还会再来,就一定要提高网站本 身的质量。网站的质量才是网站成功的最根本的保证。

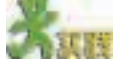

(1) 选择一个搜索引擎登记你的网站。

(2) 宣传自己网站有很多方法,也是一个很有创意的活动,与同学讨论还有哪 些方法可以对网站进行宣传。

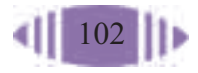

(1)在全班范围内,各小组分别展示自己网站的运转情况。

(2)各小组从"技术手段的合理性""网站主题的表达效果""网站运转状况" 等方面设计一个网站评价指标体系。将设计好的评价指标体系在全班交流,取长补 短,制订出一套较为完整、全面的评价指标体系。表4-17是可供参考的网站评价指 标体系。

(3)按照既定的评价指标体系,全班同学对各小组的网站进行评价,选出设计 奖、界面美观奖、技术水平奖、内容奖、主题奖、最佳网站奖等。

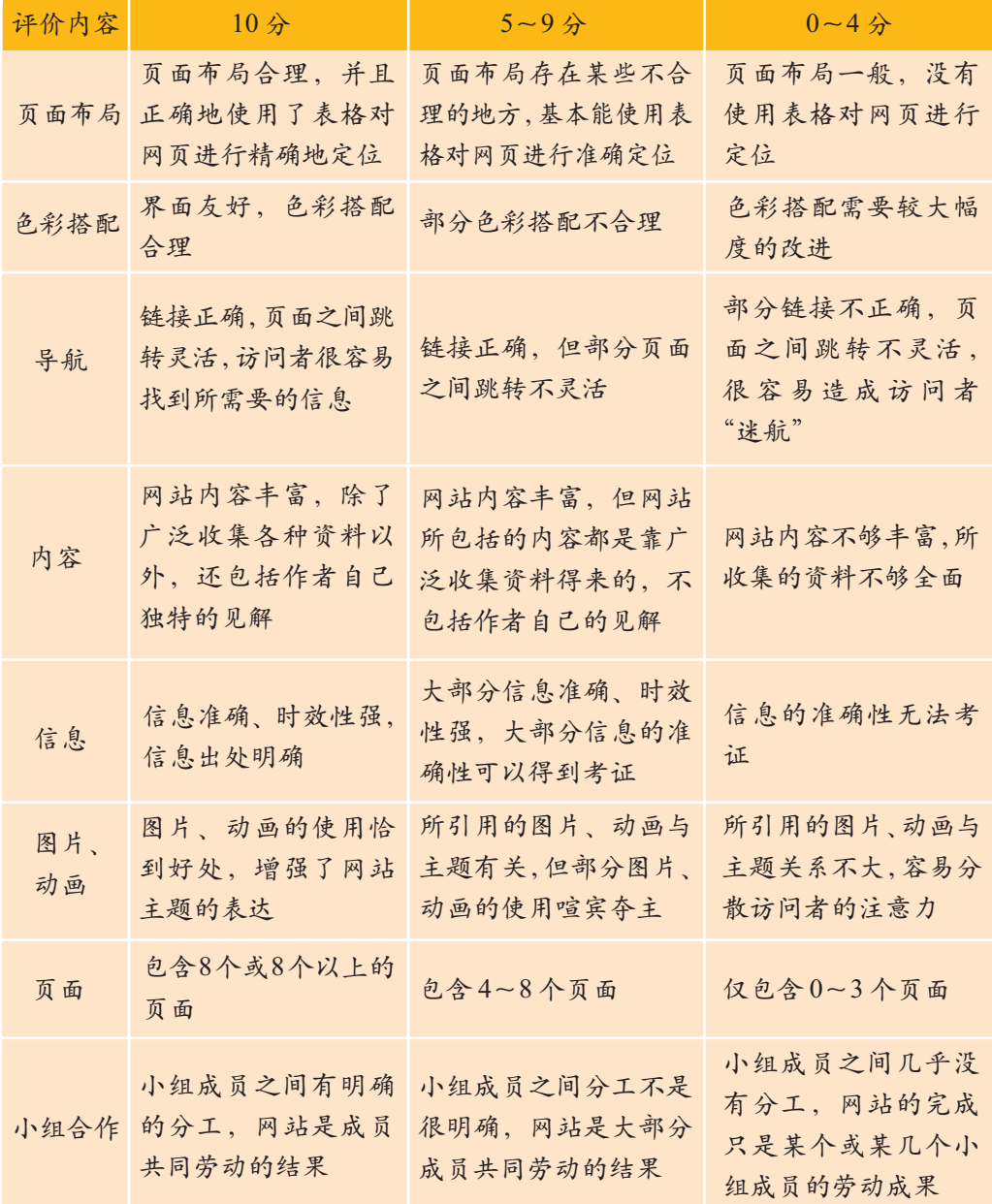

表 4-17 网站的参考评价指标体系

## 第五章 动态网页制作

认识动态网页 理解动态 HTML 应用动态 HTML ASP 脚本的应用

> 网页设计技术的发展,带来了网页世界的繁荣。尤其 在崇尚个性的今天,网页的动态效果设计把各种个性表现 得淋漓尽致,其强大的交互功能更是提供了丰富的个性化 信息服务。为了使主题网站的界面更加生动活泼,功能更 加完善,本章我们将简单了解一些动态网页制作技术。

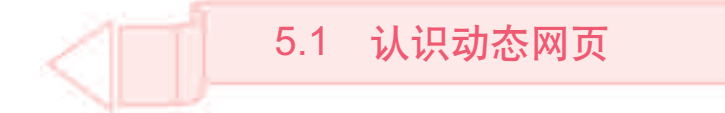

本节我们将欣赏几张具有动态效果的网页,这几张网页和我们以前学过 的网页有着很大的区别。通过本节的学习,你可以:

■ 了解动态 HTML 的几种常见效果

■ 体验动态网页和静态网页的异同

■ 学会创建简单的动态网页

#### 5.1.1 动态 HTML

我们从"机器人做学玩"主题网站出发,来看看它是如何从一些看似微 不足道的细节着手,使网页更加贴近用户的。你会发现,设计一个更富有人 情味的页面其实也不是那么困难。

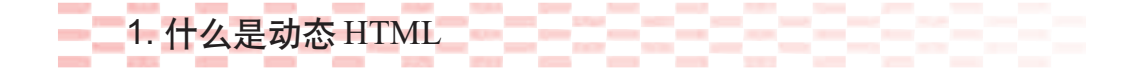

动态HTML是近年来网络发展进程中出现的一种特别的技术应用概念, 它专指一种制作网页的方式。所谓动态HTML,是指即使在脱离网络环境的 情况下,网页下载到浏览器以后仍能够随时变换的HTML。例如,当鼠标指 针移至文章段落中,段落能够变成蓝色。

以前,人们大多是在服务器端编写程序来使 HTML 产生变化,而动态 HTML应用程序的大多数处理都在客户端浏览器上进行,也可以在需要时向 服务器发出请求。当鼠标指针滑过一幅图片时,这幅图片会产生变化,那么 这就是一个典型的动态 HTML 的例子。Internet Explorer 和 Navigator4.0 版 本的浏览器都具备了动态 HTML 编写语言,从而使得网页中更多的 HTML 元素得到发挥。

常见的动态 HTML 效果有许多, 除了简单的光标悬停效果外, 还有一 些较复杂的动态效果。例如,可以在网页中加入当前日期、时间,以方便浏 览者;可以制作既能节省网页空间又可以给人新鲜感的动感菜单;可以添 加各种变化多端的文字特效、鼠标特效、网页特效。

需要强调的一点是,并不是网页上所有"动"的效果都是动态 HTML 效果,比如,有的GIF图片也会表现出各种动态效果,但这只是图片本身的 "动画"效果而不是"动态 HTML"效果。

动态HTML, 即 DHTML,是 Dynamic HTML 的 简称。

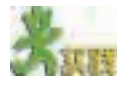

访问几个网站,观察这些网页是否运用了动态HTML,填写表5-1(注意区分动 态 HTML 与动画)。

| $\sim$ |  |                                   |
|--------|--|-----------------------------------|
| 网页地址   |  | 是否运用了动态 HTML 远用了哪几种你知道的动态 HTML 效果 |
|        |  |                                   |
|        |  |                                   |
|        |  |                                   |
|        |  |                                   |

表 5-1 网页中的动态 HTML

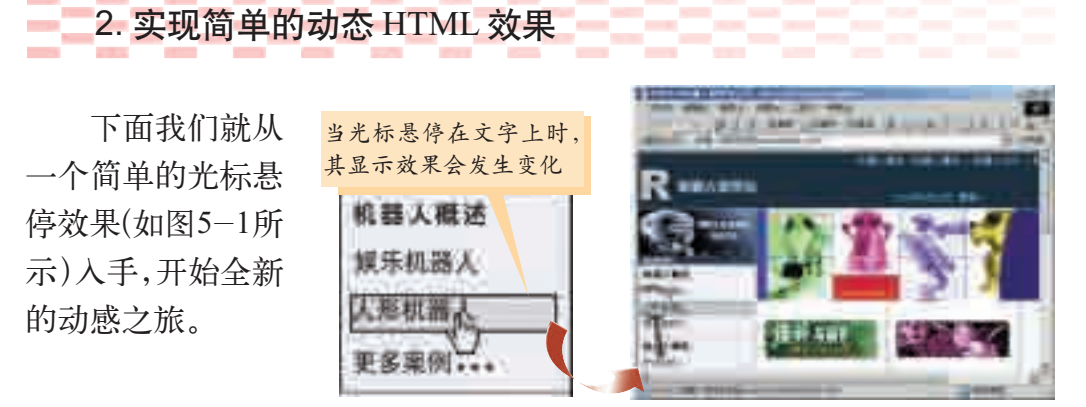

图 5-1 光标悬停效果

虽然这只是一个小小的动态效果,却很有趣,能够激发浏览者的浏览兴 趣,使浏览活动更加轻松愉快。那么这个效果是如何实现的呢?

在FrontPage的"普通"视图中,依照图5-2所示进行设置,设置完成 后,可在 FrontPage 的"预览"视图中查看效果。

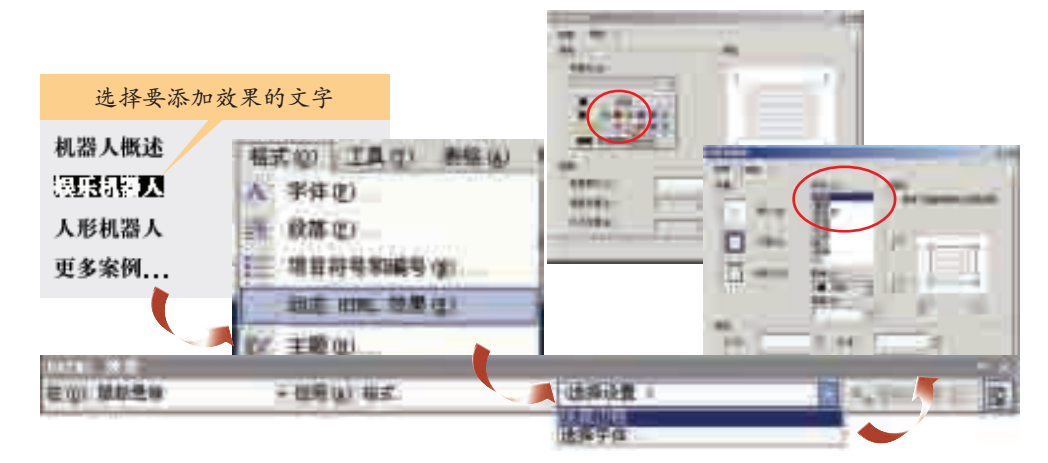

图 5-2 设置光标的悬停效果

在FrontPage的菜单栏中,提供了一个动态HTML创建工具——"DHTML 效果"工具栏, 它能够帮助使用者方便、快速地创建动态的HTML效果, 如 图 5-3 所示。

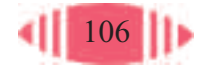

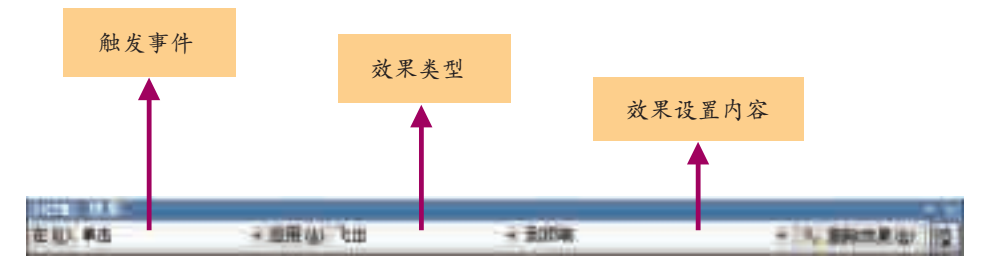

图 5-3 DHTML 效果工具栏

触发事件:促使文本和图片产生动态效果的事件或行动,主要包括"单 击"、"鼠标悬停"、"双击"和"网页加载"四种类型。

效果类型: 是指动态效果的表现方式, 如"飞入"、"弹起"等。

效果设置内容:完成动态对象的触发事件、效果类型的选择之后,可在 效果下拉列表框内设置具体的效果样式。

模仿"机器人做学玩"网站上的动态HTML效果,对小组主题网站中的网页进 行修饰,并对修饰前后的网页表现效果进行比较,思考加入这种动态效果的作用, 和其他同学分享你的经验和想法。

#### 5.1.2 动态网页

通过前面的实践,我们已经对简单的动态 HTML 效果及其制作有了一 定的认识,下面我们将对动态网页进行更为全面的学习和了解。

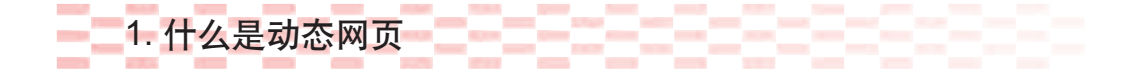

动态网页不仅局限于动态 HTML, 还包括一些能够提供个性化信息服 务的页面,例如,我们常用的搜索引擎就属于个性化信息服务。简单地说, 就是服务器通过 HTML 表单收集用户的信息,用户通过搜索引擎页面得到 自己想要的信息。

实际上早期的动态网页主要指的就是采用 CGI(Common Gateway Interface, 通用网关接口)、ASP、JSP(Java Server Pages, Java 服务器页面) 和 PHP(Hypertext Preprocessor, 超文本预处理语言)等技术动态生成的页 面,它们只有在接到用户的访问要求后,才生成并传输到用户的浏览器中。 这里所谓的动态主要强调的是人机的交互,也就是说,按照访问者的不同需 要,对访问者输入的信息作出不同的响应,并提供相应的信息。随着网络技 术的发展,动态网页涵盖的范围在不断扩大,现在动态 HTML 也已成为动

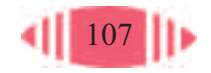

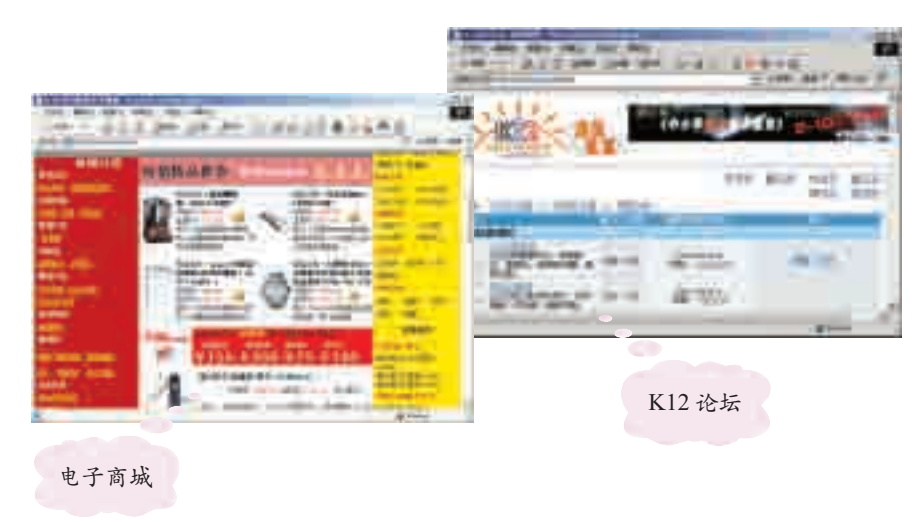

态网页的重要组成部分,如图 5-4 所示。

图 5-4 通过动态网页技术实现的信息服务

本章主要学习的是动态 HTML,对较复杂的动态网页技术我们将以 ASP 为例, 在 5.4 节进行简单的介绍。

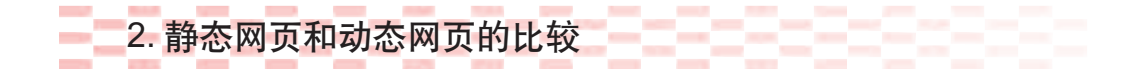

内联网(Intranet):又称为"企 业内联网",是用 因特网技术建立 的可支持企事业 内部业务处理和 信息交流的综合 网络信息系统, 通常采用一定的 安全措施与企事 业外部的因特网 用户相隔离,对 内部用户在信息 使用的权限上也 有严格的规定。

在网站建设发展的初期,由于 HTML 采用了超文本的链接方式,访问 者可以方便地从一个页面跳转到另一个页面,实现非线性的浏览。这种全新 的、便捷的信息查询方式,促成了网络应用的空前快速发展。

静态网页无须系统实时生成,网页风格灵活多样,但是,采用静态页 面建立起来的站点,只能够简单地根据用户的请求传送现有页面,无法实 现各种个性化的交互功能,而且日常维护也十分烦琐。而动态网页可以通 过更新页面的外观和行为,实现动态的交互作用,能方便地同访问者进行 交流,及时获得信息反馈。如使用者在浏览页面时,能通过因特网或内联 网(Intranet)查询网络数据库的资料,甚至更新或删除网络服务器上的资料。 动态网页一般由计算机实时生成,具有日常维护简单、更改结构方便、交 互性强等优点。

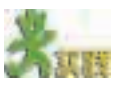

(1)学习了上面的内容,你能用自己的话解释动态网页的特性吗? 交互性: 自动更新: 适应性: (2)试填写表 5-2,注意比较静态网页和动态网页的区别。

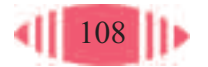

态性,体现的是 Web页面元素的 等级关系,这些 元素可以按照指 定的时间在浏览 器上呈现。它可 以包括时空背景 信息、窗口自身 属性、各 HTML

元素。

#### 表 5-2 静态网页与动态网页的区别

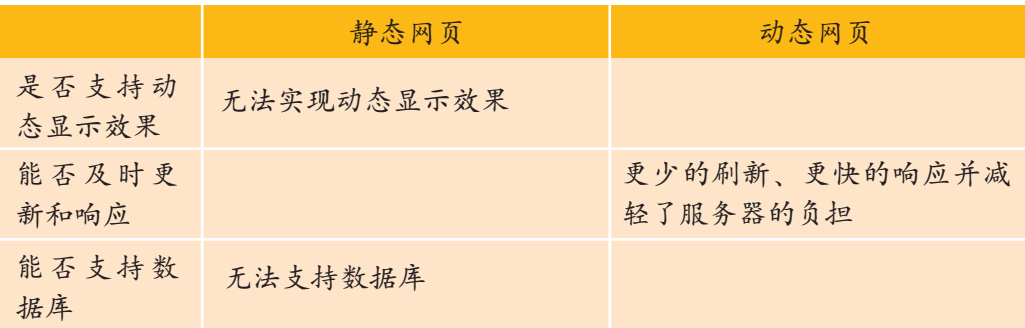

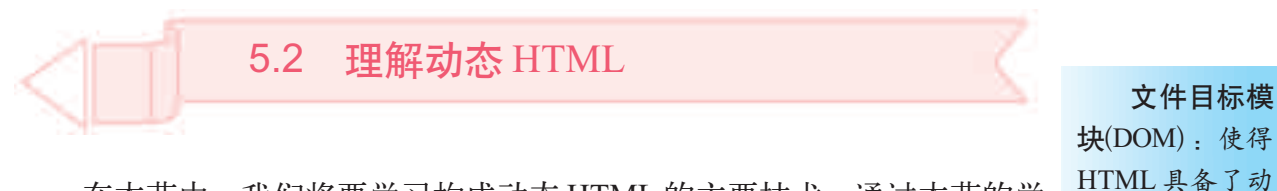

在本节中,我们将要学习构成动态 HTML 的主要技术。通过本节的学 习,你可以:

- 了解动态 HTML 的核心技术及其基本知识
- 体验 JavaScript 和 CSS 在动态网页设计中的应用
- 使用 JavaScript 和 CSS 优化你的网页

动态 HTML 是随着浏览器的日益强大而产生的,它不属于某种专门的 编程技术,而是一种通过各种技术的综合发展而得以实现的技术应用概念。

构成动态 HTML 的核心技术主要有:客户端脚本语言、文件目标模块 (Document Object Model)、CSS 样式表,如图 5-5 所示。

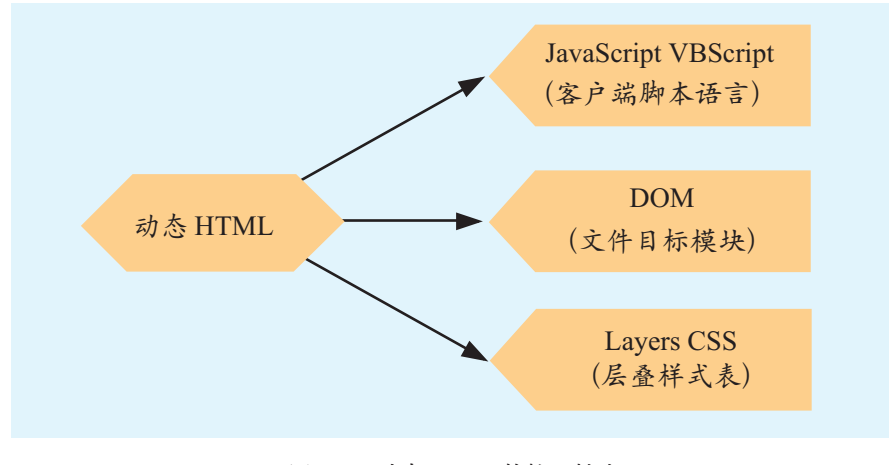

图 5-5 动态 HTML 的核心技术

### 5.2.1 客户端脚本语言

为了使制作的网页生动活泼,我们需要给网页加入各种动态效果,这些

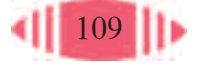

脚本语言:

特殊的效果并不完全是通过"DHTML效果"工具栏设置实现的,有的还要 借助其他工具,如常用的客户端脚本语言 JavaScript,才能实现,如图 5-6 所示。

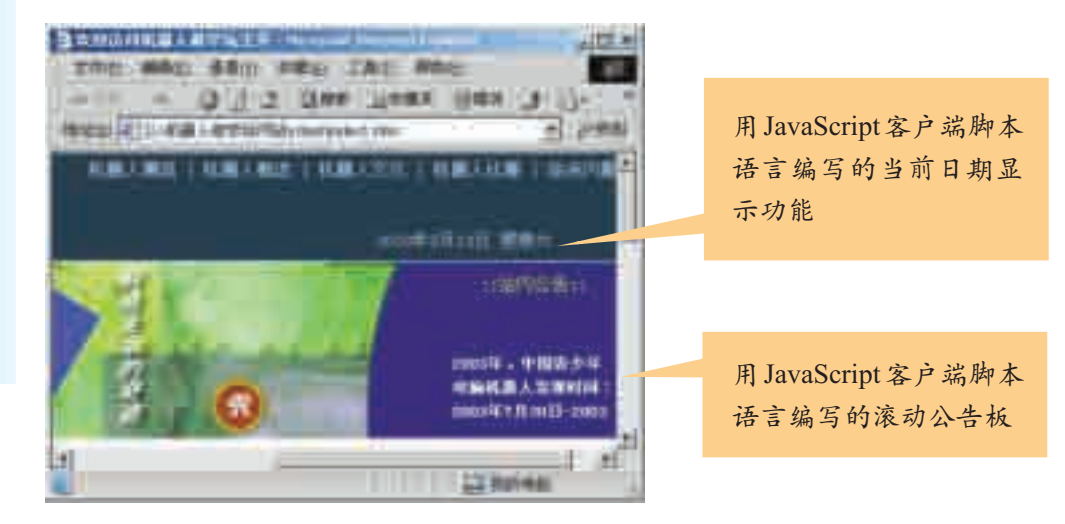

图 5-6 JavaScript 效果

1. 什么是客户端脚本语言

客户端脚本语言是指可以直接对客户端进行编写并使页面发生动态变化 的脚本语言,JavaScript和VBScript是我们最常用的开发动态网页的客户端 脚本语言。

由于受浏览器功能的限制,设计人员以前通常在服务器端编写脚本来使 页面产生动态变化。随着浏览器功能的日益强大,现在我们可以直接在客户 端编写脚本来使页面产生动态变化。例如,Internet Explorer和Navigator浏 览器都在4.0 版本以上集成了动态HTML技术,这样浏览器就承担了客户端 脚本语言的解释任务。

### 2. 什么是 JavaScript

JavaScript是一种面向浏览器的网页脚本编程语言,是Netscape公司推 出的一种提高网页页面交互性的方法。JavaScript脚本可以被嵌入HTML文 件之中,无须经过编译即可在浏览器中运行,Navigator 3.0 和 Internet Explorer 3.0 及以上版本都支持 JavaScript 脚本语言。

JavaScript作为现在最流行的一种脚本语言,在众多脚本语言中脱颖而 出,被越来越多的网页设计者认可和使用。例如,在"机器人做学玩"网站 中,有许多地方都用到了 JavaScript 制作的网页动态效果。

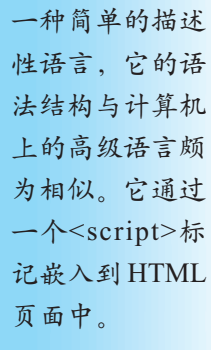

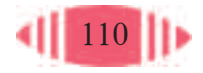

如图 5-7 所示,当你进入某个主页时,会弹出一个写有"你好!"字 样的提示框,其实这就是 JavaScript 代码在起作用。

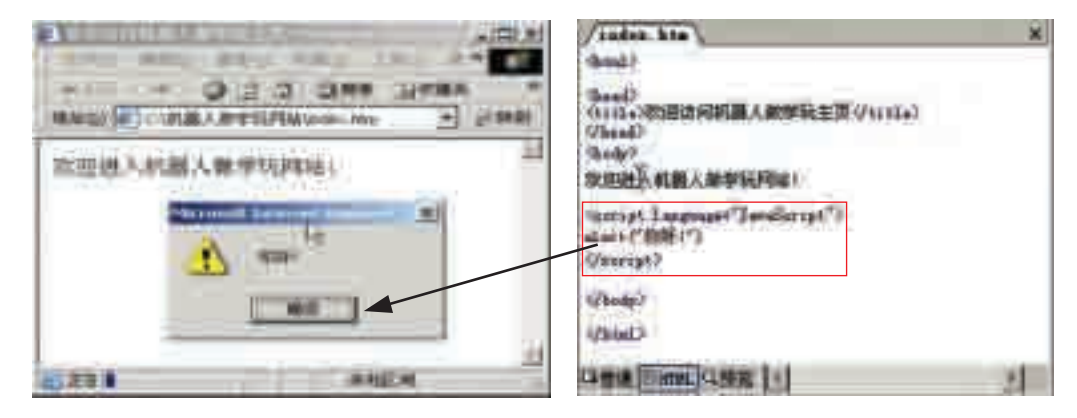

图 5-7 在页面中应用 JavaScript

运用 JavaScript 是为了控制 HTML 页面中的对象, 所以 JavaScript 代码 必须与 HTML 结合起来使用。

在将JavaScript嵌入HTML页面中时,必须使用<script>标签,JavaScript 代码是包含在<script>标签内的。只有通过<script>标签,浏览器才能够解释 其中的脚本或引用写在 HTML 中的 JavaScript 代码。

<script>标签使用的一般形式如下。

```
<script language="JavaScript">
 //JavaScript 语句
\le/script>
```
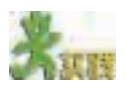

(1) 用 FrontPage 打开光盘中的"机器人做学玩"网站,单击其中的"HTML" 视图,找出其中的 JavaScript 代码。

(2) 在FrontPage 的HTML视图的<body>和</body>标签之间加入下面的代码, 并预览,观察其效果。

> <script language="JavaScript"> alert ( " 我的第一个 JavaScript 程序!") </script>

3. 调用 JavaScript 文件

写在 HTML 页面中的 JavaScript 语句只能在当前页面中调用,在编辑 网页时,有时会在多个页面中用到相同的 JavaScript 功能。在这种情况下, 就可以将这些 JavaScript 语句写在一个文件中,只需编写一次 JavaScript 语 句,就可以被多个页面调用,要修改时也只需要修改一次。这种在多个页

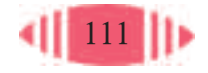

面之间共享代码的方法可以有效地减轻代码编写者的工作量。

将需要共享的JavaScript语句单独保存在一个扩展名为".js"的文件中, 如"test.js"。需要时利用<script>标签的 src 属性进行调用, 如图 5-8 所示, <script>标签的 src 属性使得 HTML 页面能够调用保存过的 JavaScript 文件。

如果 test.js 与网页文件在同一个目录下,则可以直接在 src 属性中调用 它。否则,需要指出 test.js 的路径。

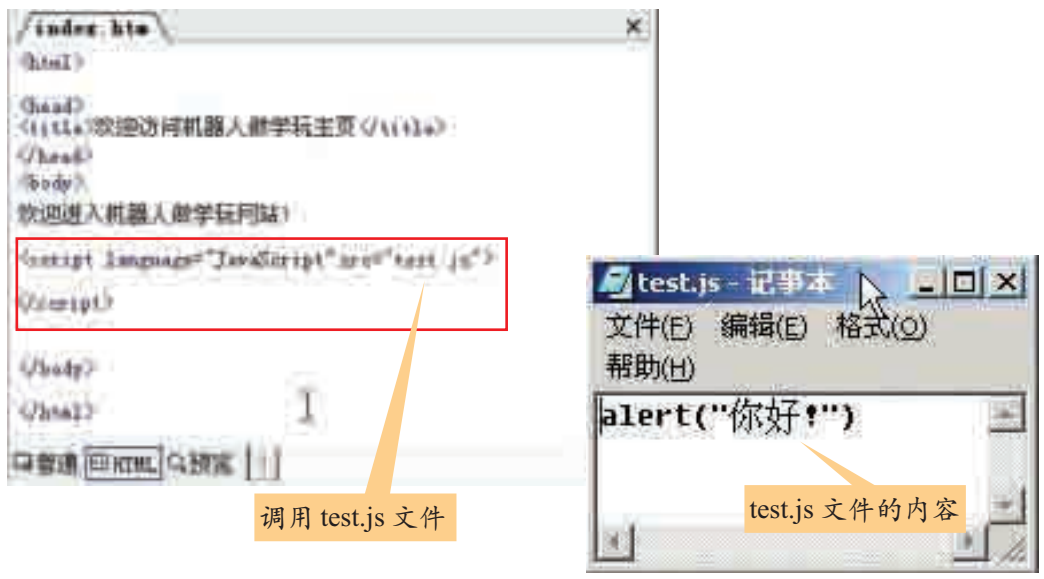

图 5-8 用 src 属性调用 test.js 文件

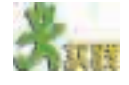

请比较图5-7和图5-8的关键语句,观察它们的执行结果,并谈谈它们各有什 么特点以及对你以后编写 JavaScript 脚本语言有什么启发。

#### 5.2.2 CSS 样式表

CSS(Cascading Style Sheet,层叠样 式表,简称样式 表),是近几年 才发展起来的 新技术,诞生于 1996 年底。

要想真正理解动态 HTML,了解客户端脚本语言是很重要的,但动态 HTML 的核心技术可不止这一项。下面了解一下 CSS 样式表。

1. 什么是 CSS 样式表

在当今的网页制作中,很多网页都使用了 CSS 样式表。CSS 样式表其 实是一组样式,它增加了更多的样式定义方式来辅助 HTML。

什么是"样式"呢?样式就是用一个指定的名字来标识和保存的一组

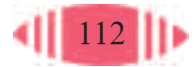

有关字符和段落格式的选项集合。其实,我们很早就已经与"样式"打过 交道了。在 Word的"格式"菜单中的"样式项"里,提供了多种样式,如 "标题 1"、"标题 2"、"正文"等。只要选定文字,然后选择不同的样式, 所选定的文字就会自动改变字体、字号、对齐方式、字间距等。同样,我 们可以通过 CSS 来规定网页元素的各种样式,如颜色、位置、大小等。

例如,要想使网页中所有的小节标题的格式都为9pt(pt即点,表示某个 样式表中的字符大小的属性),Times字体、斜体加粗,将这些属性指定给一 个名为"Section Title"的样式,然后把它应用到不同的 HTML 标签里就可 以了,如表 5-3 所示。

表 5-3 网页小节标题的样式

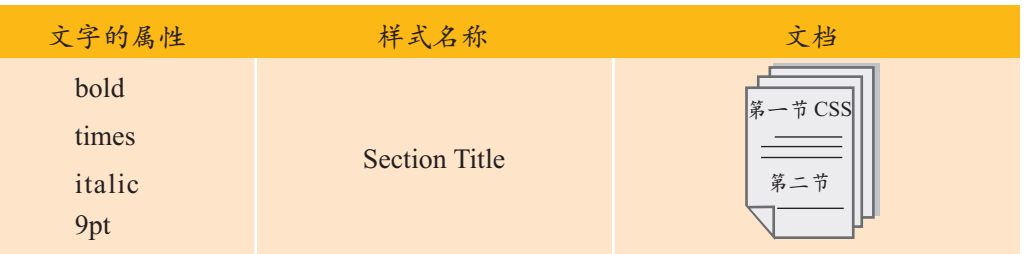

建立"Section Title"样式之后,任何时候键入了一个小节标题,用户 只要设置该标题的样式为"Section Title"样式,则该样式的所有属性将会 全部被应用于该标题的文本中。

CSS样式表作为当前网页制作中的一个常用技术,不仅可以对文字格式 进行设置,还可以更加精确地控制布局、字体、颜色、背景和其他图文效 果。它主要有以下几个优点。

① 只需修改一个CSS代码文件就可以改变页数不定的网页外观和格式。

- ② 可以"随心所欲"地控制页面布局和外观。
- ③ 在所有浏览器和平台之间具有较好的兼容性。
- ④ 能够精简网页,提高下载速度。

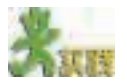

如果你想把上例中所有小节标题的字号由9pt改成14pt,应该如何做呢?如果 没有建立"Section Title"样式,你将会怎样做?这两种做法有什么不同?通过比较, 体验 CSS 的优势。

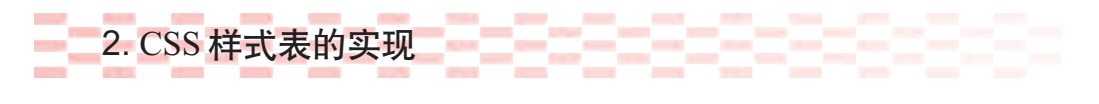

图 5-9 所示是一个简单的文字字体的浏览效果。

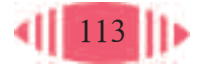

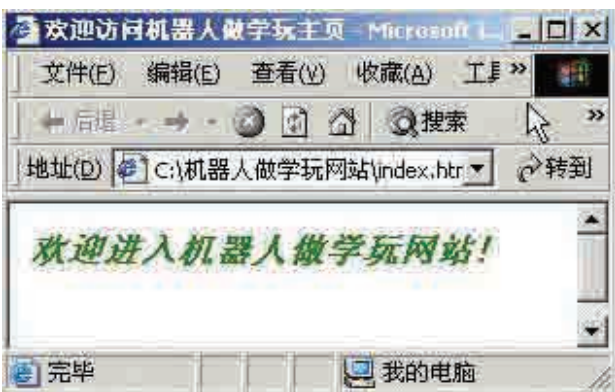

图 5-9 文字字体的浏览效果

要想实现图5-9所示的效果,可以在<body></body>标签对中输入如下 HTML 代码。

```

 <em><font face=" 宋体 " color="green" >
<h3>欢迎进入机器人做学玩网站!</h3>
<font></em> </body>
```
也可以利用 CSS 样式表来实现, 在<body>标签前加入图 5-10 所示的 CSS 代码即可。

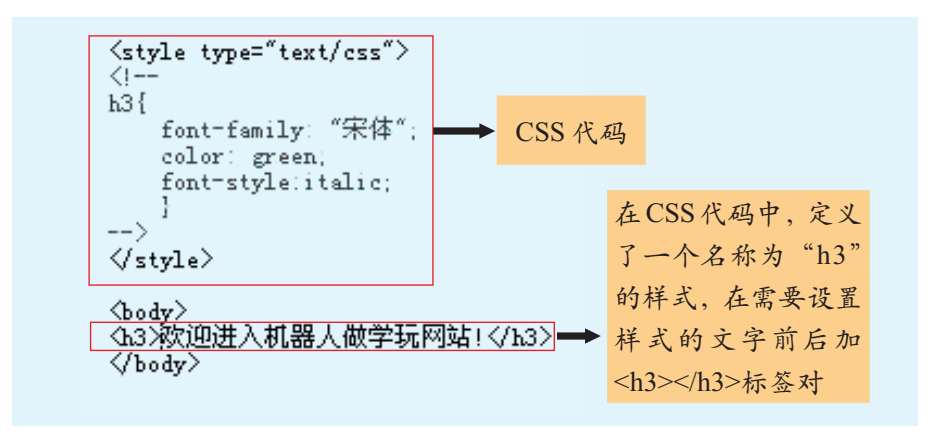

图 5-10 HTML 中的 CSS 代码

虽然这两种实现方法中的CSS代码和HTML代码不同,但它们实现的 功能是一致的,其核心语句也是等效的,如表 5-4 所示。

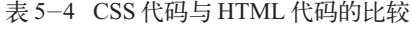

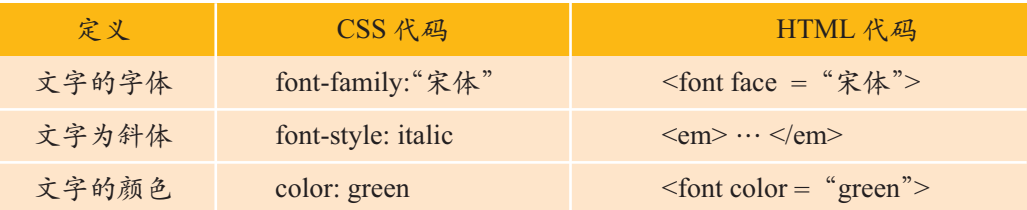

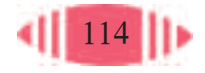

在定义了 CSS 的 HTML 中,所有<h3>/</h3>标签对中的内容都成为斜 体和绿色的宋体,不再需要在每个<h3>标记处都反复定义<font face = " 宋 体 "  $color = "green" > \frac{2}{1} < em$ 

应用 CSS 样式需要注意如下问题, 如图 5-11 所示。

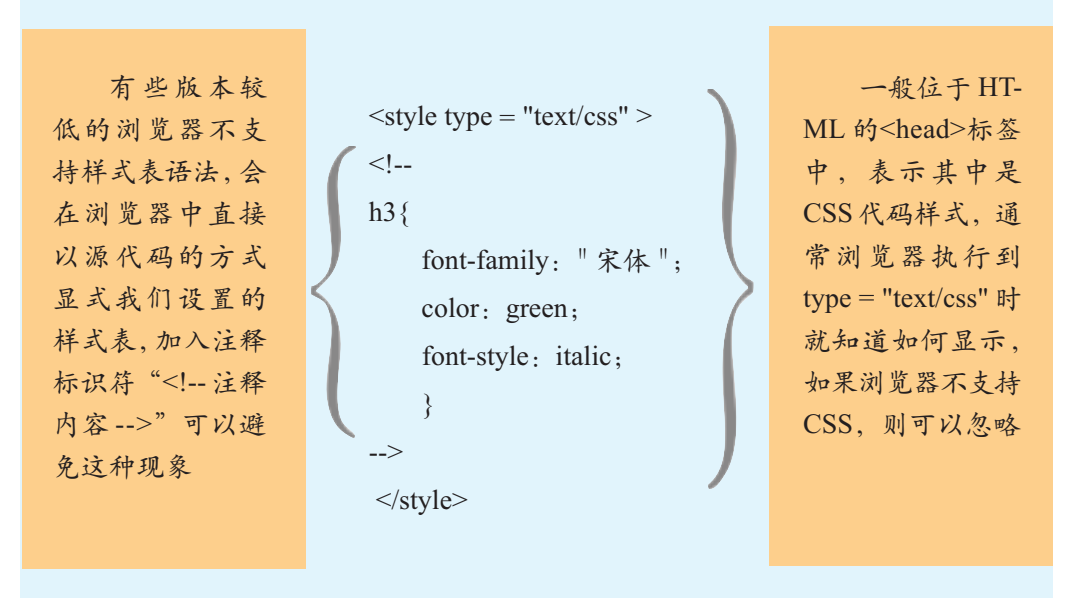

图 5-11 CSS 格式

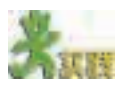

(1) 用 FrontPage 打开"机器人做学玩"网站的主页, 结合我们前面所讲的内 容,观察该网页有没有利用 CSS 进行样式设置, 如果有, 请仔细观察它的语句。 (2)编写 1~2 个 CSS 文字样式,替换网页中原有的 HTML 文字样式,使其实 现相同的浏览效果。

## 3. 在 HTML 中加入 CSS

在HTML中加入CSS并不是只有一种方法,在不同的情况下,可以采 用不同的方式,比较常用的有下面几种。

(1)嵌入式样式表。

嵌入式样式表的实现很简单,只需在每个要应用样式的HTML标签后 写上 CSS属性即可。如果我们想规定一个<table>标签中的文字为红色,字 体大小为 10 pt, 则代码的书写形式如下:

#### <table style = "color: red; font-size: 10 pt">

这种方式主要用于对具体的标签作具体的调整,其作用的范围只限于 本标签。嵌入式样式表并没有充分体现出 CSS 样式表的优越性, 所以应用

 $<$ table $>$ </ table>:表格标题 的标签。它是成 对使用的标签, 在首标签和尾标 签之间的内容就 是表格的标题。

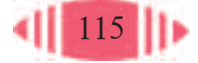

场合并不是很多。

(2)内联式样式表。

若想只对当前页面应用样式,最好使用内联式样式表。所谓内联式样式 表就是把样式表定义语句放在标签<style type="text/css">和</style>中,并

把这一部分语句放在 HTML 文件 的标签<head>和</head>中, 图 5-10中用的就是内联式样式表。光盘 中的"机器人做学玩"网站的主页 中就有多处应用了内联式样式表, 如图 5-12 所示。

(3)外联式样式表。

所谓外联式样式表是把样式定 义成一个".css"文件,然后网页中 调用该文件。应用外联式样式表 的好处是可以通过一个.css文件管 理网站中的多个网页。如果要对 网站中其他页面进行样式引用, 可以先把样式用记事本定义成一 个".css"的文件。

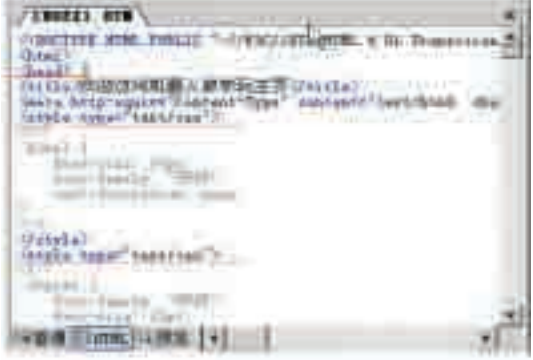

图 5-12 内联式样式表

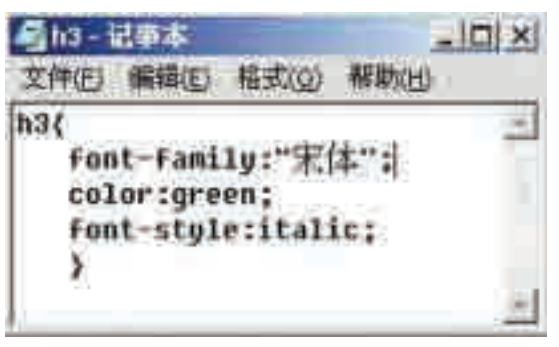

把"欢迎进入机器人做学玩 网站"的样式(宋体、绿色、斜体)

图 5-13 用记事本定义 h3.css

写到记事本中,然后保存为"h3.css",如图 5-13 所示。

这时,若要在一个页面中对其进行引用,则可以写入如下代码,如图5-14 所示。

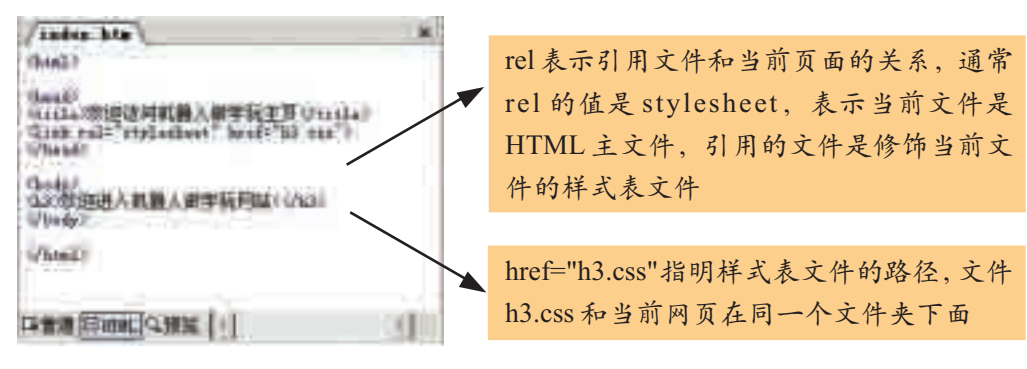

图 5-14 外联式样式表

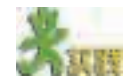

在"机器人做学玩"网站中,有许多超链接文字的动态效果,这些效果大都是 浏览器默认的效果,请试着用CSS来改变浏览器默认的超链接样式,可以用任意一 种加入 HTML 的 CSS 方式。

要求样式:当鼠标滑过时,设为超链接的文字变成淡蓝色,字体由9pt变成10pt, 并出现下划线。

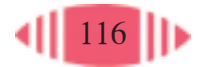

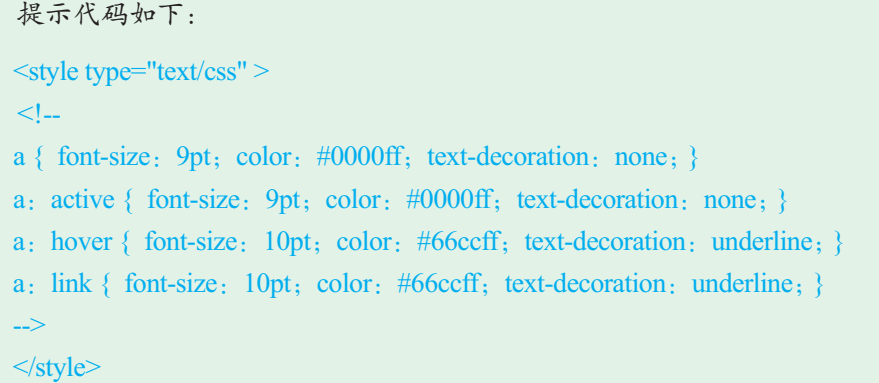

### 5.3 应用动态 HTML

本节我们将要学习创建动态网页,让我们的网页更加生动。通过本节的 学习,你可以:

- 学会在自己的网页中加入 JavaScript 特效
- 初步体验代码复用技术的优越性
- 合理恰当地运用动态网页设计技术

### 5.3.1 用 JavaScript 制作动态 HTML

在动态网页设计中,要想创建生动的网页,JavaScript是十分重要的工 具,它能够使页面在保持美观的基础上平添一份活力。本节我们和大家一起 为网页添加几个 JavaScript 实例, 把我们的网页修饰得更加生动。

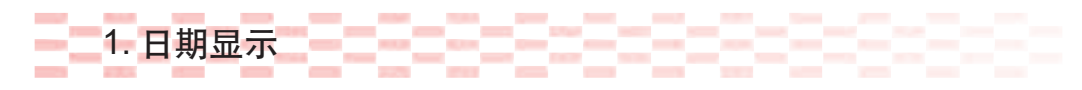

不同日期多次浏览同一个网页时,有时你会在网页的某处看到更新及时 的当前日期,如图5-15所示。这项功能虽然简单,但却方便实用,体现了 网页制作者对浏览者的关心和体贴。

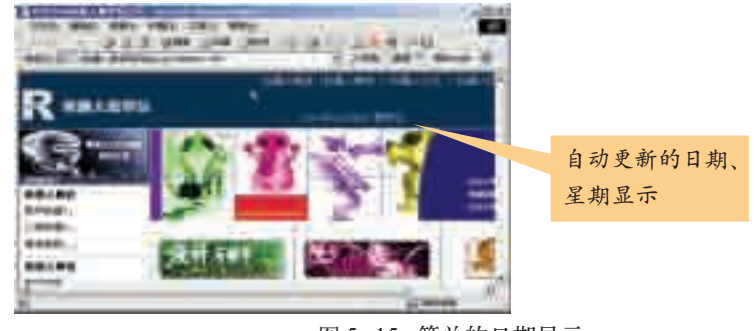

图 5-15 简单的日期显示

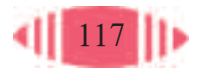

用 FrontPage 打开光盘中的"机器人做学玩"网站的主页, 观察日期显 示的效果,然后在HTML视图中查看该功能的源代码,如图5-16所示。除 此之外,网上还有一些其他形式的关于日期显示方式的源代码可供借鉴,网 络中提供了一些能够实现网页动态效果的源代码,可以不经修改直接使用, 把它们复制并粘贴到指定位置,就可以为网页添加相应的 JavaScript 效果。 这种添加 JavaScript 特效的方法又称为代码复用。

| mm<br>ाता                                                                                       |           |
|-------------------------------------------------------------------------------------------------|-----------|
| 7.607<br>Essek-<br>YУ<br>t. byl<br><b>White Co</b><br>私も手工の中<br>ALCOHOL:<br>th-minda<br>es.     | n olk o'r |
| <b>United Fr</b><br>mydate.gatDate()<br>nordate getYear()<br>w<br>89<br>٠<br><b>DRINGS</b><br>u |           |

图 5-16 日期显示的源代码

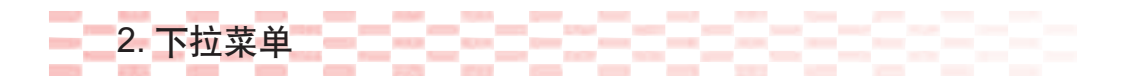

菜单往往可以非常清晰地表达出一个网站的架构。一般来说,当网站栏 目众多并且每个栏目下面又分为几级子栏目时,使用下拉菜单可以让浏览者 快速了解网站的目录结构,比较容易地找到目标页面。如图5-17所示,"机 器人做学玩"网站中就使用了下拉菜单。

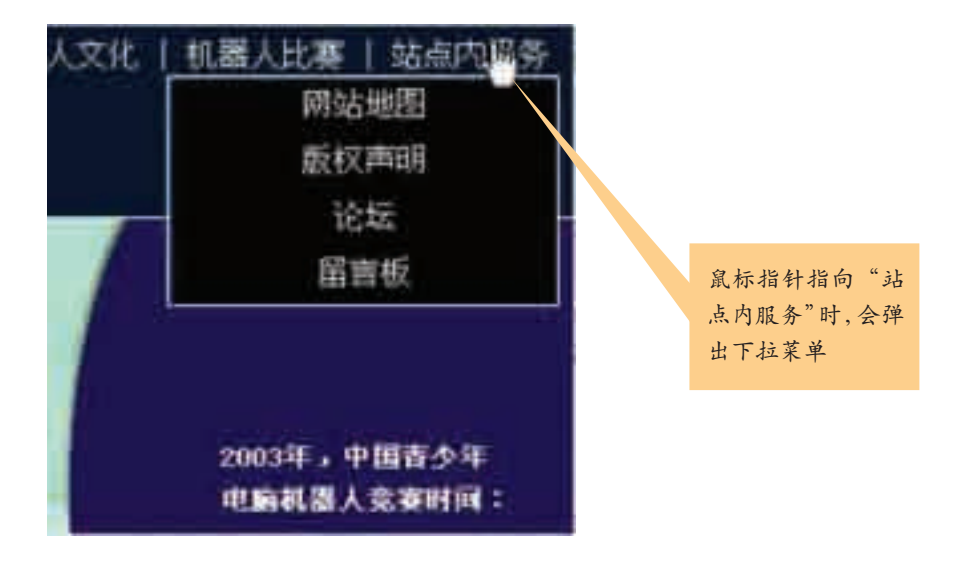

图 5-17 下拉菜单

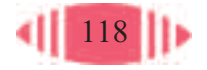

我们通过修改现成的菜单源代码为"机器人做学玩"网站制作下拉菜 单,现成的源代码如图 5-18 左图所示,修改后的添加位置如图 5-18 右图 所示.

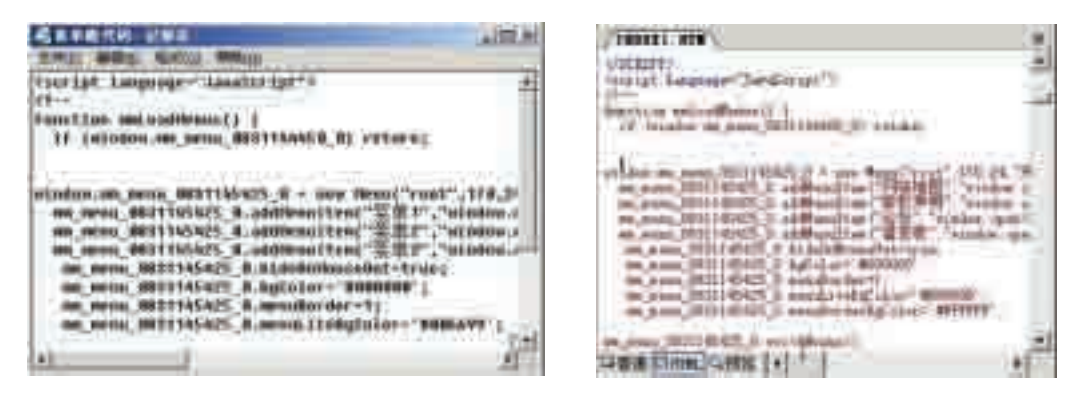

图 5-18 修改菜单源代码

一般来说,对菜单源代码的修改要从菜单的内容和链接等方面来考虑。 不同的菜单有不同的内容,要依据具体需要对源代码进行修改。图5-19展 示了"机器人做学玩"网站中引用菜单源代码之后进行的修改。

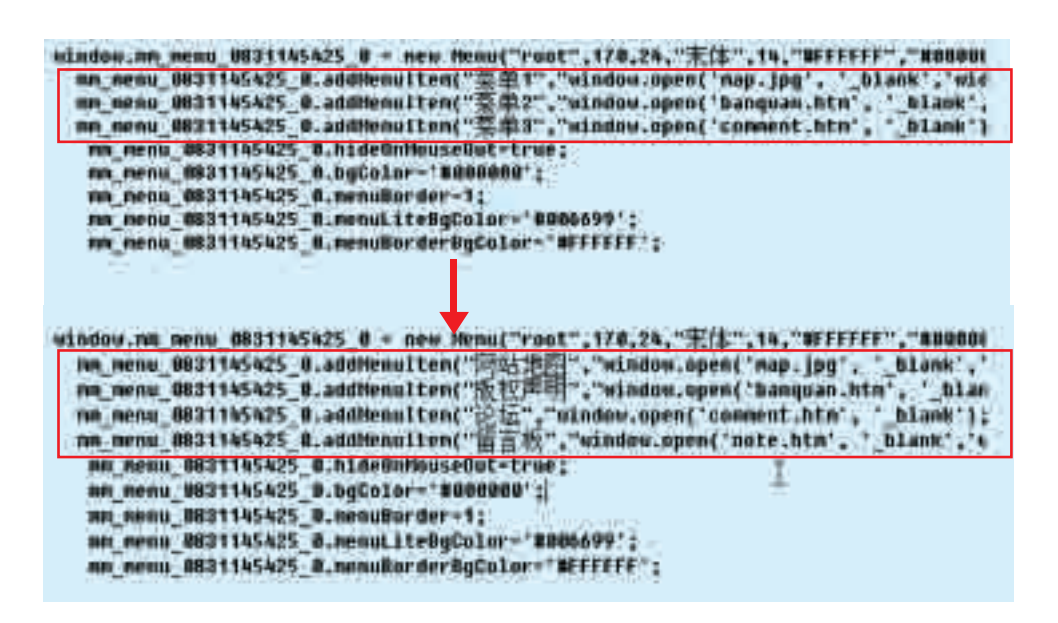

图 5-19 修改菜单源代码示意图

在插入 JavaScript 特效时还要注意以下问题。

① 首先确定版权问题。并不是网上的所有代码都可以无偿使用,只有 那些免费资源才可以。

② 判断是否要修改。在把一个JavaScript特效的源代码应用到自己的网 页中之前,先要判断它是否需要修改。一般来说,像日期时间、鼠标特效、

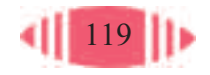

页面特效等是不需要修改的,但像菜单、文字等特效是要根据自身网页的 特性和需要进行修改的。

③ 确定插入位置和如何插入。一般来说,在网上下载的源代码中会 有如何插入的使用说明,我们只需按照其说明确定插入位置和方法就可 以了。

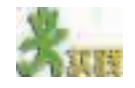

(1)创作由临摹开始,光盘中提供了几个显示日期时间的JavaScript源代码,请 将它插入到自己的网页中,初步体验一下代码复用的优越性。

(2)菜单有很多种,比如"弹出式菜单"、"树状菜单"、"自动上卷菜单"等。 结合前面学过的搜索技巧,查找能实现你所喜欢的菜单显示效果的源代码,插入到 自己的网页中,浏览运行效果并与其他同学相互交流操作心得和体会(光盘中提供了 一些菜单显示特效的 JavaScript 源代码和有待添加特效的网页,以供大家练习)。

### 5.3.2 动态 HTML 设计原则

网页设计工具的不断发展,使得在网页中创建出栩栩如生的动态效果变得 越来越容易。动态效果虽然增强了页面的整体吸引力,但使用不当会给浏览者 造成一种视觉刺激,不利于他们停留在这个页面上专心地浏览你所要表达的内 容。因此,我们在制作网页的动态效果时,应尽量避免如下几种情况。

(1)尽量精简,不要过多使用动画。

动画一直是网页中应用非常普遍的元素之一。适当地添加动画可以将 页面点缀得更生动,但是过多的动画会使整个页面变得杂乱无章。

(2)过度的闪烁让人头痛。

在网页的某处使用闪烁的标识,可以吸引浏览者注意到这部分内容。但 是一个页面中的闪烁标识不要太多,否则会给人一种眼花缭乱的感觉,影响 浏览者浏览网站的其他内容。

(3)合理使用滚动字幕、变换选择框等。

使用适量的滚动字幕、变换选择框等,为浏览者创造一种平和安静的 环境,以便浏览者能平静地浏览和阅读。

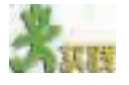

(1)JavaScript除了能制作日期时间、菜单等特效外,还可以对图片文字、窗口 页面、鼠标、状态栏等进行特效设置,如图 5-20 所示。请根据需要选择适当的动 态效果,对本小组主题网站中的网页进行修饰。

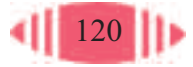

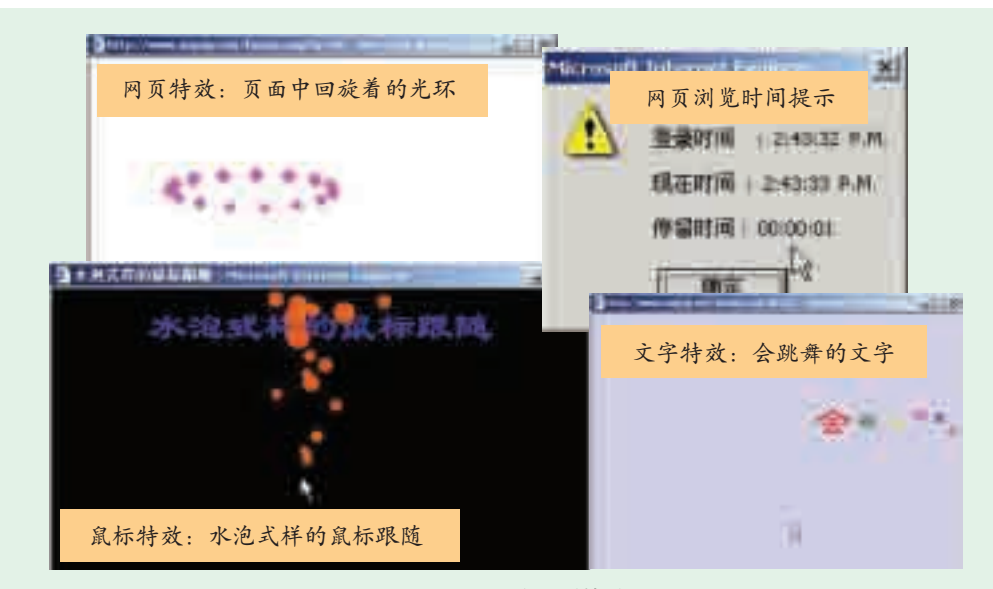

图 5-20 几种网页特效

(2)运 用本 节 学习的 动态 HTML设计 原则,以小组为单位讨论并设计一个网 页的动态 HTML 效果评价表,在全班交流,并评选出设计最科学的评价表。

(3)每个小组可以根据评价表对自己的网站进行评价,也可以与另外的小组合 作,相互评价对方的网站,提出改进意见。

#### 软件复用技术

所谓软件复用是指在开发新的应用系统时使用以前开发的软件资源,如设计、 代码、文档等,从而提高系统开发效率。软件复用技术是在软件开发过程中避免重 复劳动的一种有效的解决方案,它以已有的工作为基础,从而将开发的重点集中于 应用的特有部分。

大多数情况下所讨论的软件复用性指软件本身的复用性,即软件代码实现的复 用性。实际上,软件的复用性远不止这些,软件开发的全生命周期都有复用的价值, 包括项目的组织、软件需求、设计、文档、实现、测试方法和测试用例,都是可以 被重复利用或借鉴的有效资源。可以说,一个成功的软件项目的全过程都是宝,就 看你会不会利用。

当然,软件代码的复用性是最直观、最容易想到的部分,也是程序员们最乐意 追求和有成就感的部分。

软件复用的概念是在1968年NATO软件工程会议上第一次被提出的。在其后的 较长时间内,软件复用仅限于程序代码段的复用,如各种程序库的应用。但是,这 仅是一种较低层次的复用,由于对代码理解的困难、标准的不统一以及传统程序设 计语言本身对复用的支持力度不足等方面的原因,软件复用率较低,所带来的效果 也不明显。随着计算机技术的不断发展,人们开始认识到,软件开发并不仅仅是编 程,而是一个从系统需求获取、分析、设计,到实现、测试、运行、维护的过程, 从而产生了软件生存周期的概念。理论和实践表明,在软件生存周期中,需求、设 计阶段是开发过程的关键和瓶颈。软件复用的概念也随之扩展到对软件开发过程中 各阶段产品和文档的复用,其中更为重要的是对需求和设计的复用。然而由于技术 支持方面的缺乏,软件复用离实用仍存在很大距离。20 世纪 80 年代,随着面向对 象技术的出现及其对软件复用的有力支持,软件复用成为学术界和产业界共同关注 的热点,开始蓬勃发展。

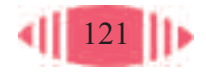

# 5.4 ASP脚本的应用

本节我们将接触到另一种动态网页技术—— ASP,并可以体验到 ASP 作为一种服务器端的脚本运行环境的优势。通过本节的学习,你可以:

■ 认识 ASP 及其运行环境

■ 初步体验 ASP 作为一种服务器端的脚本运行环境的优势

■ 应用简单的 ASP 程序

#### 5.4.1 初识 ASP

一个典型的具有交互功能的网站一般都包含有计数器、论坛、留言簿等 应用系统,这些系统可以用服务器端的动态网页制作技术来实现,ASP就是 其中的一种。

## 1. 什么是 ASP \_\_\_\_\_\_\_

ASP 是微软公司推出的一种服务器编程技术,其实也就是一套服务器 端脚本运行环境。通过 ASP,我们可以建立动态的、交互的、高效的 Web 服务器应用程序,如交互式的动态网页,包括使用 HTML 表单收集和处理 信息,上传与下载等。

作为较早的动态网页技术,ASP 在网络上得到广泛应用。因为 ASP 使 开发动态网页成为一件轻松而简单的事情,开发动态网页程序已不再是那些 专业程序员才能做的事情了,我们也可以轻而易举地用ASP编写一些交互 式网页。图5-21展示了利用ASP开发的几种应用程序。"机器人做学玩"网 站中也应用了 ASP 技术。

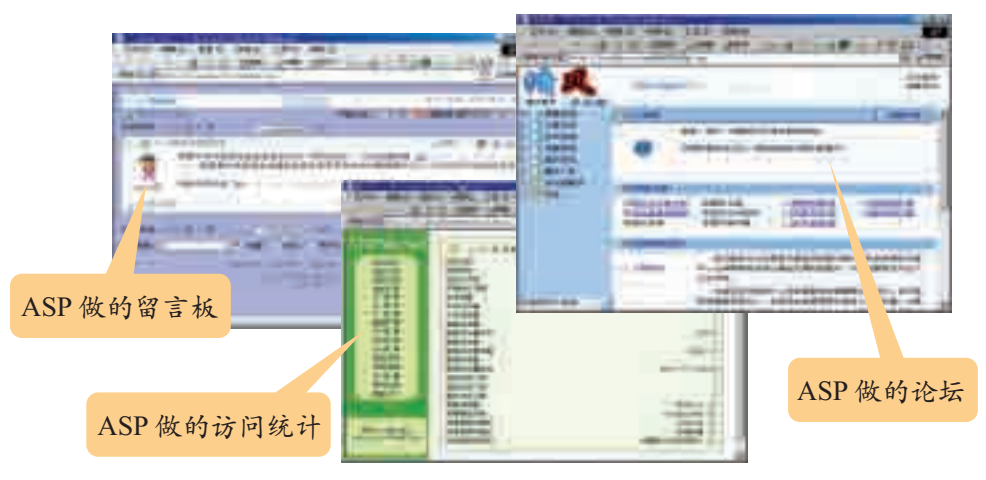

图 5-21 常见的 ASP 系统应用

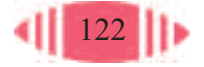

## 2. ASP 的工作流程

ASP 的工作流程如图 5-22 所示。

① 用户在客户端浏览器的地址栏中请求一个 ASP 程序。

② 浏览器向ASP服务器发送这个请求,而HTML是直接处理一个自身 的 HTML 程序,不需要在服务器上运行。

③ ASP 程序中的服务器端脚本开始运行。

④ ASP 程序连续地执行这个请求文件中的所有语句,然后生成一个 HTML 文件。

最后服务器将 100% 的纯 HTML 代码发送到客户端, 所以我们在客户 端看到的代码还是 HTML,并不是 ASP 的源代码。

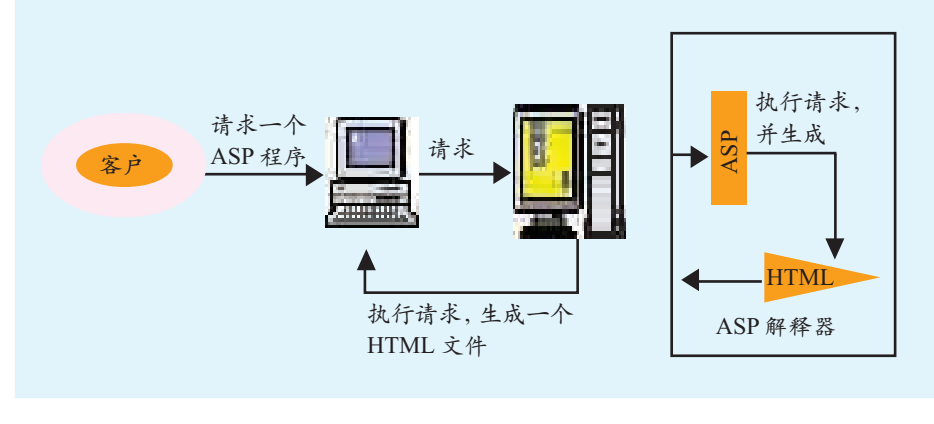

图 5-22 ASP 工作流程

### 5.4.2 创建 ASP 程序的准备工作

作为一种服务器端的动态网页技术, ASP 的运行环境是需要专门配置 的,在如下任何一种运行环境中都可以进行 ASP 编程工作。

(1) Microsoft Internet Information Server version 3.0/4.0 on Windows NT Server,简称 IIS。

(2) Microsoft Personal Web Server on Windows 95/98,简称 PWS。

与一般的程序不同, ASP 程序无须编译, ASP 程序的控制部分, 是使 用 JavaScript、VBScript 等脚本语言来设计的。

ASP 程序是以扩展名为".asp"的纯文本形式存储于网络服务器上的, 可以用任何文本编辑器打开它。ASP 程序中可以包含纯文本、HTML 标记 以及脚本语言。只需将 ASP 程序放在 Web 服务器上, 并进行简单设置, 就 可以通过 WWW 的方式访问该 ASP 程序。

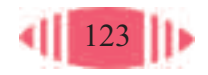

下面以 Windows 2000 的 IIS为例,介绍如何设置ASP运 行环境。

① 执行"开始"→"设置" →"控制面板"→"管理工具" →"Internet信息服务"命令,打 开"Internet信息服务"控制台, 如图 5-23 所示。

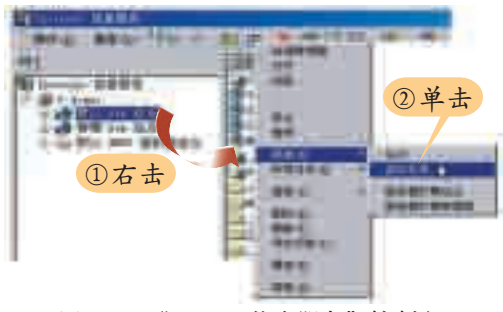

图 5-23 "Internet 信息服务"控制台

② 按照图 5-23 所示的步骤打开"虚拟目录创建向导"对话框,然后 按照图 5-24 所示的步骤设置虚拟目录。

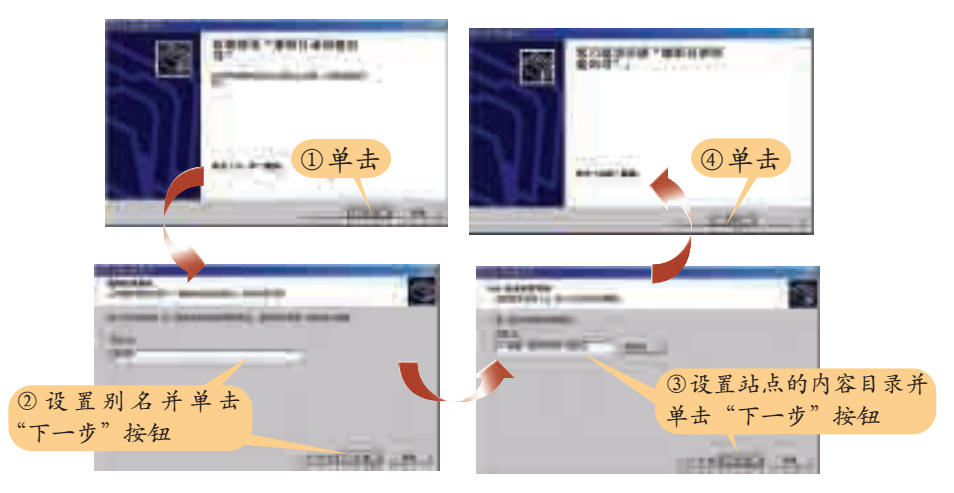

图 5-24 设置虚拟目录

3设置好 ASP 虚拟目录, 就可以运行并浏览我们的 ASP 程序了, 如图

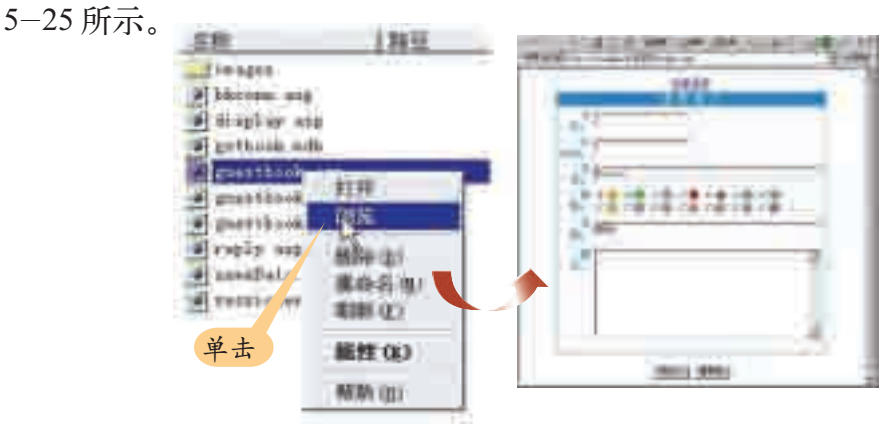

图 5-25 在 IIS 中浏览 ASP 页面

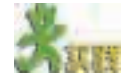

在不同的系统中,如 Windows 2000 和 Windows XP, ASP 运行环境的设置方 法也是不尽相同的。网上有许多详细介绍设置过程的文章,请根据所用机器的操作 系统,查找相关资料,设置自己的 ASP 运行环境。

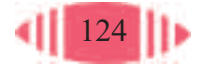

#### 5.4.3 ASP的简单应用

ASP 文件是以".asp"为扩展名的文本文件, 创建".asp"文件非常容 易。如果要在 HTML 文件中添加脚本, 只需将该文件的扩展名".htm"或 ".html"替换为".asp"就可以了。要想查看这个".asp"文件的运行结果, 可将它保存在 Web 站点上的目录中。当用户查看该文件时,服务器将处理 结果以HTML的形式返回给浏览器。使用任何文本编辑器都可以创建".asp" 文件,如记事本等。

下面以一个最简单也最经典的例子来初步体验一下 ASP 编程技术的 魅力。

我们采用HTML与VBScript混合编程的方法,将相应的VBScript代码 加入到HTML代码中。为了将HTML标记和VBScript代码区分开,后者必 须放在"<%"和"%>"标识符中,"<%"表示开始,"%>"表示结束。服 务器中的 ASP 解释器会据此识别区间符号内的内容。

"hello, the world!"小程序是一个经典的ASP小程序, 其代码和运行结 果如图 5-26 所示。

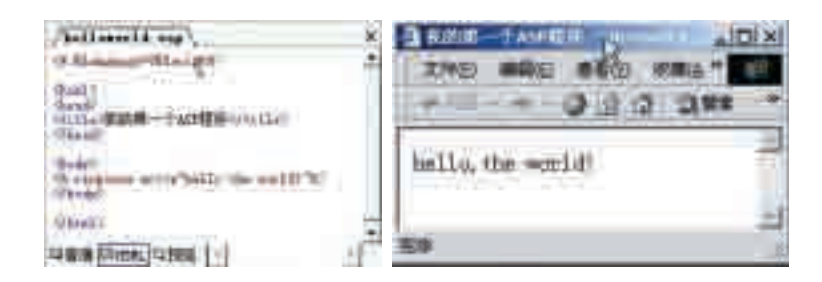

图 5-26 经典的 ASP 小程序的代码和运行结果

分析该程序的代码,结果如图 5-27 所示。

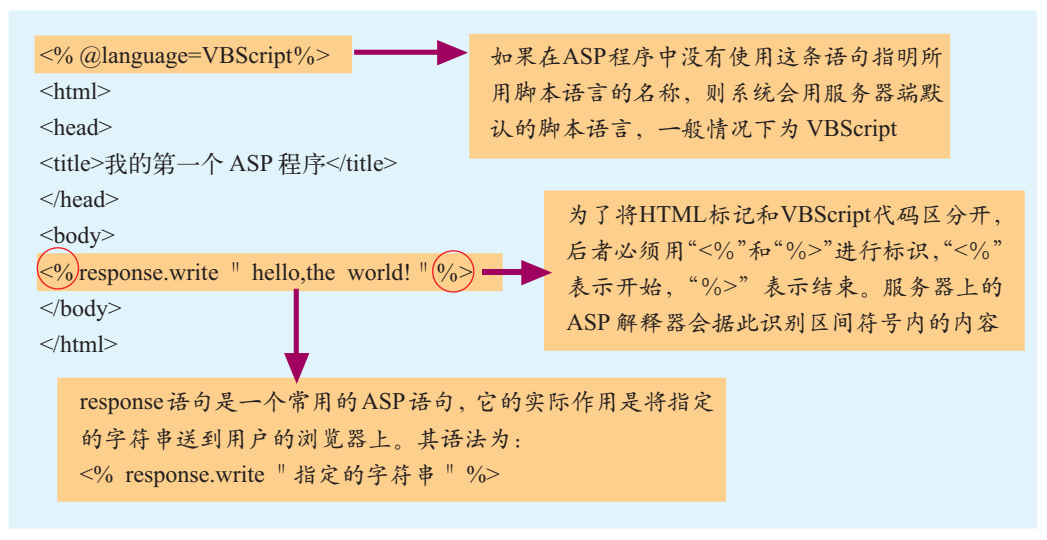

图 5-27 经典的 ASP 小程序的代码分析

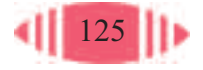

这只是一个很简单的ASP程序,从中我们可以了解ASP最基本的语法 格式。作为一套复杂的服务器端脚本运行环境,如果你想编写出精彩的ASP 程序,必须要经过系统的学习。

除此之外,网上也有许多免费的ASP源代码,大家可以把它们下载到 本地机中,在 ASP 运行环境中打开,进行学习和研究。一个聪明的学习者 能够从别人的源代码中看到闪光点和不足之处,从而为自己的编程所借鉴。

(1)光盘中提供了几个ASP留言板源代码,大家可以试着在设置好的ASP环境 中运行、浏览。

(2)浏览ASP的相关网站,下载一些免费的源代码(如计数器、聊天室等)和 ASP 教程,进行观摩和学习。

#### 各种动态网页制作技术的比较

目前,最常用的几种动态网页制作技术有 CGI(Common Gateway Interface)、 ASP(Active Server Pages)、JSP(Java Server Pages)  $\oint$ PHP (Hypertext Preprocessor)。

CGI是一种较老的技术,其主要的功能是在WWW环境下,从客户端传递一些 信息给WWW服务器,再由WWW服务器去启动所指定的程序来完成特定的工作。 所以更明确地说,CGI仅是在WWW服务器上可执行的程序,而它的工作就是控制 程序要求,产生并传回所需的文件。使用CGI,服务器可以读取并显示在客户端无 法读取的格式。CGI有其特定的写法及规格,必须遵守它的各种原则,才可以达到 客户端与服务器之间交流信息的目的。

ASP是一个网络服务器端的开发环境,利用它可以产生和运行动态的、交互的、 高性能的网络服务应用程序。ASP采用脚本语言VBScript(或JavaScript)作为自己的 开发语言。

PHP是一种跨平台的服务器端的嵌入式脚本语言。它大量地借用C、Java和Perl 语言的语法,并结合 PHP 自己的特性,使网络程序开发者能够快速地写出动态生成 页面。它支持目前绝大多数数据库。PHP 是完全免费的,你可以从 PHP 官方站点 (http://www.php.net)自由下载相关资料,而且你可以不受限制地获得源代码,甚至 可以在其中加入你自己需要的特色。

JSP 是由Sun Microsystems公司倡导,许多公司参与一起建立的一种动态网页技 术标准。在传统的网页 HTML 文件(\*.htm,\*.html)中加入 Java 程序片段(Scriptlet)和 JSP标记(tag),就构成了JSP网页(\*.jsp)。Web服务器在遇到访问JSP网页的请求时, 首先执行其中的程序片段,然后将执行结果以HTML格式返回给客户。程序片段可 以操作数据库、重新定向网页以及发送E-mail 等,这些一般就是建立动态网站所需 要的功能。

ASP、PHP、JSP 三者都提供在 HTML 代码中混合某种程序代码、由语言引擎 解释执行程序代码的功能。在 ASP 、PHP、JSP 环境下,HTML 代码主要负责描 述信息的显示样式,而程序代码则用来描述、处理逻辑方面的信息。普通的HTML

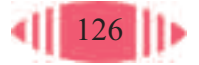

页面只依赖于网络服务器,而 ASP 、PHP、JSP 页面需要附加的语言解释引擎来分 析和执行程序代码。程序代码的执行结果被重新嵌入到HTML 代码中,然后一起发 送给浏览器。ASP 、PHP、JSP 三者都是面向 Web 服务器的技术,客户端浏览器不 需要任何附加的软件支持。

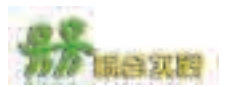

结合本章所学的内容,对本小组的网站进行升级与修饰。

(1)各小组对自己所做的网站进行升级与修饰,按下列要求做好升级计划和 成员的任务分工。

①在网页上至少要有 1~2 个显示特效是用 JavaScript 完成的。

②至少在一个页面上运用内联式样式表。

③有兴趣的同学可以在网站上添加一个留言板。

(2)记录网站的升级与修饰过程,作为日后维护工作的参考和借鉴,填写表  $5-5$ .

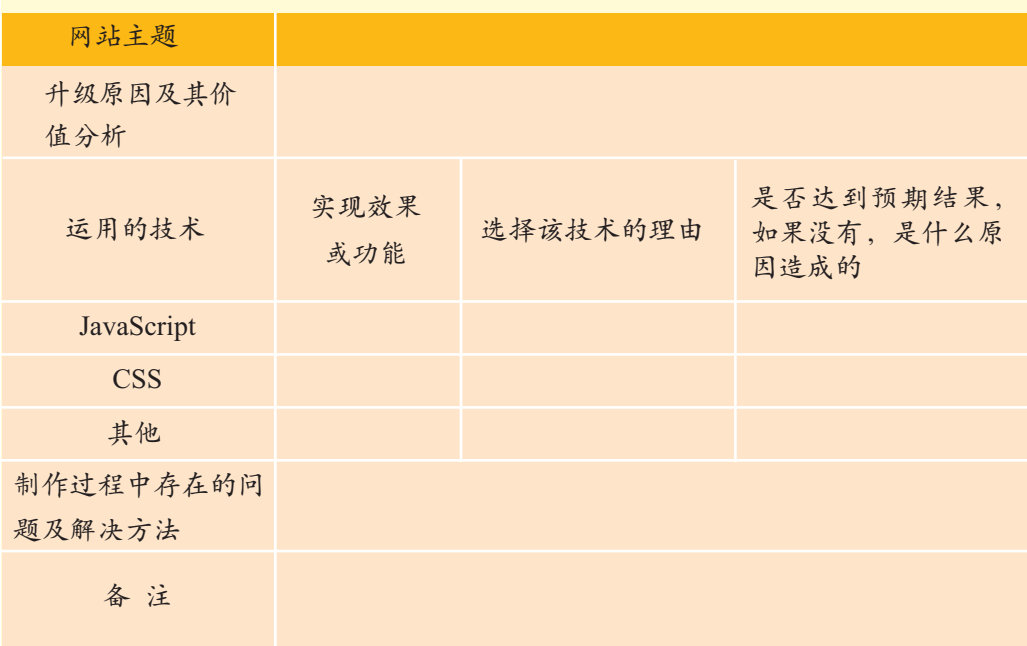

表 5-5 网站的升级与修饰过程

(3)各小组进行总结、交流和反思,并进行自评和互评。

评价思路提示:可从所使用的动态效果是否符合网站的整体风格、是否符合一 般审美标准、是否简单明了等方面进行分析,要遵循技术服务于内容的原则,绝不 能为了炫耀技术而不顾整体的协调。

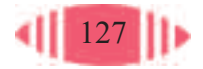

# 附录 中英文术语对照表

(按英文字母顺序排列)

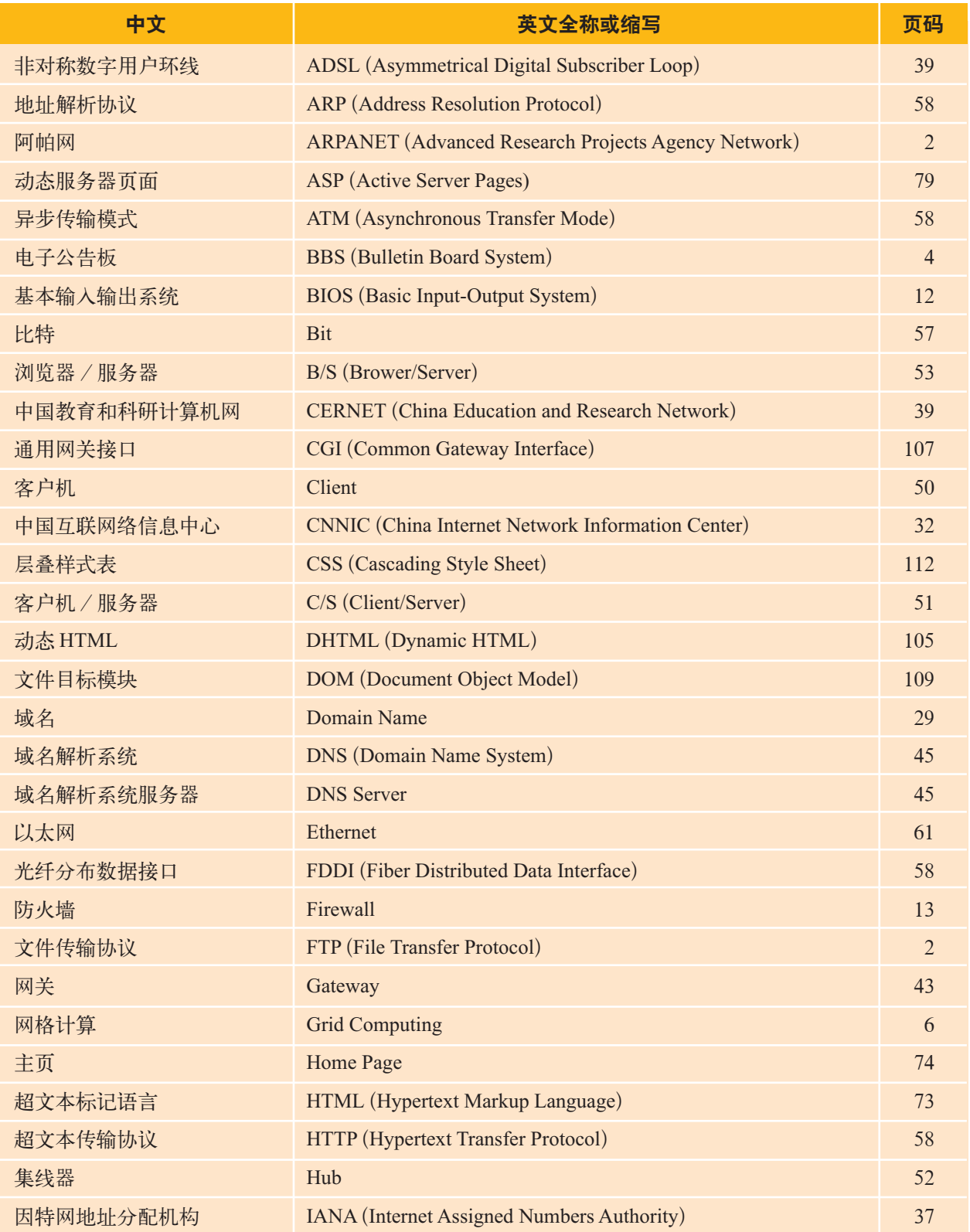

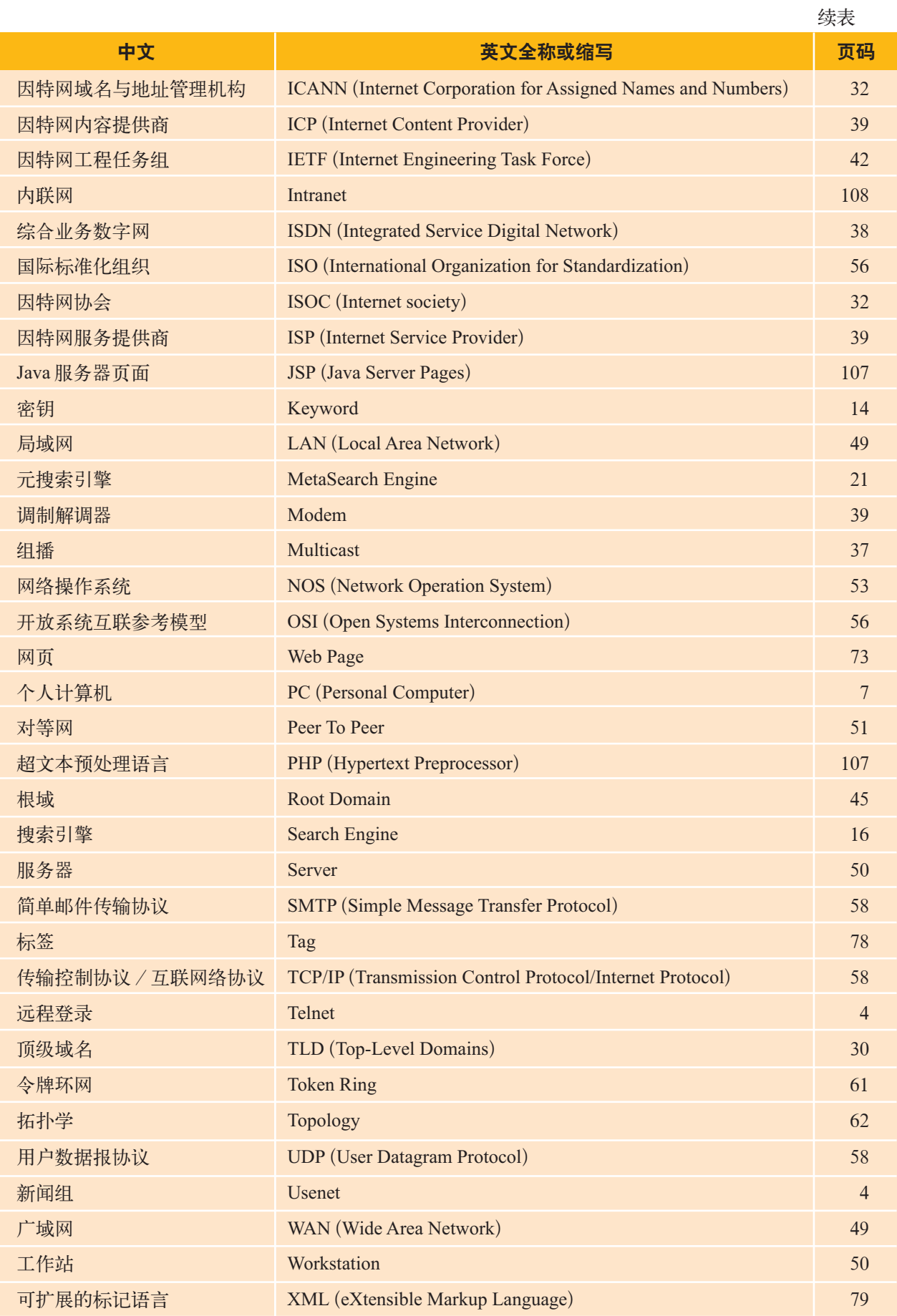

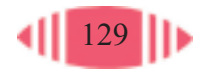